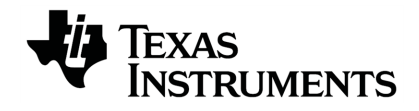

# **TI-Innovator™ Commandes du Hub**

Pour en savoir plus sur la technologie TI, consultez l'aide en ligne à l'adresse [education.ti.com/eguide](https://education.ti.com/eguide).

### *Informations importantes*

Sauf disposition contraire expressément formulée dans la licence qui accompagne un programme, Texas Instruments n'émet aucune garantie expresse ou implicite, y compris sans s'y limiter, toute garantie implicite de valeur marchande et d'adéquation à un usage particulier, concernant les programmes ou la documentation, ceux-ci étant fournis « tels quels » sans autre recours. En aucun cas, Texas Instruments ne saurait être tenue responsable de dommages spéciaux, collatéraux, fortuits ou indirects en relation avec, ou imputables à l'achat ou à l'utilisation de ce matériel. La seule responsabilité exclusive de Texas Instruments, indépendamment de la forme d'action, ne saurait dépasser le prix fixé dans la licence pour ce programme. Par ailleurs, la responsabilité de Texas Instruments ne saurait être engagée pour quelque réclamation que ce soit en rapport avec l'utilisation desdits matériels par toute autre tierce partie.

### **Apprendre davantage avec le TI-Innovator™ eGuide de la technologie**

Certaines parties de ce classeur vous renvoient au TI-Innovator™ eGuide de la technologie pour plus de détails. Le eGuide est une source d'informations TI-Innovator™ sur le Web comprenant les éléments suivants :

- La programmation avec les calculatrices graphiques de la famille TI CE et la technologie TI-Nspire™, y compris des exemples de programmes.
- Les modules E/S disponibles et leurs commandes.
- Les composants de la platine d'essais disponibles et leurs commandes.
- TI-disponible Tableau RGB et ses commandes.
- Disponible TI-innovator™ Rover et ses commandes.
- Le lien pour mettre à jour le logiciel de croquis TI-Innovator™ Sketch.
- Les activités en salle de classe gratuites pour TI-Innovator™ Hub.

Apple®, Chrome®, Excel®, Google®, Firefox®, Internet Explorer®, Mac®, Microsoft®, Mozilla®, Safari® et Windows® sont des marques déposées de leurs propriétaires respectifs.

QR Code<sup>®</sup> est une marque déposée de DENSO WAVE INCORPORATED.

Des images triées sur le volet ont été créées à l'aide du logiciel Fritzing.

© 2011 - 2021 Texas Instruments Incorporated.

### *Sommaire*

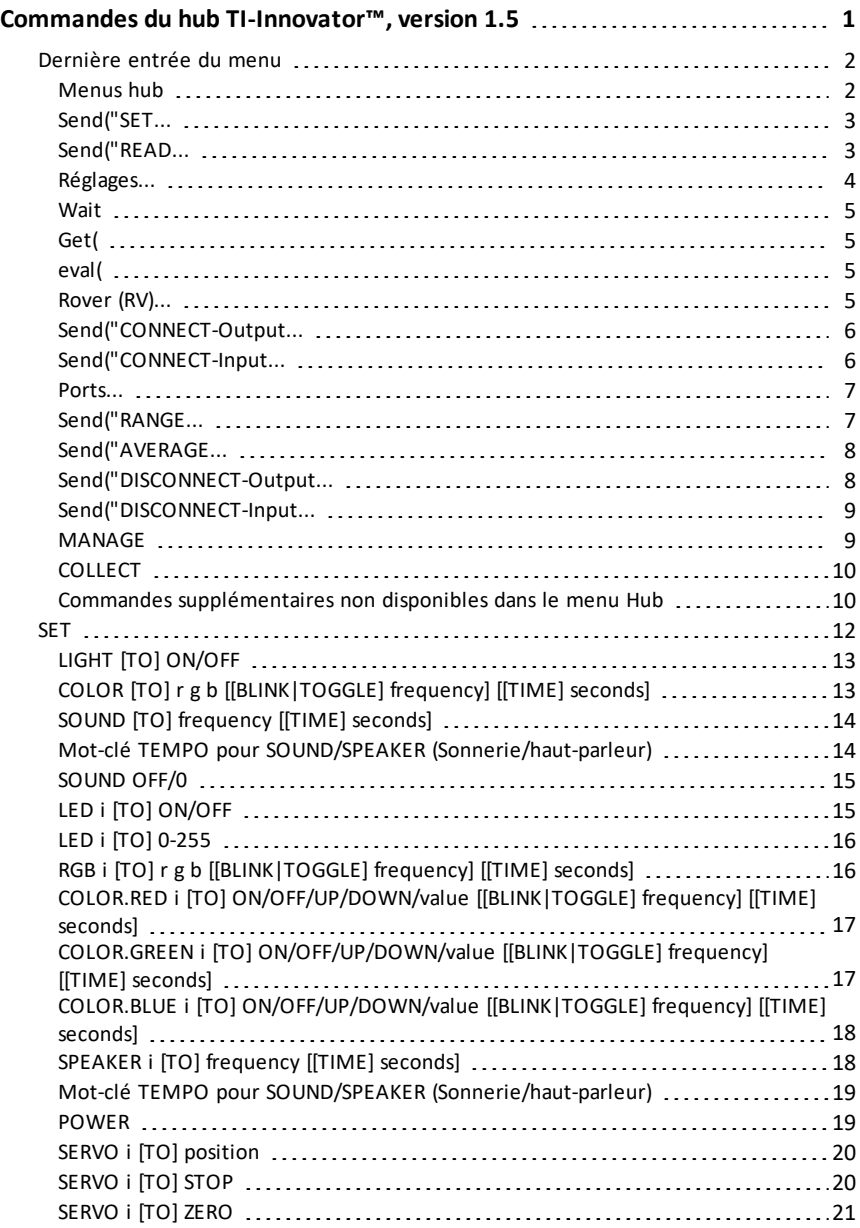

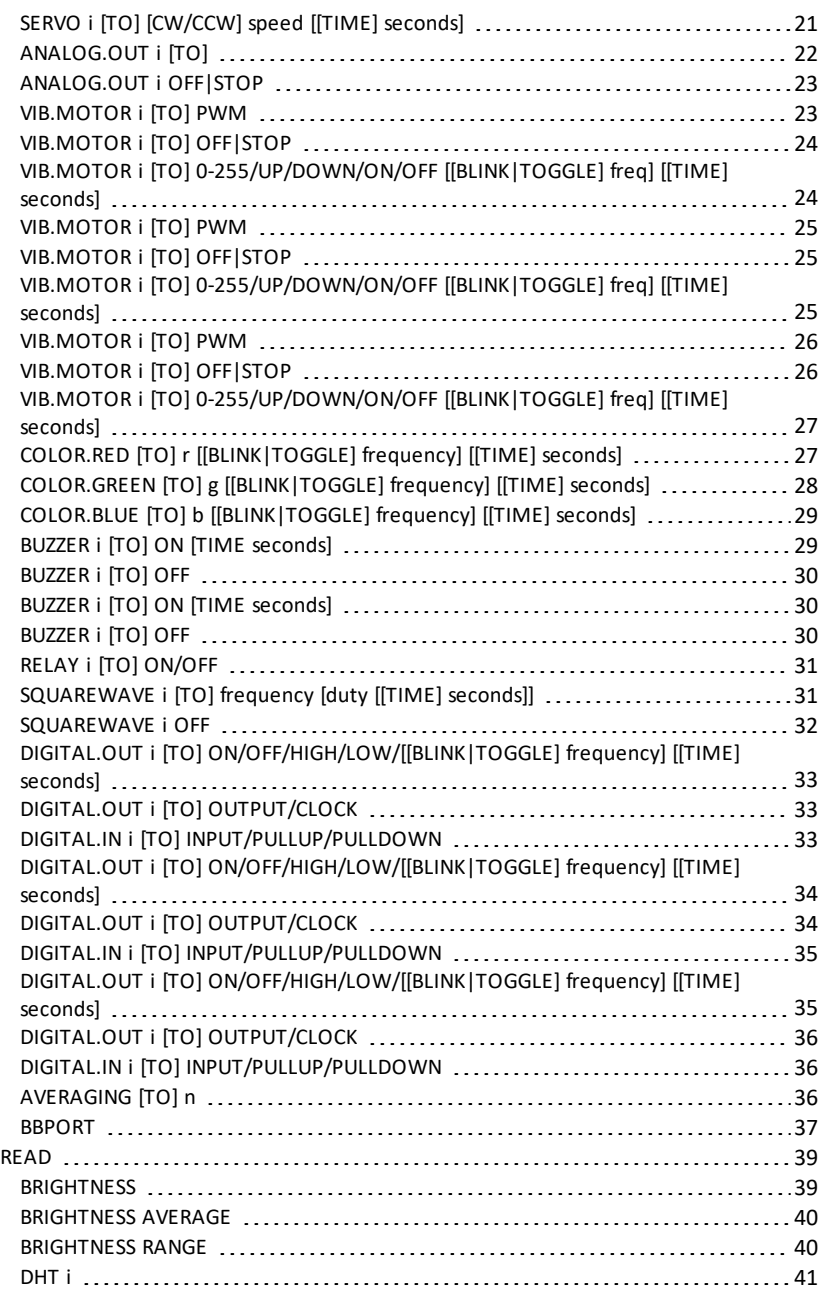

![](_page_4_Picture_334.jpeg)

![](_page_5_Picture_500.jpeg)

![](_page_6_Picture_316.jpeg)

![](_page_7_Picture_267.jpeg)

![](_page_8_Picture_379.jpeg)

![](_page_9_Picture_264.jpeg)

![](_page_10_Picture_165.jpeg)

## <span id="page-11-0"></span>**Commandes du hub TI-Innovator™, version 1.5**

Créez ou modifiez un programme à l'aide des menus hub. Ils vous permettent de gagner du temps lors de la création des commandes et vous sont utiles pour assurer une orthographe et une syntaxe correctes des commandes.

### **Exemples de code**

Si « **Exemple de code** » s'affiche dans une table de commandes, cet « **Exemple de code** » peut être copié et collé *tel quel* pour être envoyé à votre calculatrice graphique afin d'être utilisé dans vos calculs.

**Par exemple :**

![](_page_11_Picture_667.jpeg)

**Remarque** : Pour créer un programme à partir du menu Hub, vous devez connaître :

- Le nom unique du composant que vous adressez, par exemple, "SOUND" du hautparleur intégré.
- Les paramètres de la commande qui s'appliquent au composant, par exemple, durée et fréquence du son. Certains paramètres sont proposés en option et vous pourriez avoir besoin de connaître la plage de valeurs d'un paramètre.

### *Comprendre la syntaxe*

- Les mots en majuscules sont des mots-clés
- Les mots en minuscules sont des caractères de remplacement pour des nombres
- Les commandes entre crochets sont des paramètres facultatifs

Par exemple dans : SET LIGHT ON [[BLINK|TOGGLE] frequency] [[TIME] seconds], "fréquence" est saisi en tant que "**1**" "secondes" en tant que "**10**".

Send("SET LIGHT **1** BLINK 2 TIME **10**")

**REMARQUE** : Les commandes indiquées ci-après appartiennent au menu Hub de la CE Calculatrices. Si vous utilisez la technologie TI-Nspire™ CX, les parenthèses sont omises. En outre, vous remarquerez, en ce qui concerne la technologie TI-Nspire™ CX, d'autres légères différences dans les commandes, par exemple, "**Endfor**" au lieu de "**End**". Des captures d'écran sont fournies à titre de référence. **REMARQUE** : Les menus actuels peuvent varier légèrement des images fournies.

### <span id="page-12-0"></span>*Dernière entrée du menu*

Veuillez faire attention aux dernières entrées de menu. Elles vous permettent de saisir le nom de l'objet au lieu de le sélectionner depuis le menu. Elles peuvent également être utilisées pour les capteurs et les périphériques qui ne sont pas explicitement inclus dans les menus. Pour les utiliser, sélectionnez l'option de menu pour coller le début de la commande. Vous saisissez ensuite le nom du capteur ou du périphérique que vous utilisez.

![](_page_12_Picture_302.jpeg)

### <span id="page-12-1"></span>**Menus hub**

- [Send\("SET...](#page-13-0)
- [Send\("READ...](#page-13-1)
- [Settings](#page-14-0)
- [Wait](#page-15-0)
- [Get\(](#page-15-1)
- [eval\(](#page-15-2)
- Rover [\(RV\)...](#page-15-3)
- [Send\("CONNECT-Output...](#page-15-3)
- [Send\("CONNECT-Input...](#page-16-0)
- [Ports...](#page-16-1)
- [Send\("RANGE...](#page-17-0)

### **CE Calculatrices TI-Nspire™ CX**

![](_page_12_Picture_303.jpeg)

![](_page_12_Picture_304.jpeg)

- [Send\("AVERAGE...](#page-17-1)
- [Send\("DISCONNECT-Output...](#page-18-0)
- [Send\("DISCONNECT-Input...](#page-18-1)
- [Manage...](#page-19-0)
- [Collect...](#page-20-0)

### <span id="page-13-0"></span>**Send("SET...**

- [SET](#page-22-0)
	- [LUMIÈRE](#page-23-0)
	- [COULEUR](#page-23-1)
	- $-$  [SOUND](#page-24-0)
	- [LED](#page-25-1)
	- [RGB](#page-26-1)
	- **[SPEAKER](#page-28-1)**
	- [POWER](#page-29-1)
	- SERVO.CONTINOUS
	- [ANALOG.OUT](#page-32-0)
	- [VIB.MOTOR](#page-36-0)
	- [COLOR.RED](#page-37-1)
	- [COLOR.GREEN](#page-38-0)
	- [COLOR.BLUE](#page-39-0)
	- [AVERTISSEUR](#page-40-1) SONORE
	- [RELAIS](#page-41-0)
	- [SERVO](#page-30-0)
	- [SQUAREWARE](#page-41-1)
	- [DIGITAL.OUT](#page-45-1)
	- **[AVERAGING](#page-46-2)**
	- [BBPORT](#page-47-0)
	- Send("SET

Commandes **Set** [supplémentaires](#page-20-2)

### <span id="page-13-1"></span>**Send("READ...**

- [READ](#page-49-0)
	- [BRIGHTNESS](#page-49-1)

![](_page_13_Figure_34.jpeg)

**CE Calculatrices TI-Nspire™ CX**

- [DHT](#page-51-0)
- CAPTEUR DE [DISTANCE](#page-53-0)
- [LIGHTLEVEL](#page-54-1)
- [TEMPÉRATURE](#page-56-1)
- [HUMIDITÉ](#page-58-0)
- [MAGNETIC](#page-60-0)
- [VERNIER](#page-60-1)
- $-$  ANALOG IN
- [DIGITAL.IN](#page-62-1)
- [SWITCH](#page-63-0)
- [BUTTON](#page-63-1)
- [MOTION](#page-64-0)
- [POTENTIOMÈTRE](#page-65-0)
- [THERMISTOR](#page-66-1)
- [AVERAGING](#page-68-0)
- [RGB](#page-146-1)
- [INTENSITÉ](#page-68-1) SONORE
- [BBPORT](#page-70-0)
- [TIMER](#page-71-0)
- Send("READ

Commandes **READ** [supplémentaires](#page-20-3)

### <span id="page-14-0"></span>**Réglages...**

- Settings
	- ON
	- OFF
	- TO
	- TIME
	- BLINK
	- TEMPERATURE
	- HUMIDITY
	- CW
	- CCW
	- NAMED
	- PULLDOWN

![](_page_14_Picture_250.jpeg)

### IORMAL FLOAT AUTO REAL RADIAN MP **(M)** Send<sup>("READ</sup> I:BBPORT<br>J:Send("READ

### **CE Calculatrices TI-Nspire™ CX**

![](_page_14_Picture_251.jpeg)

- INPUT
- PH
- FORCE10
- FORCE50
- PRESSURE
- PRESSURE2

<span id="page-15-0"></span>![](_page_15_Picture_231.jpeg)

# **CE Calculatrices TI-Nspire™ CX**

# CTL 1/0 COLOR EXEC **EUB**<br>1:Send("RET<br>2:Send("RET)<br>2:Send("RET)<br>3:Settings<br>4:Wait<br>4:Wait<br>6:eval("CNNECT-Output...<br>8:Send("CONNECT-Output...<br>9:Send("CONNECT-Output...

![](_page_15_Picture_232.jpeg)

### <span id="page-15-2"></span>**eval( CE Calculatrices TI-Nspire™ CX**<br>
NGREAL TAGE AND REAL RADIAN FIP **D**<br> **CTL I/O COLOR EXEC BUBB**<br>
2: Send ("READ...<br>
2: Send ("READ...<br>
2: Send ("READ...<br>
2: Send ("READ... D • [eval\(](#page-75-1) CTL I/O COLOR EXEC **EUB**<br>1:Send("RET.<br>2:Send("RET.<br>2:Send("READ...<br>3:Settings...<br>4:Mait.nos...<br>4:Mait.nos...<br>3:Send("CONNECT-Out.put...<br>3:Send("CONNECT-Out.put...<br>3:Send("CONNECT-Out.put... 11 5 Transfr 4 Walt<br>  $\frac{1}{10}$  5 Get<br>  $\frac{1}{100}$  7 Node 15 eval<br>  $\frac{1}{100}$  9 Draw 8 Send "CONNECT-Output<br>  $\frac{60}{100}$  9 Draw 8 Send "CONNECT-Input<br>
A Ports

### <span id="page-15-3"></span>**Rover (RV)...**

<span id="page-15-1"></span>**Get(** • [Get\(](#page-74-0)

- [Drive](#page-168-0) RV…
- Read RV [Sensors…](#page-176-0)
- RV [Settings…](#page-181-0)
- Read RV [Path…](#page-182-0)
- RV [Color…](#page-194-0)
- RV [Setup…](#page-197-0)
- RV [Control…](#page-201-0)
- Send ["CONNECT](#page-209-0) RV"

![](_page_15_Figure_22.jpeg)

![](_page_15_Picture_233.jpeg)

### <span id="page-16-0"></span>**Send("CONNECT-Output...**

- [CONNECT-Sortie](#page-77-0)
	- [LED](#page-77-1)
	- [RGB](#page-78-0)
	- [SPEAKER](#page-78-1)
	- [POWER](#page-79-0)
	- [SERVO.CONTINUOUS](#page-79-1)
	- [DCMOTOR](#page-84-1)
	- $-$  ANALOG OUT
	- [VIB.MOTOR](#page-81-0)
	- [AVERTISSEUR](#page-81-1) SONORE
	- [RELAIS](#page-82-0)
	- [SERVO](#page-82-1)
	- [SQUAREWAVE](#page-83-0)
	- [DIGITAL.OUT](#page-83-1)
	- [BBPORT](#page-84-0)
	- Send("CONNECT
	- [LUMIÈRE](#page-85-0)
	- [COULEUR](#page-85-1)
	- [SOUND](#page-86-0)

### <span id="page-16-1"></span>**Send("CONNECT-Input...**

- [CONNECT-Input](#page-87-0)
	- [DHT](#page-87-1)
	- CAPTEUR DE [DISTANCE](#page-88-0)
	- [LIGHTLEVEL](#page-88-1)
	- [TEMPÉRATURE](#page-89-0)
	- [MOISTURE](#page-90-0)
	- [MAGNETIC](#page-91-0)
	- [VERNIER](#page-91-1)
	- [ANALOG.IN](#page-92-0)
	- [DIGITAL.IN](#page-92-1)
	- [SWITCH](#page-93-0)

### **CE Calculatrices TI-Nspire™ CX**

![](_page_16_Picture_263.jpeg)

![](_page_16_Picture_264.jpeg)

 $\frac{1}{2}$   $\frac{1}{2}$   $\frac{1}{2}$ 

### **CE Calculatrices TI-Nspire™ CX**

![](_page_16_Picture_265.jpeg)

 $\frac{1}{2}$ 

- [BUTTON](#page-94-0)
- [MOTION](#page-94-1)
- [POTENTIOMÈTRE](#page-95-0)
- [THERMISTOR](#page-95-1)
- [RGB](#page-96-0)
- [INTENSITÉ](#page-96-1) SONORE
- [BBPORT](#page-97-0)
- Send("CONNECT
- **[BRIGHTNESS](#page-97-1)**

### <span id="page-17-0"></span>**Ports...**

- Ports
	- OUT 1
	- $\bigcap$   $\bigcup$  7
	- OUT 3
	- IN 1
	- IN 2
	- IN: 3
	- I2C
	- BB 1
	- $-$  BB 2
	- $-$  BB 3
	- $-$  BB 4
	- BB 5
	- $-$  BB 6
	- $-$  BB 7
	- BB 8
	- BB 9
	- BB 10
	- BBPORT

– [BRIGHTNESS](#page-99-1) – [INTENSITÉ](#page-100-0) SONORE

### <span id="page-17-1"></span>**Send("RANGE... [RANGE](#page-99-0)**

**CE Calculatrices TI-Nspire™ CX**

![](_page_17_Picture_358.jpeg)

### **CE Calculatrices TI-Nspire™ CX**

### .<br>NORMAL FLOAT AUTO REAL RADIAN MP 4 1 Actions  $\overline{\mathsf{n}}$ **PORT 1**<br>
2: 0UT 2<br>
2: 0UT 3<br>
3: 1N 1<br>
5: IN 2<br>
5: IN 3<br>
7: IZC 4<br>
7: IZC 8<br>
94BB 1 0UT1<br>
2 0UT2<br>
3 0UT3<br>
4 IN1<br>
5 IN2<br>
6 IN3<br>
7 I2C<br>
8 BB2<br>
9 BB2<br>
A BB3 εν αις<br>↑ Rover (RV)<br>↑ Send "CONNECT-Outnut" Send "CONNECT-Output"<br>| Send "CONNECT-Input"<br>| Ports<br>| Send "RANGE"<br>| Send "AVERAGE" J Send "DISCONNECT-Output<br>E Send "DISCONNECT-Input<br>E Manage NORMAL FLOAT AUTO REAL RADIAN MP ₹ 1 Actions n **PORTS 3**<br> **CORRES**<br> **CORRES**<br> **CORRES**<br> **CORRES**<br> **CORRES**<br> **CORRES**<br> **CORRES**<br> **CORRES**<br> **CORRES**<br> **CORRES**<br> **CORRES**<br> **CORRES**<br> **CORRES**<br> **CORRES** 9 BB2<br>A BB3<br>B BB4 eval(<br>Rover (RV) P Rover (RV)<br>Send "CONNECT-Output<br>Send "CONNECT-Input<br>& Ports<br>Send "RANGE"<br>C Send "AVERAGE" 0<br>
C BB 5<br>
D BB 6<br>
P BB 7<br>
F BB 8 G BB 9<br>H BB 10 J Send "DISCONNECT-Output |<br>E Send "DISCONNECT-Input | Manage

![](_page_17_Figure_37.jpeg)

- [LIGHTLEVEL](#page-101-0)
- **[TEMPÉRATURE](#page-101-1)**
- [POTENTIOMÈTRE](#page-102-0)
- **[HUMIDITÉ](#page-102-1)**
- **[THERMISTOR](#page-103-0)**
- [ANALOG.IN](#page-103-1)

### <span id="page-18-0"></span>**Send("AVERAGE...**

- **AVFRAGE** 
	- **[BRIGHTNESS](#page-105-0)**
	- [INTENSITÉ](#page-105-1) SONORE
	- [LIGHTLEVEL](#page-105-2)
	- **[TEMPÉRATURE](#page-106-0)**
	- [POTENTIOMÈTRE](#page-106-1)
	- **[HUMIDITÉ](#page-107-0)**
	- **[THERMISTOR](#page-107-1)**
	- [ANALOG.IN](#page-108-0)

### Commandes **AVERAGE** [supplémentaires](#page-21-0)

### <span id="page-18-1"></span>**Send("DISCONNECT-Output...**

- [DISCONNECT-Output...](#page-110-0)
	- [LED](#page-111-0)
	- [RGB](#page-111-1)
	- **[SPEAKER](#page-111-2)**
	- [POWER](#page-112-0)
	- [SERVO.CONTINUOUS](#page-112-1)
	- [DCMOTOR](#page-118-0)
	- [ANALOG.OUT](#page-113-0)
	- [VIB.MOTOR](#page-113-1)
	- [AVERTISSEUR](#page-114-0) SONORE
	- [RELAIS](#page-114-1)
	- [SERVO](#page-115-0)
	- **SOUAREWAVE**
	- [DIGITAL.OUT](#page-116-0)
	- [BBPORT](#page-116-1)
	- Send("DISCONNECT

### **CE Calculatrices TI-Nspire™ CX**

# NORMAL FLOAT Senc("IW=<br>LEBRIGHTN BRIGHTN<br>
2:LOUDNES:<br>
3:LIGHTLE<br>
4:TEMPERR<br>
5:POTENTI<br>
6:MOISTUR<br>
7:THERMIS<br>
8:ANALOG.

![](_page_18_Picture_382.jpeg)

n

![](_page_18_Picture_383.jpeg)

### **CE Calculatrices TI-Nspire™ CX** NORMAL FLOAT AUTO REAL RADIAN MP  $\frac{4}{1}$  Actions n Send("DISCONNECT<br>1:LED  $\frac{2}{3}$  $RGB$ SPEAKER **FELLED**<br>2: SPEAKER<br>3: SPEAKER<br>5: SERVO.CONTINUOUS<br>5: ANALOG.OUT<br>6: ANOTOR<br>8: BUZZER<br>8: BUZZER<br>9-RELAY **POWER VECT-Output** 4 5 SERVO.CONTINUOUS **VECT-Input** ANALOG.OUT 7 VIB MOTOR be. <sup>212</sup><br>'AGE<br>ONNECT-Outout 8 BUZZER 9 RELAY<br>A SERVO ONNECT-Input NORMAL FLOAT AUTO REAL RADIAN MP ₹ 1 Actions n Sanct UD ISCONNECT<br>
61 ANALOG. OUT<br>
7: VIB. MOTOR<br>
8: BUZZER<br>
9: RELAY<br>
DISERVO<br>
DISERVO 5 SERVO.CONTINUOUS 6 ANALOG.OUT **JECT-Output** 8 BUZZER VECT-Input **RELAY** A SERVO 矩 B:SQUAREMAVE A SERVO<br>B SQUAREWAVE<br>C DIGITAL.OUT ACE ONNECT-Output C:BBPORT<br>D:Send("DISCONNECT **D BBPORT** ONNECT-Input

### .<br>ORMAL FLOAT AUTO REAL RADIAN MP Sencle Rende<br>LEBRIGHTNESS **LEBRIGHINESS<br>2:LOUDNESS<br>3:LIGHTLEVEL<br>4:TEMPERATURE<br>5:POTENTIOMETER** 6:MOISTURE S. HUISTURE<br>7: THERMISTOR<br>8: ANALOG. IN

![](_page_18_Picture_42.jpeg)

- [LIGHT](#page-116-2)
- **[COULEUR](#page-117-0)**
- [SOUND](#page-117-1)

### <span id="page-19-0"></span>**Send("DISCONNECT-Input...**

- [DISCONNECT-Input...](#page-119-1)
	- [DHT](#page-120-0)
	- CAPTEUR DE [DISTANCE](#page-120-1)
	- [LIGHTLEVEL](#page-120-2)
	- [TEMPÉRATURE](#page-121-0)
	- **[HUMIDITÉ](#page-121-1)**
	- [MAGNETIC](#page-122-0)
	- [VERNIER](#page-122-1)
	- $-$  ANALOG IN
	- [DIGITAL.IN](#page-123-1)
	- **[SWITCH](#page-124-0)**
	- **[BUTTON](#page-124-1)**
	- [MOTION](#page-125-0)
	- **[POTENTIOMÈTRE](#page-125-1)**
	- **[THERMISTOR](#page-126-0)**
	- [RGB](#page-127-0)
	- [INTENSITÉ](#page-127-1) SONORE
	- [BBPORT](#page-127-2)
	- Send("DISCONNECT
	- **[BRIGHTNESS](#page-128-0)**

### **MANAGE**

- **[GESTION](#page-129-0)** 
	- [BEGIN](#page-129-1)
	- [ISTI](#page-130-0)
	- $-$  [WHO](#page-130-2)
	- [WHAT](#page-131-0)
	- [HELP](#page-131-2)
	- [VERSION](#page-133-0)

### **CE Calculatrices TI-Nspire™ CX**  $\sqrt{2}$

![](_page_19_Picture_265.jpeg)

![](_page_19_Figure_36.jpeg)

![](_page_19_Picture_266.jpeg)

### <span id="page-20-0"></span>**COLLECT**

**CE Calculators TI-Nspire™ CX**

- [COLLECT](#page-156-0)
	- [COLLECT](#page-156-1)
	- READ [COLLECT](#page-159-0)

<span id="page-20-1"></span>**Commandes supplémentaires non disponibles dans le menu Hub**

- <span id="page-20-2"></span>• Commandes **Set** [supplémentaires](#page-134-1)
	- FORMAT ERROR [STRING/NUMBER](#page-134-2)
	- FORMAT ERROR [NOTE/QUIET](#page-134-3)
	- FLOW [TO] [ON/OFF](#page-135-0)
	- [OUT1/2/3](#page-136-0) [TO]
- <span id="page-20-3"></span>• Commandes **READ** [supplémentaires](#page-137-0)
	- [ANALOG.OUT](#page-62-0)
	- [AVERTISSEUR](#page-137-1) SONORE
	- [COULEUR](#page-137-2)
		- [RED](#page-138-0)
		- [GREEN](#page-139-0)
		- [BLUE](#page-139-1)
	- [DCMOTOR](#page-140-0) i
	- [DIGITAL.OUT](#page-140-1) i
	- [FORMAT](#page-141-0)
	- [FLOW](#page-142-0)
	- $-$  [IN1/IN2/IN3](#page-142-1)
	- LAST [ERROR](#page-143-0)
	- [LED](#page-143-1) i
	- [LUMIÈRE](#page-144-0)
	- [OUT1/2/3](#page-144-1)
	- [PWR](#page-145-0)
	- [RELAY](#page-145-1) i
	- [RESOLUTION](#page-146-0)
	- [RGB](#page-146-1) i
		- [RED](#page-147-0) i
		- [GREEN](#page-147-1) i
- [BLUE](#page-148-0) i
- [SERVO](#page-148-1) i
- SERVO i [CALIBRATION](#page-149-0)
- [SOUND](#page-149-1)
- [SPEAKER](#page-150-0) i
- [SQUAREWAVE](#page-151-0) i
- <span id="page-21-0"></span>• Commandes **AVERAGE** [supplémentaires](#page-152-0)
	- [PERIOD](#page-152-1)
- Commandes **CALIBRATE** [supplémentaires](#page-153-1)
	- [CALIBRATE](#page-153-1)
		- SERVO i minimum [maximum](#page-153-2)
		- [TEMPERATURE](#page-154-0) i c1 c2 c3 r
		- [THERMISTOR](#page-155-0) i c1 c2 c3 r

### <span id="page-22-0"></span>*SET*

La commande **SET** sert à générer des sorties sur des broches ou des ports ou bien sur des dispositifs de sortie de contrôle, tels que les **DEL**, les servomoteurs, les tonalités de haut-parleurs ou d'autres opérations de sortie. Elle sert également à contrôler un certain nombre de paramètres du système. Il s'agit notamment du formatage des informations sur les erreurs et du contrôle du débit des communications. **SET** ne génère PAS de réponse nécessitant une lecture. La réussite ou l'échec d'une commande **SET** peut être déterminé en envoyant une commande **READ LAST ERROR** et en obtenant la réponse à la commande en question. Les capteurs, les commandes et les paramètres auxquels **SET** peut s'appliquer sont indiqués dans le tableau suivant.

![](_page_22_Picture_404.jpeg)

![](_page_22_Picture_405.jpeg)

![](_page_22_Picture_406.jpeg)

### <span id="page-23-0"></span>**LIGHT [TO] ON/OFF**

![](_page_23_Picture_423.jpeg)

### <span id="page-23-1"></span>**COLOR [TO] r g b [[BLINK|TOGGLE] frequency] [[TIME] seconds]**

![](_page_23_Picture_424.jpeg)

**Voir également :**

### <span id="page-24-0"></span>**SOUND [TO] frequency [[TIME] seconds]**

![](_page_24_Picture_383.jpeg)

### <span id="page-24-1"></span>**Mot-clé TEMPO pour SOUND/SPEAKER (Sonnerie/haut-parleur)**

- Moyen rapide pour ajouter des bips répétés
- Équivalent à « clignotement » pour **SOUND**
- Nouveau mot-clé facultatif : **TEMPO**

SET SOUND 440 TEMPO 2 TIME 2

- Deux bips par seconde pendant deux secondes : total de quatre bips
- La valeur de **TEMPO** peut varier entre 0 et 10.

![](_page_24_Picture_9.jpeg)

### <span id="page-25-0"></span>**SOUND OFF/0**

![](_page_25_Picture_417.jpeg)

### <span id="page-25-1"></span>**LED i [TO] ON/OFF**

![](_page_25_Picture_418.jpeg)

### <span id="page-26-0"></span>**LED i [TO] 0-255**

![](_page_26_Picture_465.jpeg)

### <span id="page-26-1"></span>**RGB i [TO] r g b [[BLINK|TOGGLE] frequency] [[TIME] seconds]**

![](_page_26_Picture_466.jpeg)

### <span id="page-27-0"></span>**COLOR.RED i [TO] ON/OFF/UP/DOWN/value [[BLINK|TOGGLE] frequency] [[TIME] seconds]**

![](_page_27_Picture_389.jpeg)

### <span id="page-27-1"></span>**COLOR.GREEN i [TO] ON/OFF/UP/DOWN/value [[BLINK|TOGGLE] frequency] [[TIME] seconds]**

![](_page_27_Picture_390.jpeg)

### <span id="page-28-0"></span>**COLOR.BLUE i [TO] ON/OFF/UP/DOWN/value [[BLINK|TOGGLE] frequency] [[TIME] seconds]**

![](_page_28_Picture_455.jpeg)

**Remarque :** pour les commandes de tableau TI-RGB Array, veuillez vous rendre sur le tableau [TI-RGB](#page-210-2) Array.

![](_page_28_Picture_456.jpeg)

### <span id="page-28-1"></span>**SPEAKER i [TO] frequency [[TIME] seconds]**

### <span id="page-29-0"></span>**Mot-clé TEMPO pour SOUND/SPEAKER (Sonnerie/haut-parleur)**

- Moyen rapide pour ajouter des bips répétés<br>• Équivalent à « clignotement » pour SOUND
- Équivalent à « clignotement » pour **SOUND**
- Nouveau mot-clé facultatif : **TEMPO**

```
SET SOUND 440 TEMPO 2 TIME 2
```
- Deux bips par seconde pendant deux secondes : total de quatre bips
- La valeur de **TEMPO** peut varier entre 0 et 10.

![](_page_29_Picture_455.jpeg)

### <span id="page-29-1"></span>**POWER**

![](_page_29_Picture_456.jpeg)

### <span id="page-30-0"></span>**SERVO i [TO] position**

![](_page_30_Picture_372.jpeg)

### <span id="page-30-1"></span>**SERVO i [TO] STOP**

![](_page_30_Picture_373.jpeg)

![](_page_31_Picture_328.jpeg)

### <span id="page-31-0"></span>**SERVO i [TO] ZERO**

![](_page_31_Picture_329.jpeg)

### <span id="page-31-1"></span>**SERVO i [TO] [CW/CCW] speed [[TIME] seconds]**

![](_page_31_Picture_330.jpeg)

![](_page_32_Picture_435.jpeg)

### <span id="page-32-0"></span>**ANALOG.OUT i [TO]**

![](_page_32_Picture_436.jpeg)

### <span id="page-33-0"></span>**ANALOG.OUT i OFF|STOP**

![](_page_33_Picture_358.jpeg)

### <span id="page-33-1"></span>**VIB.MOTOR i [TO] PWM**

![](_page_33_Picture_359.jpeg)

### <span id="page-34-0"></span>**VIB.MOTOR i [TO] OFF|STOP**

![](_page_34_Picture_289.jpeg)

### <span id="page-34-1"></span>**VIB.MOTOR i [TO] 0-255/UP/DOWN/ON/OFF [[BLINK|TOGGLE] freq] [[TIME] seconds]**

![](_page_34_Picture_290.jpeg)

### <span id="page-35-0"></span>**VIB.MOTOR i [TO] PWM**

![](_page_35_Picture_290.jpeg)

### <span id="page-35-1"></span>**VIB.MOTOR i [TO] OFF|STOP**

![](_page_35_Picture_291.jpeg)

### <span id="page-35-2"></span>**VIB.MOTOR i [TO] 0-255/UP/DOWN/ON/OFF [[BLINK|TOGGLE] freq] [[TIME] seconds]**

![](_page_35_Picture_292.jpeg)
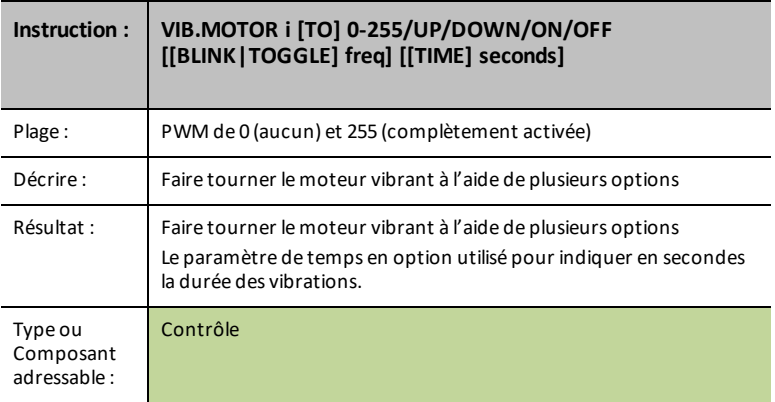

## **VIB.MOTOR i [TO] PWM**

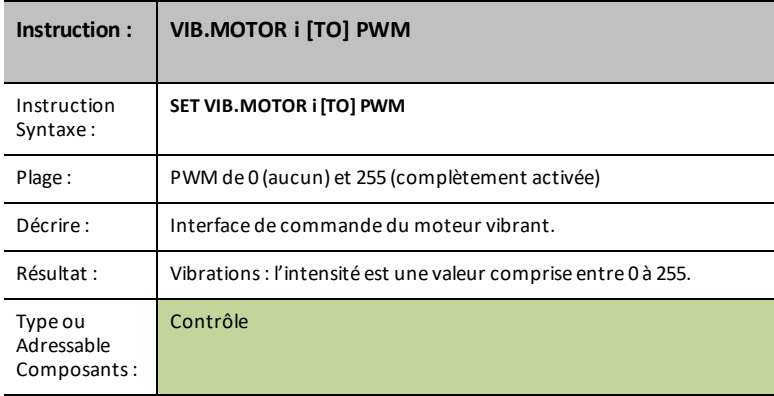

## **VIB.MOTOR i [TO] OFF|STOP**

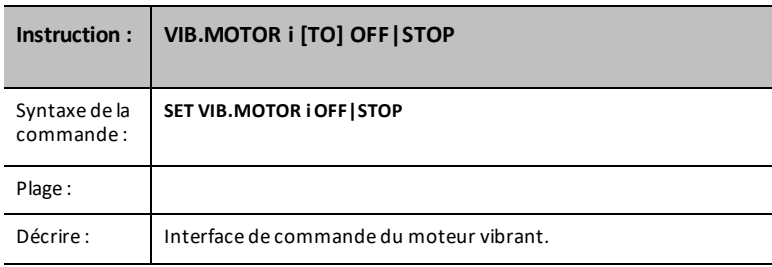

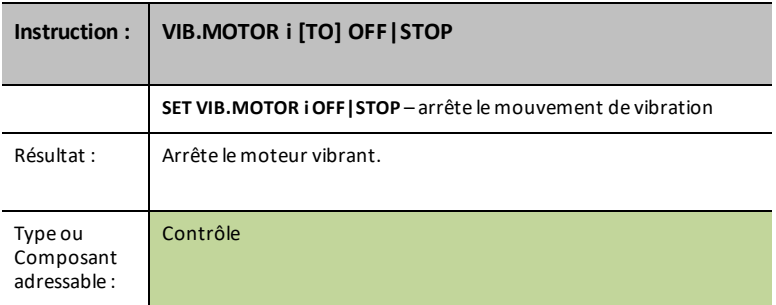

#### **VIB.MOTOR i [TO] 0-255/UP/DOWN/ON/OFF [[BLINK|TOGGLE] freq] [[TIME] seconds]**

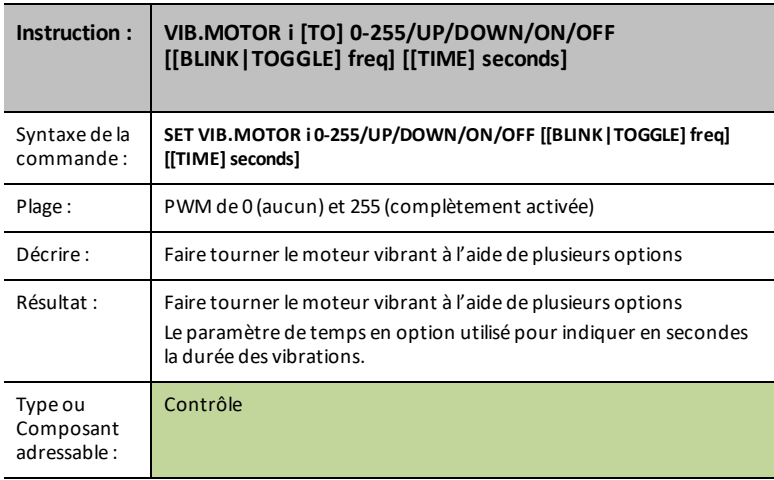

# **COLOR.RED [TO] r [[BLINK|TOGGLE] frequency] [[TIME] seconds]**

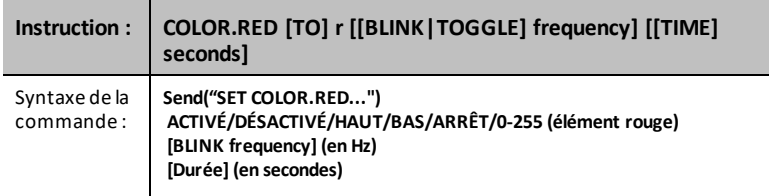

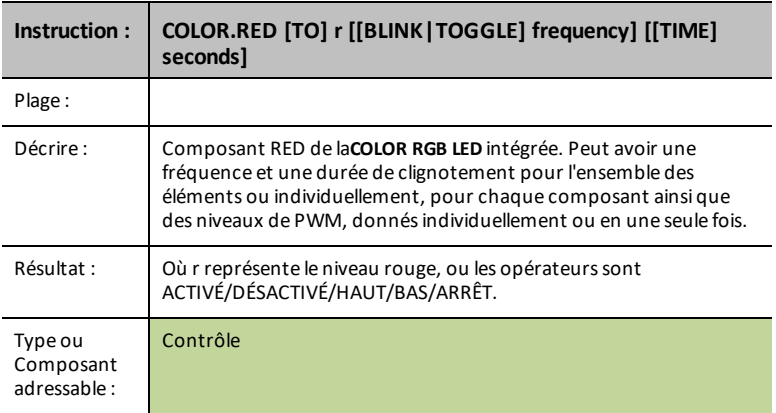

# **COLOR.GREEN [TO] g [[BLINK|TOGGLE] frequency] [[TIME] seconds]**

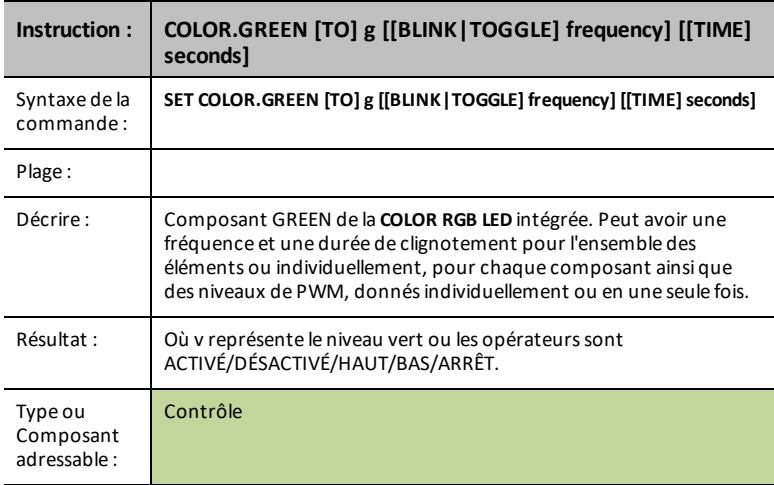

## **COLOR.BLUE [TO] b [[BLINK|TOGGLE] frequency] [[TIME] seconds]**

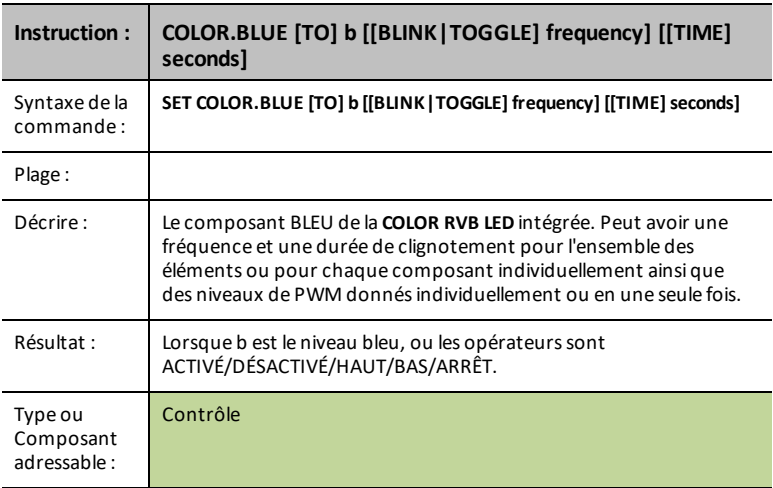

## **BUZZER i [TO] ON [TIME seconds]**

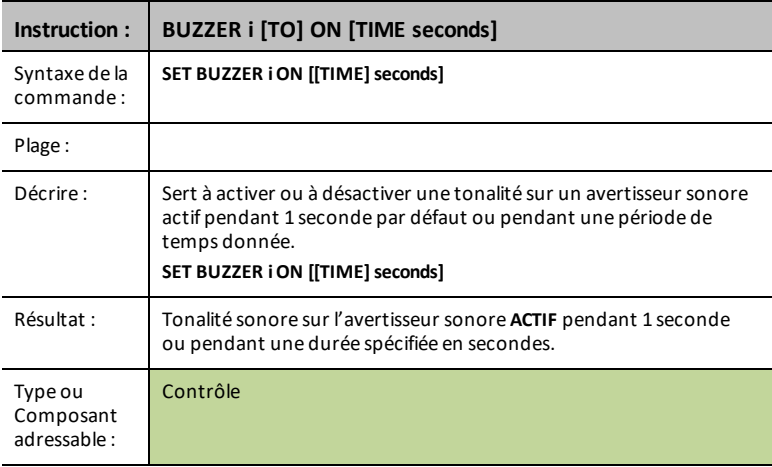

### **BUZZER i [TO] OFF**

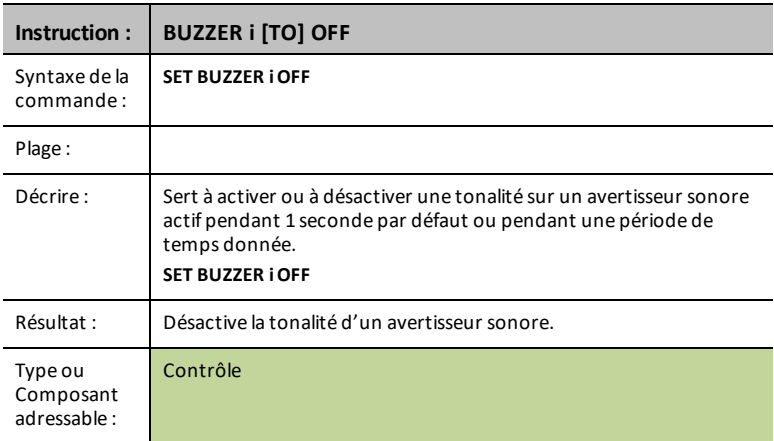

## **BUZZER i [TO] ON [TIME seconds]**

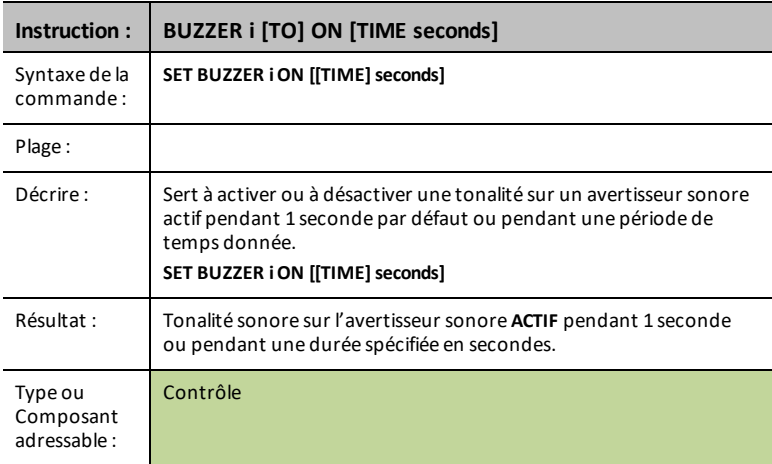

### **BUZZER i [TO] OFF**

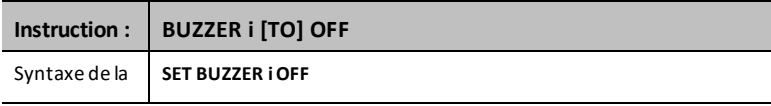

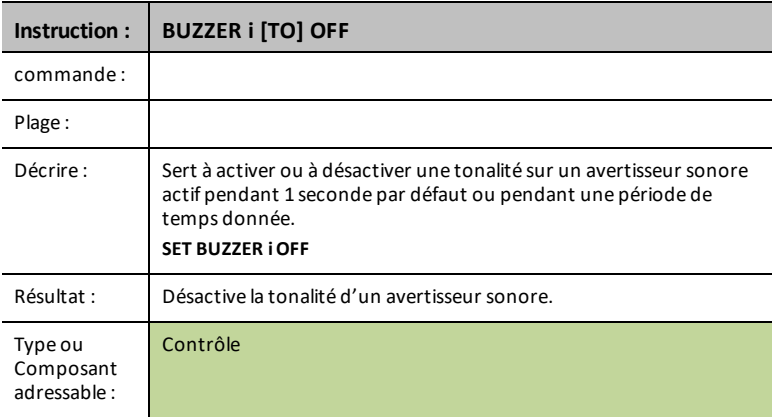

### **RELAY i [TO] ON/OFF**

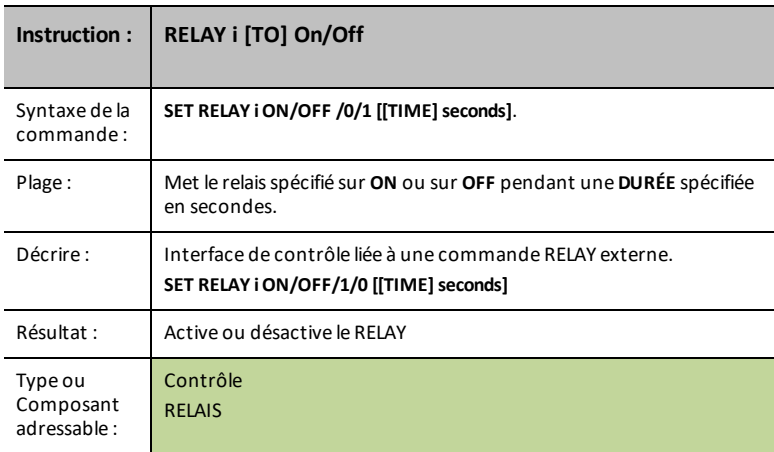

## **SQUAREWAVE i [TO] frequency [duty [[TIME] seconds]]**

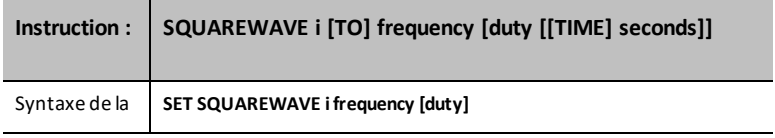

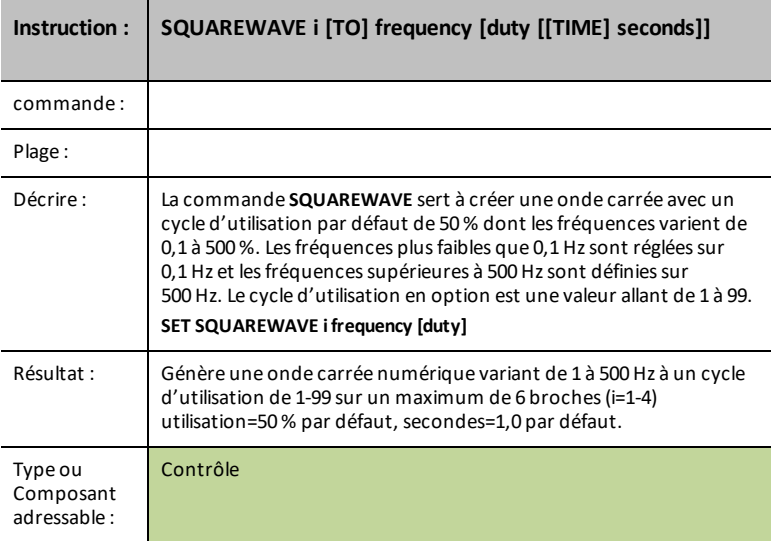

## **SQUAREWAVE i OFF**

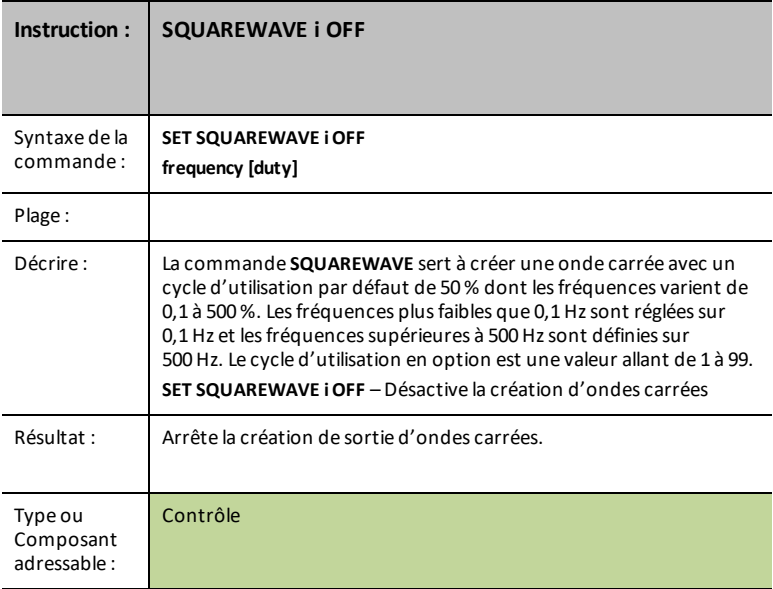

#### **DIGITAL.OUT i [TO] ON/OFF/HIGH/LOW/[[BLINK|TOGGLE] frequency] [[TIME] seconds]**

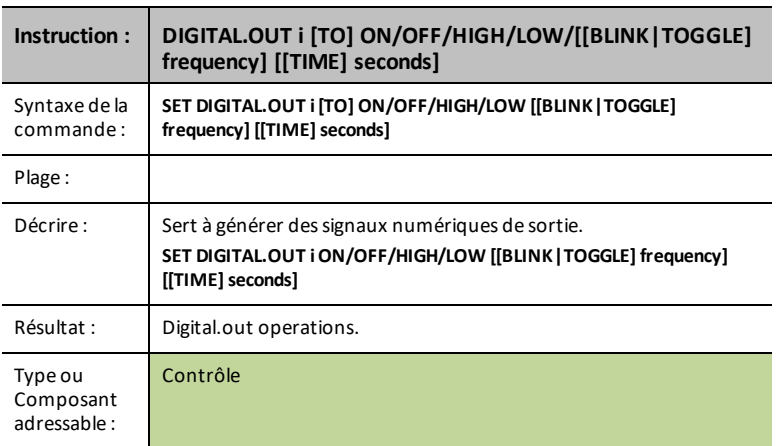

### **DIGITAL.OUT i [TO] OUTPUT/CLOCK**

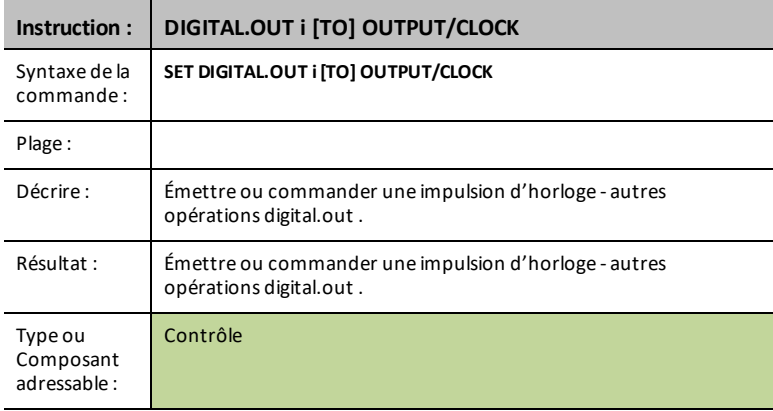

#### **DIGITAL.IN i [TO] INPUT/PULLUP/PULLDOWN**

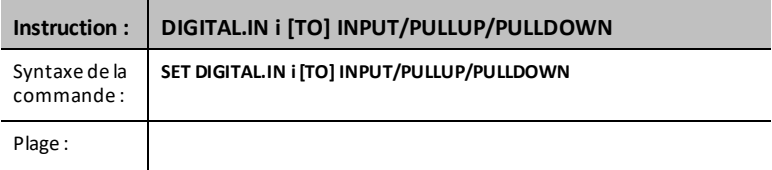

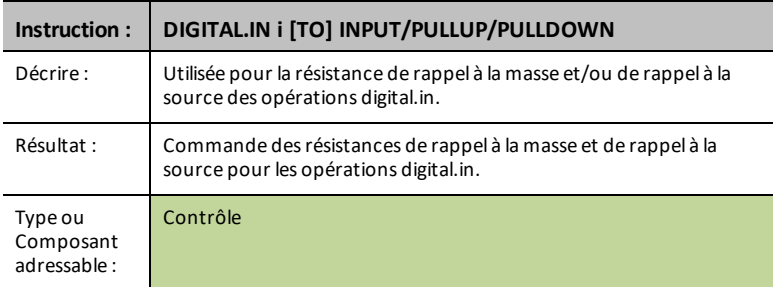

## **DIGITAL.OUT i [TO] ON/OFF/HIGH/LOW/[[BLINK|TOGGLE] frequency] [[TIME] seconds]**

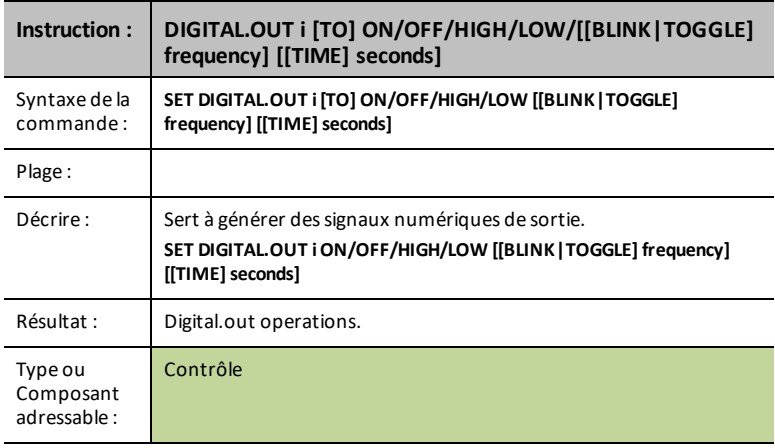

## **DIGITAL.OUT i [TO] OUTPUT/CLOCK**

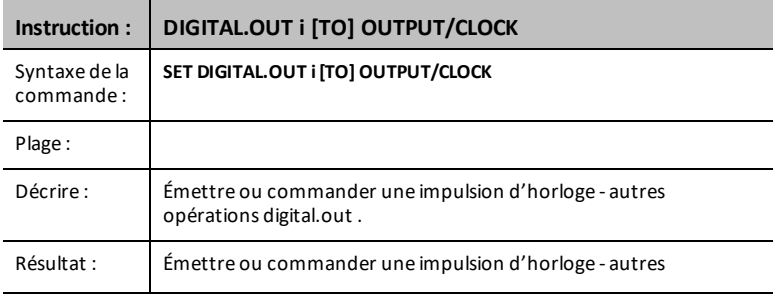

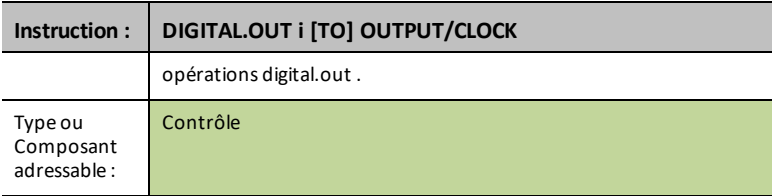

## **DIGITAL.IN i [TO] INPUT/PULLUP/PULLDOWN**

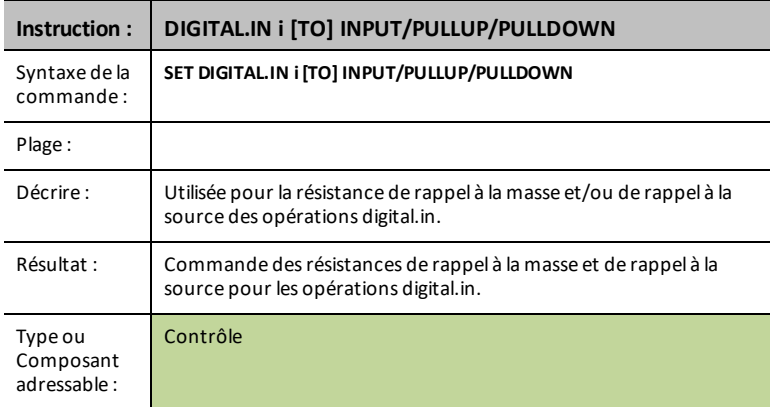

### **DIGITAL.OUT i [TO] ON/OFF/HIGH/LOW/[[BLINK|TOGGLE] frequency] [[TIME] seconds]**

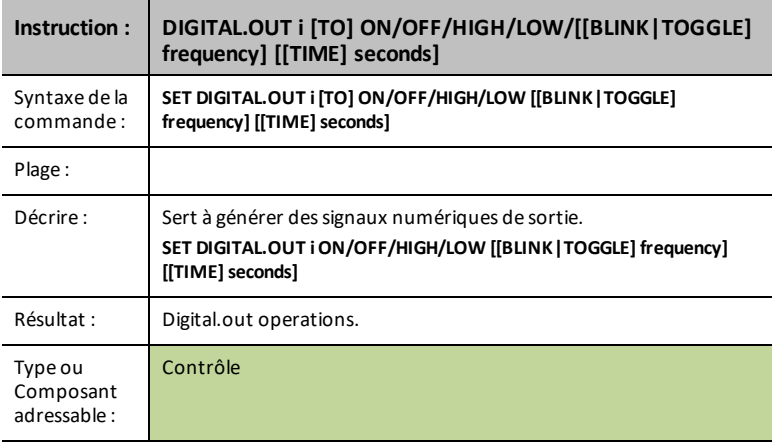

### **DIGITAL.OUT i [TO] OUTPUT/CLOCK**

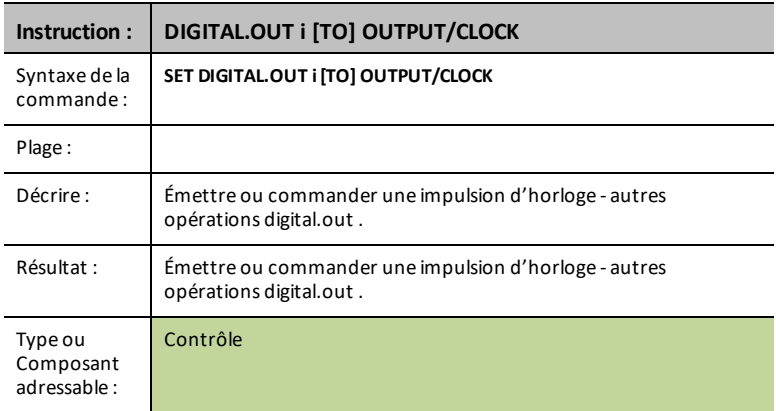

## **DIGITAL.IN i [TO] INPUT/PULLUP/PULLDOWN**

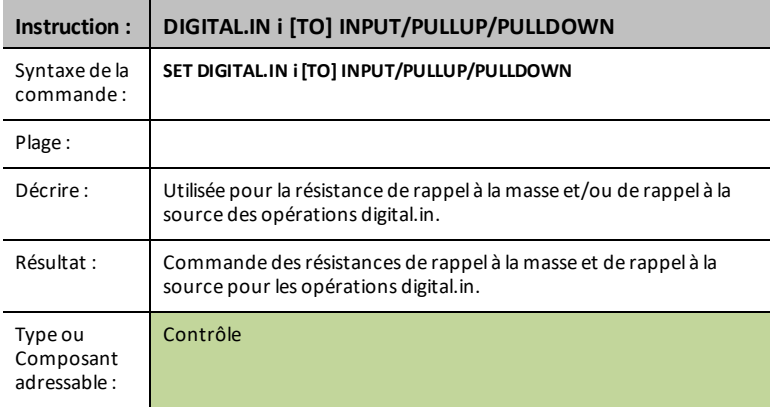

### **AVERAGING [TO] n**

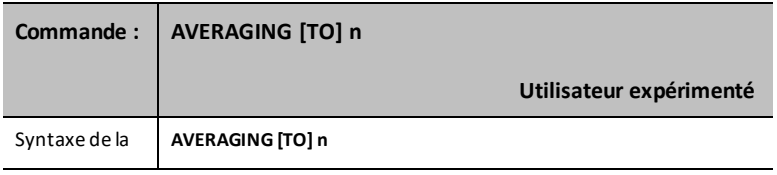

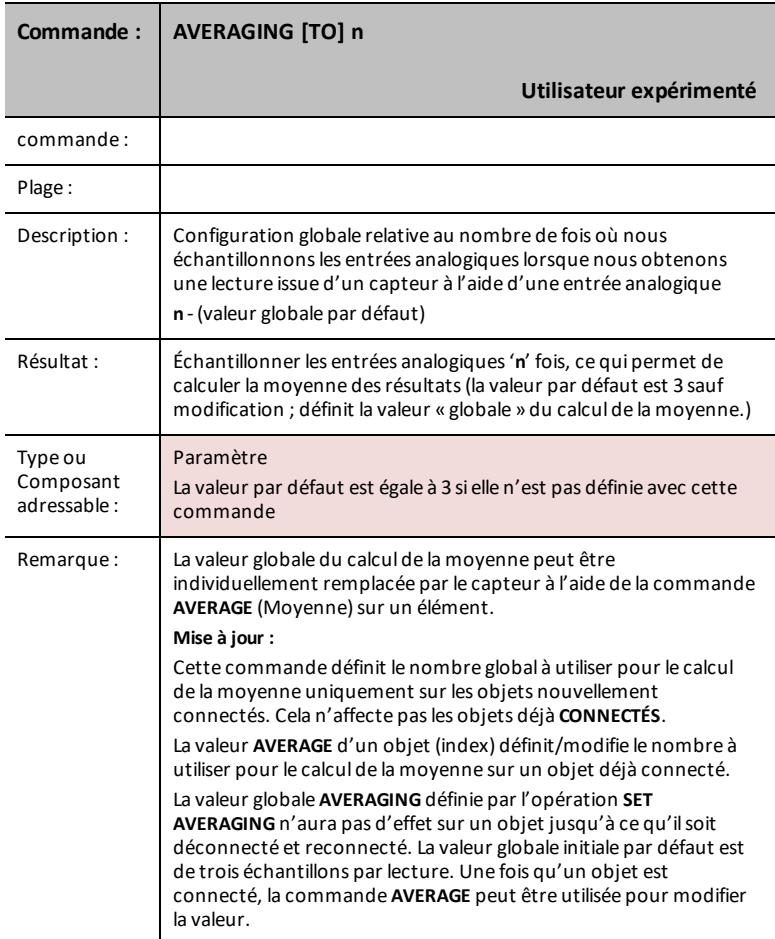

### **BBPORT**

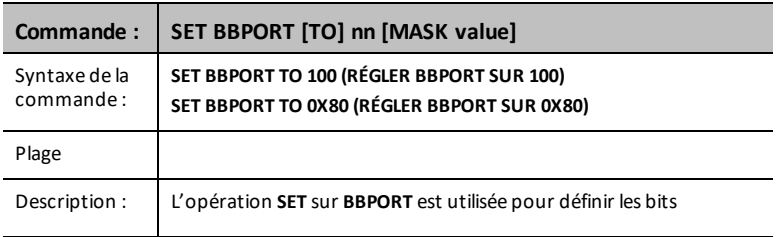

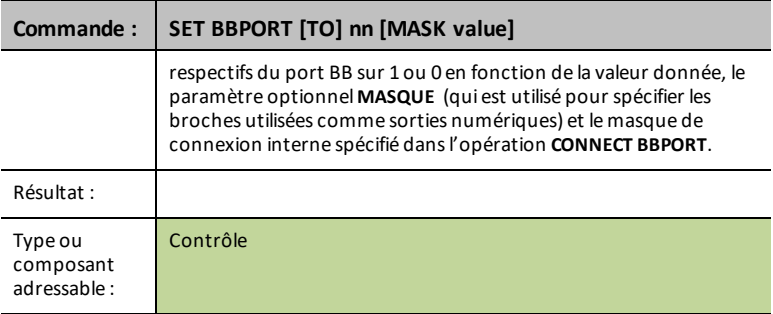

# *READ*

La commande **READ** génère une réponse en fonction de la demande effectuée.

Ordonne à Innovator d'obtenir des données contenues dans les informations fournies par le capteur, le contrôle, le port, la broche ou le statut spécifiés, y compris la configuration du hub, par exemple, le contrôle du débit, les paramètres d'erreur, etc. Doit être suivie par une opération Get() pour recevoir les données requises.

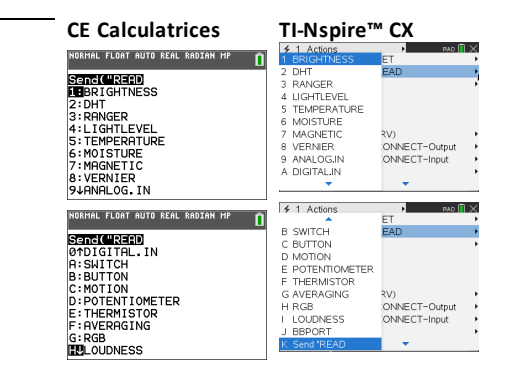

#### **BRIGHTNESS**

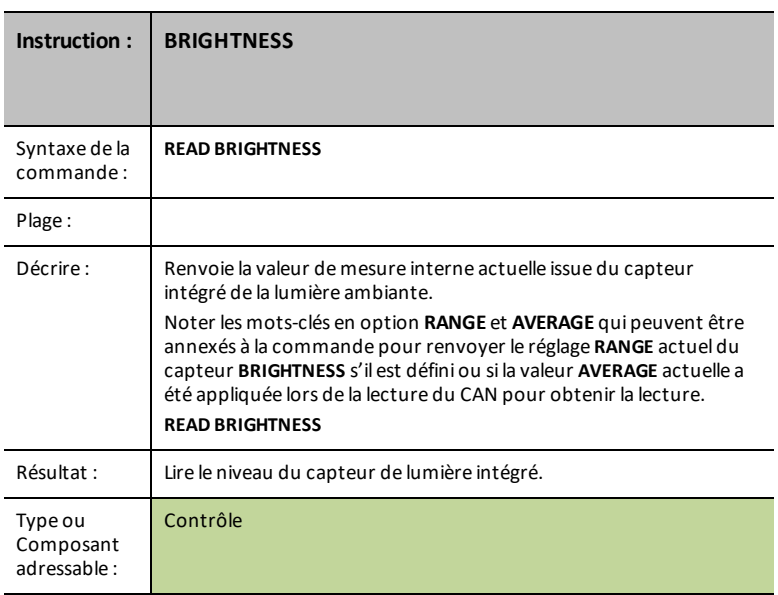

#### <span id="page-50-1"></span>**BRIGHTNESS AVERAGE**

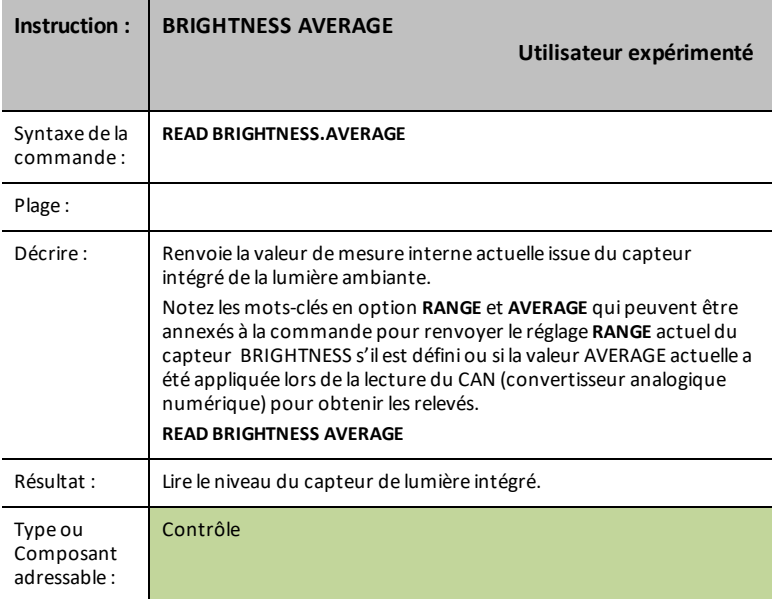

#### <span id="page-50-0"></span>**BRIGHTNESS RANGE**

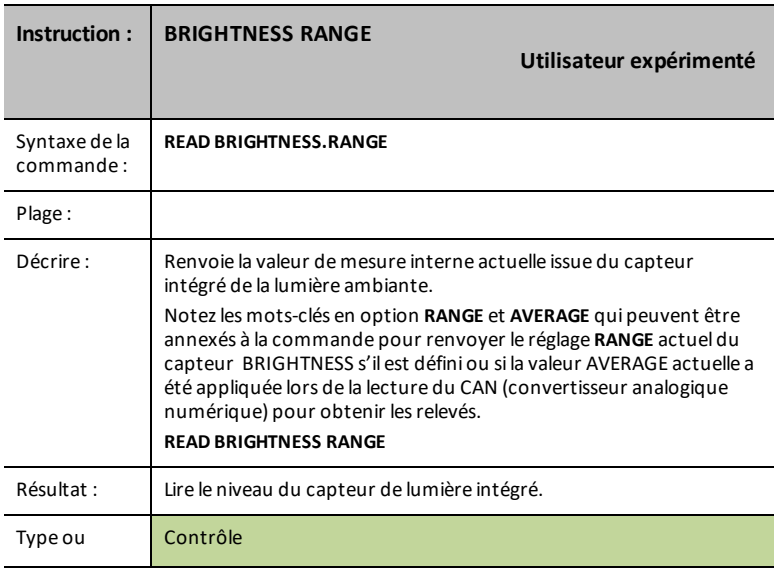

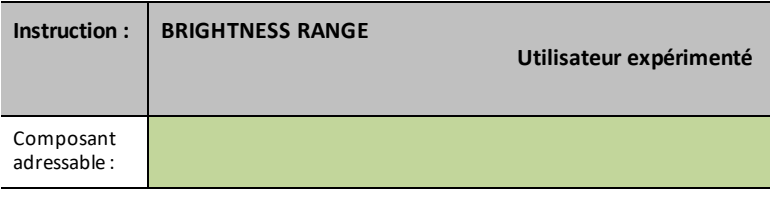

## **DHT i**

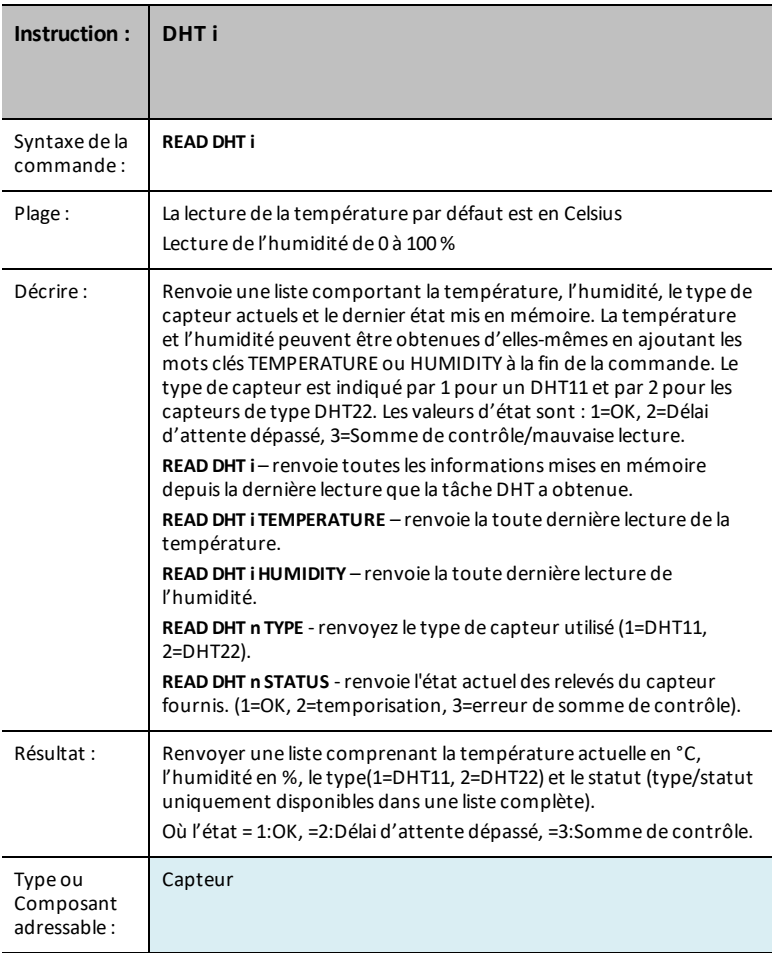

#### **DHT i TEMPERATURE**

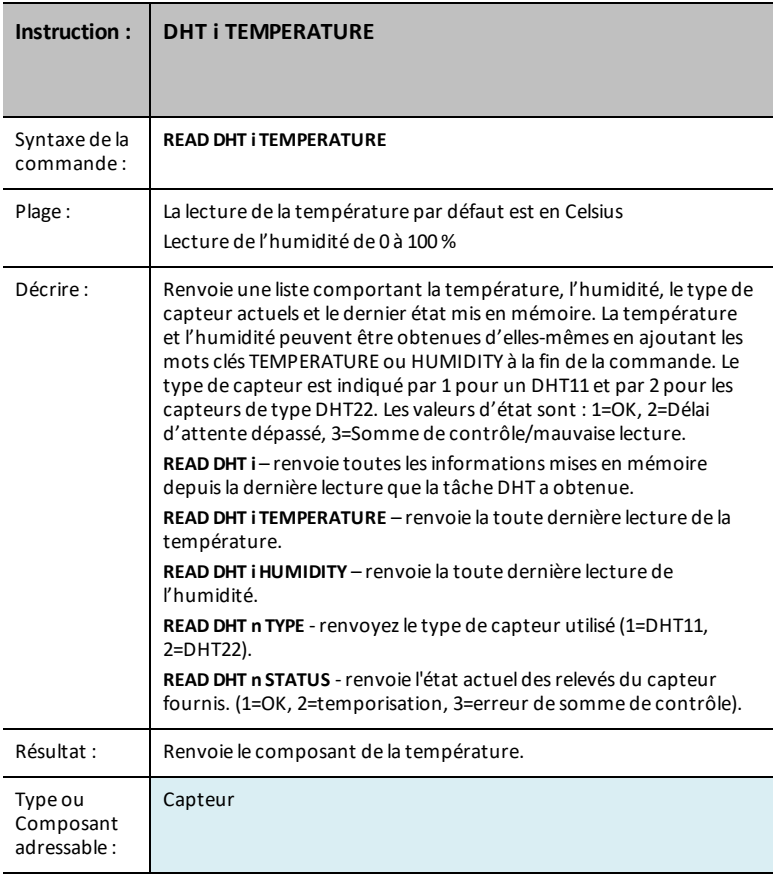

#### **DHT i HUMIDITY**

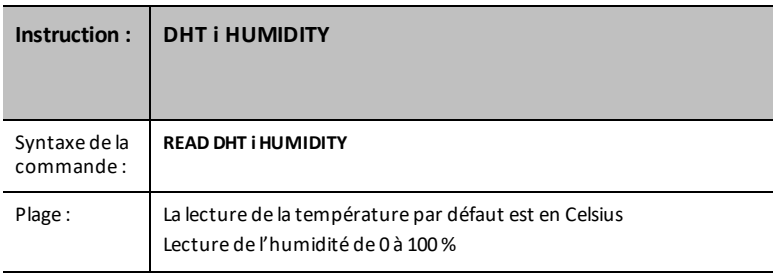

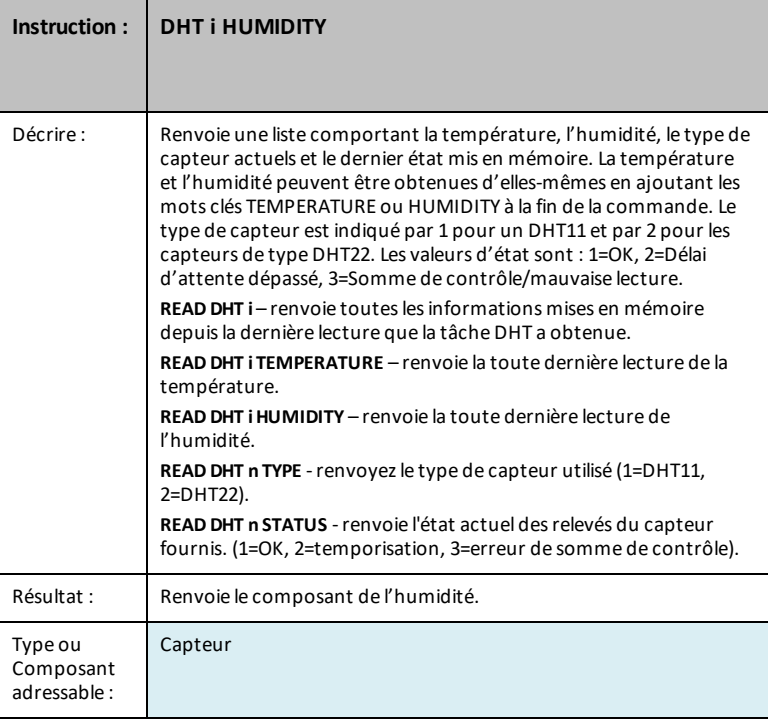

## **RANGER i**

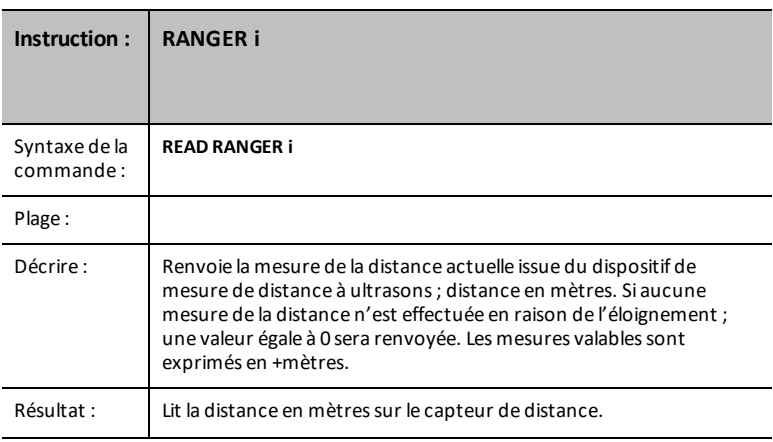

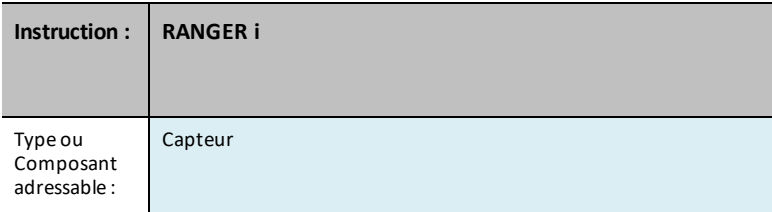

### **READ RANGER i TIME**

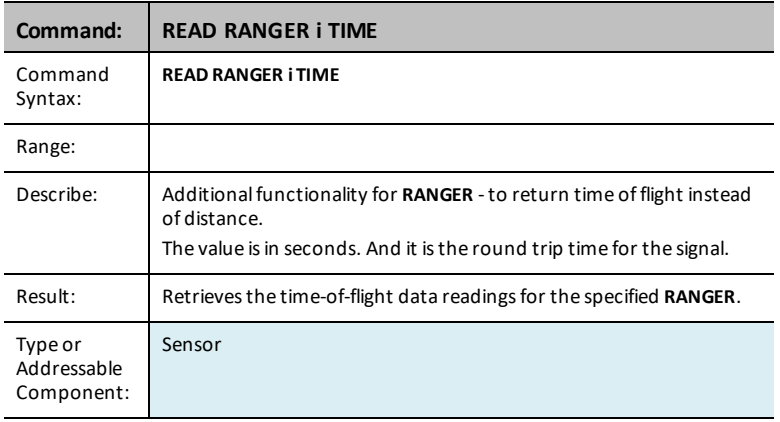

## **LIGHTLEVEL i**

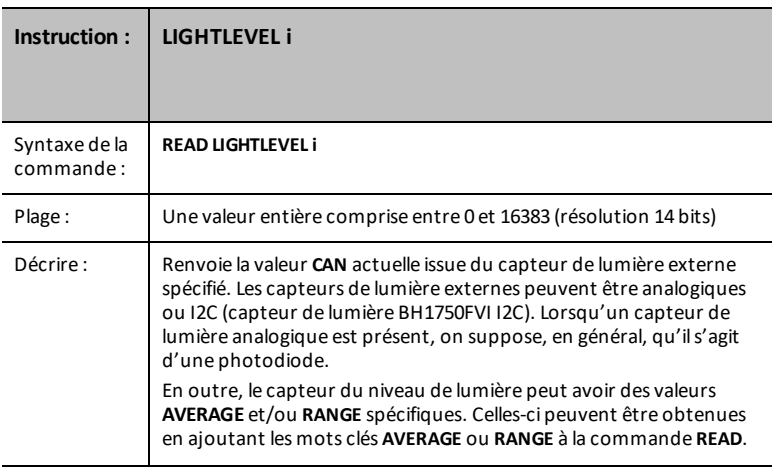

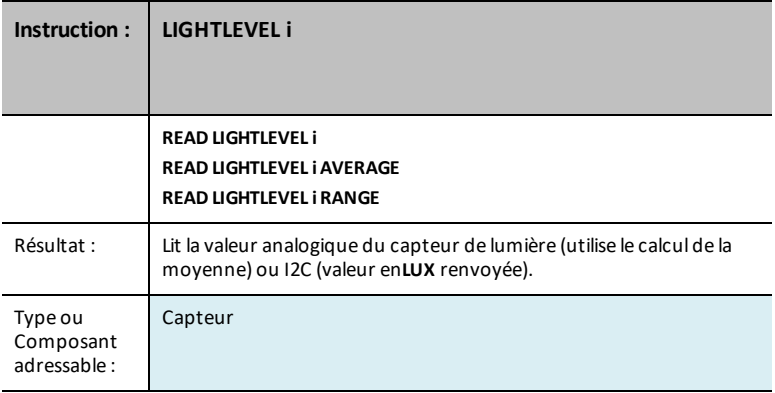

## <span id="page-55-0"></span>**LIGHTLEVEL i AVERAGE**

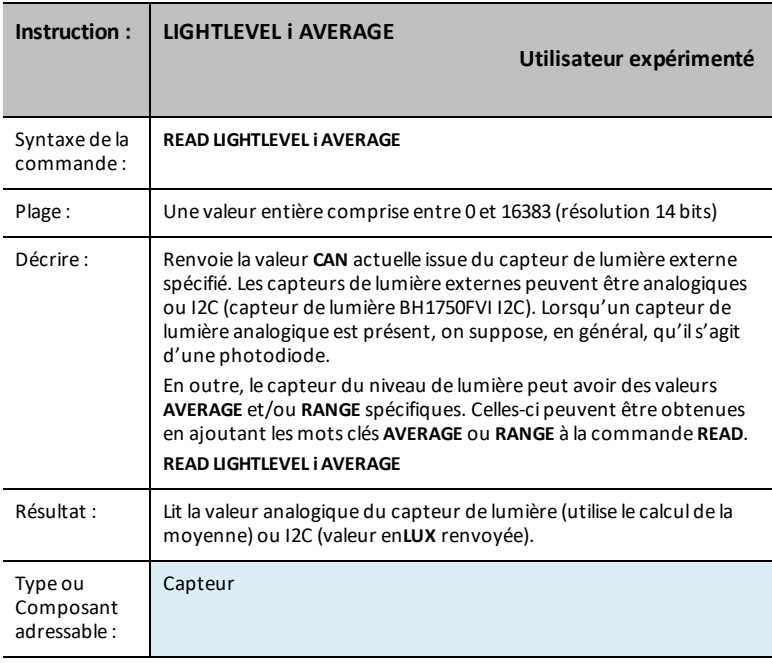

#### <span id="page-56-0"></span>**LIGHTLEVEL i RANGE**

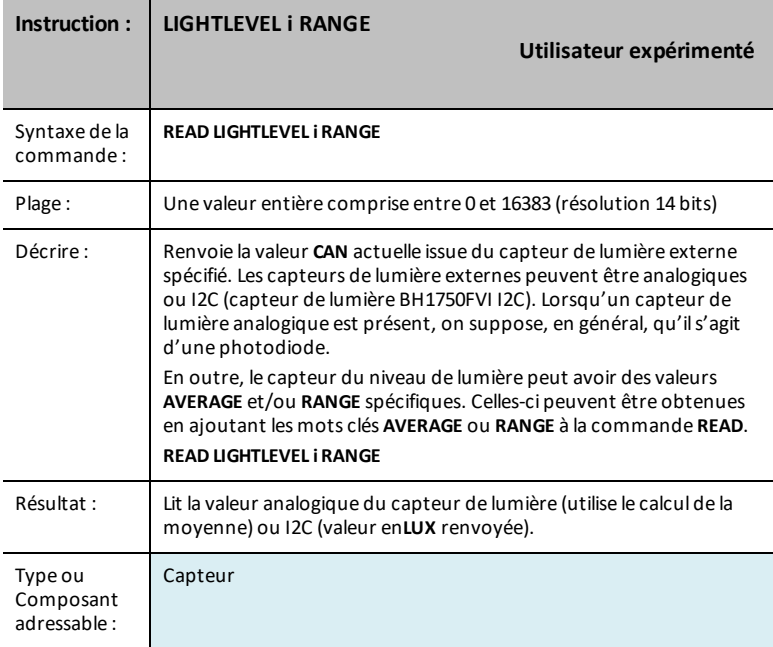

#### **TEMPERATURE i**

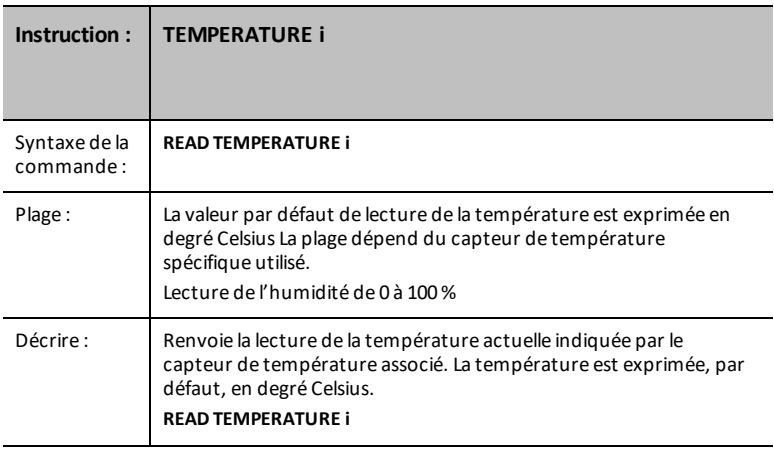

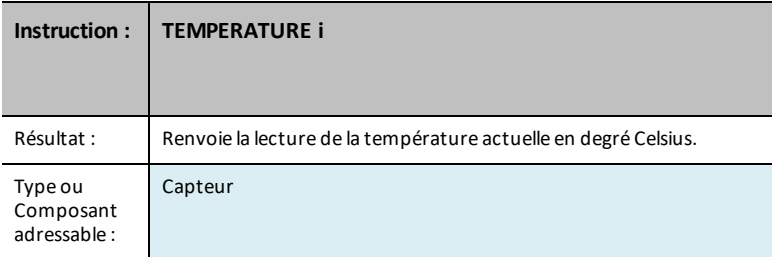

## **TEMPERATURE i AVERAGE**

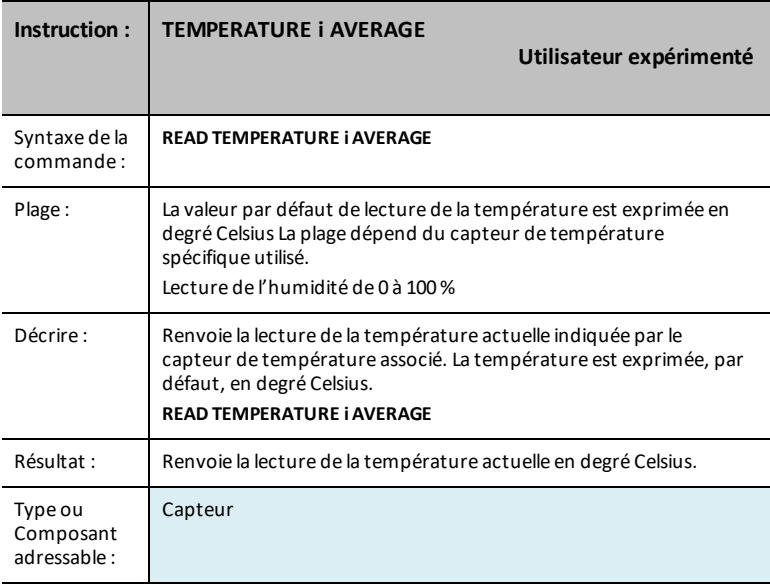

#### **TEMPERATURE i CALIBRATION**

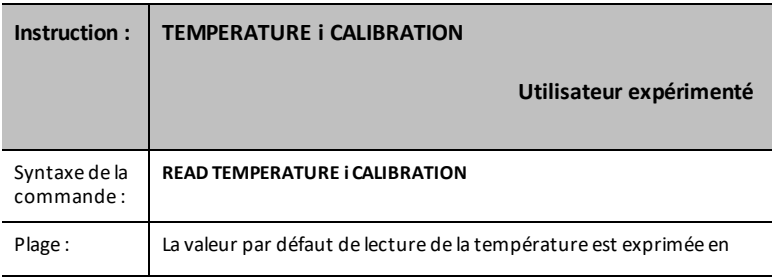

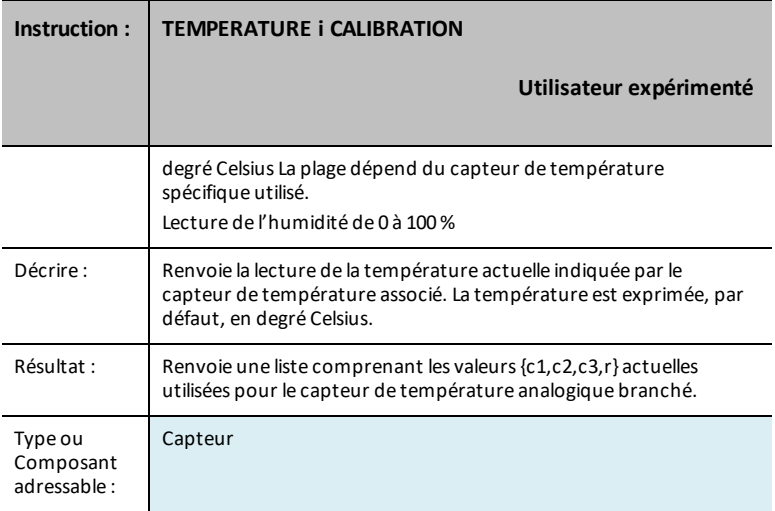

#### **MOISTURE i**

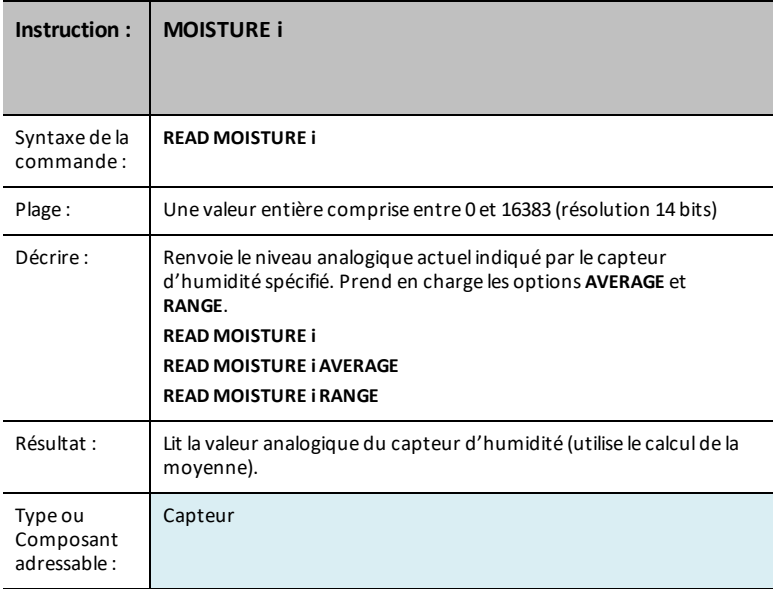

#### <span id="page-59-0"></span>**MOISTURE i AVERAGE**

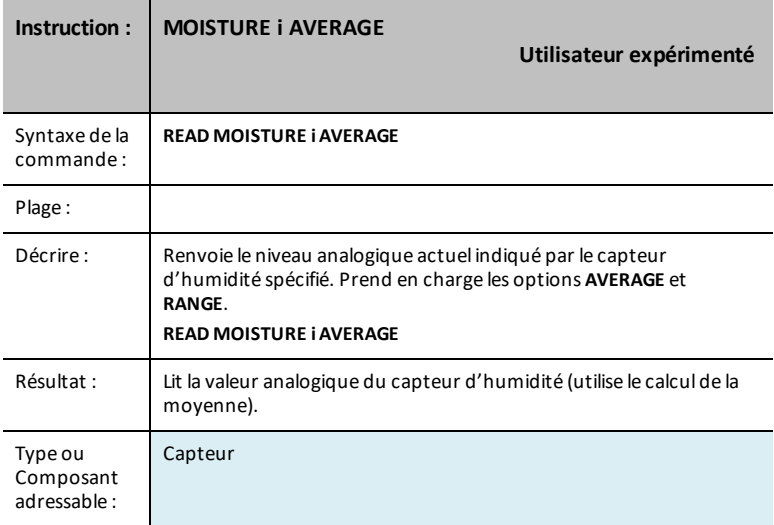

## <span id="page-59-1"></span>**MOISTURE i RANGE**

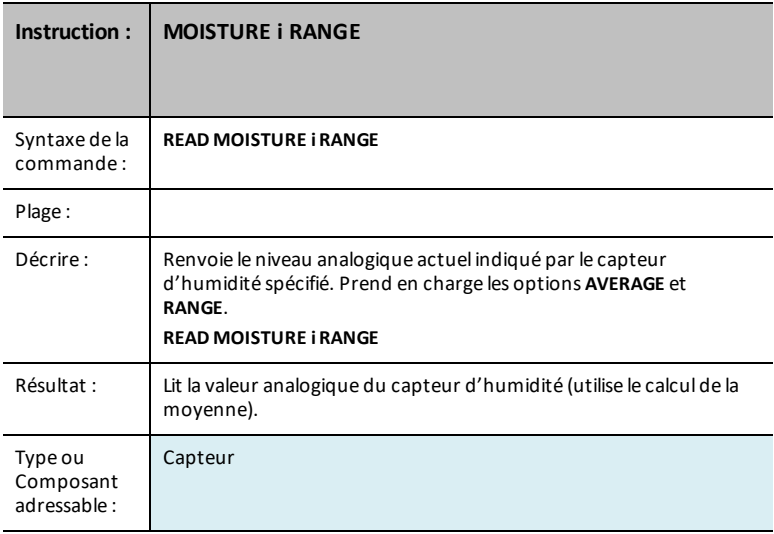

# **MAGNÉTIQUE**

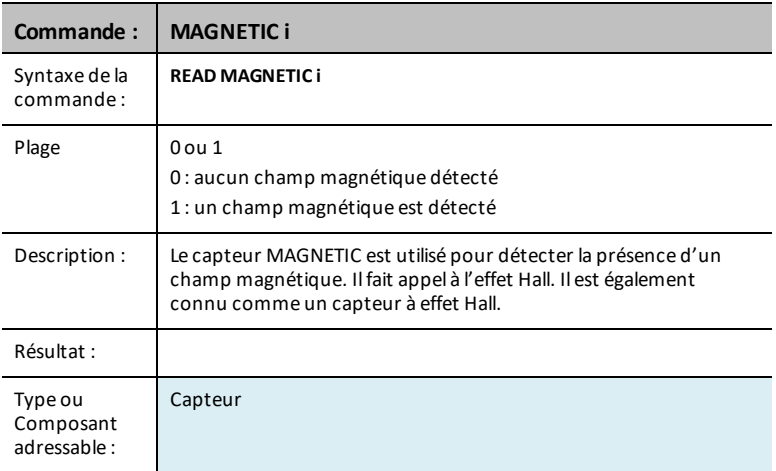

#### **VERNIER**

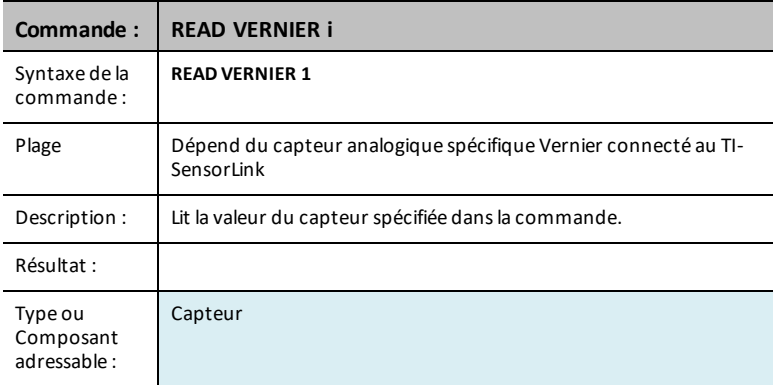

## **ANALOG.IN i**

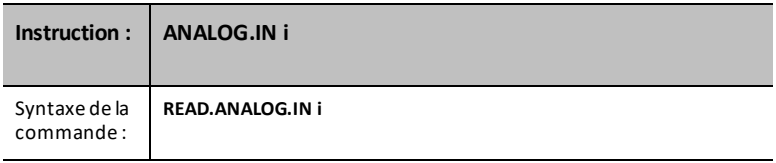

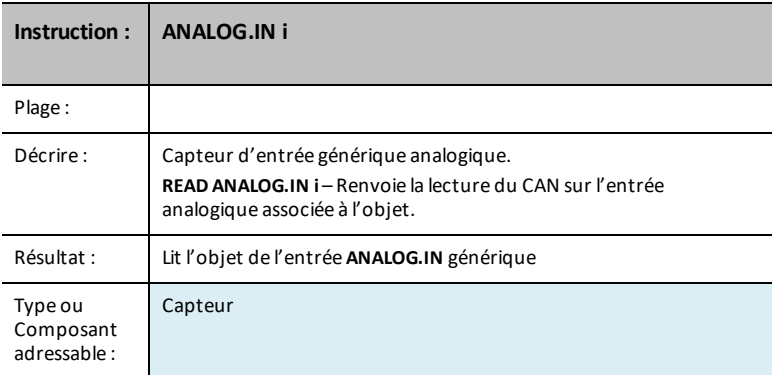

### **ANALOG.IN i AVERAGE**

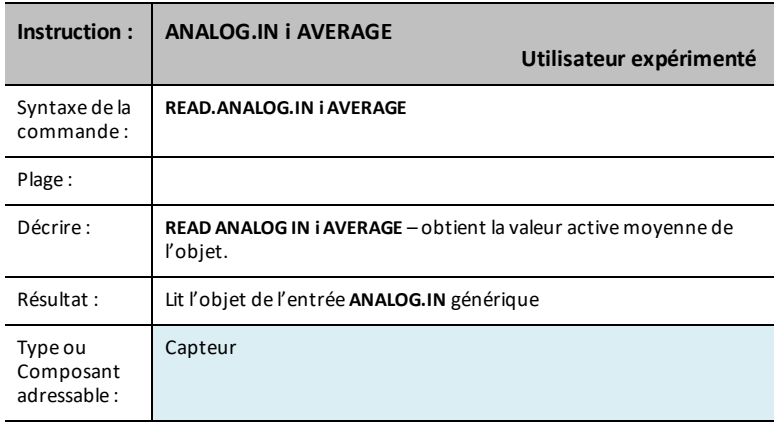

#### **ANALOG.IN i RANGE**

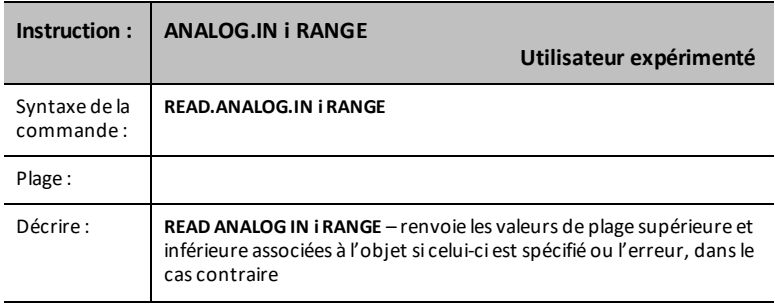

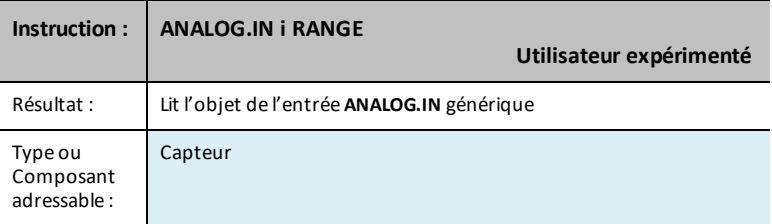

## **ANALOG.OUT i**

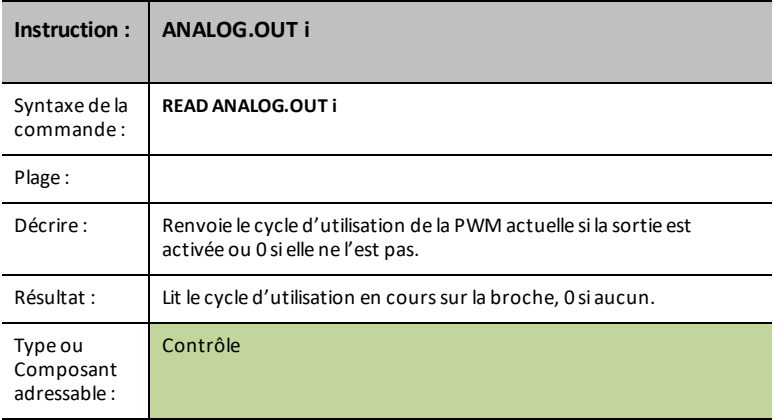

## **DIGITAL.IN i**

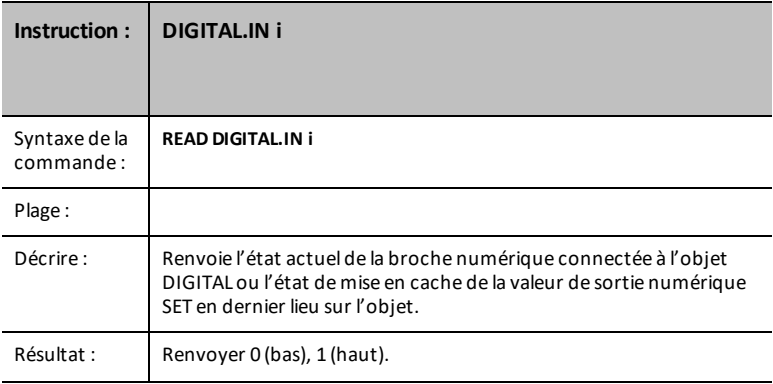

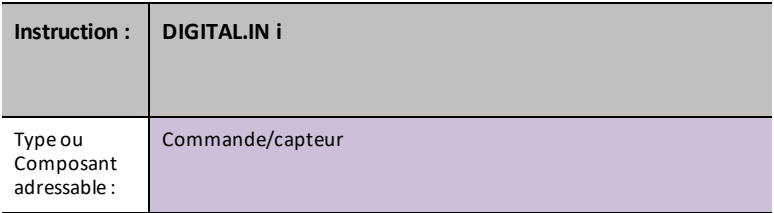

### **SWITCH i**

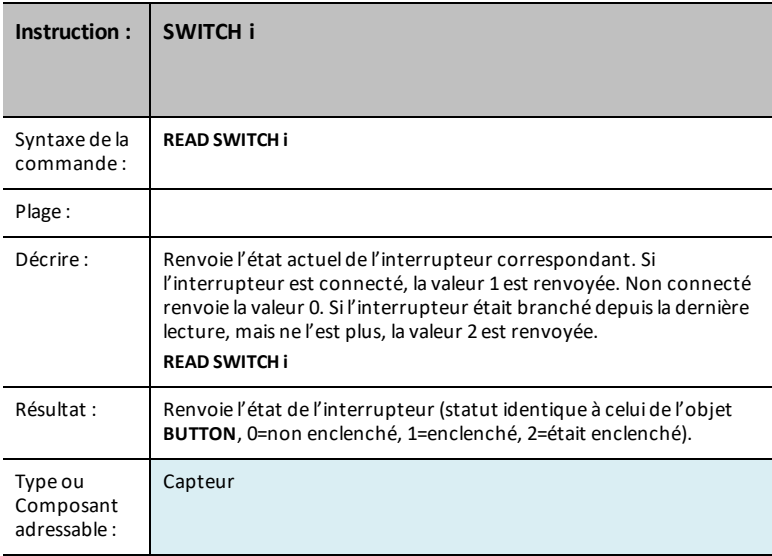

#### **BUTTON i**

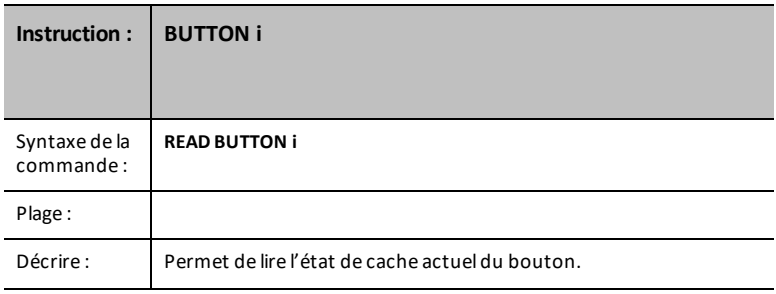

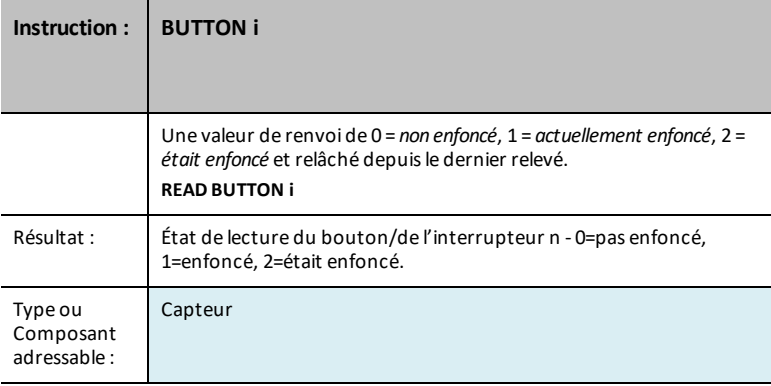

#### **MOTION i**

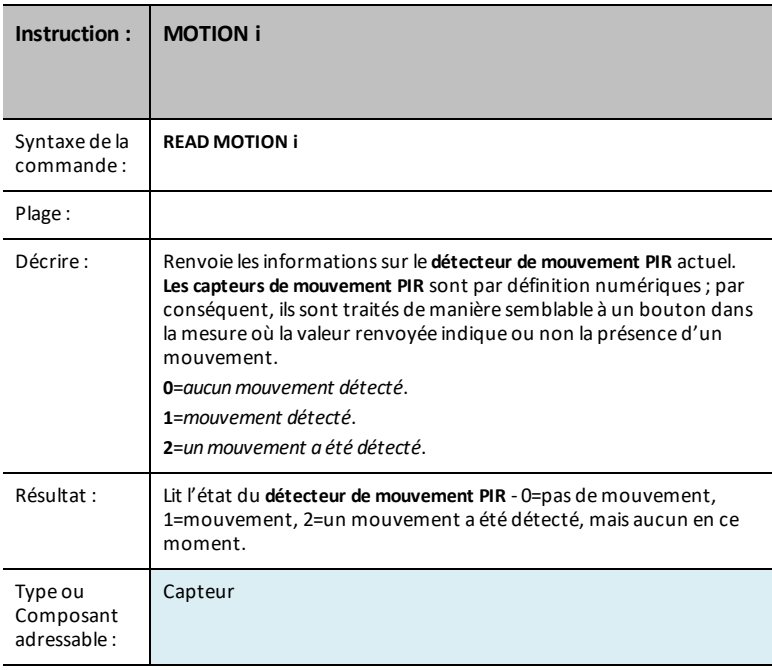

#### **POTENTIOMETER i**

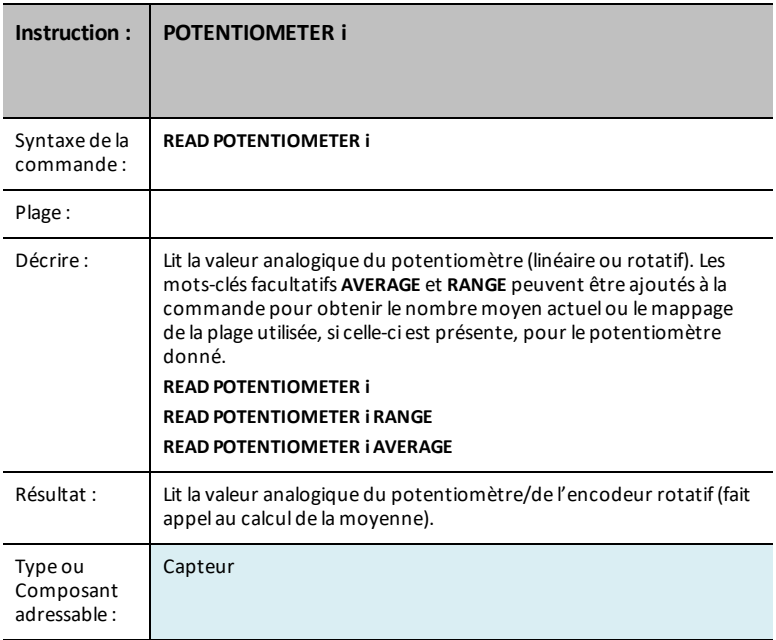

#### <span id="page-65-0"></span>**POTENTIOMETER i AVERAGE**

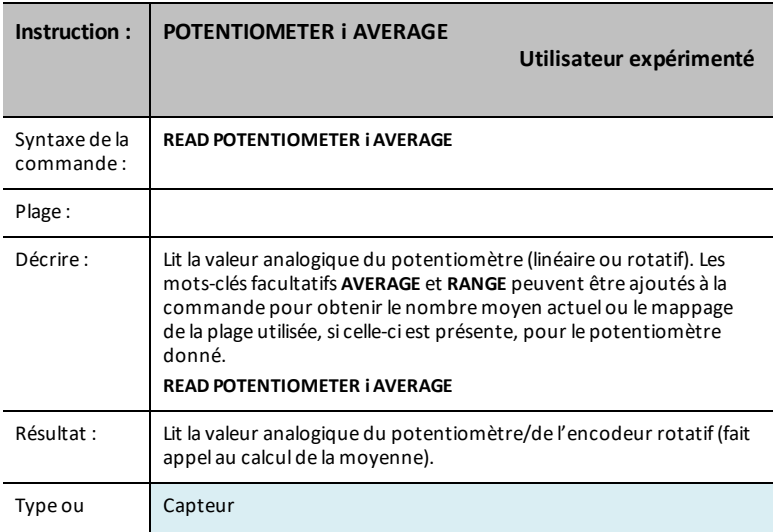

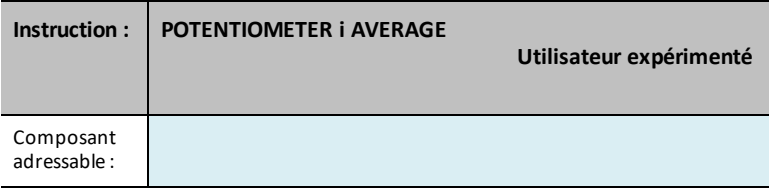

#### <span id="page-66-0"></span>**POTENTIOMETER i RANGE**

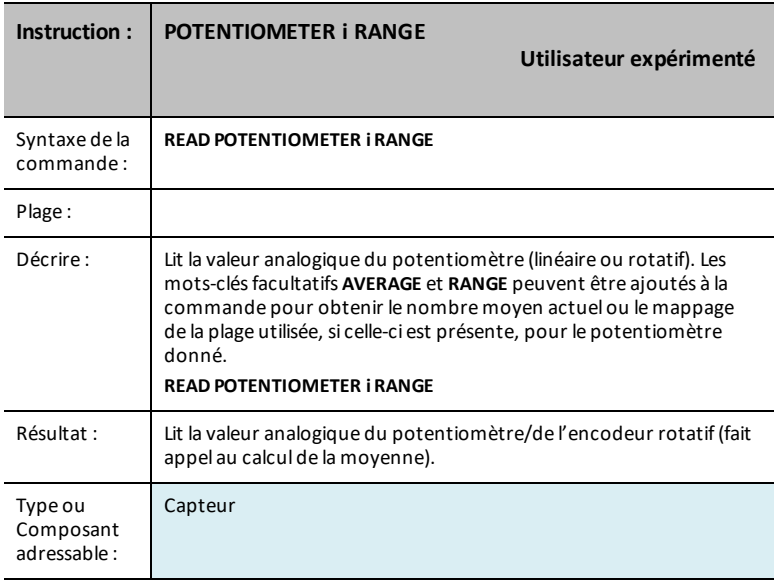

## **THERMISTOR i**

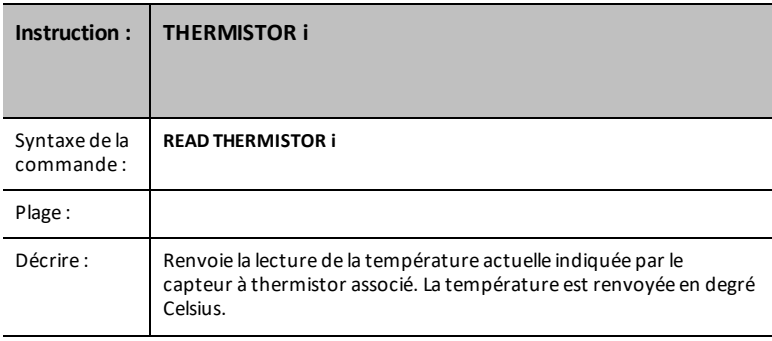

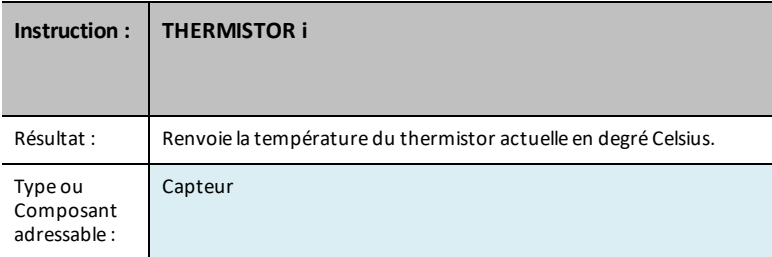

### **THERMISTOR i AVERAGE**

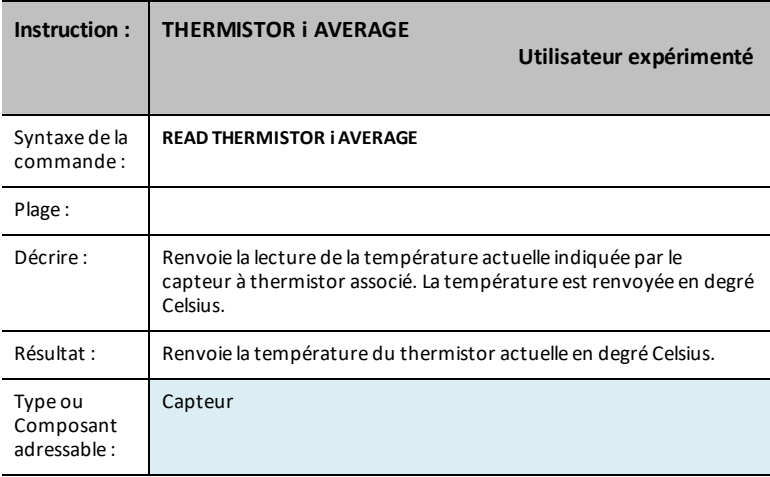

## **THERMISTOR i CALIBRATION**

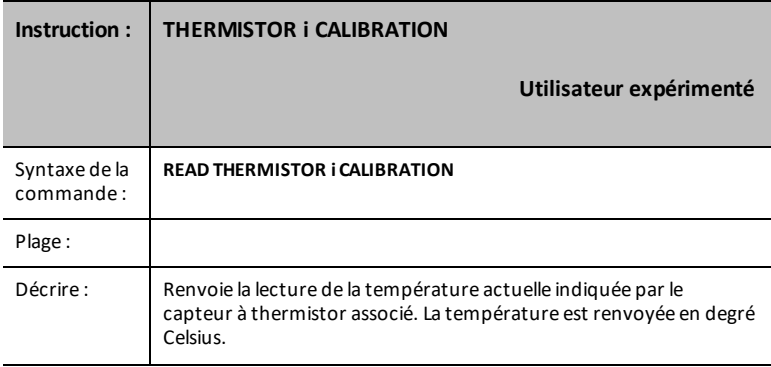

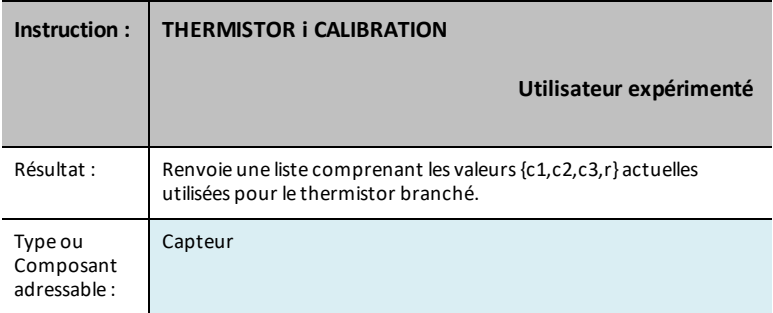

#### **AVERAGING**

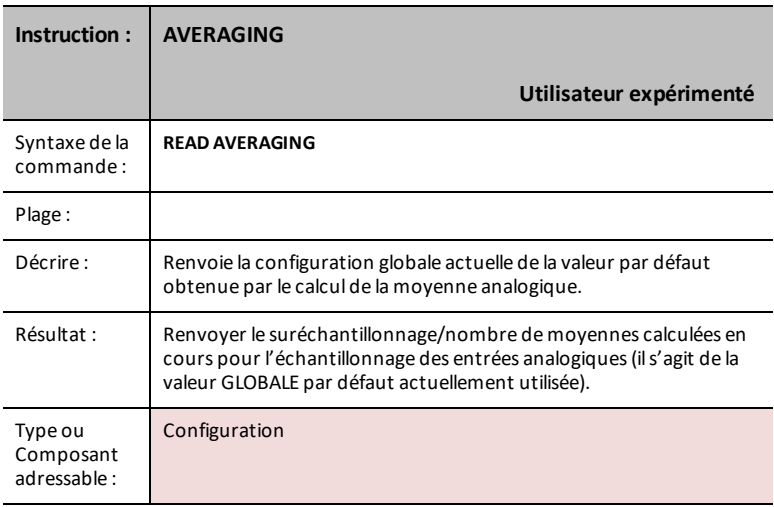

#### **LOUDNESS i**

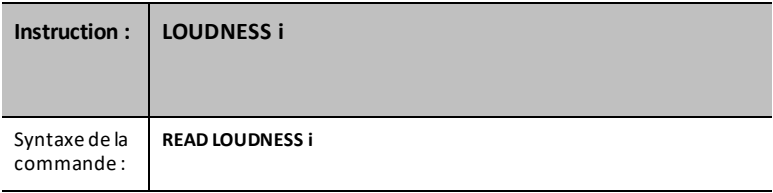

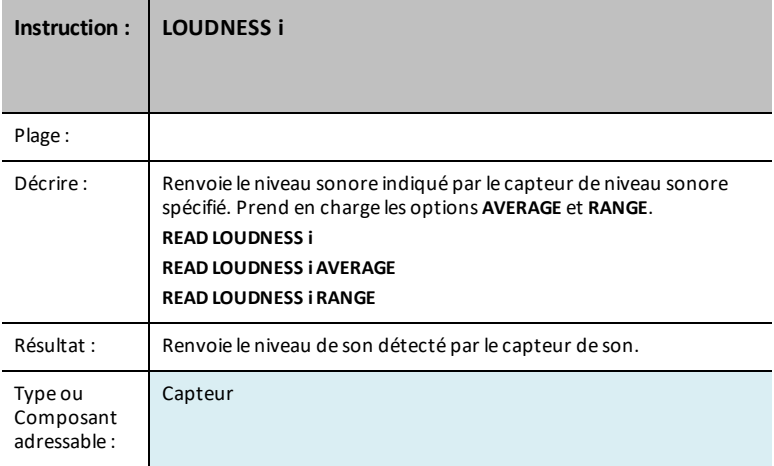

#### <span id="page-69-0"></span>**LOUDNESS i AVERAGE**

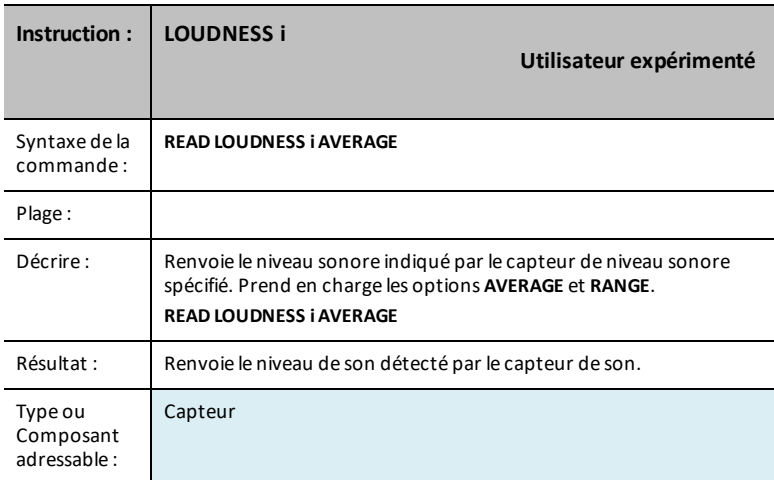

#### <span id="page-69-1"></span>**LOUDNESS i RANGE**

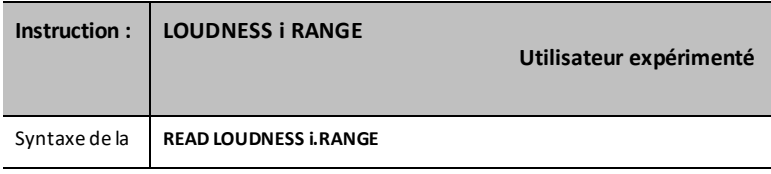

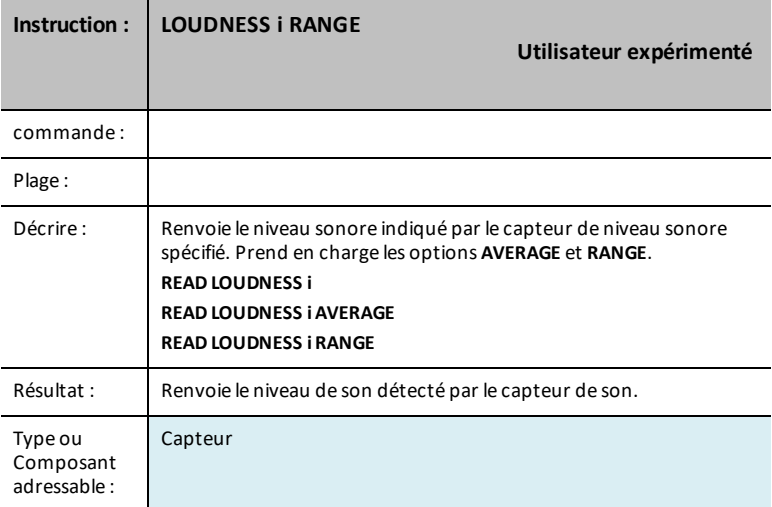

#### **BBPORT**

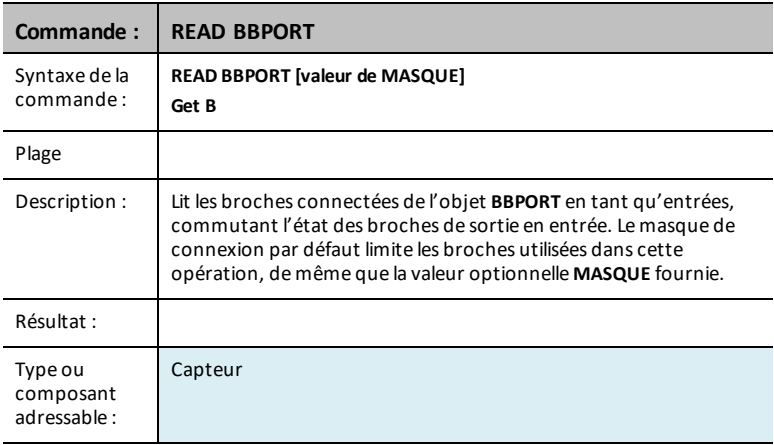

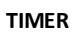

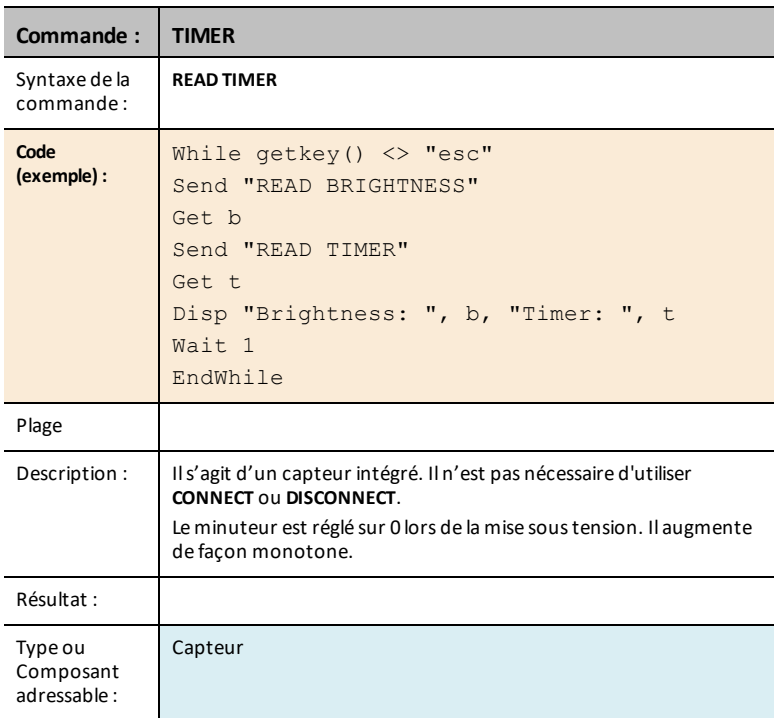
# *Réglages*

Le menu des paramètres contient des opérations permettant de définir l'état des opérations de broches analogiques et numériques, par exemple, la **LED** dans le hub TI-Innovator™ ou le mouvement d'un servomoteur connecté à ces états, par exemple, ON, OFF, CW (sens horaire) et CCW (sens anti-horaire).

- $1:ON$
- $2.0$ FF
- $3.70$
- 4: TIME
- 5: BLINK
- 6: TEMPÉRATURE
- 7: HUMIDITY
- $8:$  CW
- 9: CCW
- $0.70$ GGLE

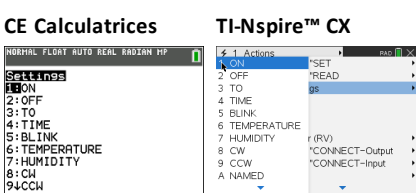

# *Wait*

**Wait** suspend l'exécution d'un programme pendant une durée donnée. La durée maximale est de 100 secondes. Pendant la période de suspension, l'indicateur d'occupation est allumé dans le coin supérieur droit de l'écran.

**Wait** peut être utilisée dans les programmes du hub TI-Innovator™ pour donner du temps aux communications du capteur ou de la commande avant l'exécution par le programme de la ligne de commande suivante.

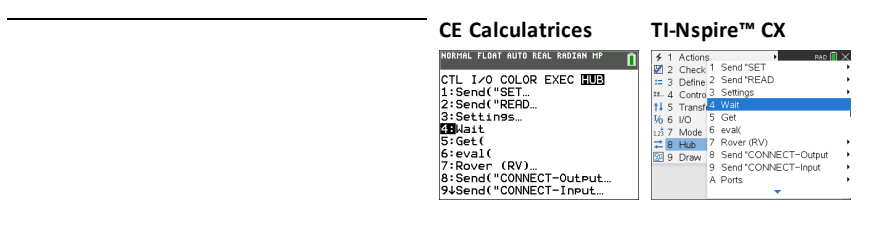

**Wait**

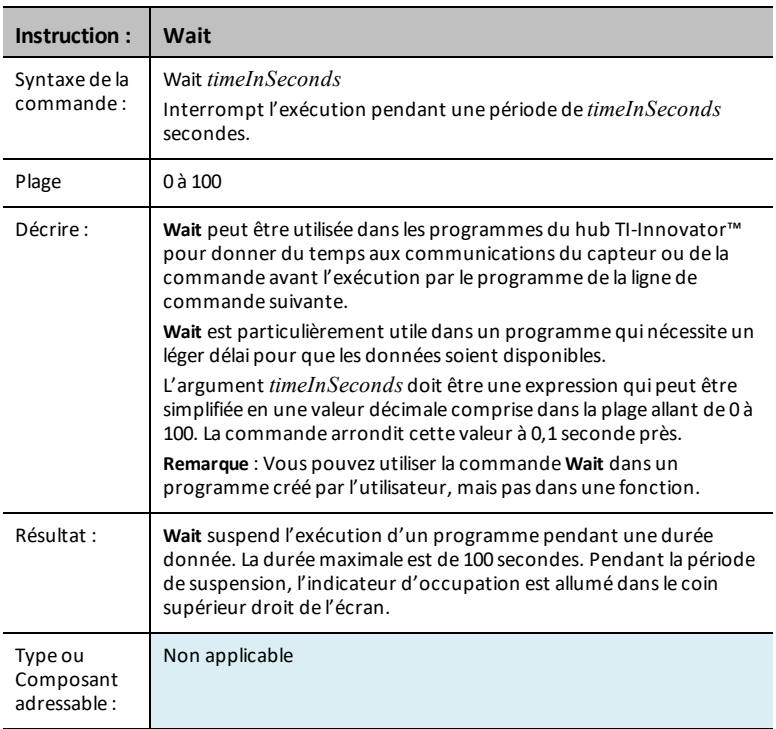

# *Get(*

**Get(** Récupère une valeur provenant d'un hub TI-Innovator™ connecté et enregistre les données dans une variable de la calculatrice CE réceptrice.

#### **CE Calculatrices**

La définition de la commande **Get(** est spécifique à la calculatrice TI-8x et au raccordement par câble via DBus ou USB. La calculatrice CE permet uniquement la connectivité USB et ici, **Get(** est conçue pour communiquer avec le hub TI-Innovator™.

#### **TI-Nspire CX**

**CE Calculatrices TI-Nspire™ CX**

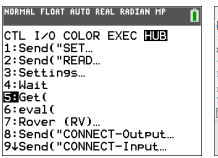

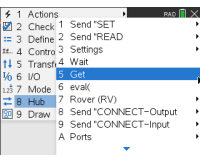

## **Get(**

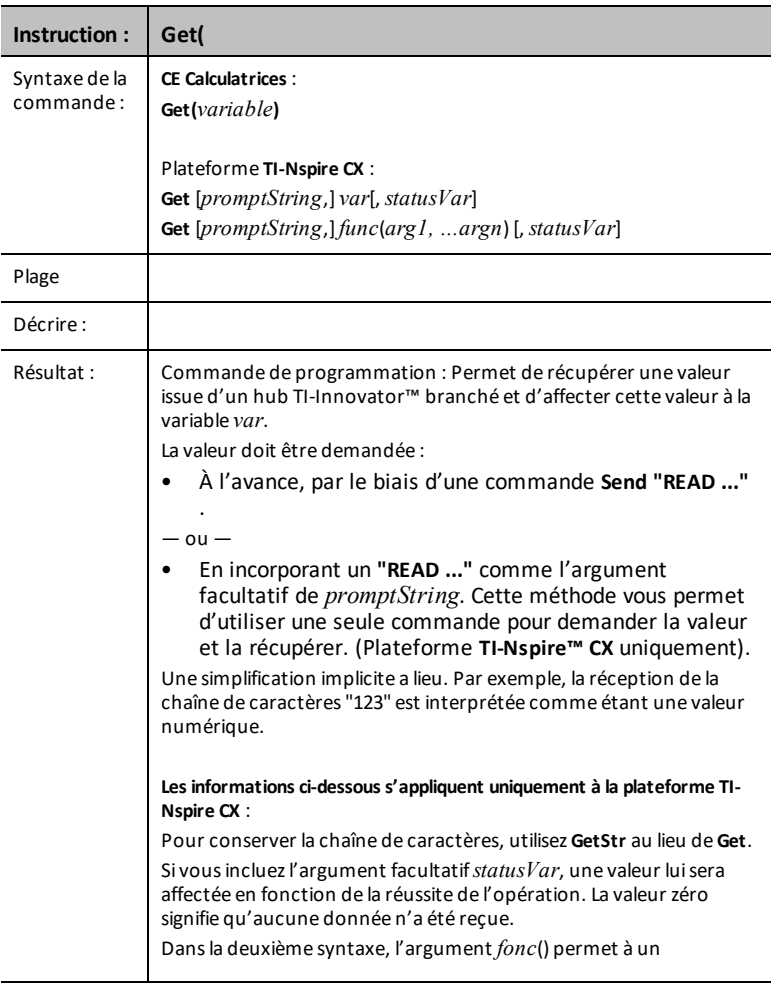

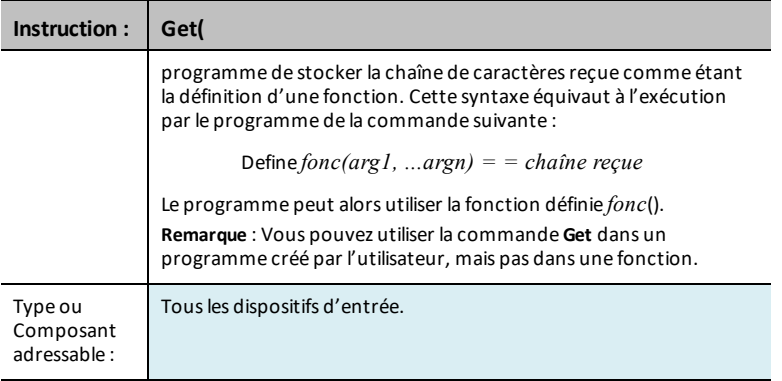

## *eval(*

Le logiciel évalue l'expression *Expr* et remplace l'instruction **eval()** par le résultat sous la forme d'une chaîne de caractères.

L'argument *Expr* doit pouvoir être simplifié en un nombre réel.

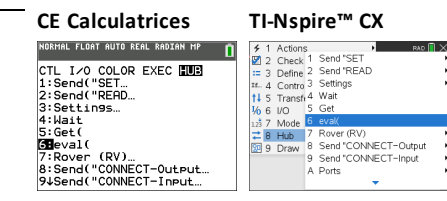

#### **eval(**

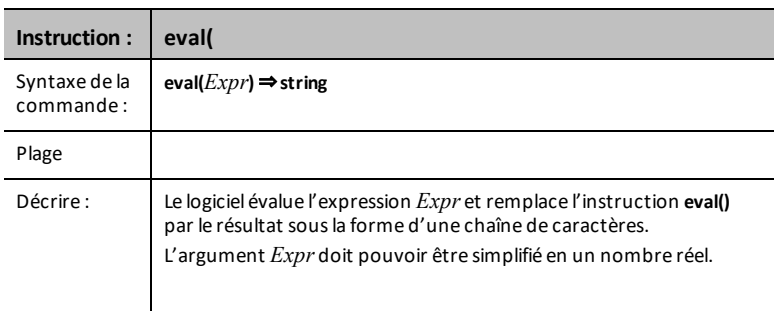

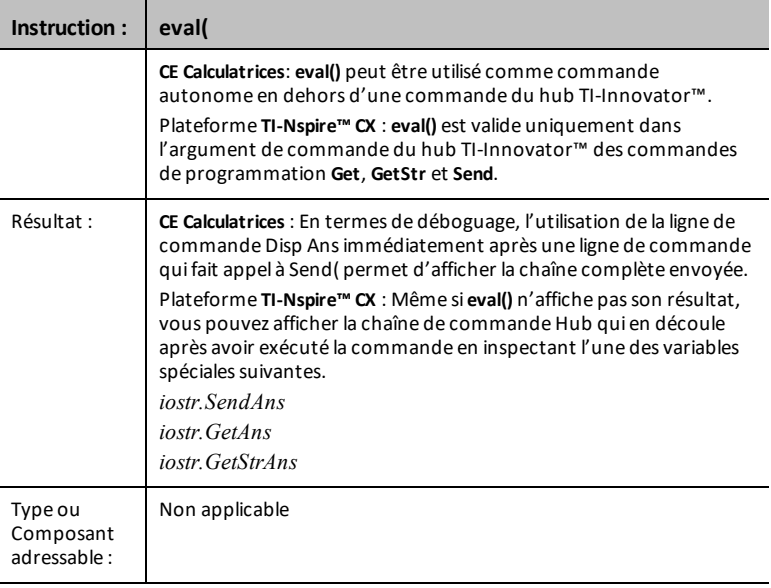

## *CONNECT - Sortie*

**CONNECT** associe un capteur ou une commande donnés à une broche ou à un port sur le TI-Innovator. Si le capteur ou la commande spécifiés est en cours d'utilisation, une erreur sera générée. Si la broche ou le port spécifiés dans la commande **CONNECT** est en cours d'utilisation, une erreur sera générée.

La commande **CONNECT** ne génère aucune réponse active, mais un certain nombre d'erreurs peuvent se produire lors d'une tentative de connexion, par exemple, broche en cours d'utilisation, non pris en charge, options non valables, mauvaises options, etc.

**CONNECT** 'something i' [TO] IN1/IN2/IN3/OUT1/OUT2/OUT3/BB1

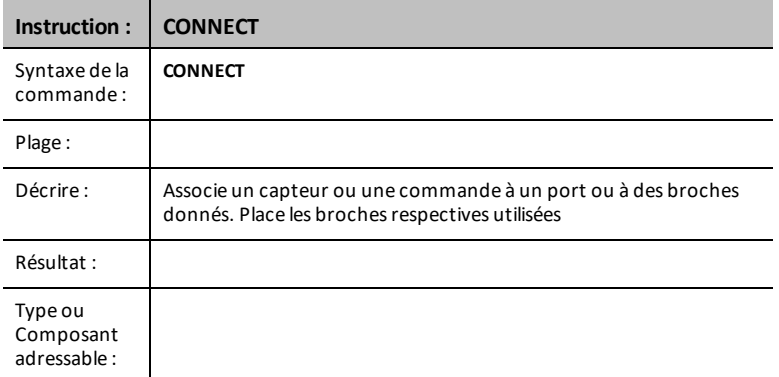

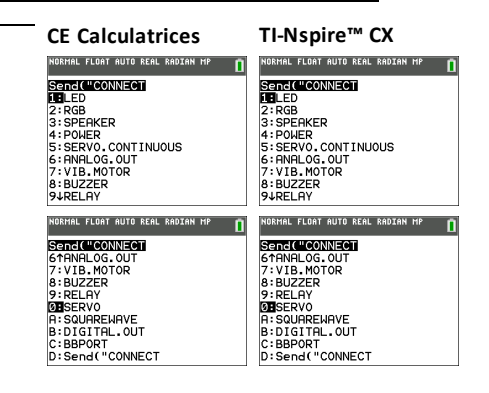

#### **LED i [TO] OUT n/BB n**

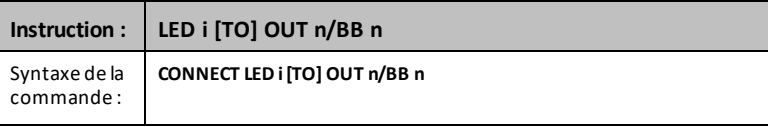

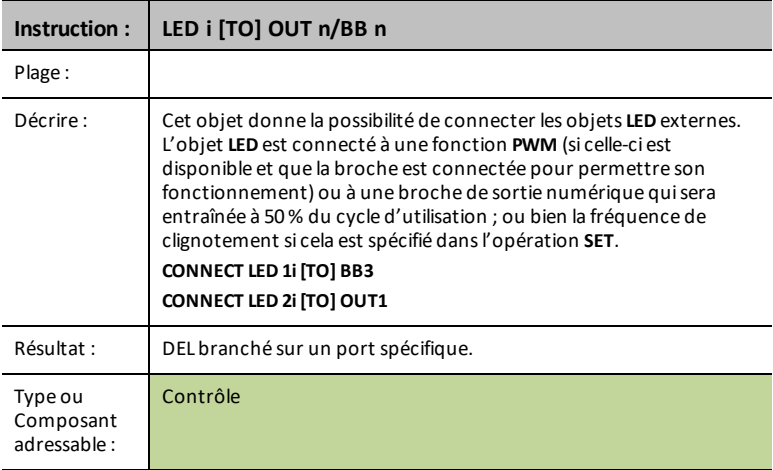

# **RGB i / COLOR [TO] BB r BB g BB b**

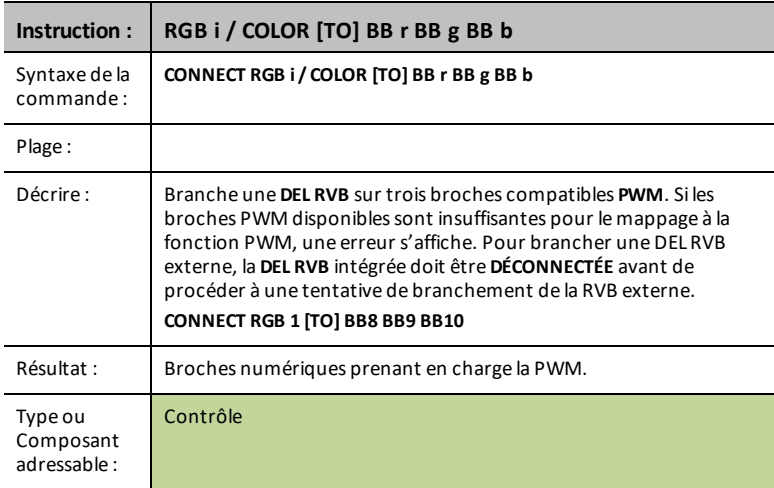

### **SPEAKER i [TO] OUT n/BB n**

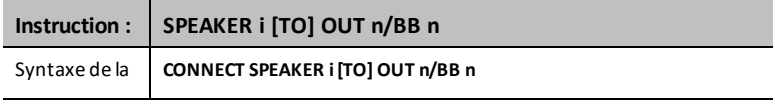

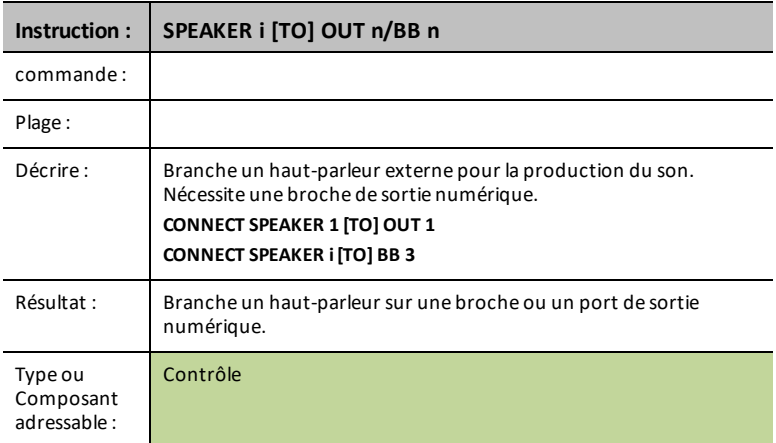

#### **ALIMENTATION**

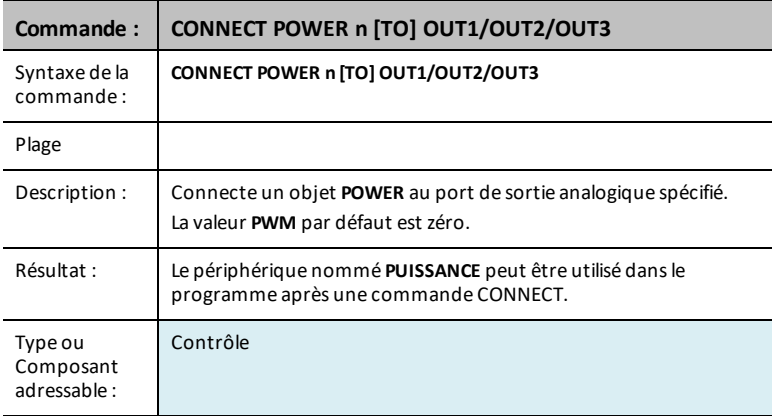

## **SERVO.CONTINUOUS i [TO] BB 6**

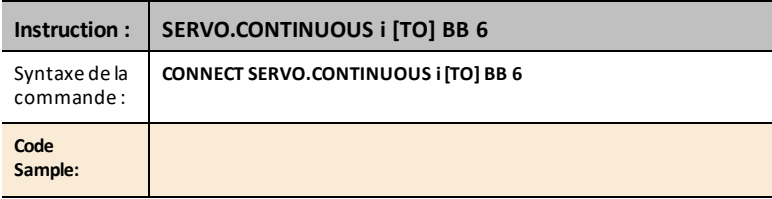

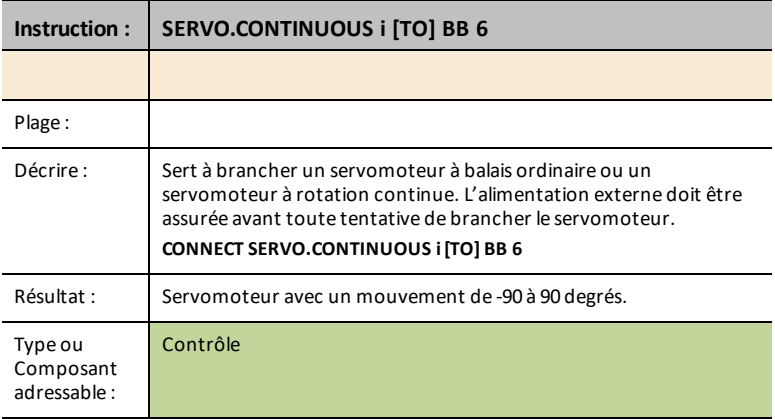

## **ANALOG.OUT i [TO] OUT i/BB i**

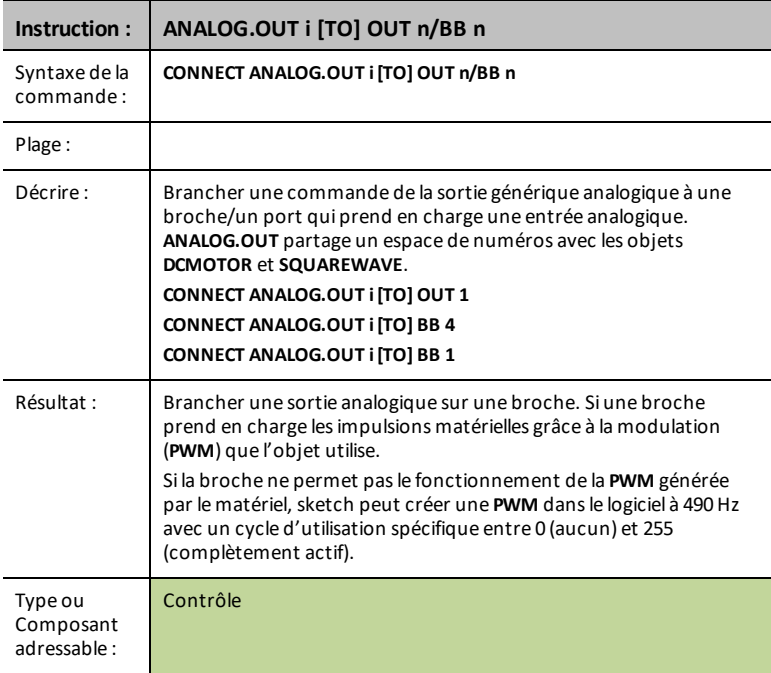

#### **VIB.MOTOR**

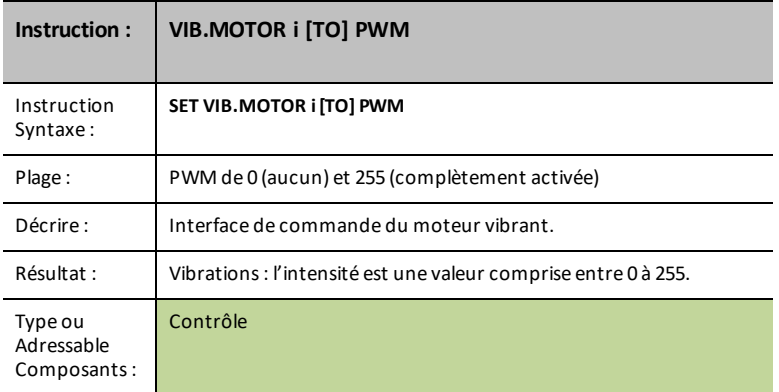

## **BUZZER i [TO] OUT n/BB n**

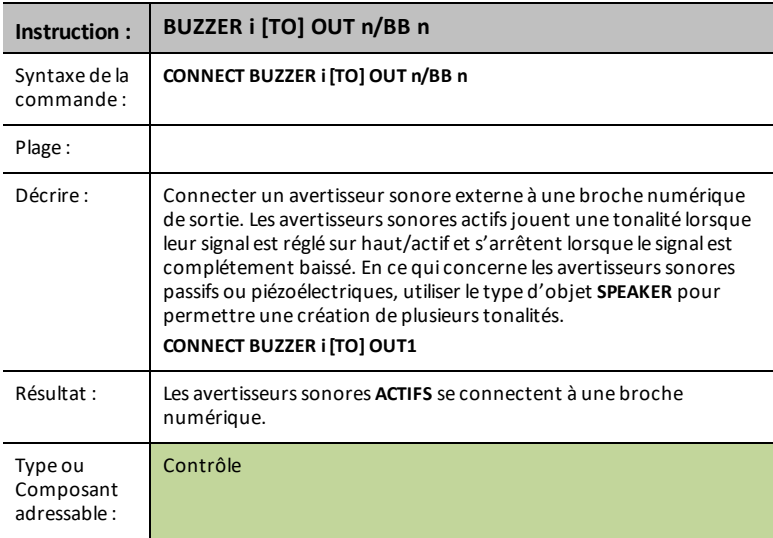

## **RELAY i [TO] OUT n/BB n**

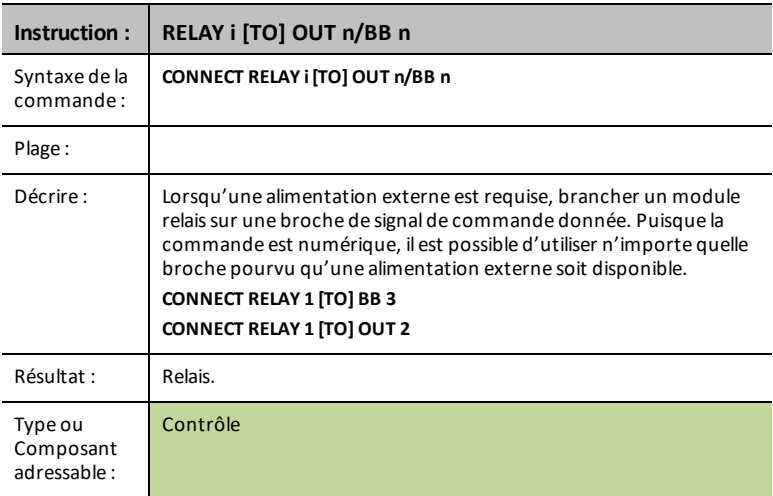

## **SERVO i [TO] OUT 3**

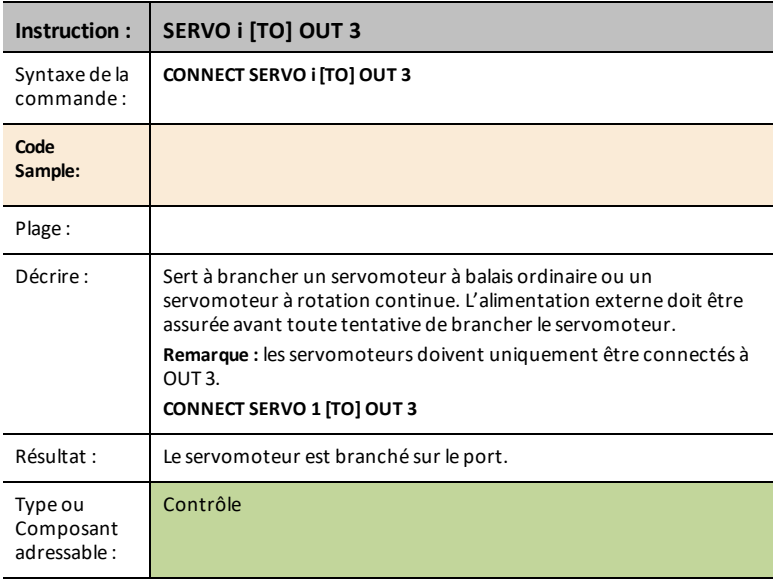

### **SQUAREWAVE i [TO] OUT n/BB n**

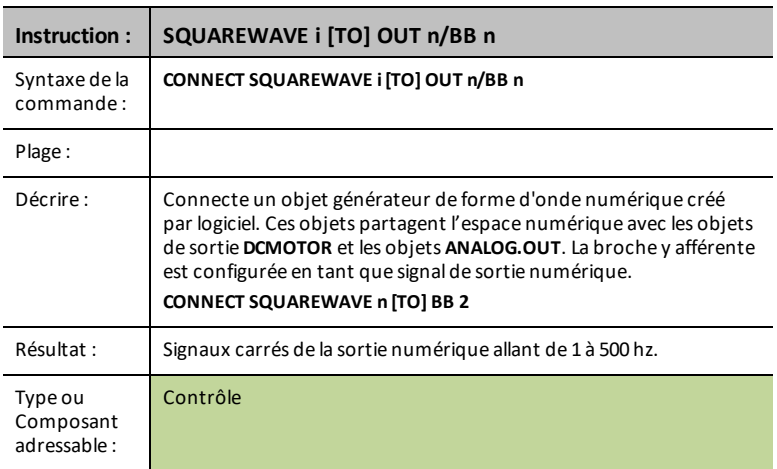

### **DIGITAL.OUT i [TO] OUT n/BB n [[AS] OUTPUT]**

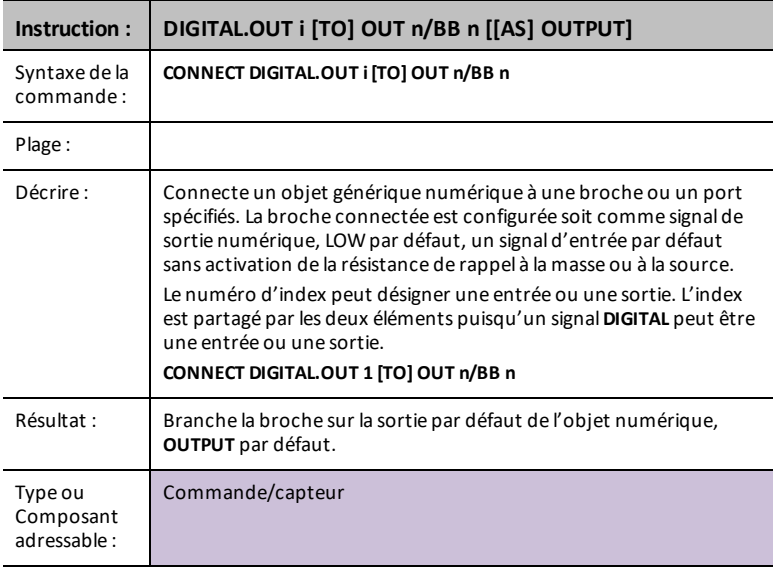

#### **BBPORT**

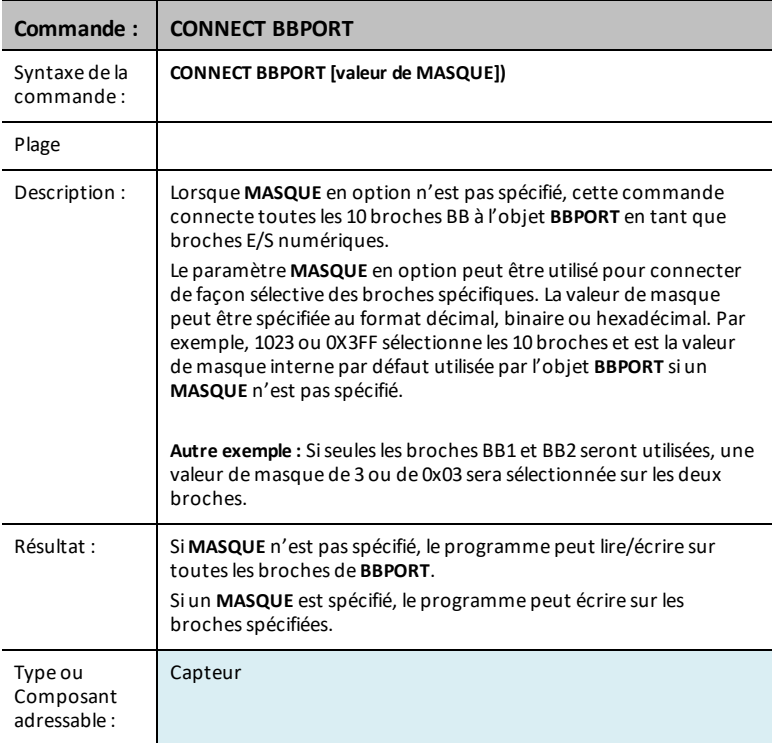

## **DCMOTOR i [TO] OUT n/BB n**

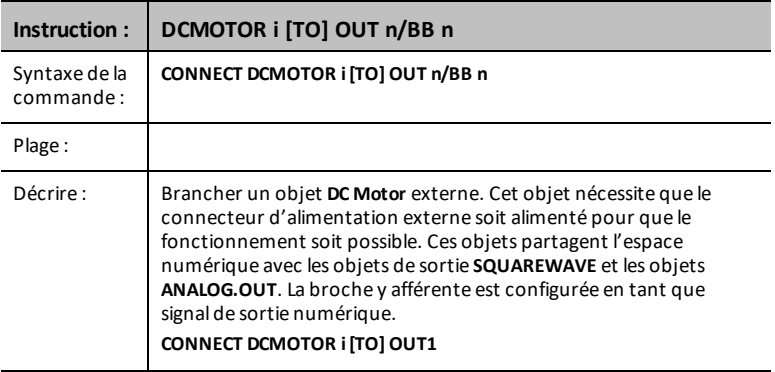

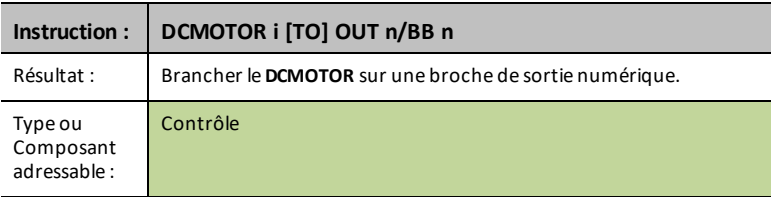

## **LUMIÈRE**

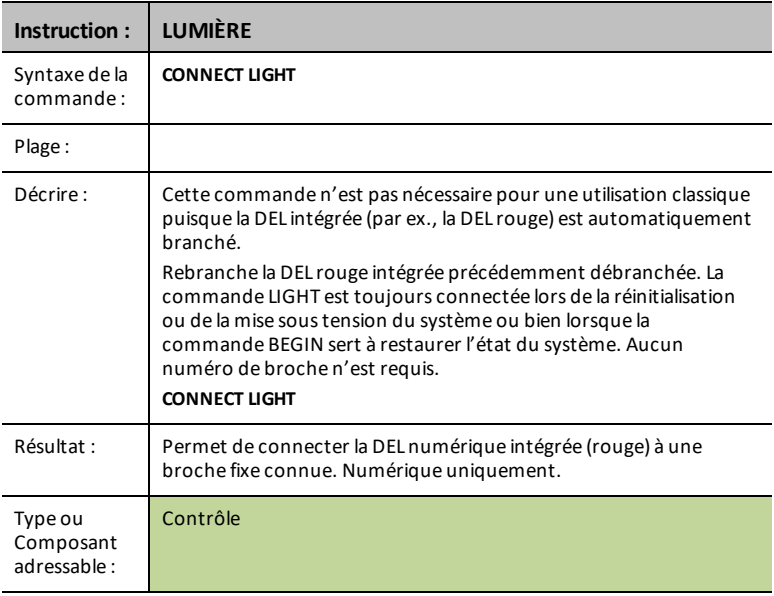

#### **COULEUR**

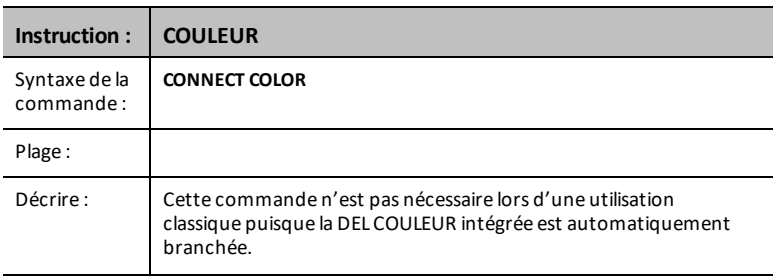

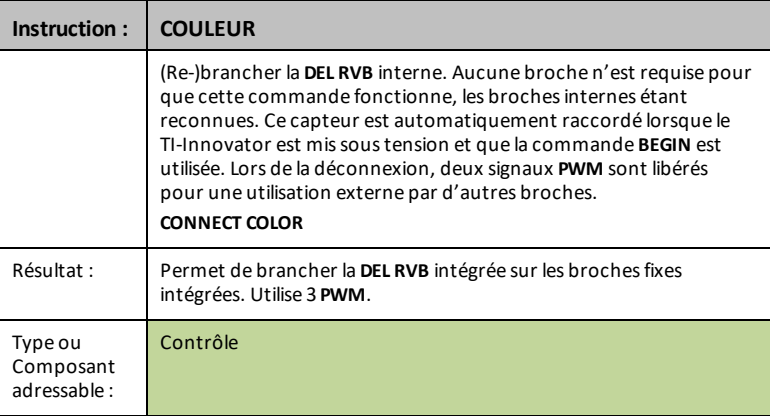

### **SOUND**

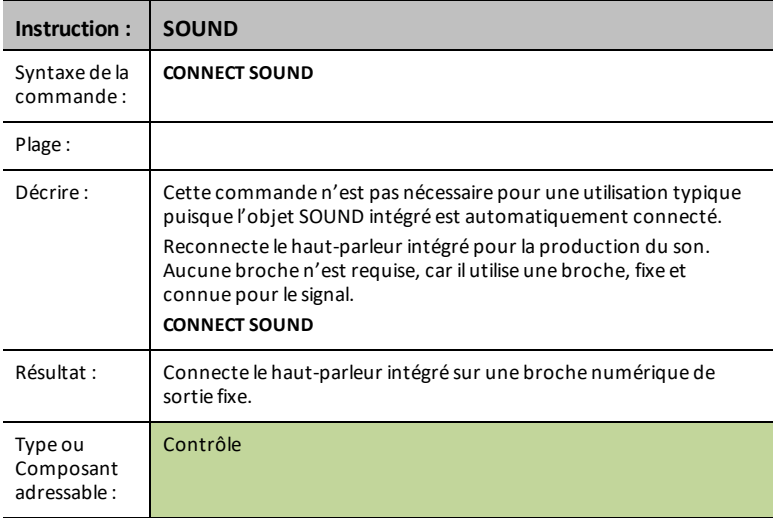

## *CONNECT-Input*

**CONNECT** associe un capteur ou une commande donnés à une broche ou à un port sur le TI-Innovator. Si le capteur ou la commande spécifiés est en cours d'utilisation, une erreur sera générée. Si la broche ou le port spécifiés dans la commande **CONNECT** est en cours d'utilisation, une erreur sera générée.

La commande **CONNECT** ne génère aucune réponse active, mais un certain nombre d'erreurs peuvent se produire lors d'une tentative de connexion, par exemple, broche en cours d'utilisation, non pris en charge, options non valables, mauvaises options, etc.

**CONNECT** 'something i' [TO] IN1/IN2/IN3/OUT1/OUT2/OUT3/BB1

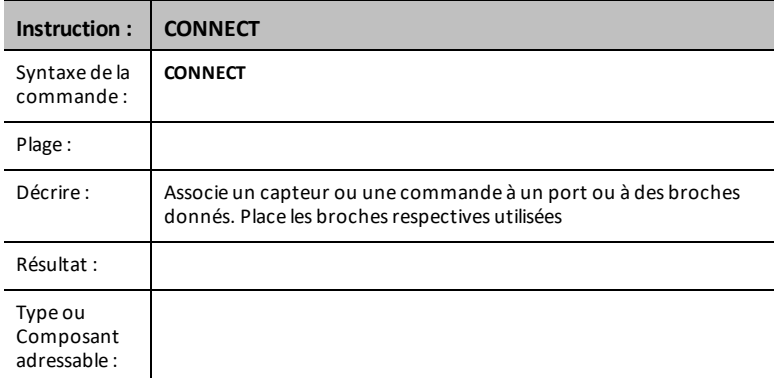

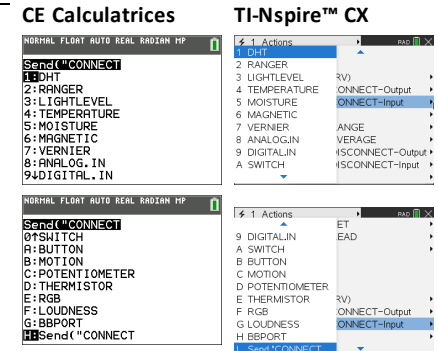

#### **DHT i [TO] IN n**

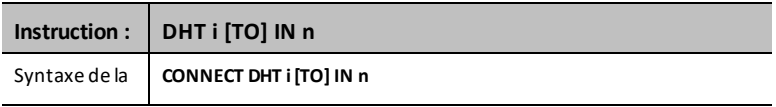

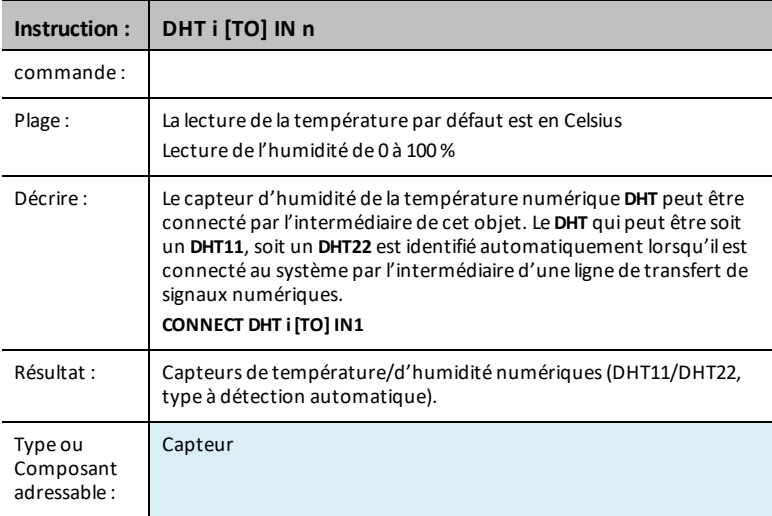

## **RANGER i [TO] IN n**

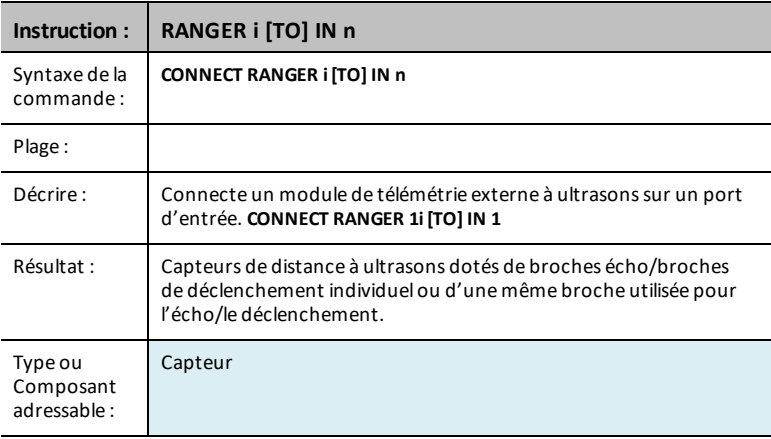

## **LIGHTLEVEL i [TO] IN n/BB n**

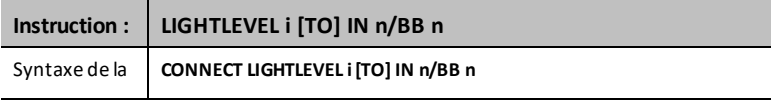

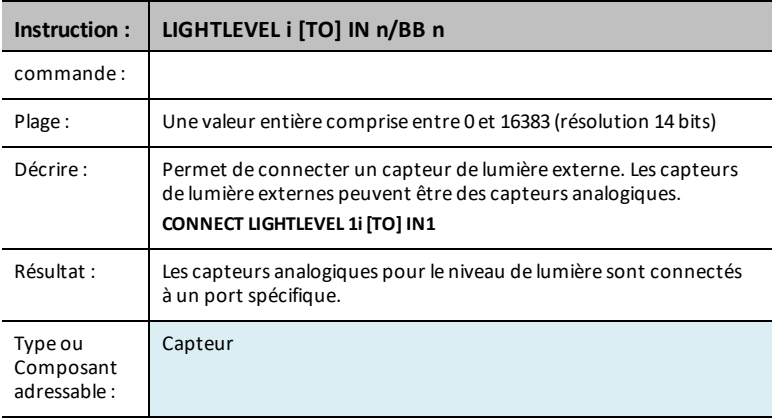

### **TEMPERATURE i [TO] IN n/BB n**

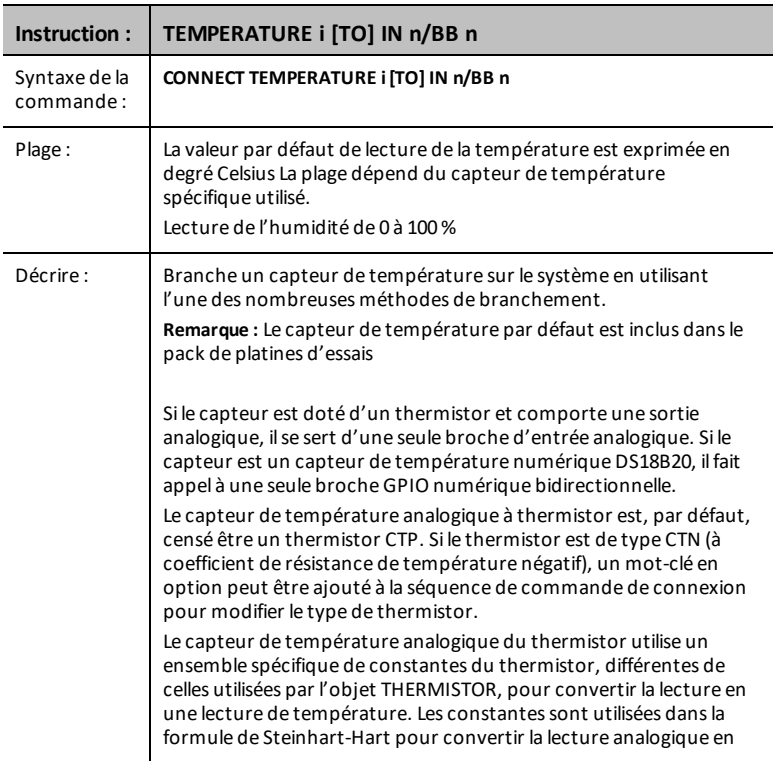

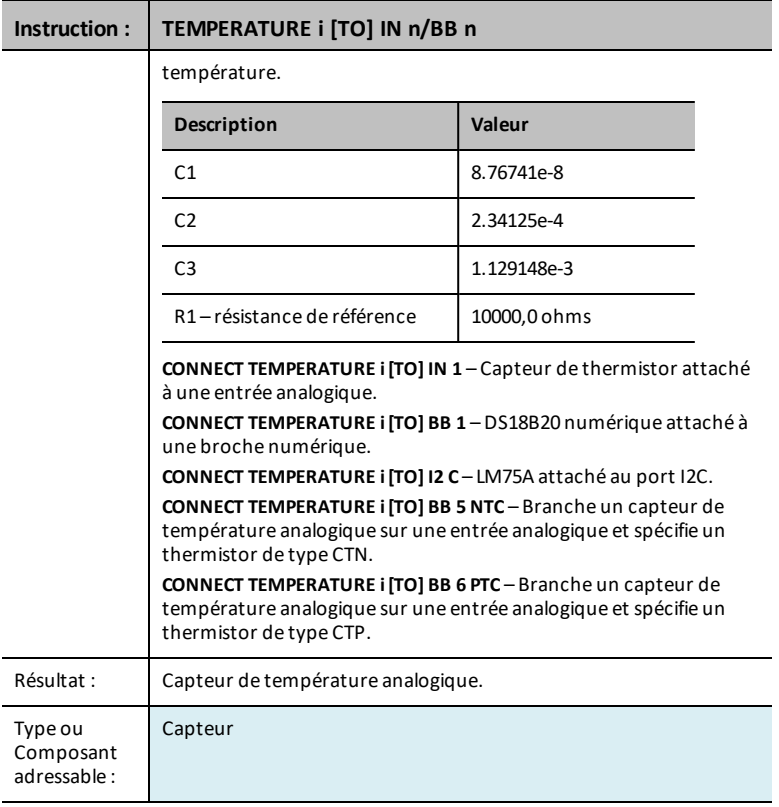

### **MOISTURE i [TO] IN n/BB n**

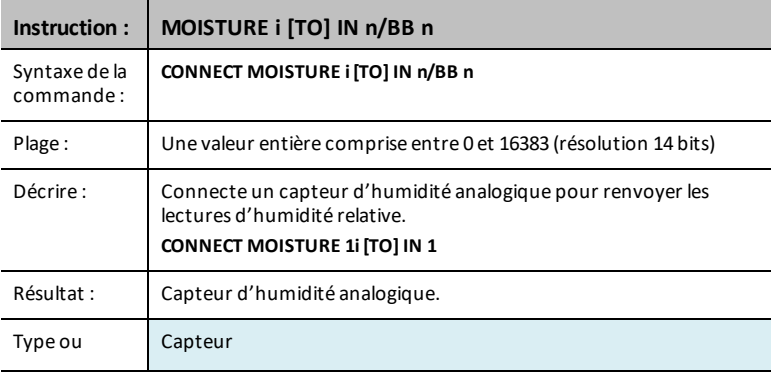

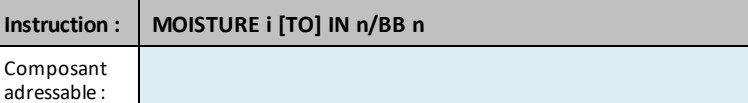

## **MAGNÉTIQUE**

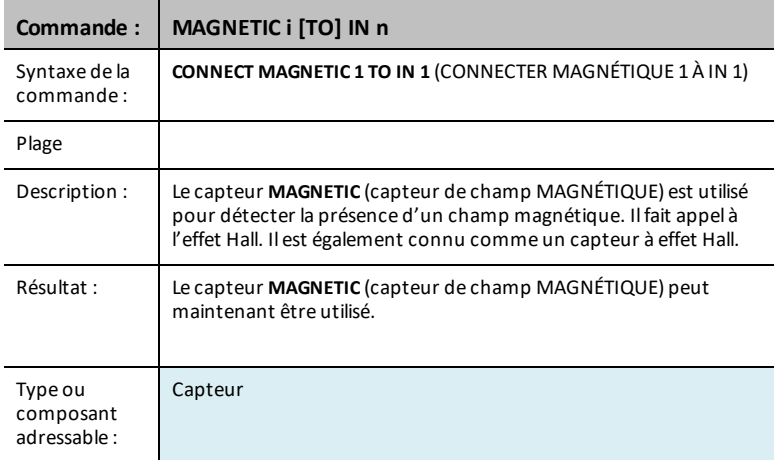

#### **VERNIER**

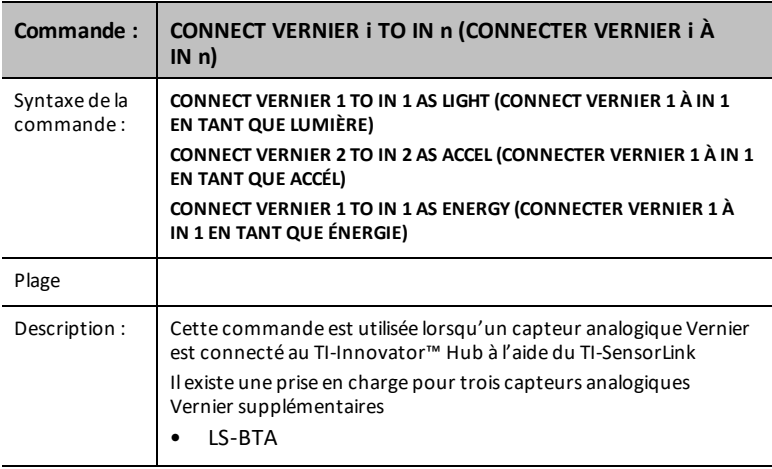

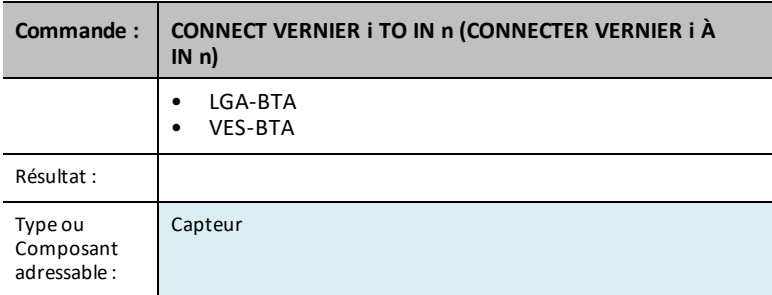

### **ANALOG.IN i [TO] IN n/BB n**

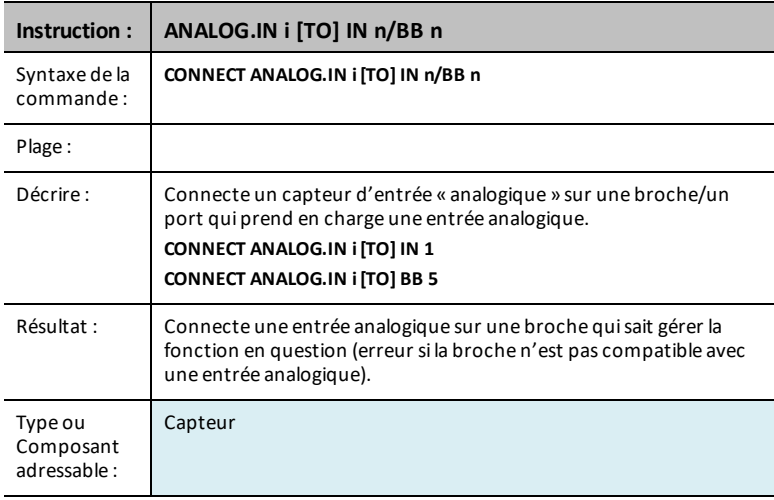

## **DIGITAL.IN i [TO] IN n/BB n [[AS] INPUT|PULLUP|PULLDOWN]**

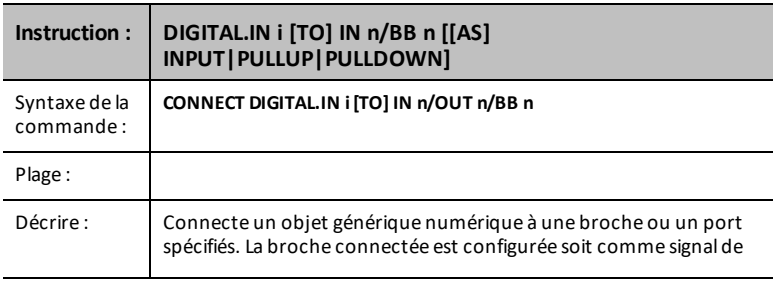

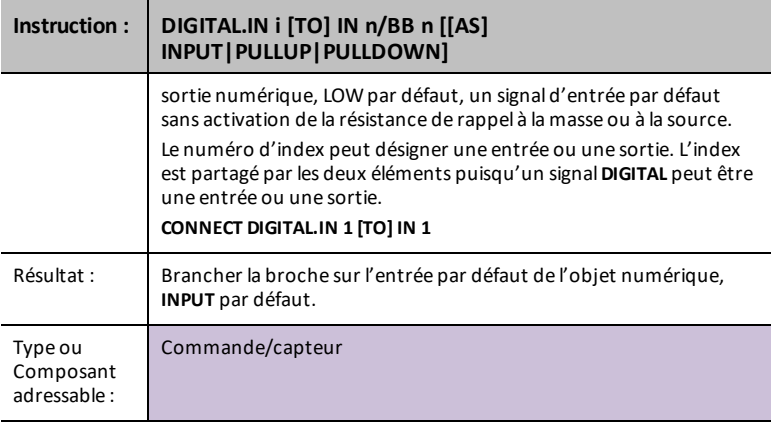

### **SWITCH i [TO] IN n/BB n**

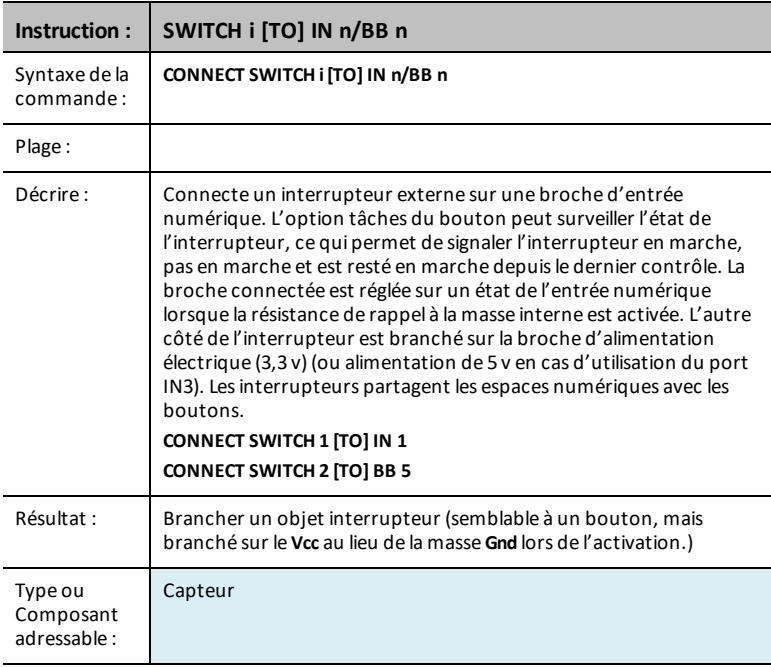

### **BUTTON i [TO] IN n/BB n**

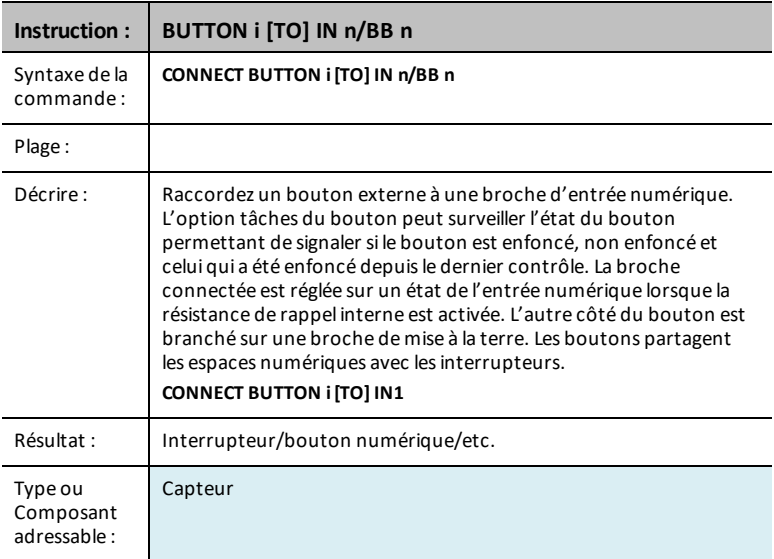

## **MOTION i [TO] IN n/BB n**

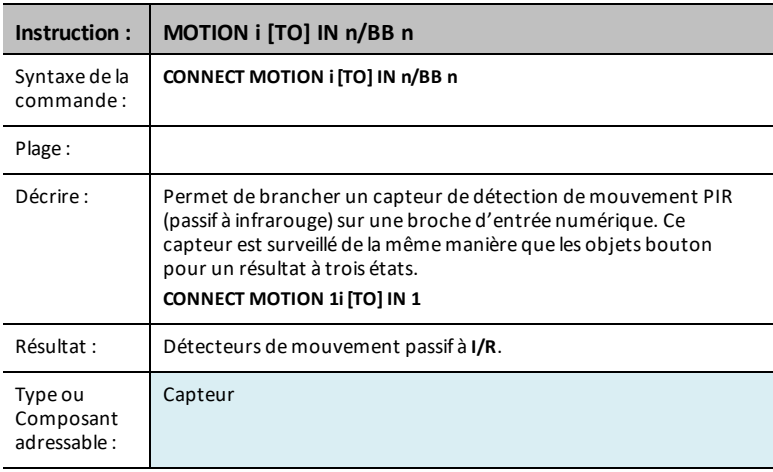

### **POTENTIOMETER i [TO] IN n/BB n**

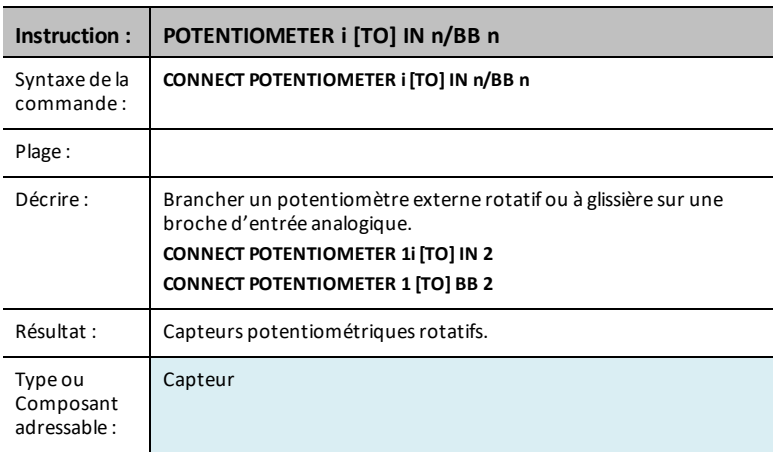

### **THERMISTOR i [TO] IN n/BB n**

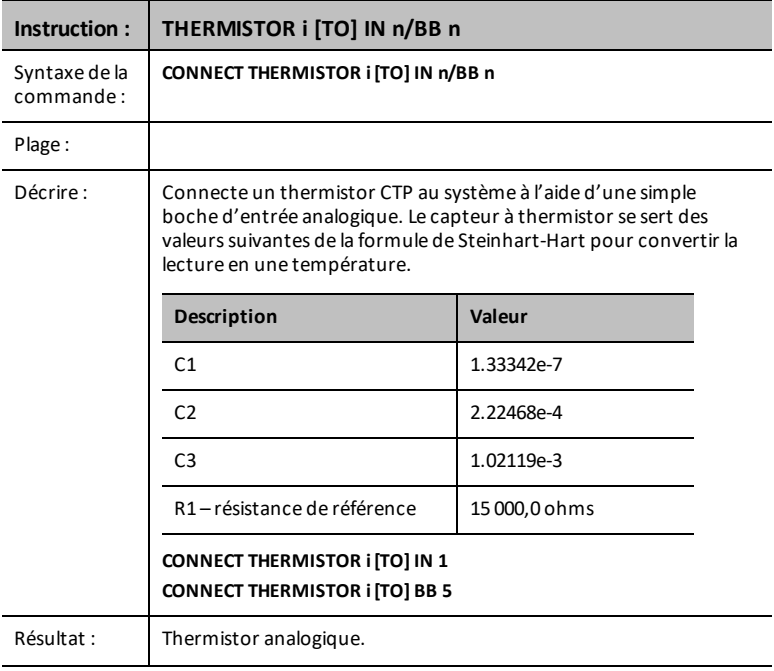

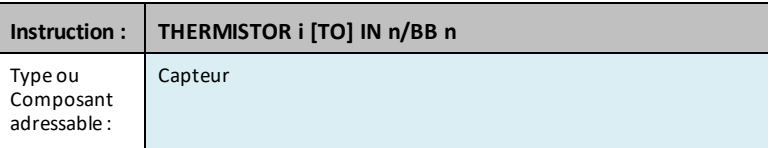

## **RVB**

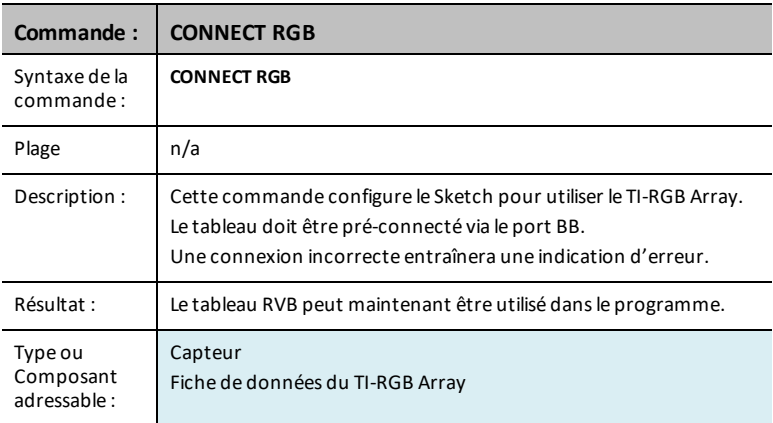

# **LOUDNESS i [TO] IN n**

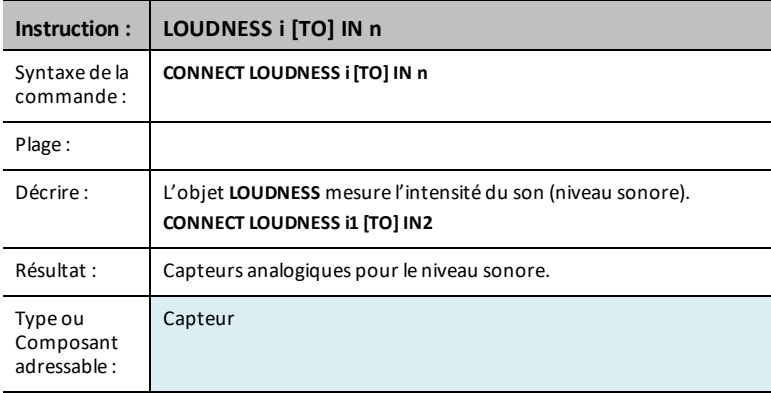

#### **BBPORT**

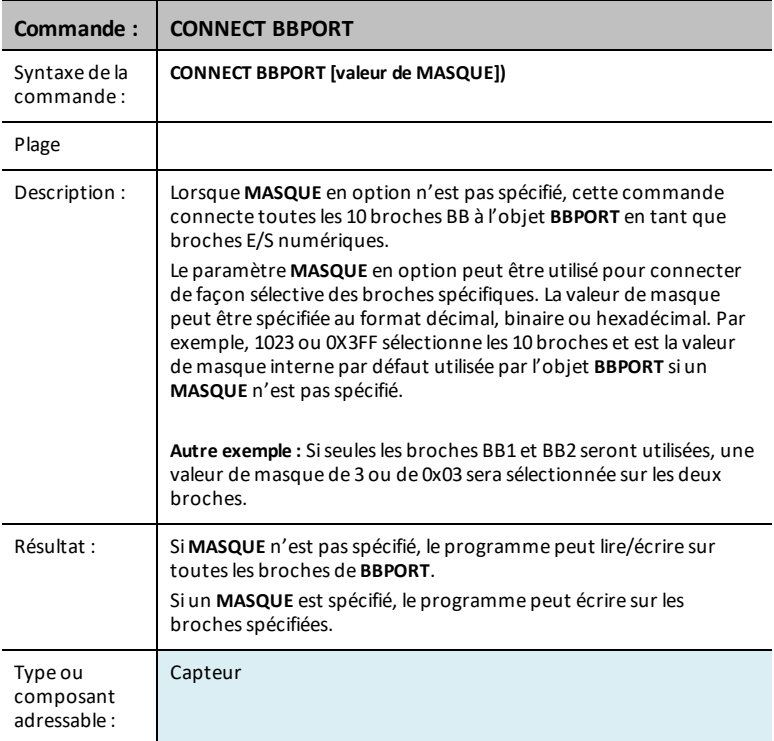

#### **BRIGHTNESS**

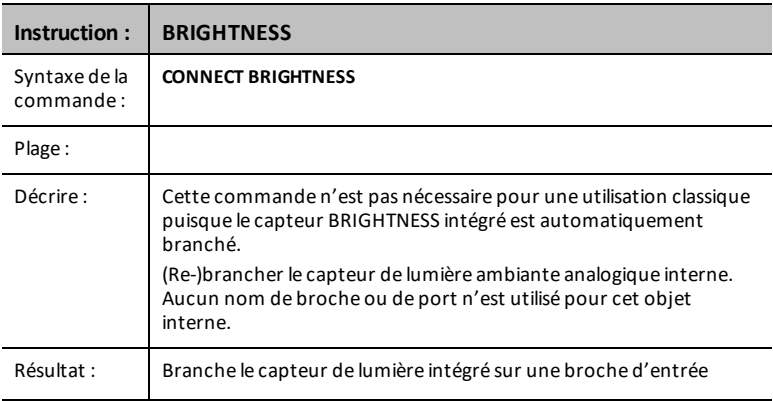

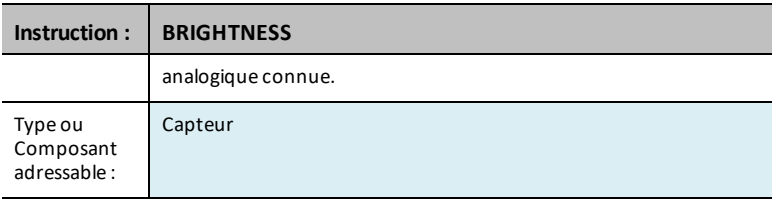

## *Ports*

Le menu des paramètres contient des opérations permettant de définir l'état des opérations de broches analogiques et numériques, par exemple, la **LED** dans le hub TI-Innovator™ ou le mouvement d'un servomoteur connecté à ces états, par exemple, ON, OFF, CW (sens horaire) et CCW (sens anti-horaire).

- 1: OUT 1
- $-$  2: OUT 2
- $-$  3: OUT 3
- $-$  4: IN 1
- $-5.1N<sub>2</sub>$
- $-6:1N:3$
- $-7:12C$
- $-8:BB1$
- $-$  9: BB 2
- $-$  0: BB 3
- $A \cdot RR$  4
- $-$  R· BB 5
- $-$  C: BB 6
- $-$  D  $\cdot$  RR 7
- $-$  F: BB 8
- $-$  F: BB 9
- $G : BR 10$

**Voir également :** Composants de la platine d'essais et broches utilisables

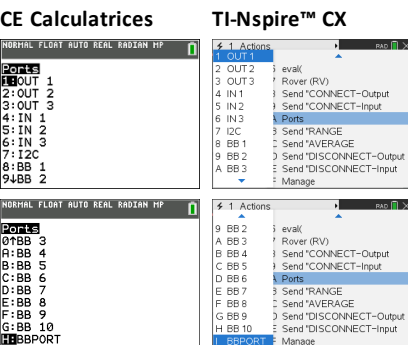

# *RANGE*

La commande **RANGE** est utilisée avec plusieurs capteurs d'entrée analogique pour établir de nouveau une table de correspondance entre la plage interne du CAN (convertisseur analogique numérique) variant de 0 à 16383 (Valeurs du CAN 14 bits) et une plage de valeurs en virgule flottante spécifiées comme paramètres de cette commande, en même temps que le capteur auquel la plage s'applique. Le format de définition de la plage d'un capteur est **RANGE sensor [i] minimum maximum**. Pour supprimer/remettre aux valeurs par défaut la plage d'un capteur donné, régler la valeur minimale et maximale sur zéro. La valeur minimale doit être inférieure à la valeur maximale lors de la définition d'une plage valide.

La plage des valeurs actives d'un capteur, si elles sont présentes, peut être obtenue par **READ sensor [i] RANGE**. Une liste de nombres à deux éléments sera renvoyée sous la forme *{ minimum, maximum }*.

**Remarque :** Si aucune plage de valeurs n'a été appliquée au capteur, une erreur est renvoyée en cas de tentative de lecture de la plage des valeurs du capteur.

La valeur moyenne d'un capteur donné peut être obtenue avec la commande **READ sensor [i] RANGE**.

**RANGE** 'quelque chose' (pour les dispositifs analogiques, établit une correspondance entre la plage variant de 0 à 16383 et la plage spécifiée, min < max, min, max des valeurs.)

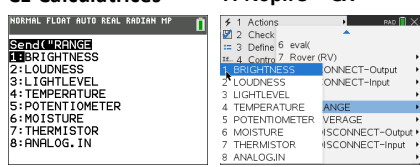

**CE Calculatrices TI-Nspire™ CX**

#### **Minimum maximum BRIGHTNESS**

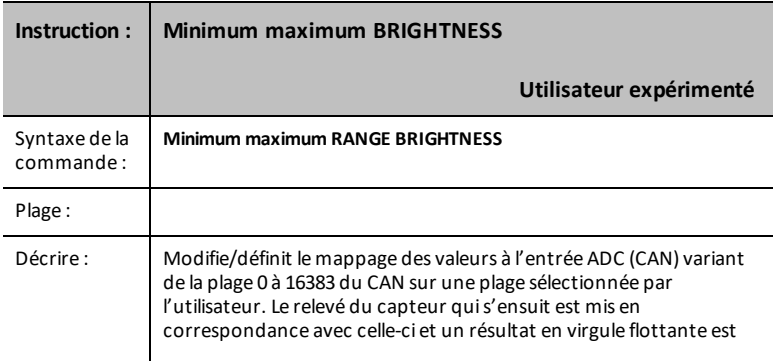

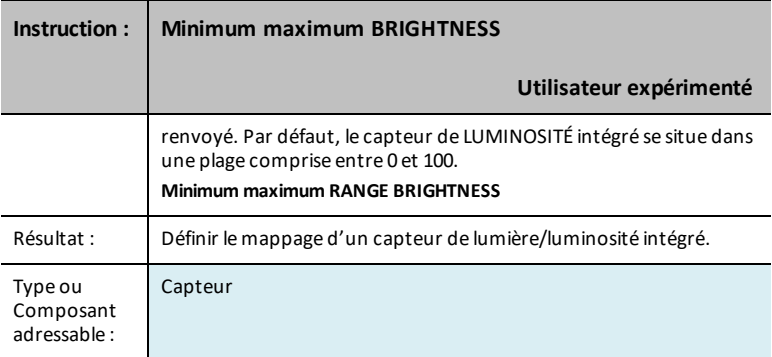

### **LOUDNESS i minimum maximum**

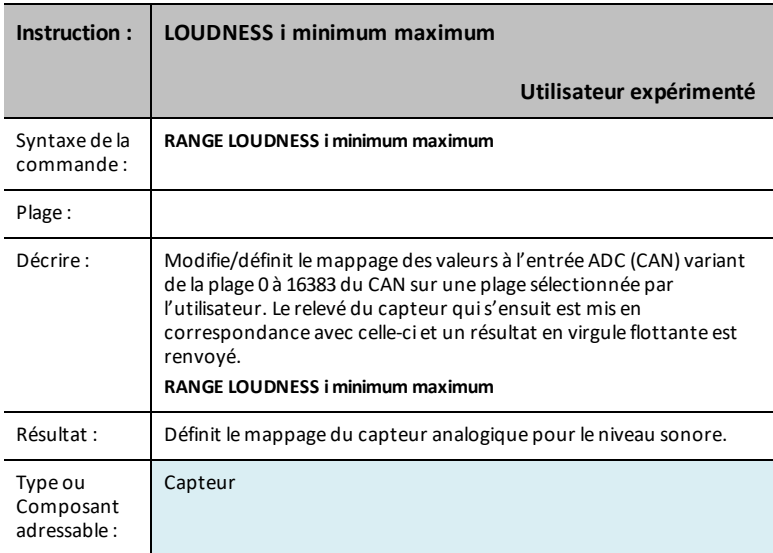

#### **LIGHTLEVEL i minimum maximum**

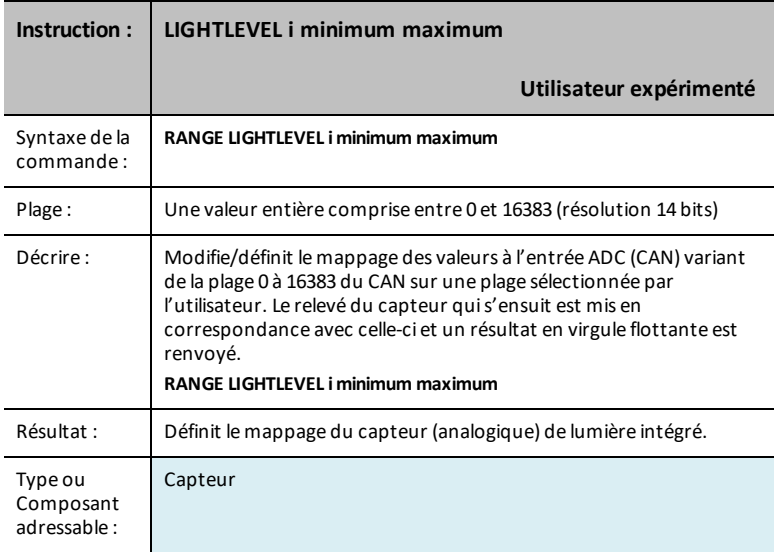

#### **TEMPERATURE i minimum maximum**

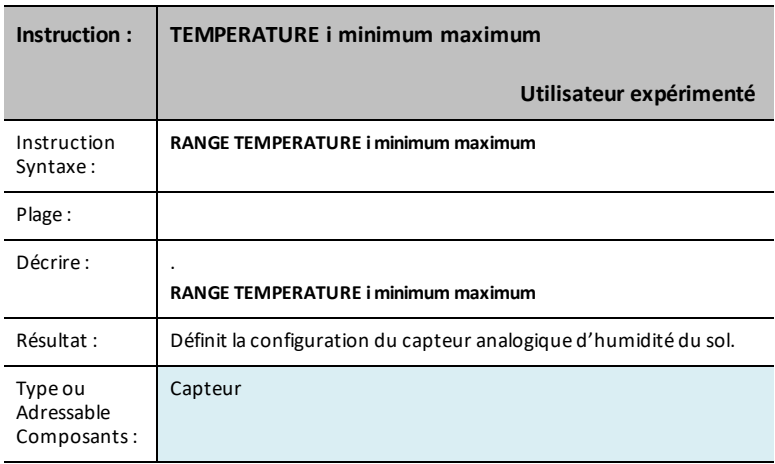

#### **POTENTIOMETER i minimum maximum**

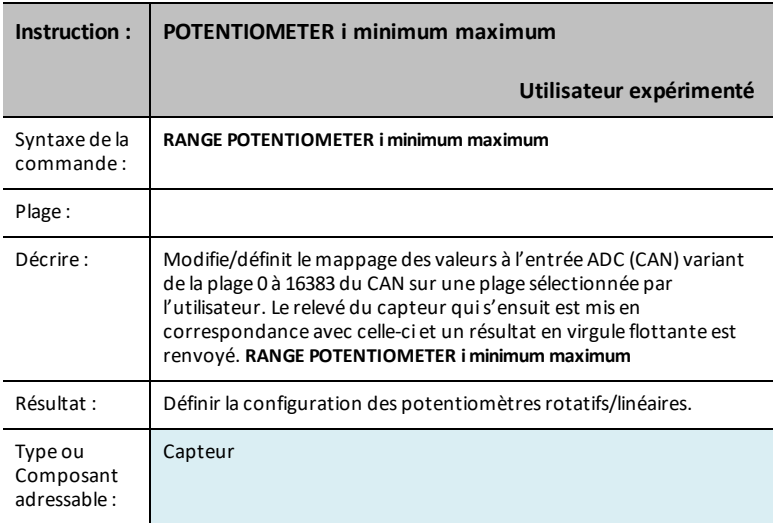

### **MOISTURE i minimum maximum**

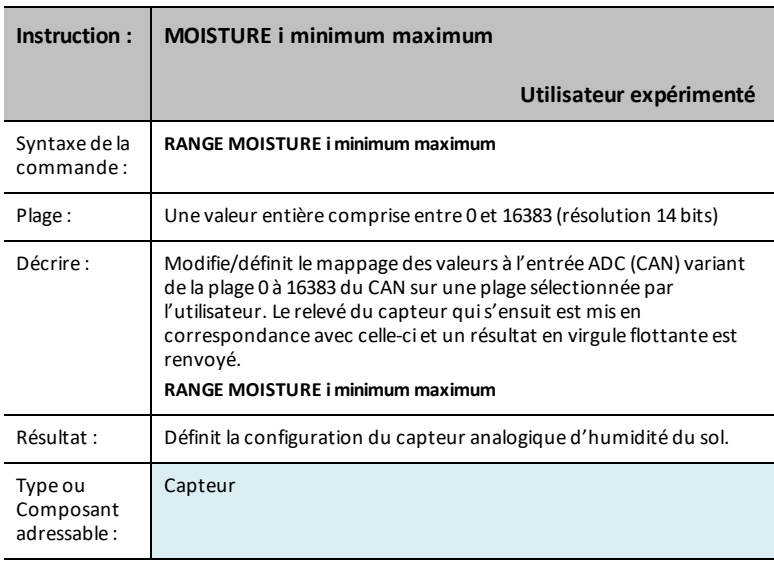

#### **THERMISTOR i minimum maximum**

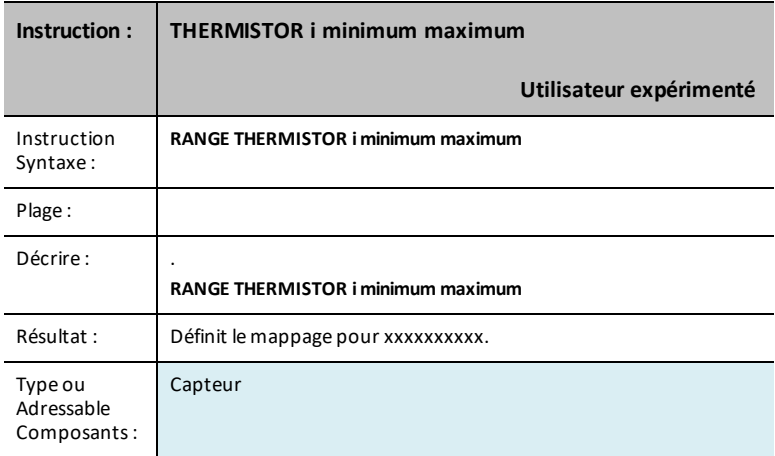

#### **ANALOG.IN i minimum maximum**

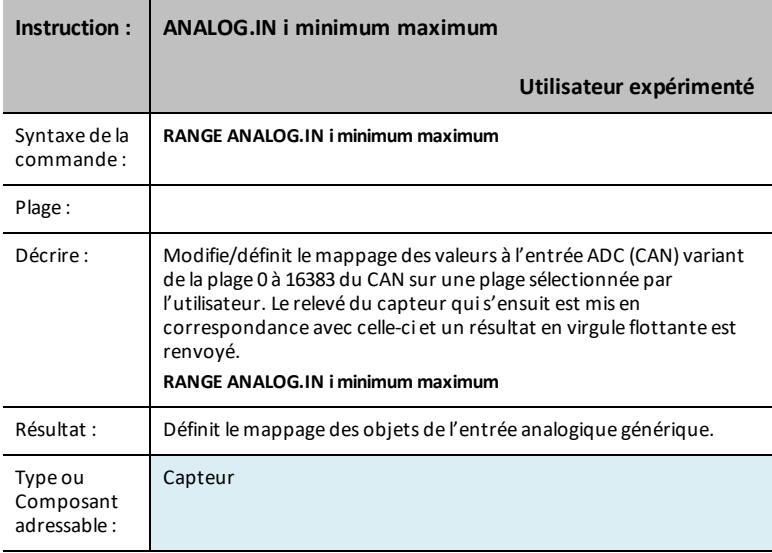

# *AVERAGE*

La commande **AVERAGE** sert à définir le nombre d'échantillons de CAN (convertisseur analogique numérique) représentant la lecture d'un seul capteur analogique. Par défaut, le hub TI-Innovator™ définit une valeur globale de trois (3) lectures à prendre pour la mesure d'un capteur. Cette action vise à réduire les variations causées par le bruit etc. Cette valeur par défaut peut être réglée sur une plage comprise entre 1 et 25 par la commande **SET AVERAGING n**. La valeur par défaut actuelle peut être obtenue par la commande **READ AVERAGING**.

Pour les différents capteurs, la valeur par défaut peut être modifiée après l'opération **CONNECT** à l'aide de la commande **AVERAGE**. Le format est **AVERAGE sensor [i] value** où le capteur est un capteur figurant dans le tableau ci-dessous, **[i]** est l'index permettant, le cas échéant, d'identifier le capteur spécifique et la valeur est un nombre compris entre 1 et 25.

Lorsqu'un échantillon est sollicité, le capteur extrait un certain nombre de valeurs de lectures, par intervalle de 10 microsecondes, additionne les relevés et les divise par le nombre de relevés effectués.

Il est possible d'obtenir une valeur de calcul de la moyenne des différents capteurs par la commande **READ sensor [i] AVERAGE**.

**AVERAGE** 'quelque chose' (pour les dispositifs analogiques, définit la valeur de suréchantillonnage du relevé, de 1 à 25)

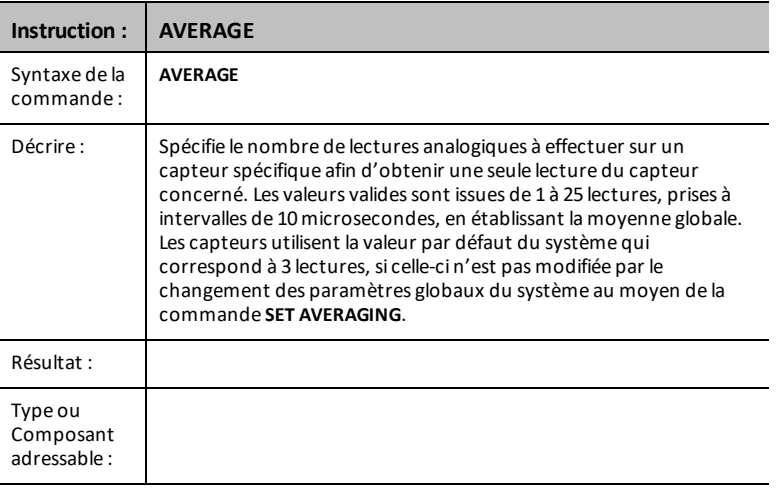

#### **CE Calculatrices TI-Nspire™ CX**

Sencle EWEREGE<br>LEBRIGHTNESS BRIGHTNESS<br>2:LOUDNESS<br>3:LIGHTLEVEL<br>4:TEMPERATUR

TEMPERATURE

6:MOISTURE<br>6:MOISTURE<br>7:THERMISTOR

 $8.0NQI$   $06.1N$ 

S: POTENT LOME TER

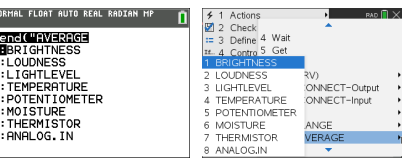

#### **BRIGHTNESS n**

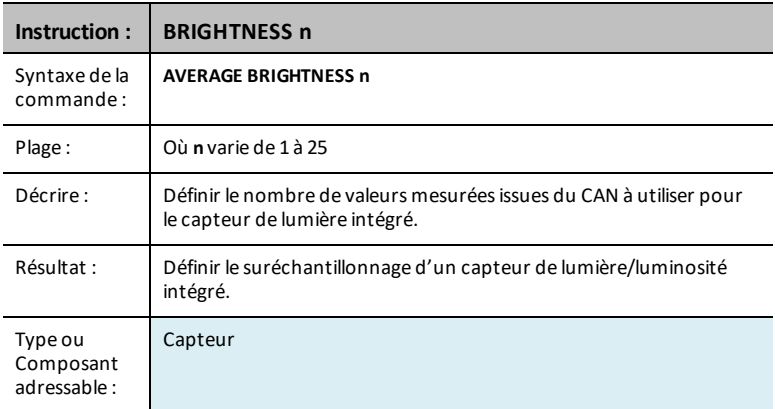

#### **LOUDNESS i n**

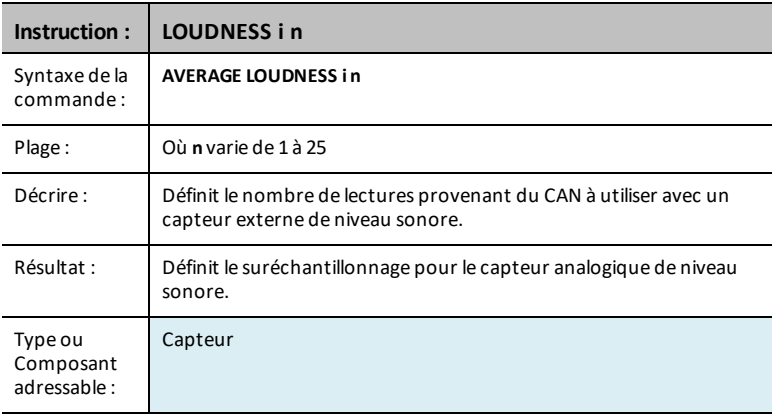

#### **LIGHTLEVEL i n**

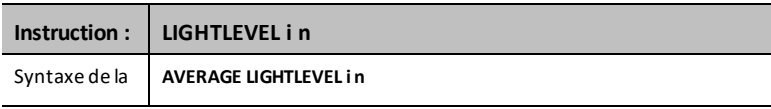

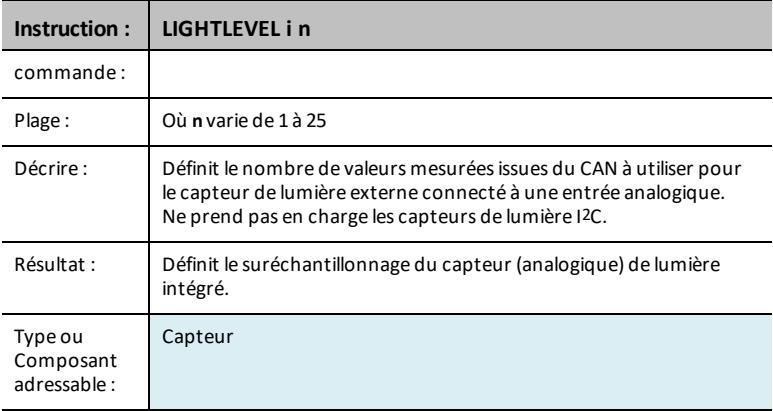

#### **TEMPERATURE i n**

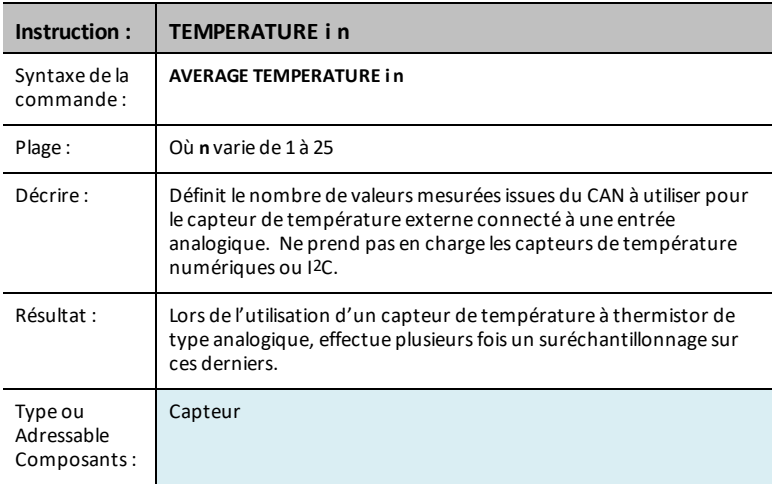

### **POTENTIOMETER i n**

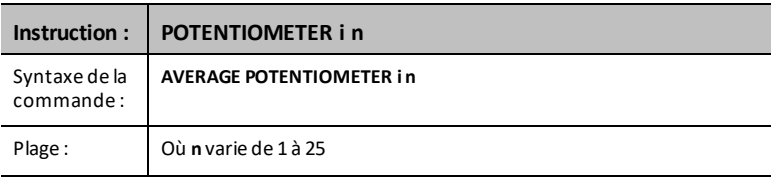

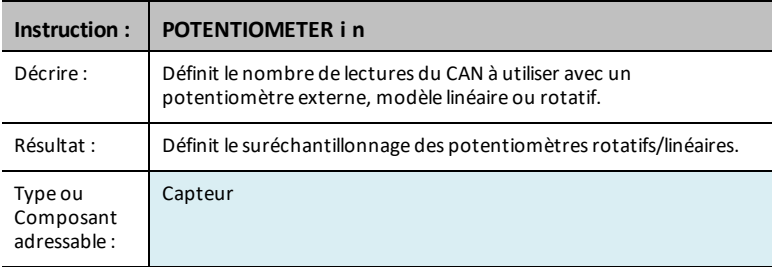

### **MOISTURE i n**

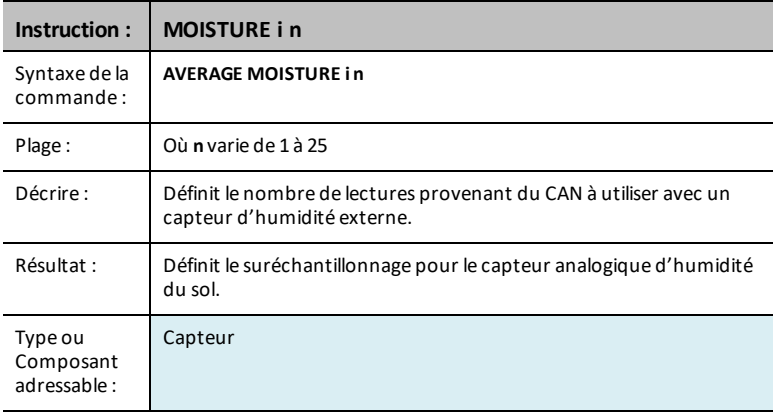

#### **THERMISTOR i n**

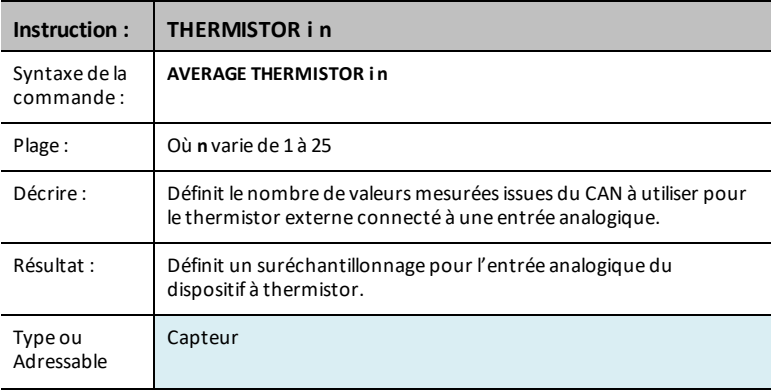
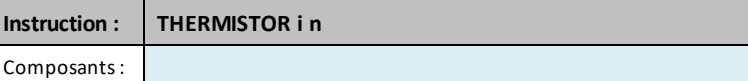

# **ANALOG.IN i n**

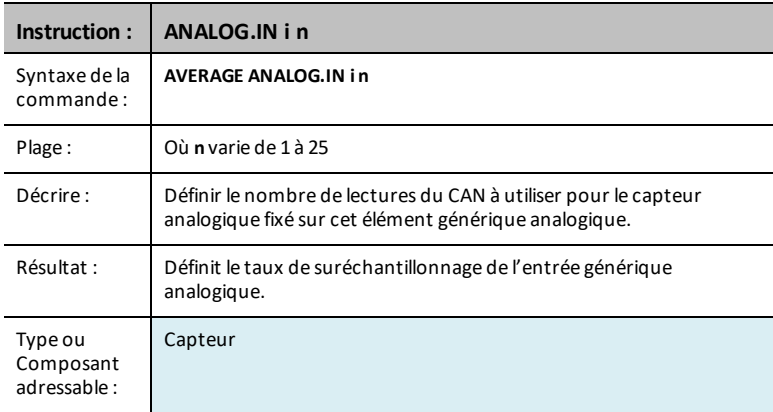

# **PERIOD n**

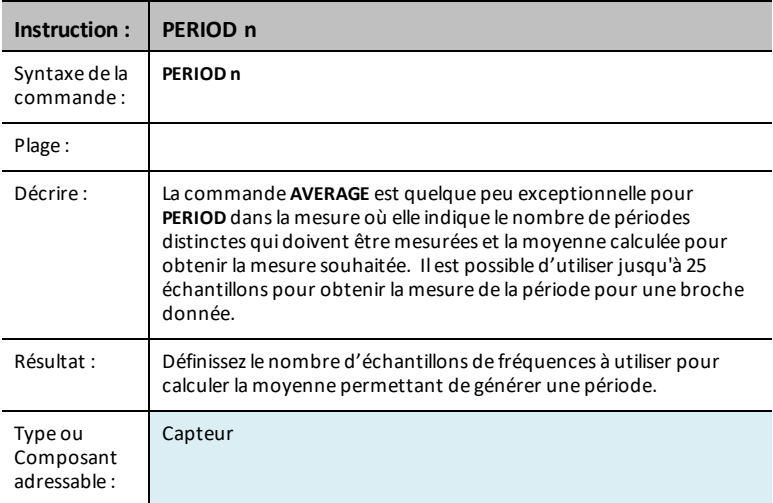

# *DISCONNECT - Sortie*

**DISCONNECT** brise l'association entre un capteur ou une commande spécifique et le port/la broche auxquels ils sont associés. Une erreur est générée si le capteur ou la commande spécifiés ne sont connectés à aucun autre dispositif pour le moment.

La commande **DISCONNECT** ne génère pas de réponse active autre que les réponses d'erreur possibles. Les broches associées à un capteur ou une commande activement connectés ne sont pas utilisées et, en général, elles sont réglées sur un état d'entrée numérique sans activation d'aucune résistance de rappel à la masse/source.

**DISCONNECT** - déconnecte quelque chose qui a été connecté, par indexation si nécessaire.

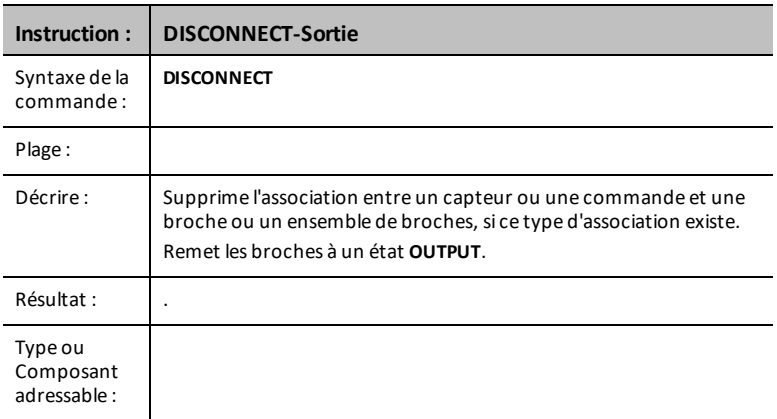

#### **CE Calculatrices TI-Nspire™ CX**

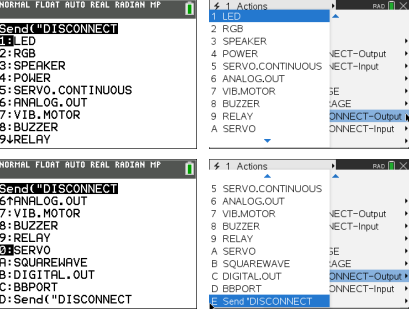

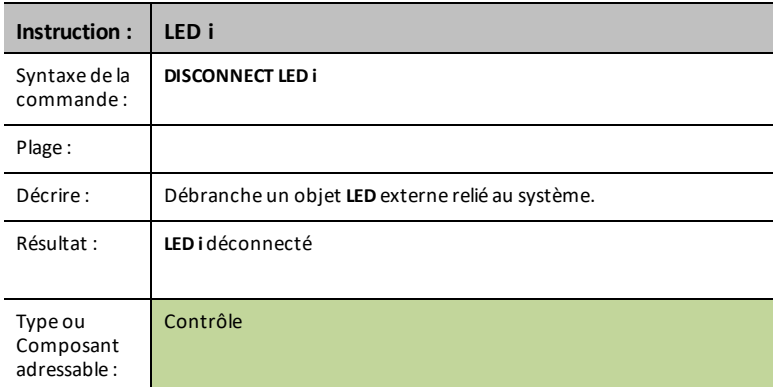

# **RGB i**

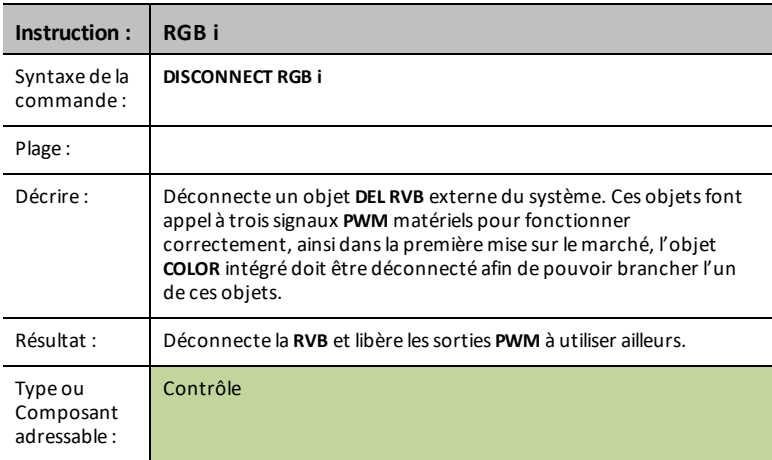

## **SPEAKER i**

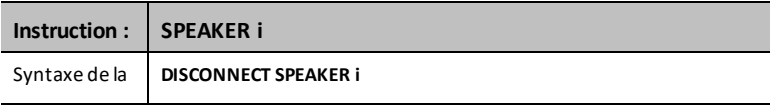

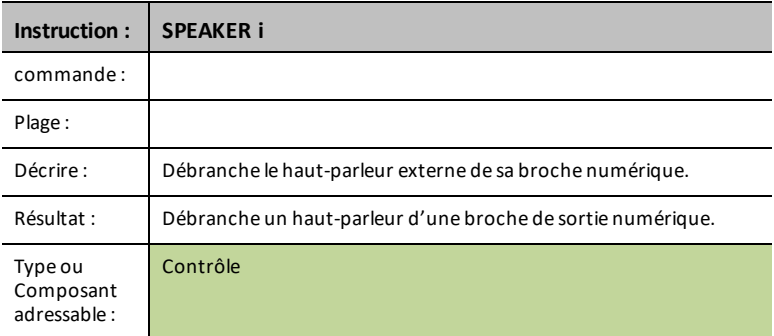

#### **ALIMENTATION**

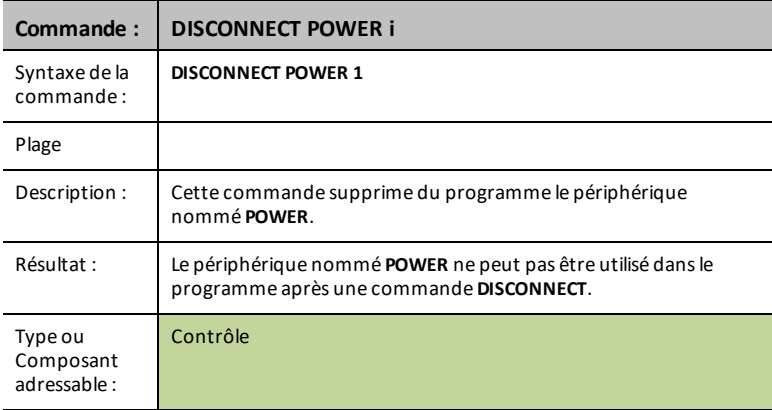

# **SERVO CONTINOUS i**

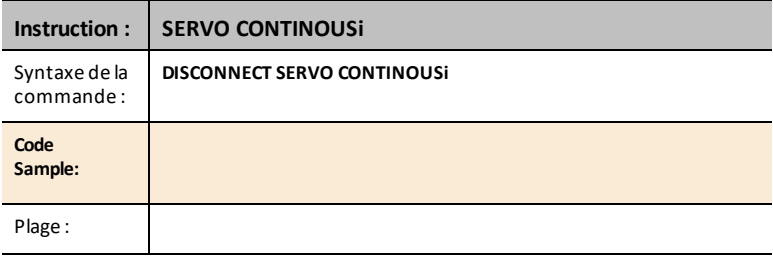

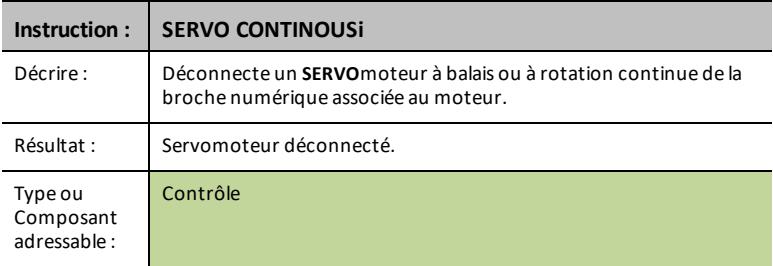

#### **ANALOG.OUT i**

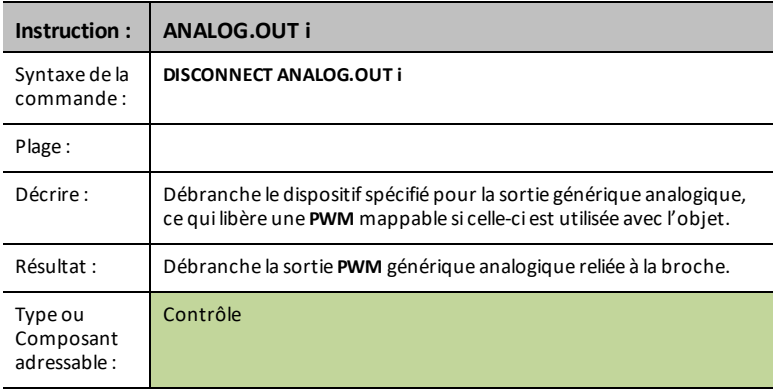

#### **VIB.MOTOR**

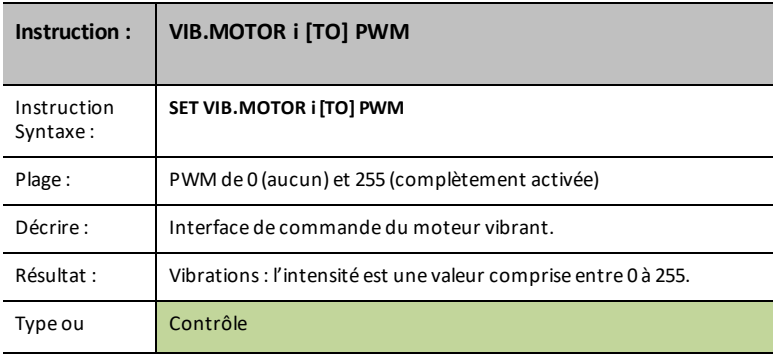

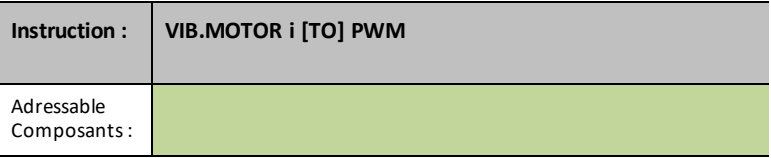

## **BUZZER i**

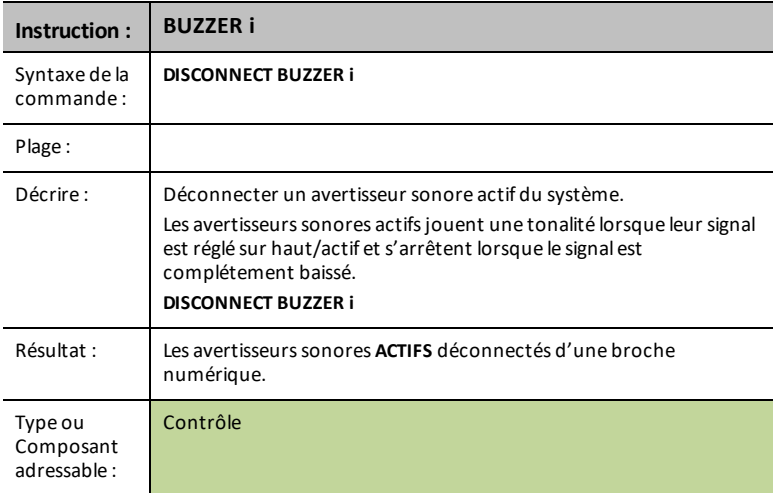

## **RELAY i**

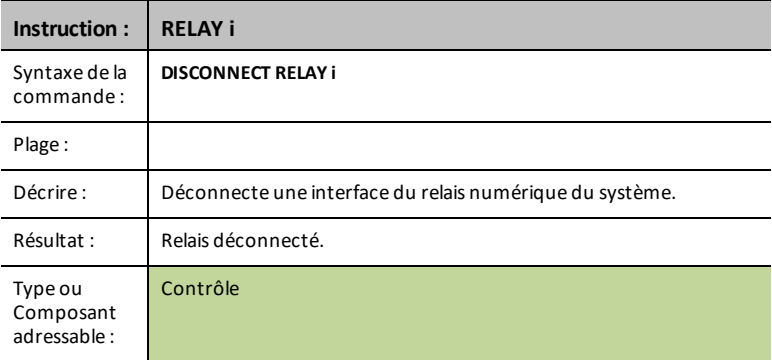

# **SERVO i**

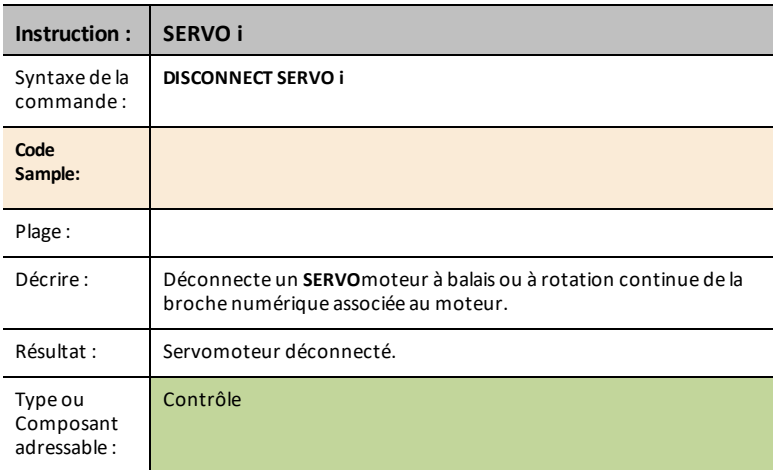

## **SQUAREWAVE i**

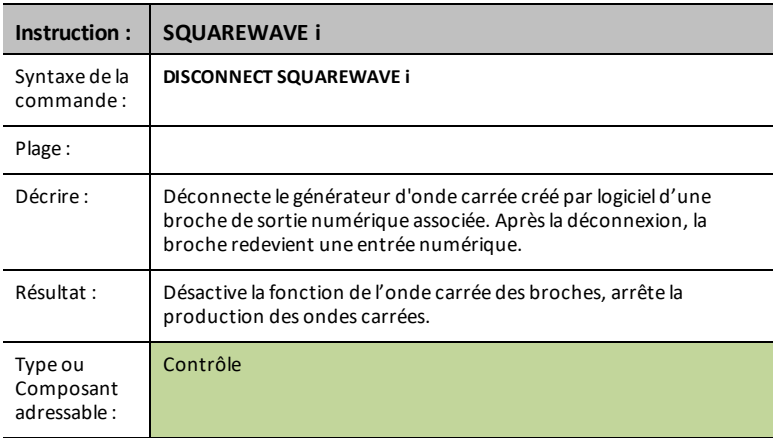

## **DIGITAL.OUT i**

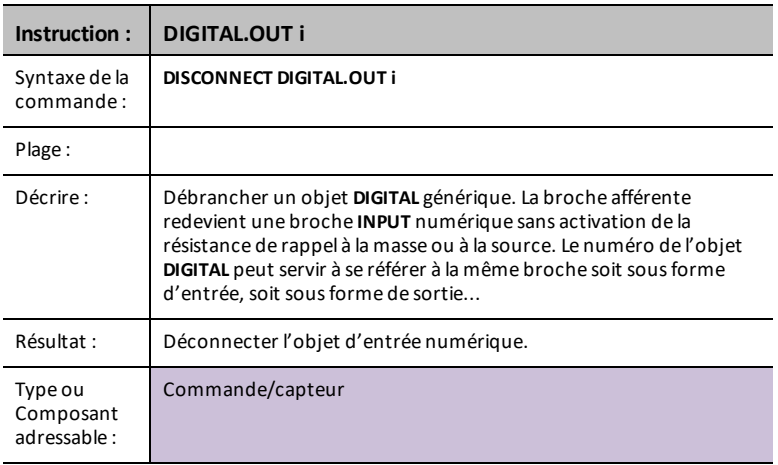

#### **BBPORT**

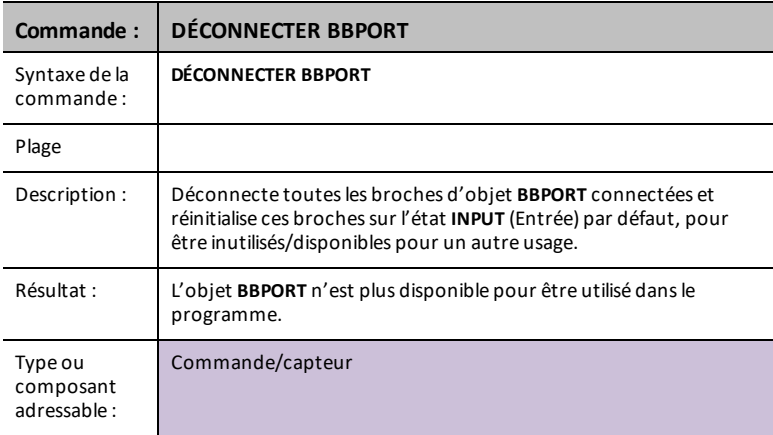

# **LUMIÈRE**

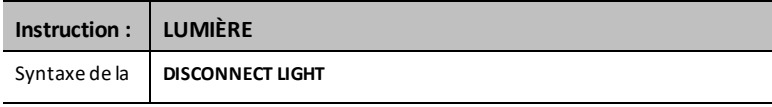

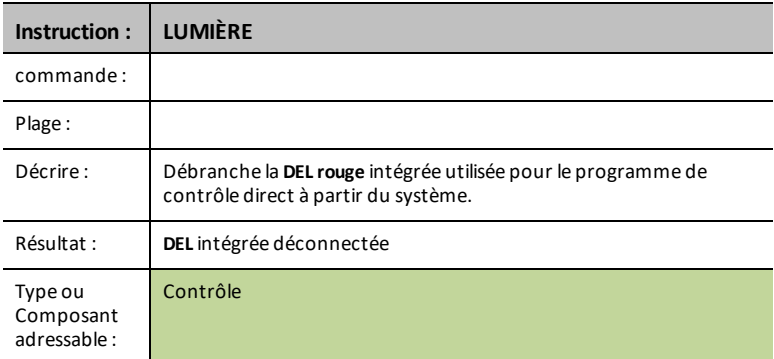

#### **COULEUR**

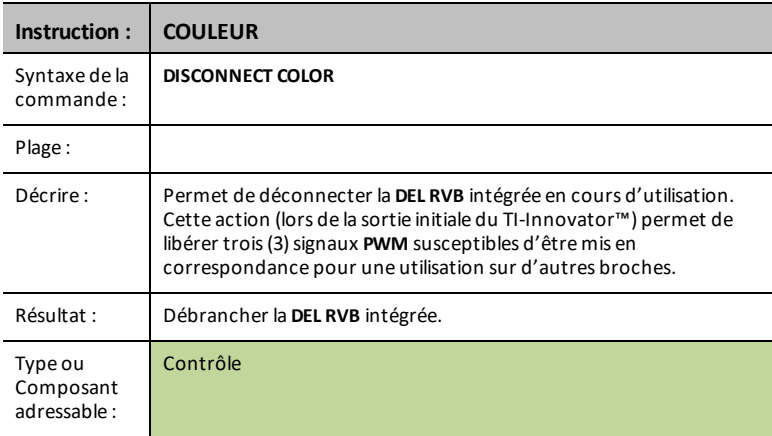

#### **SOUND**

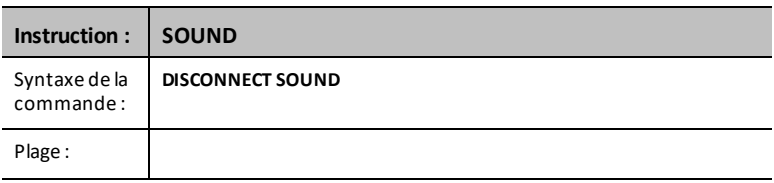

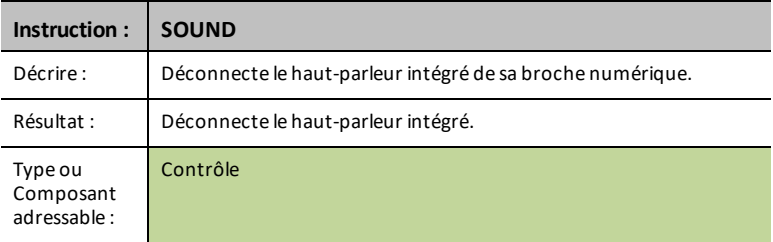

## **DCMOTOR i**

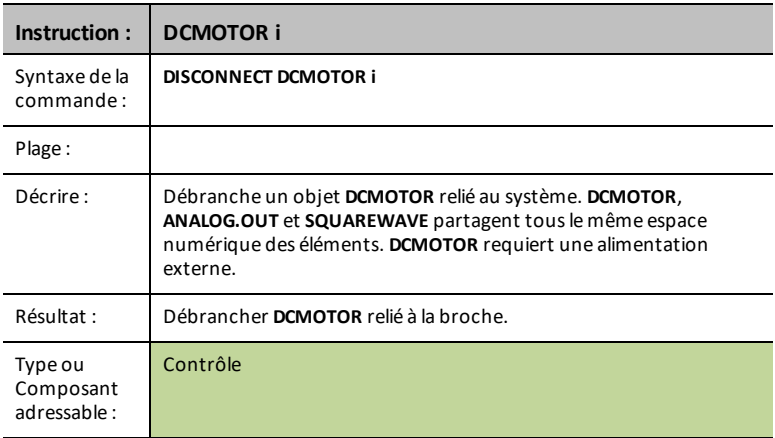

# *CONNECT-Entrée*

**DISCONNECT** brise l'association entre un capteur ou une commande spécifique et le port/la broche auxquels ils sont associés. Une erreur est générée si le capteur ou la commande spécifiés ne sont connectés à aucun autre dispositif pour le moment.

La commande **DISCONNECT** ne génère pas de réponse active autre que les réponses d'erreur possibles. Les broches associées à un capteur ou une commande activement connectés ne sont pas utilisées et, en général, elles sont réglées sur un état d'entrée numérique sans activation d'aucune résistance de rappel à la masse/source.

**DISCONNECT** - déconnecte quelque chose qui a été connecté, par indexation si nécessaire.

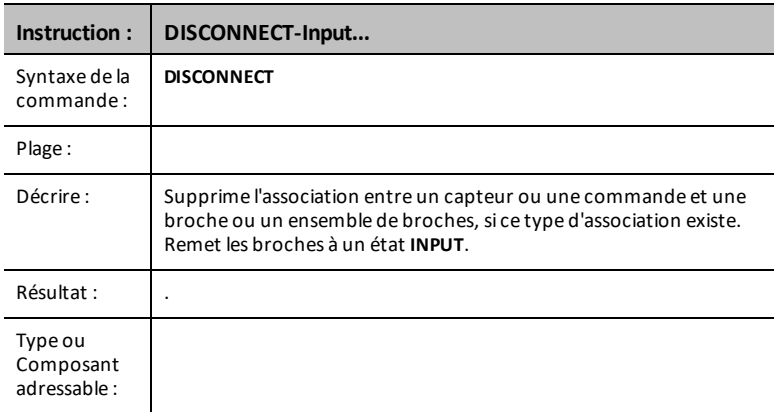

## **CE Calculatrices TI-Nspire™ CX**

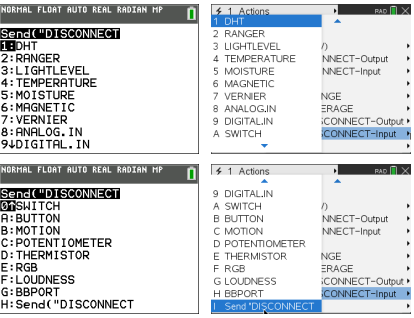

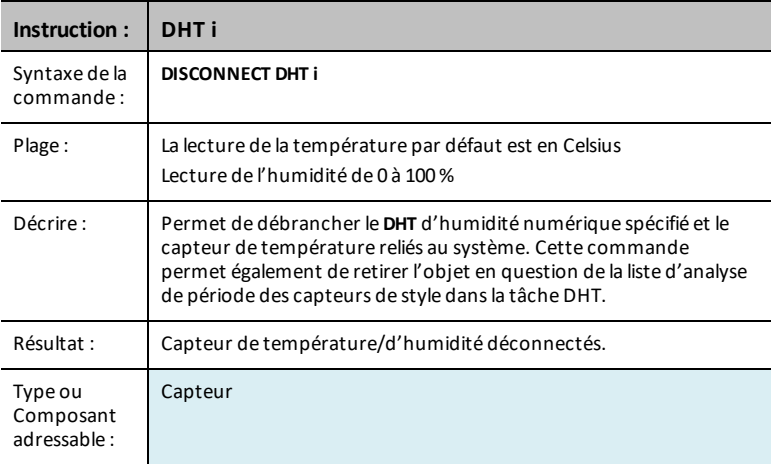

## **RANGER i**

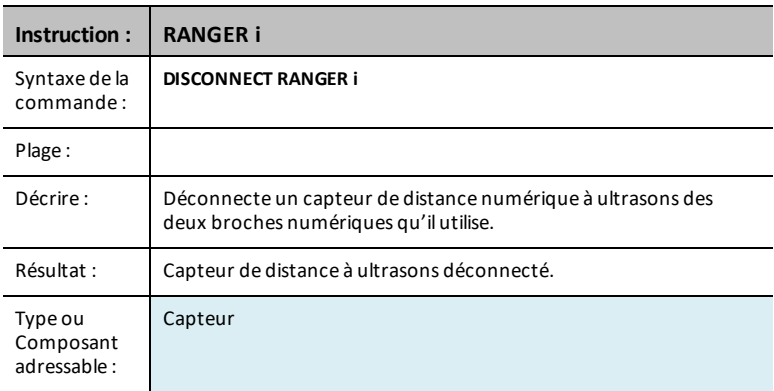

#### **LIGHTLEVEL i**

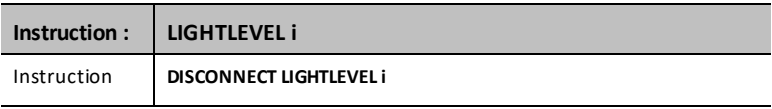

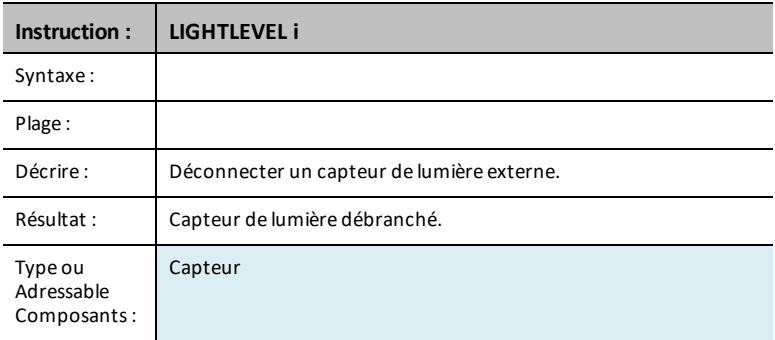

#### **TEMPERATURE i**

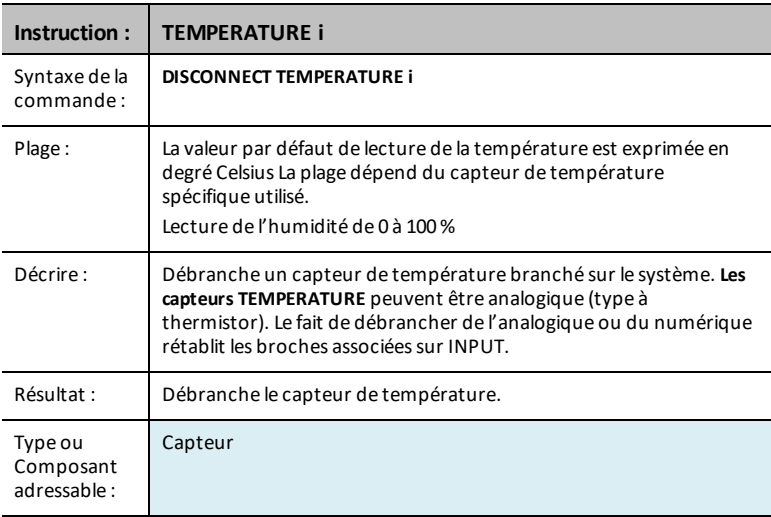

## **MOISTURE i**

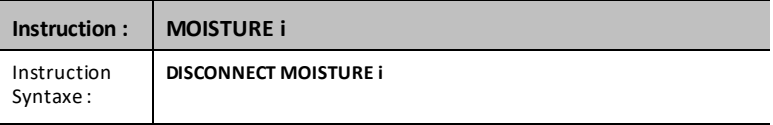

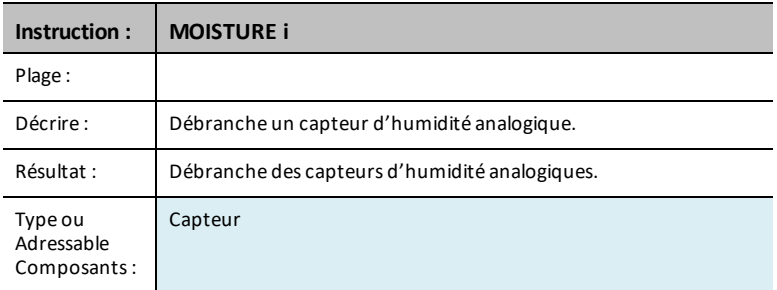

# **MAGNÉTIQUE**

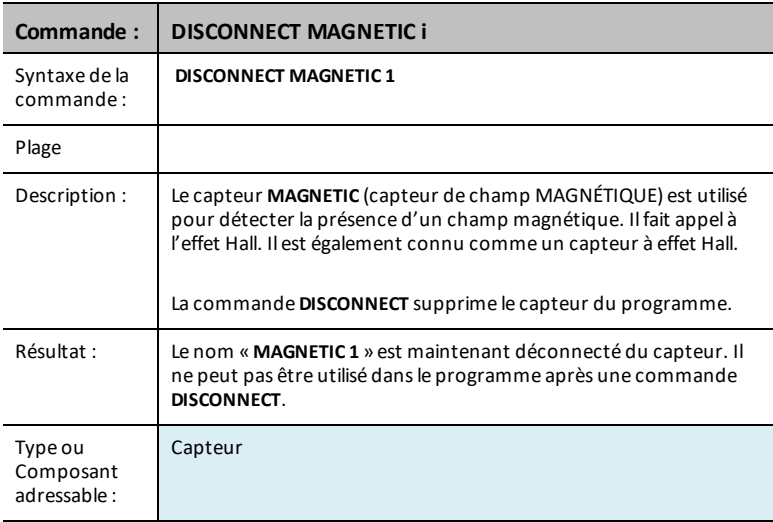

## **VERNIER**

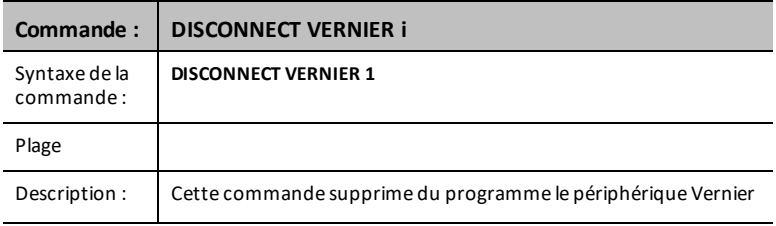

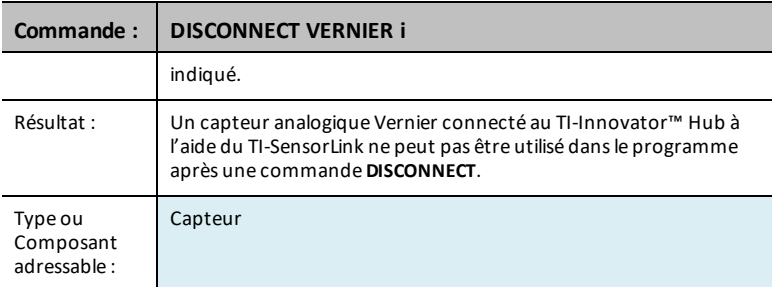

## **ANALOG.IN i**

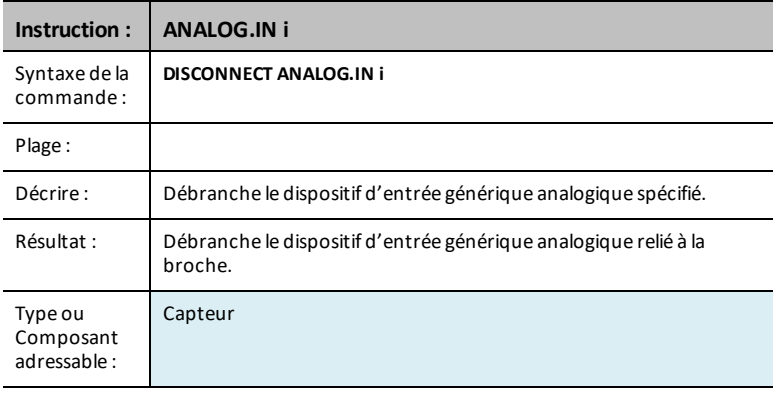

# **DIGITAL.IN i**

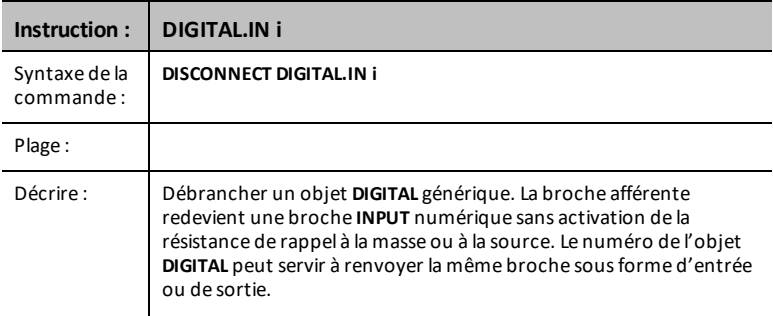

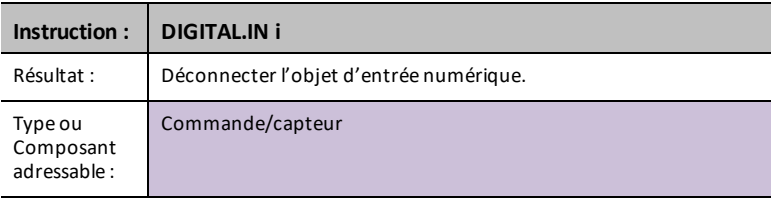

# **SWITCH**

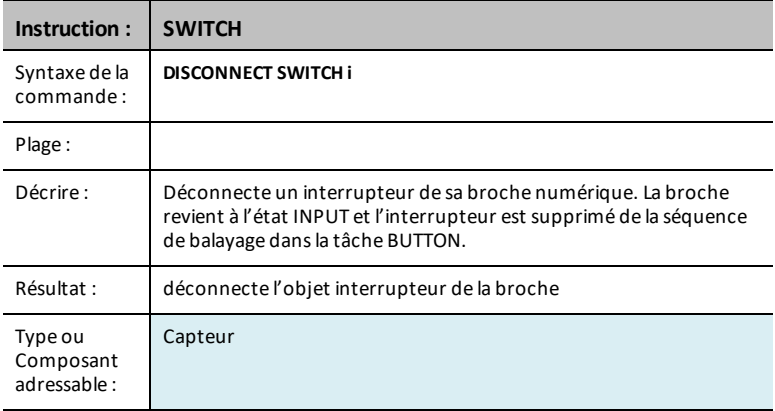

## **BUTTON i**

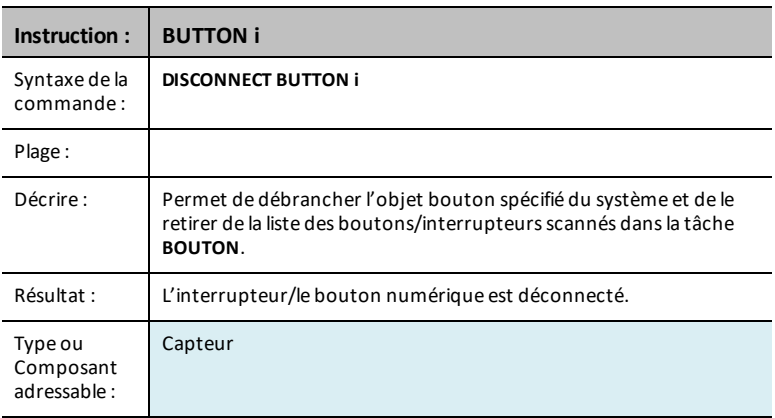

#### **MOTION i**

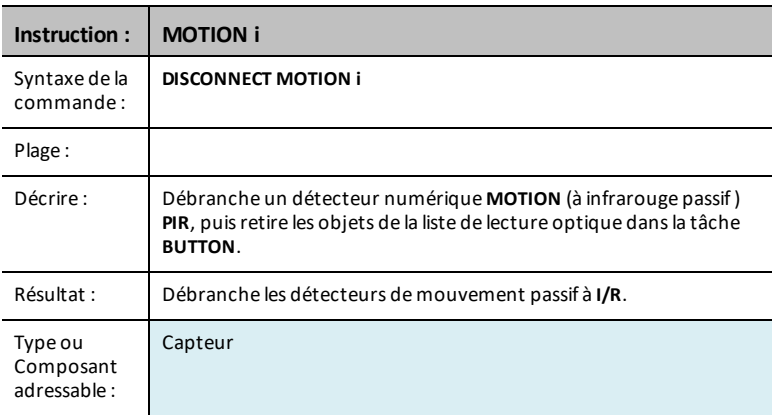

## **POTENTIOMETER i**

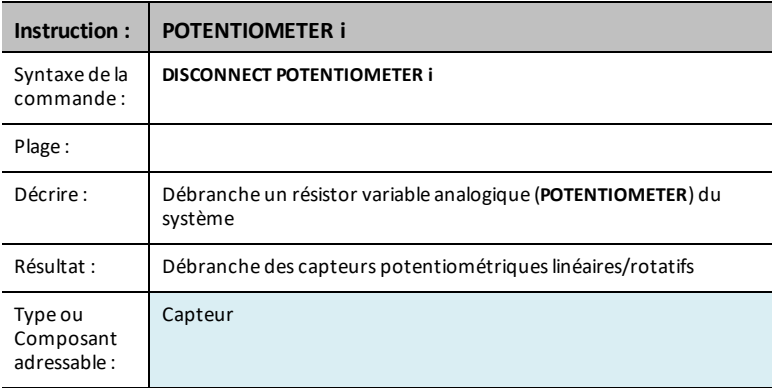

#### **THERMISTOR i**

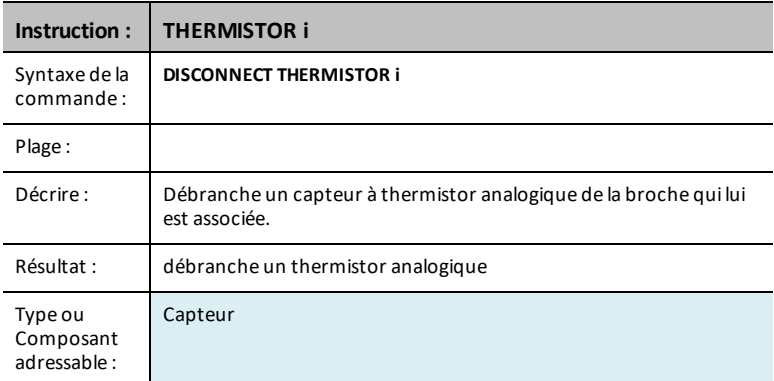

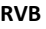

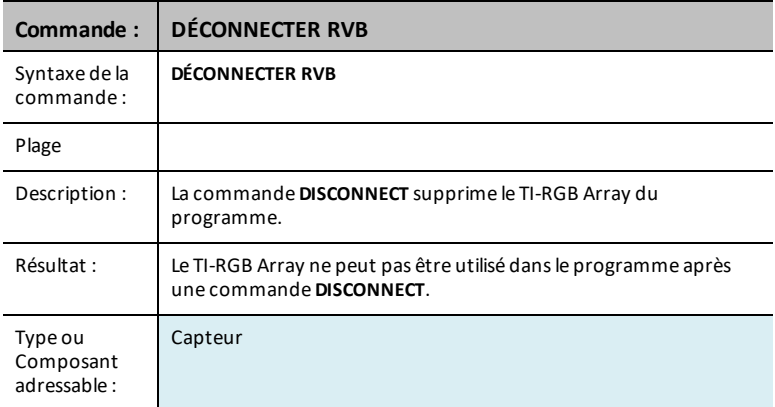

## **LOUDNESS i**

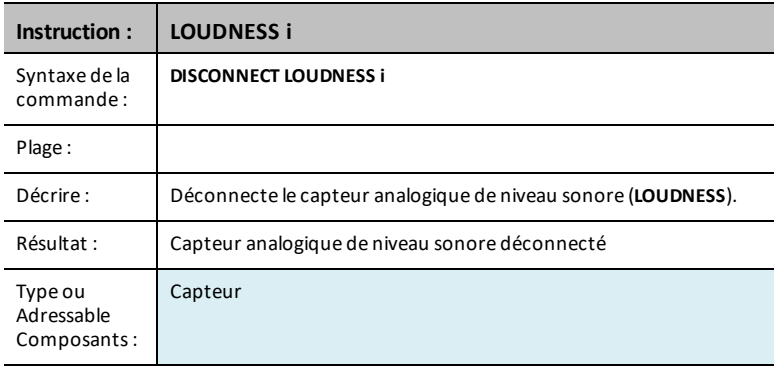

#### **BBPORT**

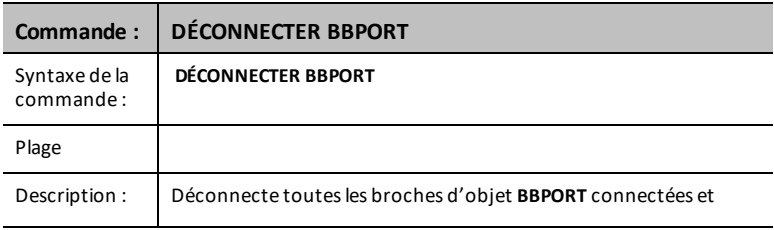

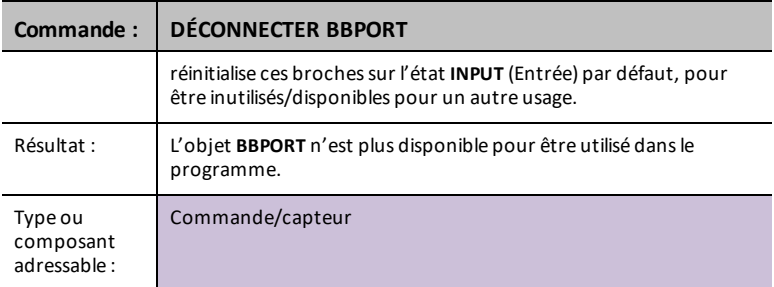

## **BRIGHTNESS**

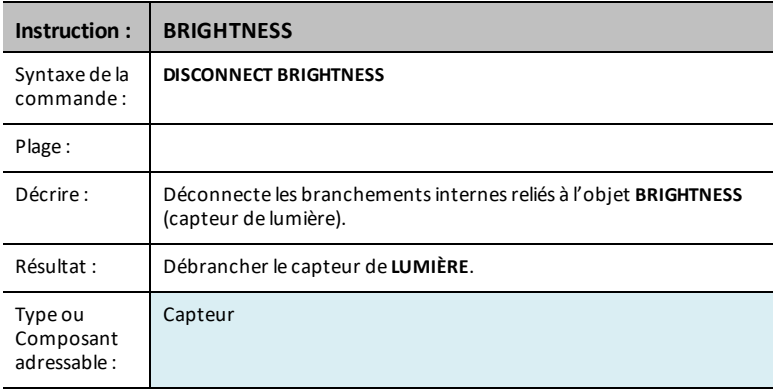

# *GESTION*

Le menu **Gestion** colle une commande **Send(** comportant les éléments de gestion suivants.

**Str0** s'affiche sur l'écran d'accueil avec des informations si ceci a été demandé dans la commande.

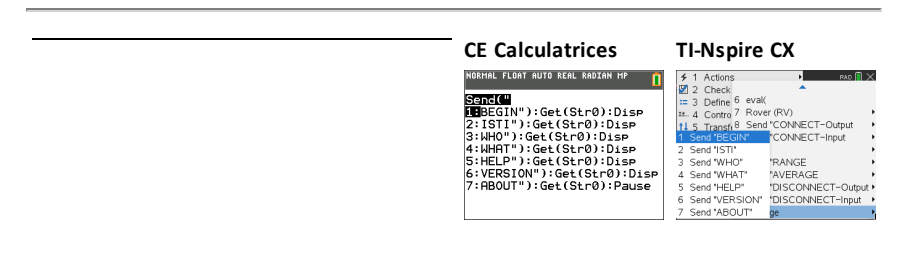

# *BEGIN*

La commande **BEGIN** déconnecte tous les capteurs connectés ainsi que toutes les commandes, réinitialise toutes les mémoires de capteurs/commandes disponibles dans sketch, puis réinitialise la valeur moyenne par défaut du capteur, le formatage des erreurs et les valeurs par défaut du contrôle de débit. En outre, toutes les broches du port **IN***n* et les broches (**BB***n*) des connecteurs de platines d'essai sont réglées sur le mode de broche **INPUT**. Toutes les broches du port **OUT***n* sont réglées sur l'état **INPUT** et peuvent flotter, y compris **OUT3** qui sera considéré comme haut en raison d'une résistance de rappel à la source provenant de l'alimentation de 5 V sur cette broche.

Lorsque tout le processus est terminé, une réponse **READY** est envoyée au système central. Le système doit attendre cette réponse avant d'effectuer d'autres opérations. Des commandes supplémentaires peuvent se trouver dans la file d'attente à exécuter, mais ne seront pas mises en application tant que cette commande n'est pas terminée.

#### **BEGIN**

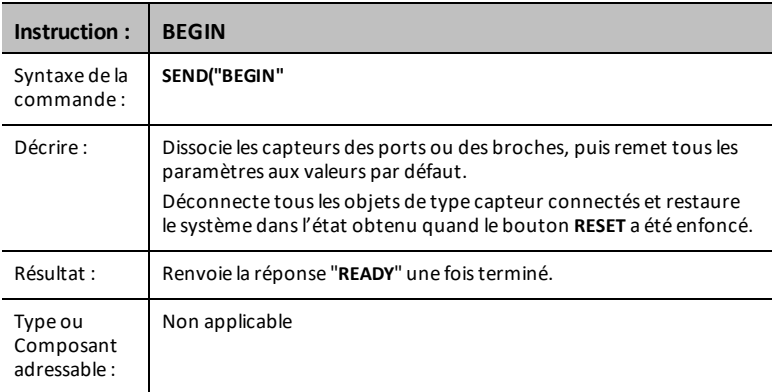

Remarque : La commande [ : ] sert à séquencer des lignes de commande sur une ligne de commande. Le menu **Gérer…** colle un ensemble de commandes pratiques pour ensuite afficher les informations en **Str0** sur l'écran d'accueil.

# <span id="page-130-0"></span>*ISTI*

La commande **ISTI** sert à synchroniser les communications avec sketch. La réponse à cette commande doit être **TISTEM**. Les réponses peuvent comporter le caractère *NUL* (0) en entête lors de la première mise sous tension du hub Innovator. Toutes les réponses provenant du hub Innovator seront suivies d'une paire *CR/LF* qui peut être ou ne pas être enlevée par les couches logicielles dans le système central avant que la couche d'application de ce dernier ne reçoive la réponse.

#### **ISTI**

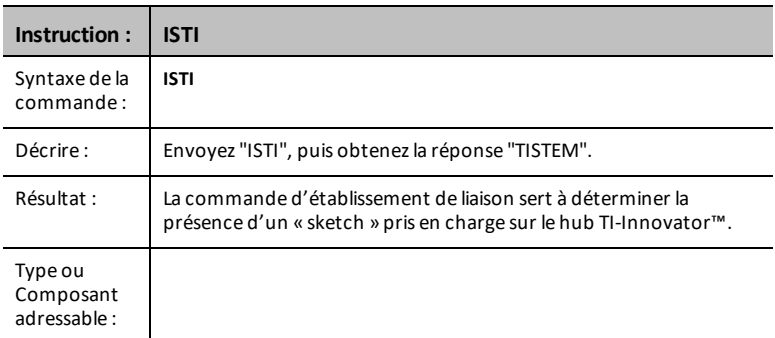

# *WHO*

**WHO** est une commande d'identification (comparable à la commande d'établissement de liaison **[ISTI](#page-130-0)** ci-dessous) qui peut être utilisée pour déterminer la nature du produit installé et qui exécute sketch.

La bonne réponse à la commande **WHO** est "**TI INNOVATOR ON MSP432**" lorsque celleci est envoyée au hub TI-Innovator.

#### **WHO**

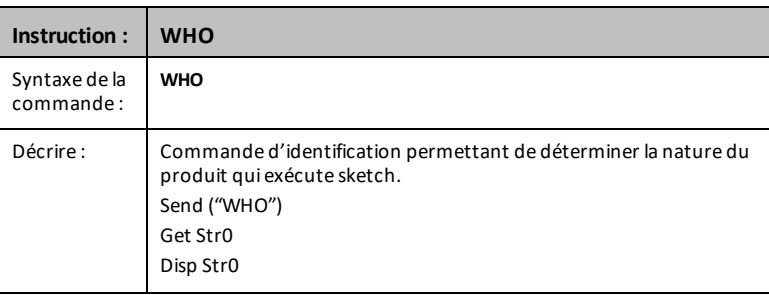

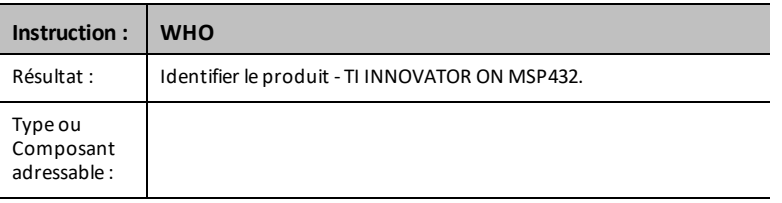

# *WHAT*

La commande **WHAT** est une commande d'identification. La réponse à la commande **WHAT** de TI-Innovator est "**TI INNOVATOR HUB**".

#### **WHAT**

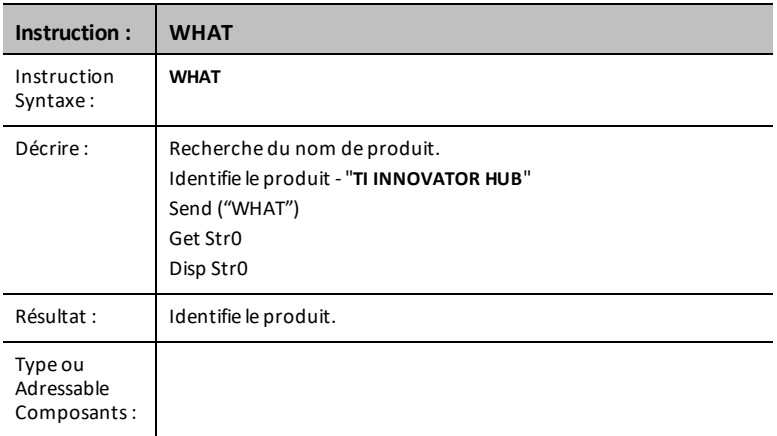

# *HELP*

**HELP** sert à obtenir rapidement des informations concernant chacune de ces commandes. La commande **HELP command-name** est envoyée, puis génère une réponse sous forme de chaîne de caractères avec une description en une ligne de la commande donnée.

#### **HELP**

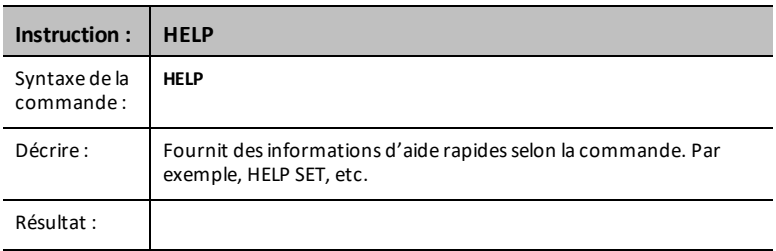

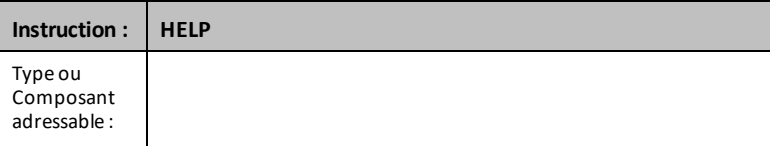

# *VERSION*

La commande **VERSION** donne une réponse qui représente la version actuelle de sketch exécutée sur le hub TI-Innovator™.

Cette version se présente sous la forme *major.minor.patch.build* dans les produits mis sur le marché ; par exemple, 1.0.0.

#### **VERSION**

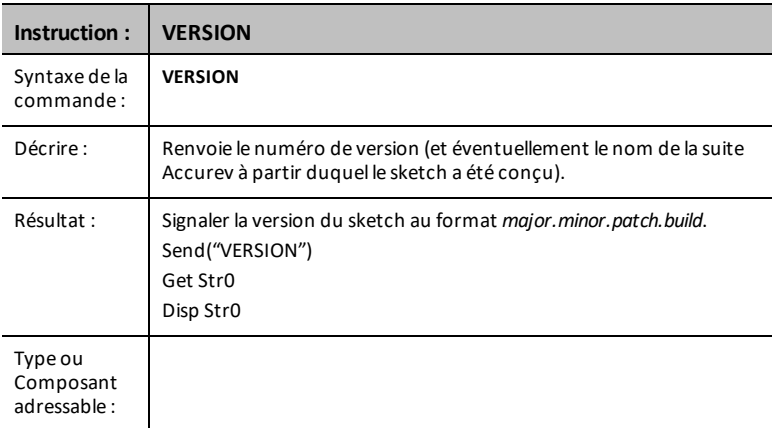

# *ABOUT*

La réponse à la commande **ABOUT** représente un nom de gamme de produits ainsi que la date et le propriétaire des droits d'auteur. La réponse actuelle à cette commande est "**TI INNOVATOR (C)2015-2016 TEXAS INSTRUMENTS**".

#### **ABOUT**

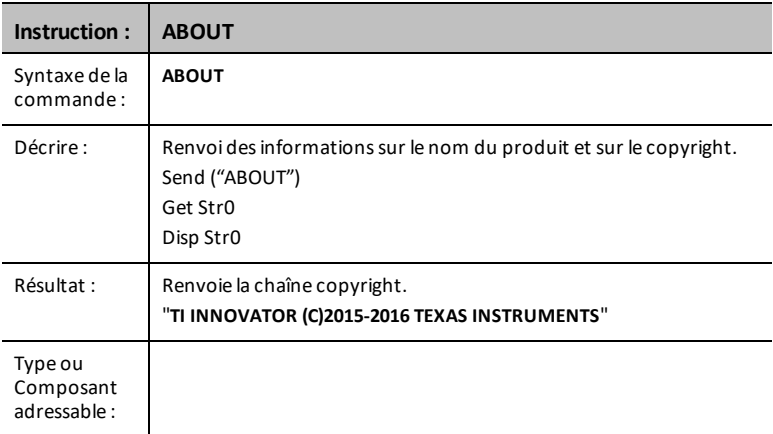

# *Autres commandes prises en charge*

Les séries de commandes suivantes prises en charge ne se trouvent pas dans les menus Hub.

#### **Commandes Set supplémentaires**

#### **FORMAT ERROR STRING/NUMBER**

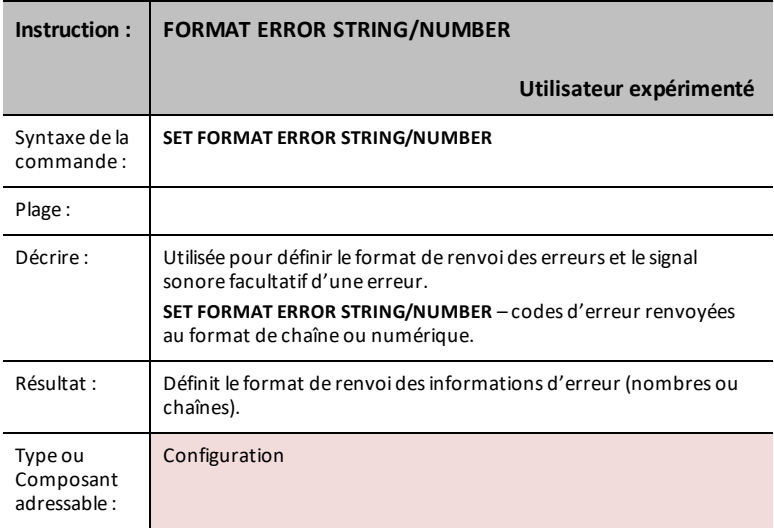

# **FORMAT ERROR NOTE/QUIET**

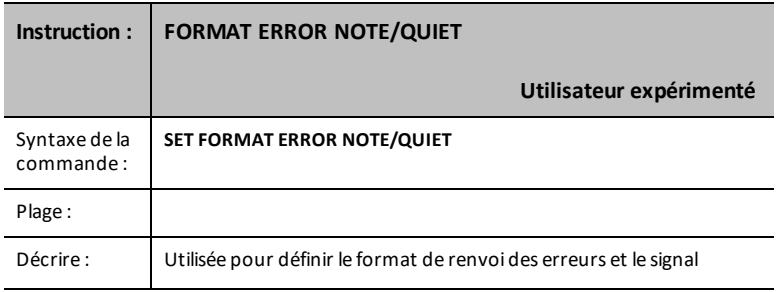

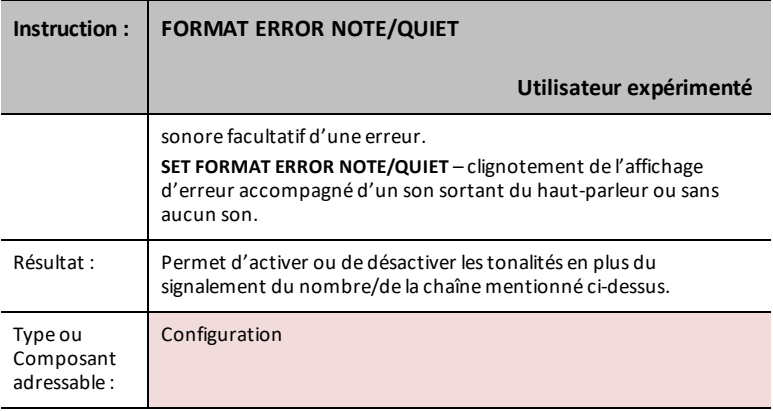

# **FLOW [TO] ON/OFF**

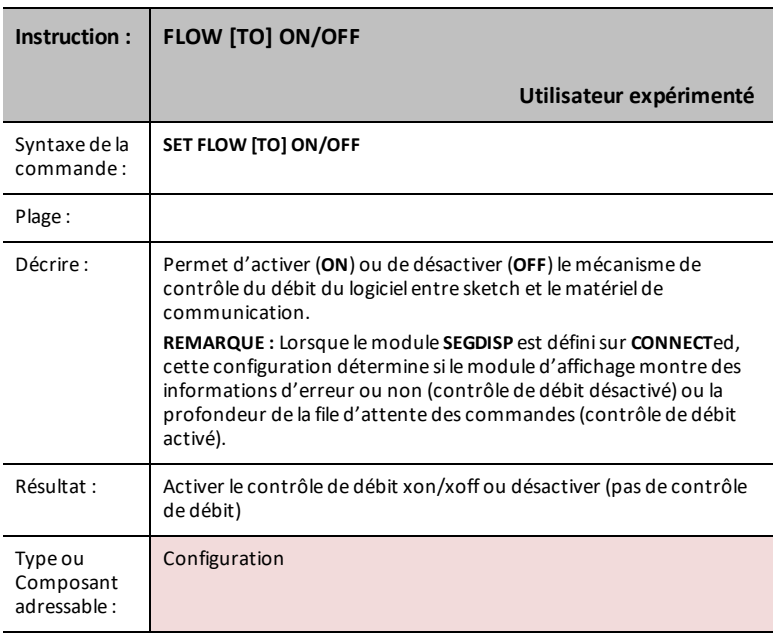

# **OUT1/2/3 [TO]**

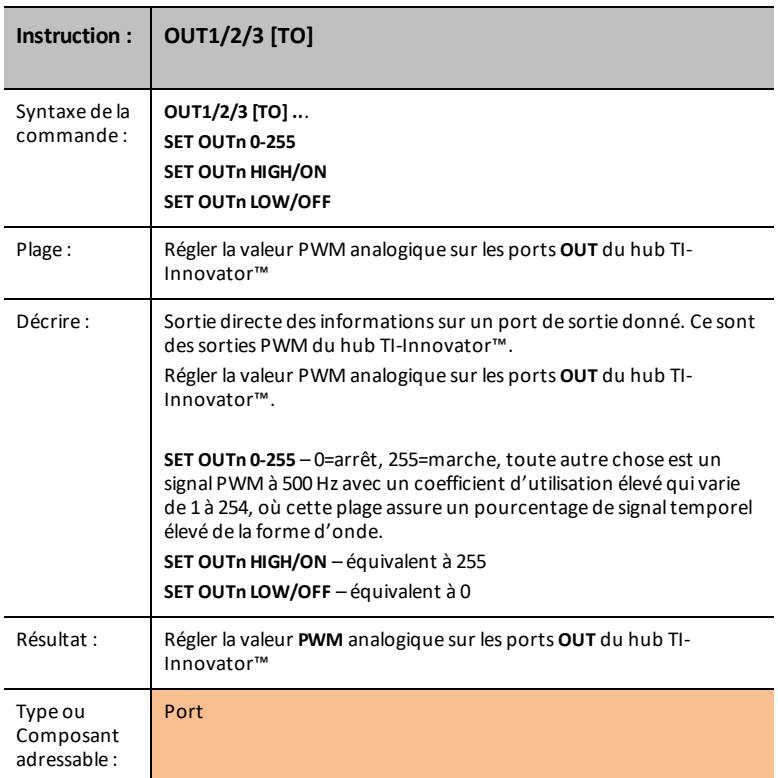

## **BUZZER i**

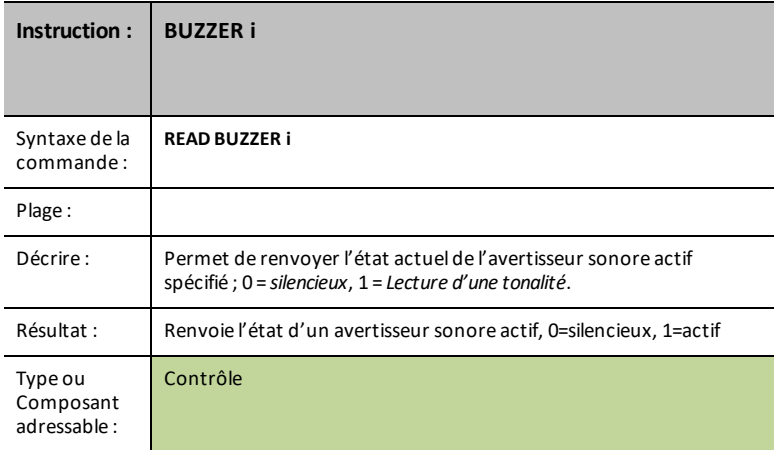

#### **COULEUR**

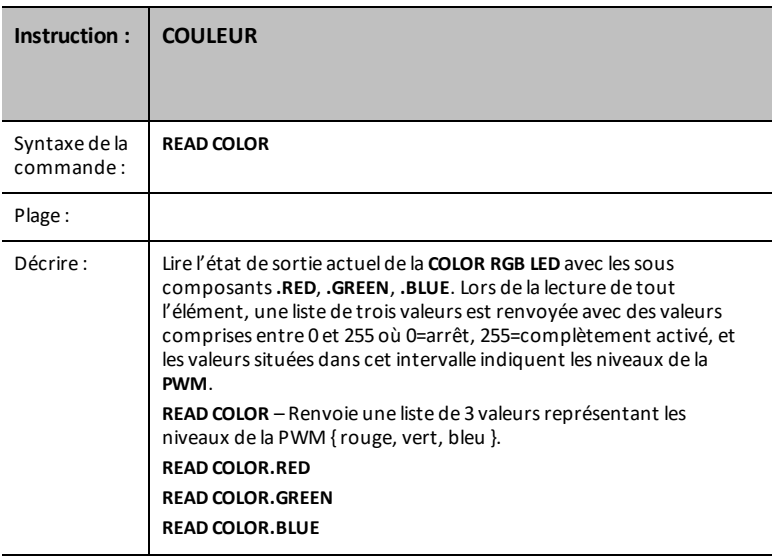

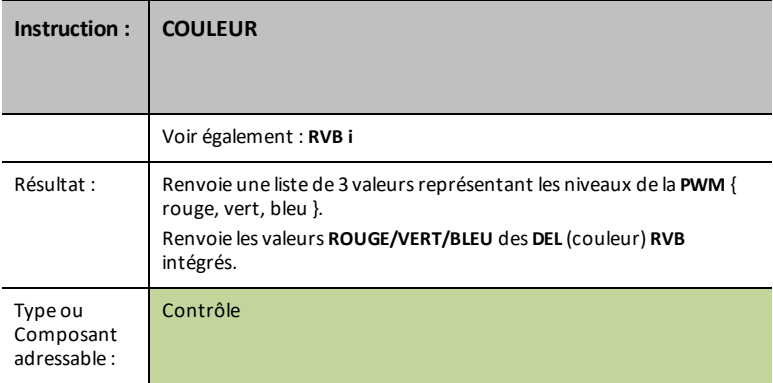

## **COLOR.RED**

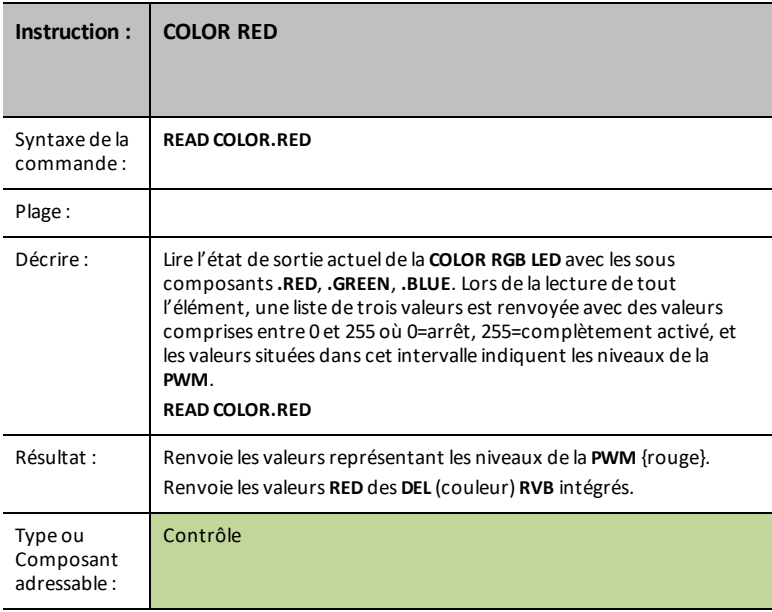

#### **COLOR.GREEN**

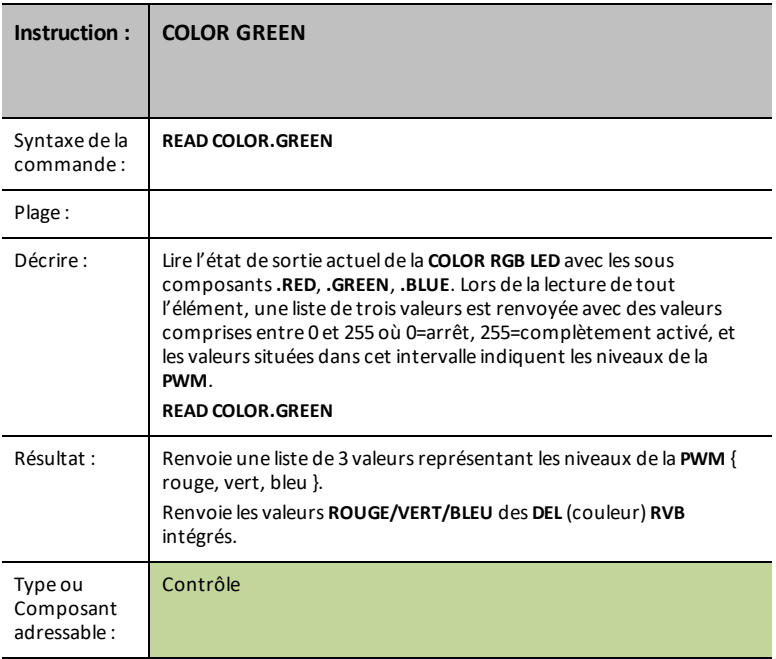

## **COLOR.BLUE**

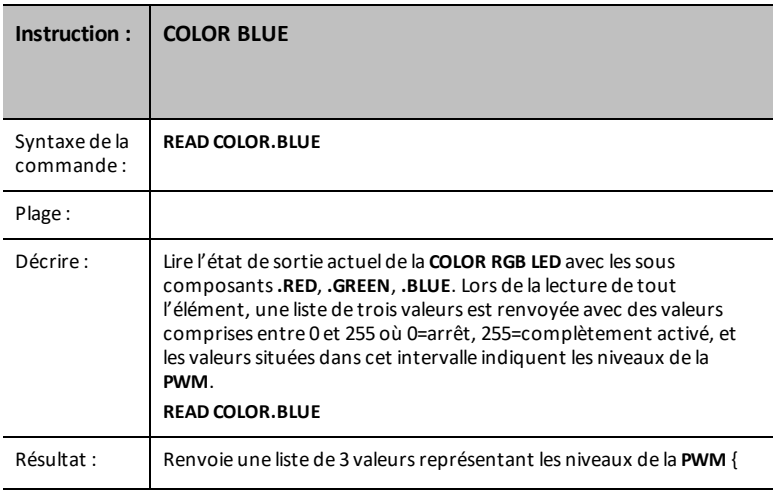

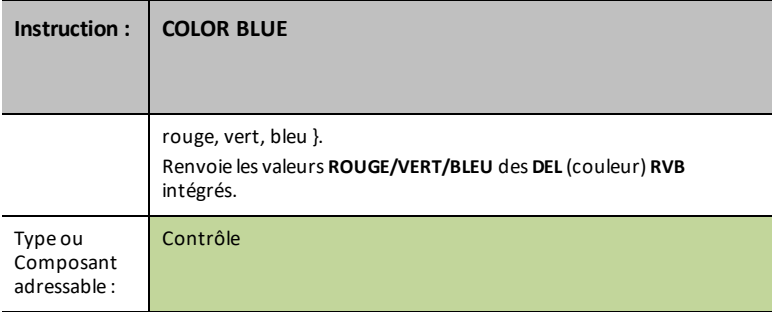

# **DCMOTOR i**

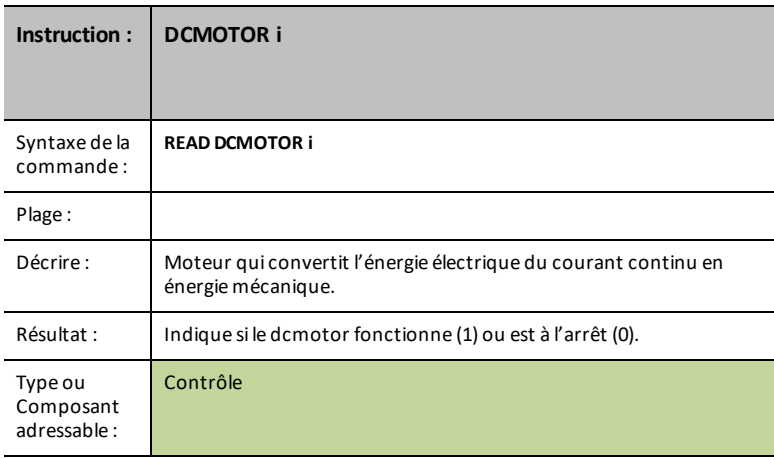

## **DIGITAL.OUT i**

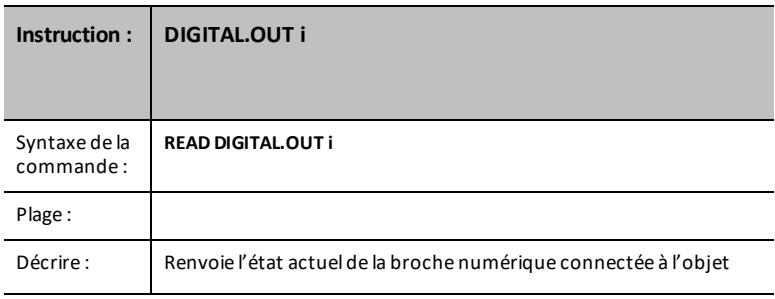

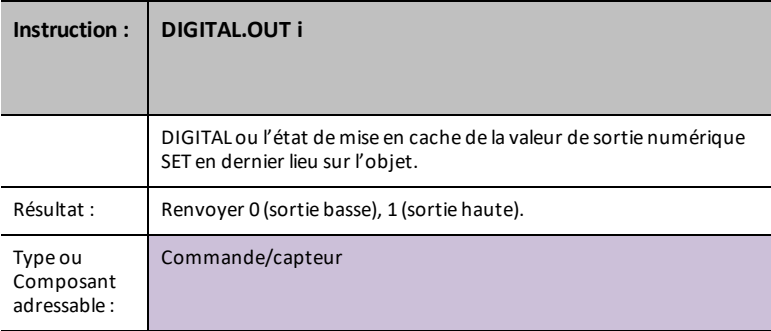

## **FORMAT**

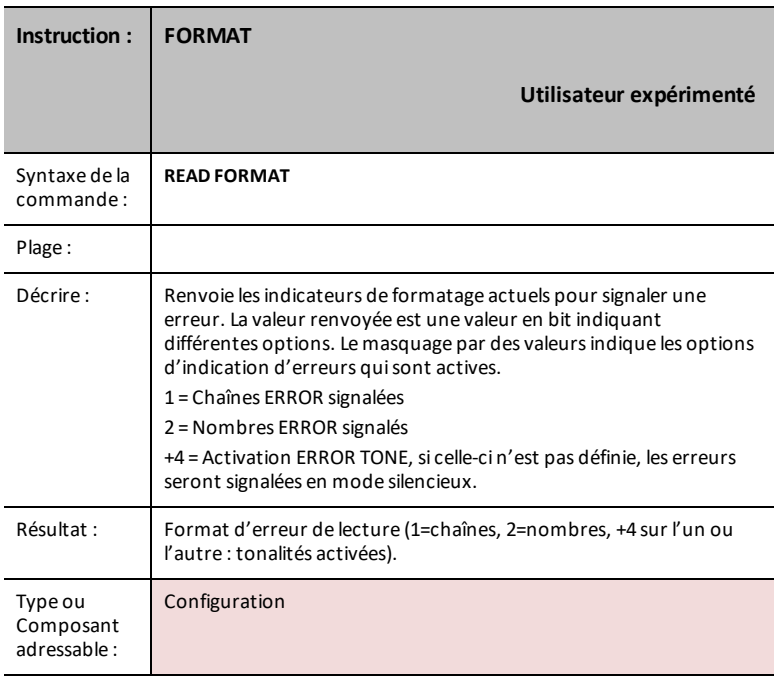

**DÉBIT**

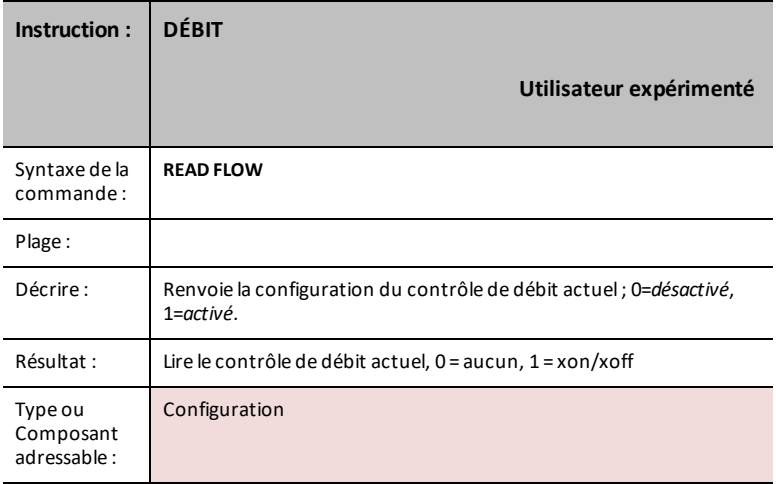

### **IN1/IN2/IN3**

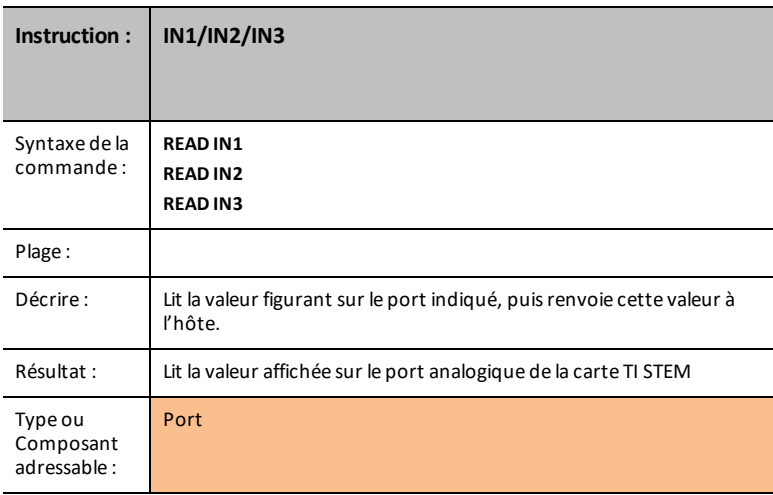

#### **LAST ERROR**

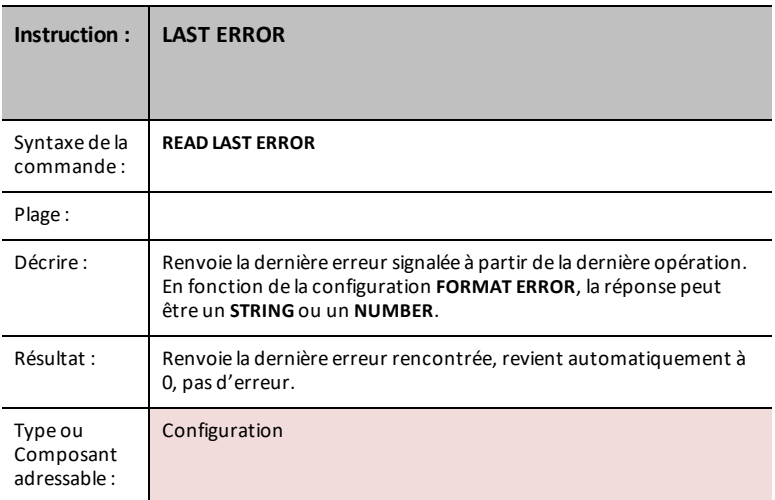

#### **LED i**

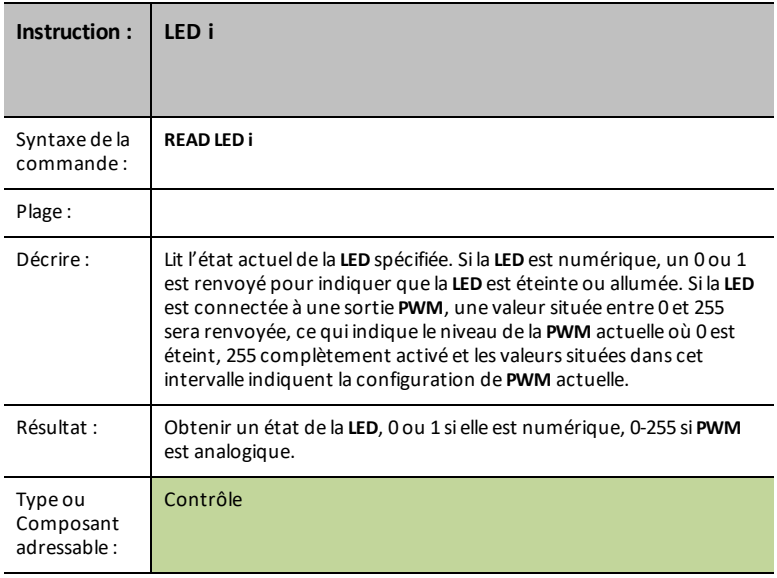
# **LUMIÈRE**

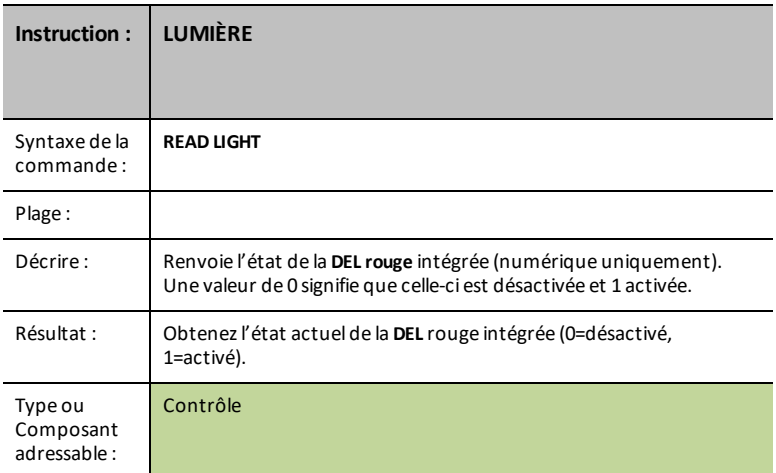

## **OUT1/2/3**

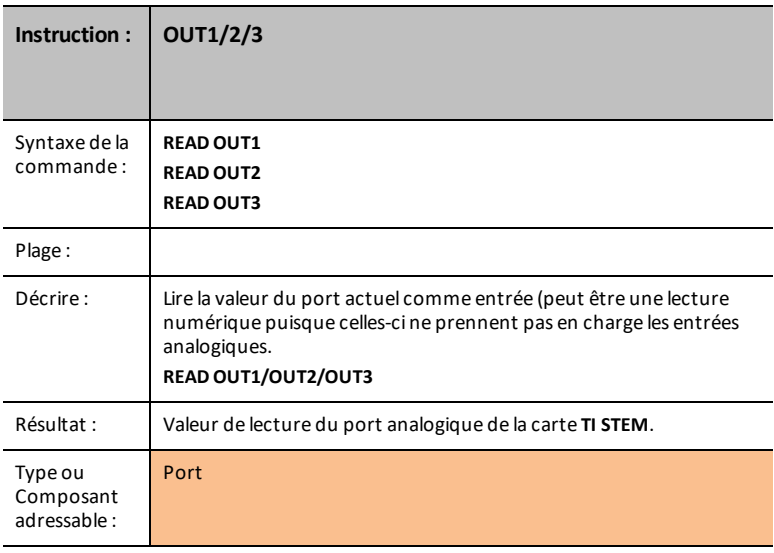

**PWR**

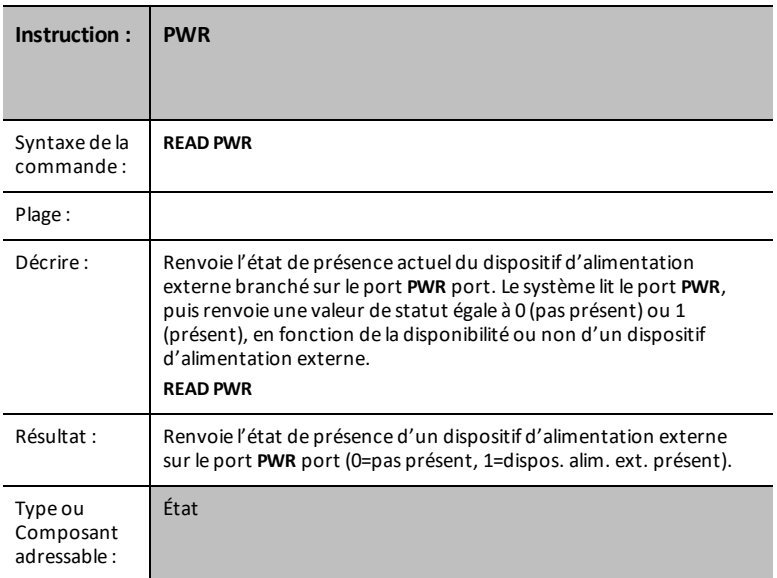

### **RELAY i**

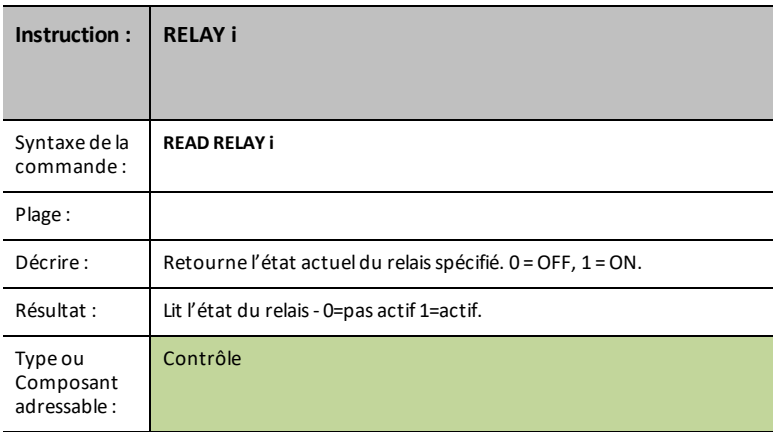

### **RESOLUTION**

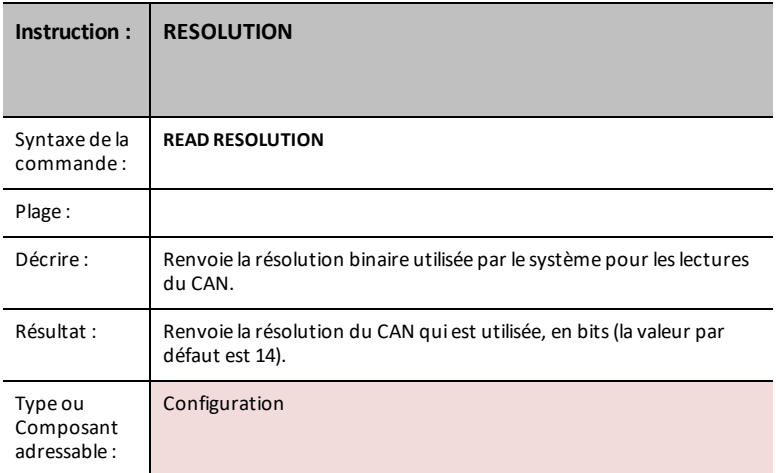

### **RGB i**

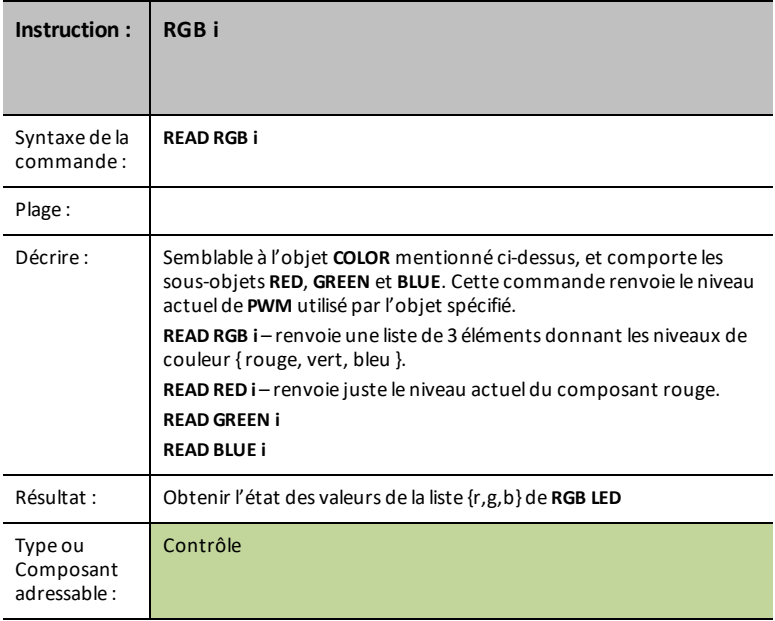

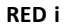

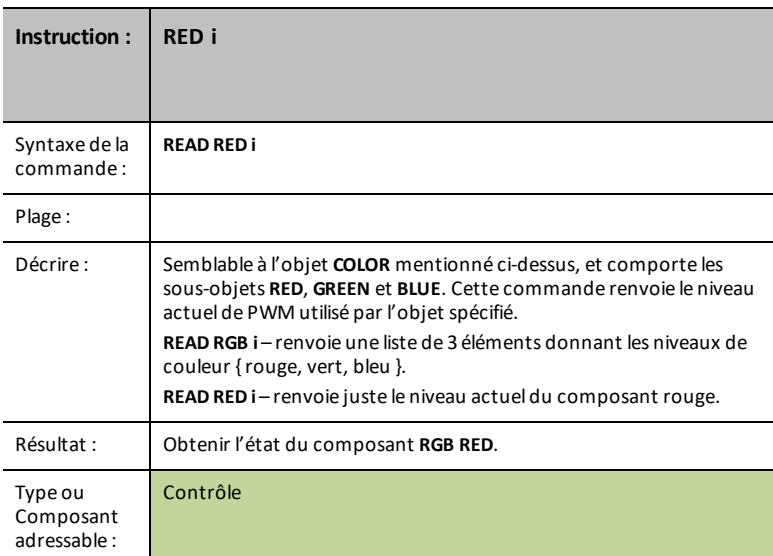

### **GREEN i**

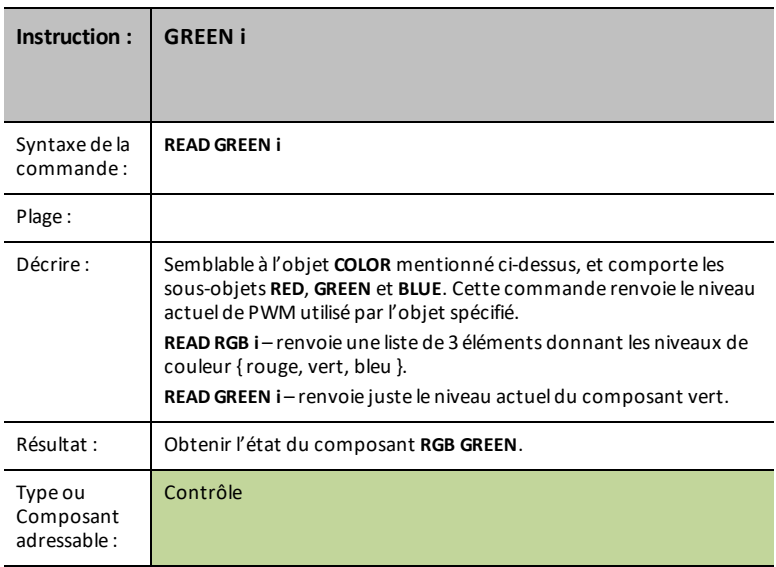

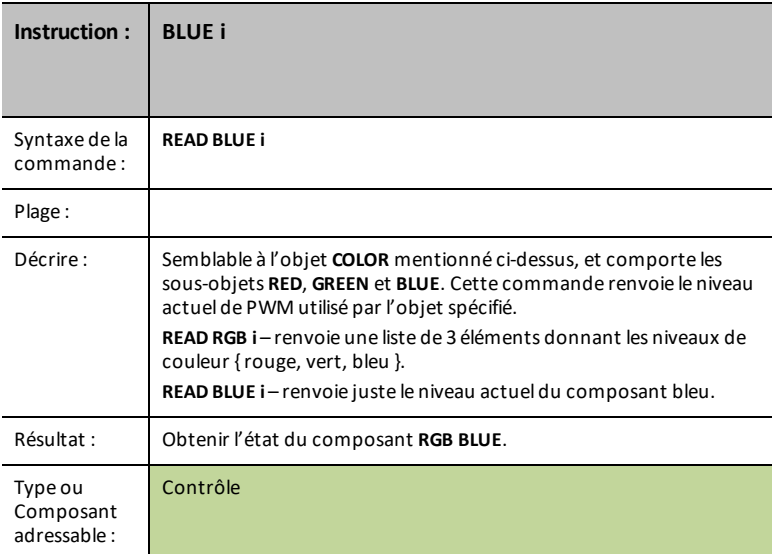

### **SERVO i**

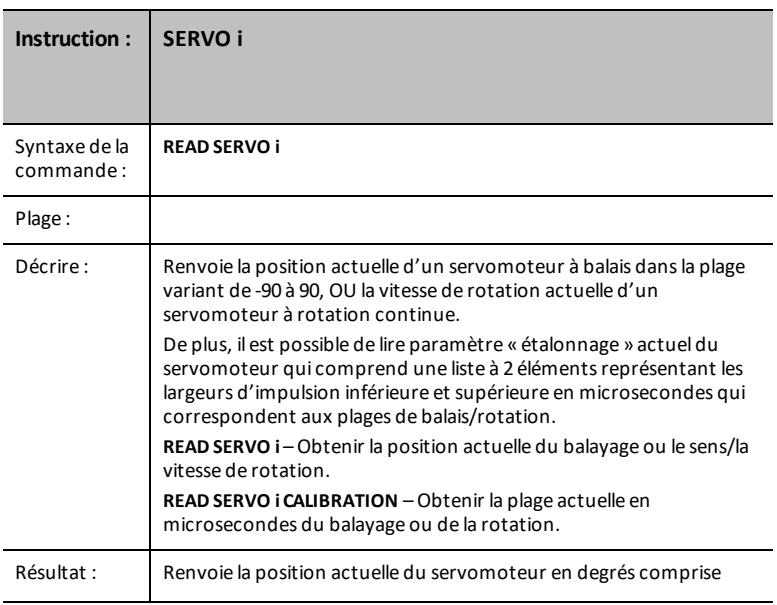

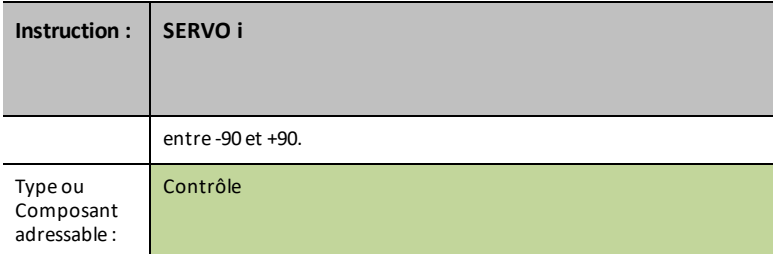

### **SERVO i CALIBRATION**

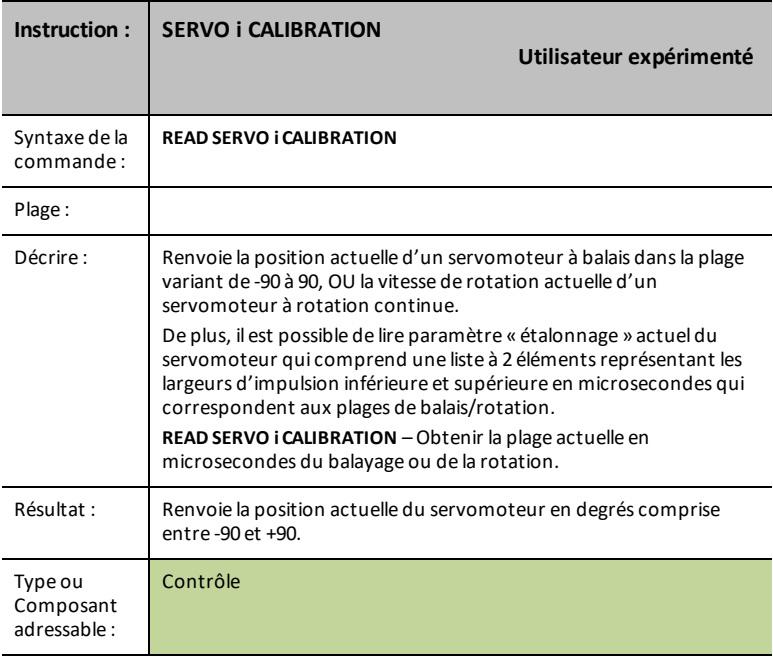

### **SOUND**

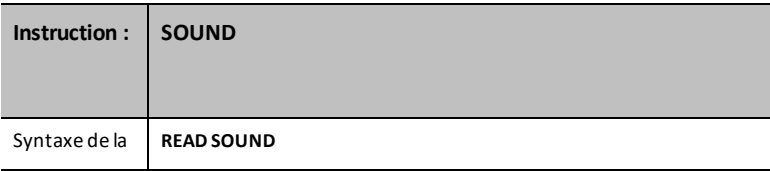

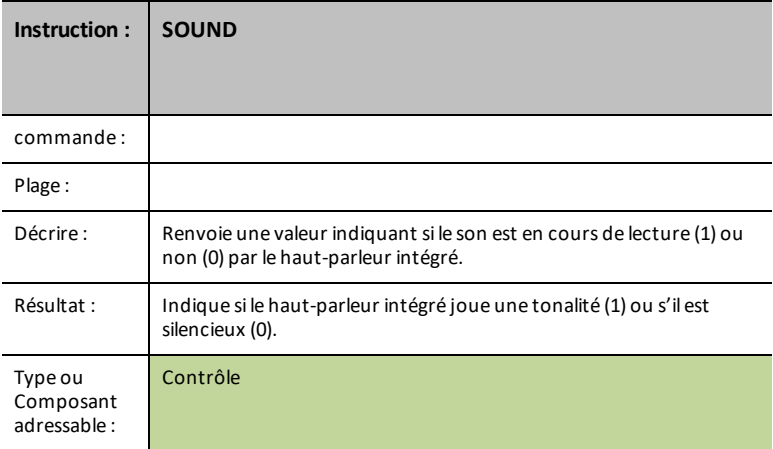

### **SPEAKER i**

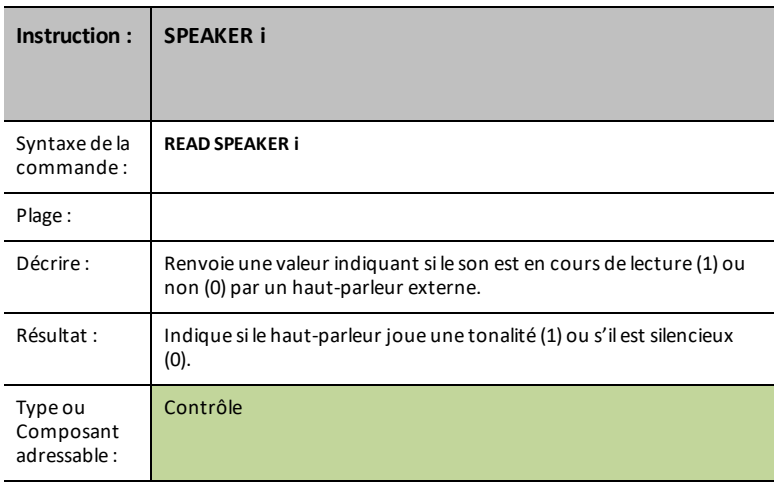

### **SQUAREWAVE i**

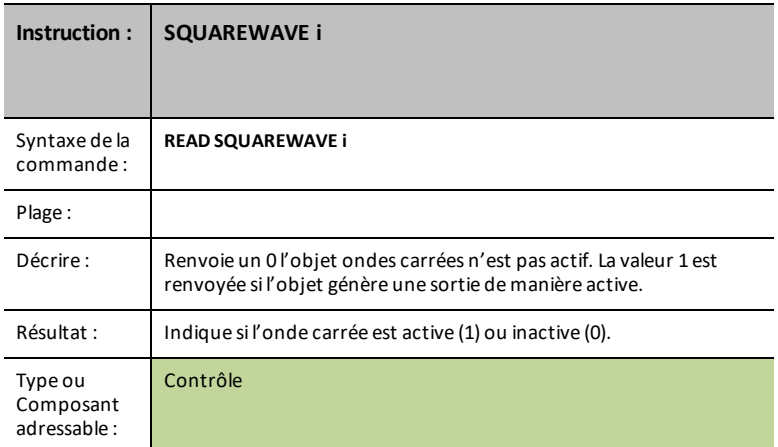

### **PERIOD n**

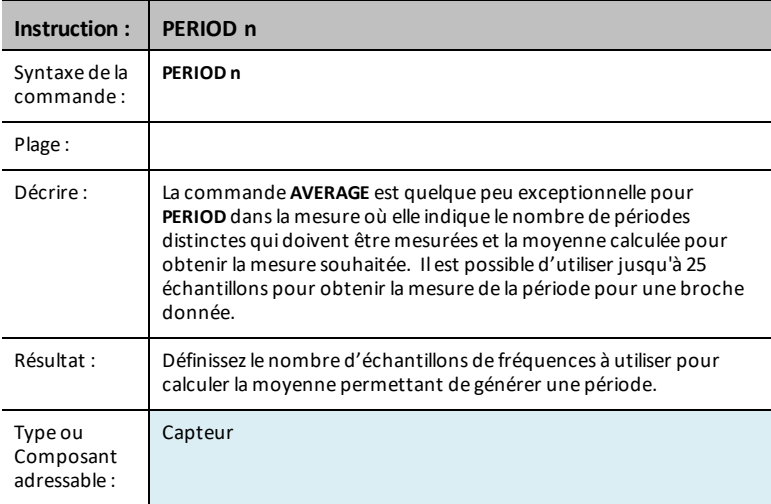

### **CALIBRATE**

**CALIBRATE** sert à régler différents capteurs et contrôler des valeurs qui ne peuvent l'être autrement par d'autre moyen de réglage. Pour les thermistors et les capteurs de température qui utilisent un port d'entrée analogique, elle peut servir à ajuster les coefficients de Steinhart-Hart utilisés pour établir une correspondance entre les lectures du thermistor et les valeurs de température. Pour les servomoteurs, elle sert à ajuster l'amplitude de l'impulsion PWM dans la plage d'un servomoteur, où la position zéro est définie à 1 500 microsecondes. Elle sert également à définir la fréquence d'étalonnage du module du générateur de signal DDS (la valeur par défaut est 24 MHz).

Pour les capteurs qui prennent en charge l'étalonnage, il est possible d'obtenir les valeurs par la commande **READ sensor [i] CALIBRATION**.

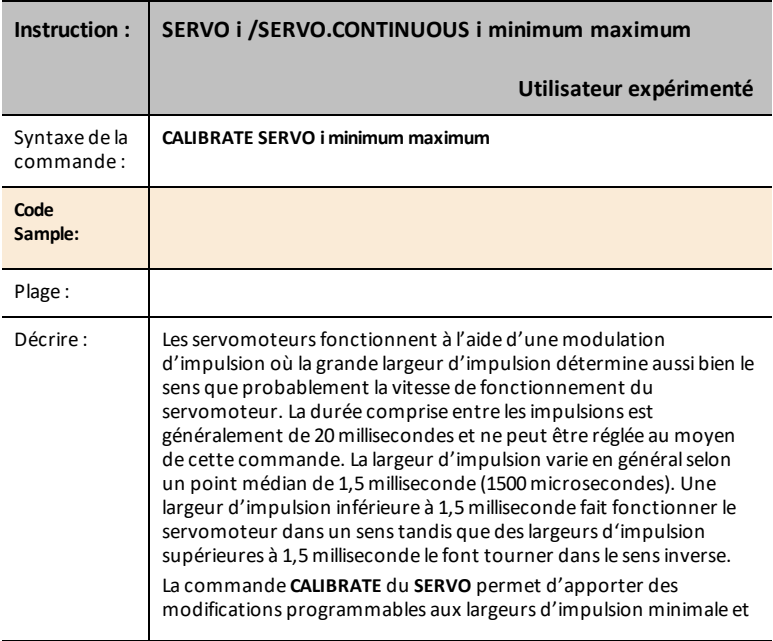

### **SERVO i / SERVO.CONTINUOUS i**

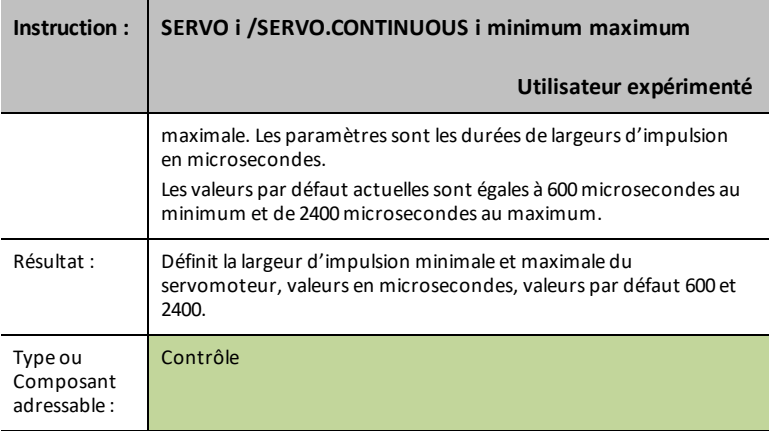

### **TEMPERATURE i C1 C2 C3 R1**

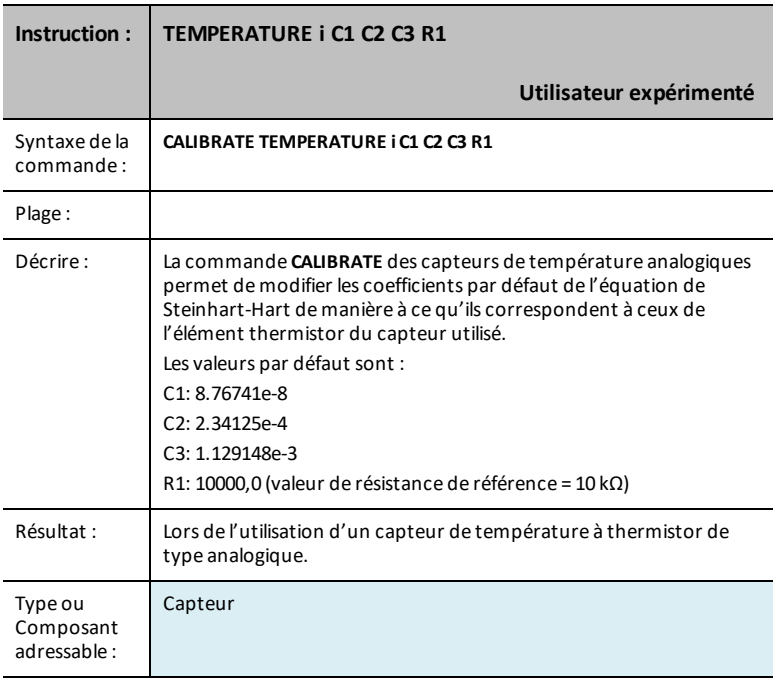

### **THERMISTOR i C1 C2 C3 R1**

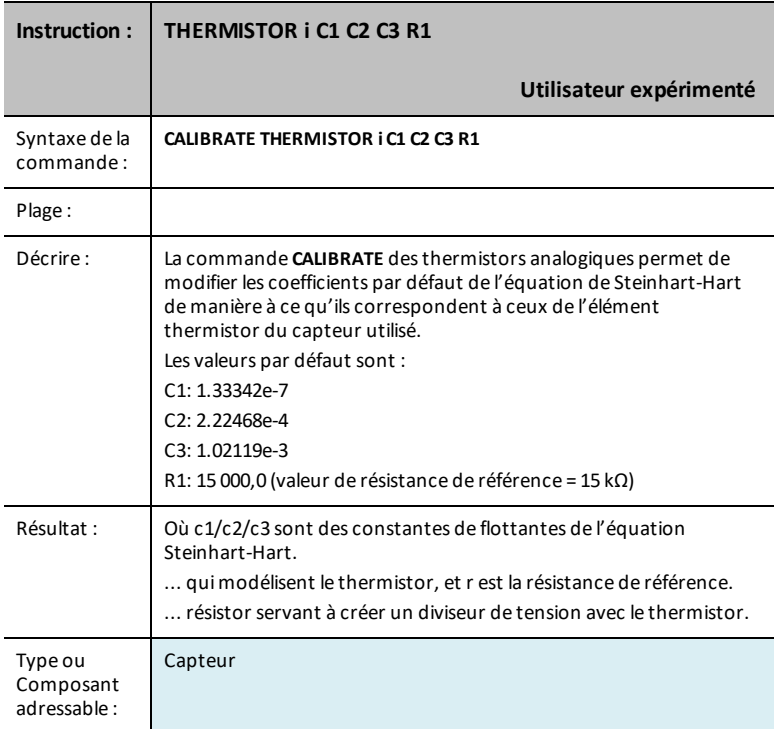

# *COLLECT*

Deux nouvelles commandes, **COLLECT** (Collecter) et **READ LIST** (Lire la liste), permettent aux programmes de recueillir plusieurs échantillons de données en une seule commande.

Utilisez les commandes **COLLECT** (Collecter) et **READ LIST** (Lire la liste) pour :

- recueillir jusqu'à dix échantillons par seconde.
- Depuis jusqu'à quatre capteurs (le capteur d'humidité et de température numériques, DHT, compte comme deux capteurs)
- Les capteurs peuvent être un mélange de capteurs Vernier (via TI Sensor Link) et de capteurs Seeed.

### **Remarque :**

- Les données sont recueillies à l'aide de programmes en TI-Basic et Python.
- Les données peuvent être enregistrées dans des listes
- Aucune intégration avec Vernier DataQuest (TI-Nspire™ CX) & EzData (famille TI-8x CE)

### **COLLECT (Collecter)**

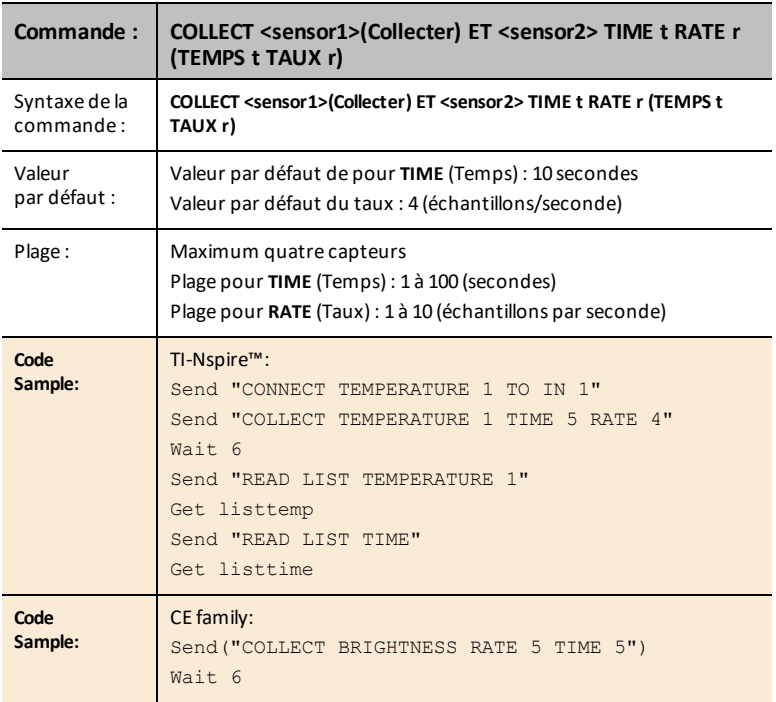

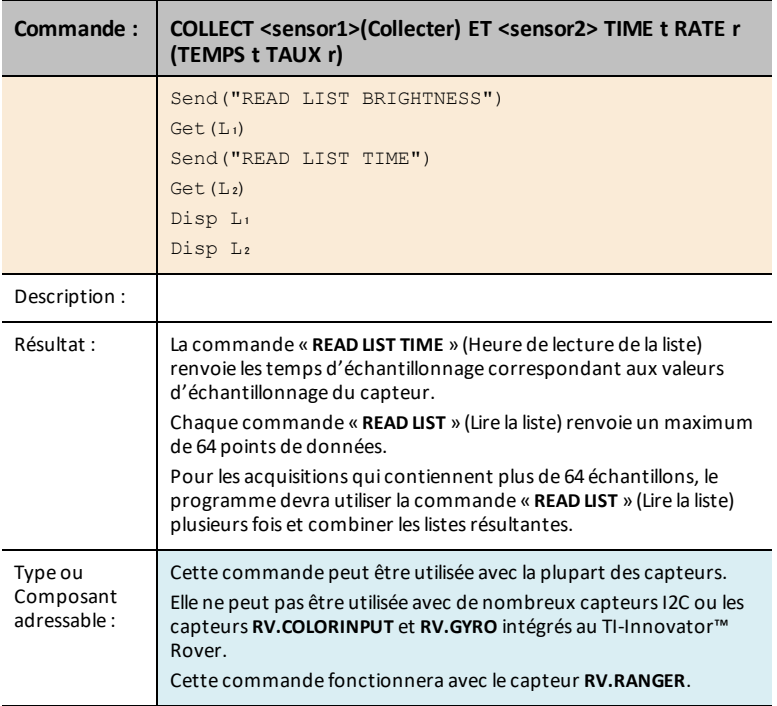

Pour les acquisitions qui contiennent plus de 64 échantillons, le programme devra utiliser la commande « **READ LIST** » (Lire la liste) plusieurs fois et réunir les listes résultantes.

### **Exemple :**

**1.** Ce programme TI-Nspire™ recueillera 10 échantillons par seconde à partir d'un capteur de température pendant 10 secondes, soit un total de 101 échantillons.

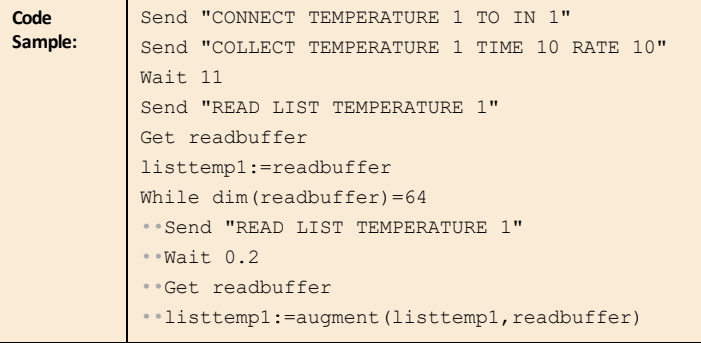

```
EndWhile
Send "READ LIST TIME"
Get readbuffer listtime:=readbuffer
While dim(readbuffer)=64
••Send "READ LIST TIME"
••Wait 0.2
••Get readbuffer
• listtime: = augment (listtime, readbuffer)
EndWhile
```
La commande « **Wait 0.2** » (Attendre 0.2) entre les commandes « **Send** » (Envoyer) et « **Get** » (Obtenir) est nécessaire pour s'assurer que toutes les données sont envoyées au programme avant la lecture du lot suivant.

Ce délai est uniquement nécessaire sur les unités nomades TI-Nspire™ CX et TI-Nspire™ CX II.

**2.** Ce programme CE recueille huit échantillons par seconde pendant 10 secondes à partir du capteur intégré **BRIGHTNESS** (Luminosité). Le nombre total d'échantillons sera égal à 81. Le programme devra donc utiliser **READ LIST** (Lire la liste) deux fois pour obtenir tous les échantillons, puis réunir les listes.

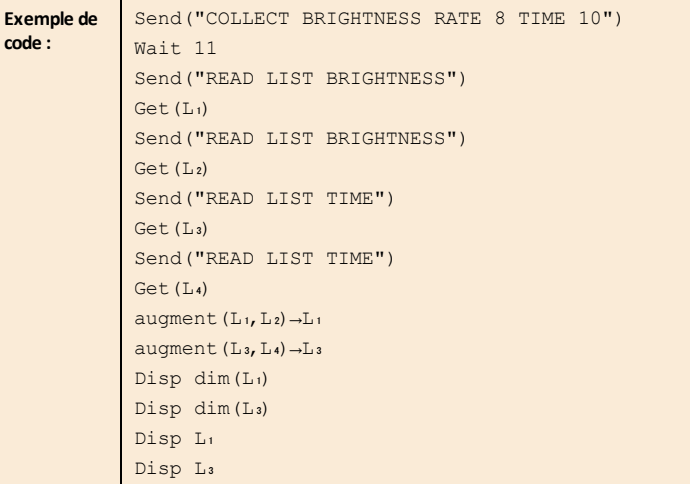

**3.** Ce programme TI-NspireTM recueille des échantillons à partir de deux capteurs.

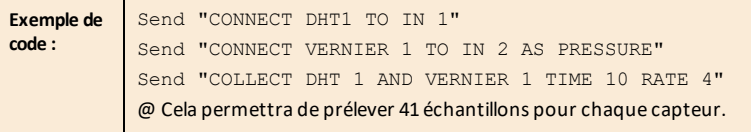

```
WAIT 10
Send "READ LIST DHT1 TEMPERATURE"
Get list1
Send "READ LIST DHT1 HUMIDITY"
Get list2
Send "READ LIST VERNIER 1"
Get list3
Send "READ LIST TIME"
Get list4
```
### **Remarque :**

1. La commande **COLLECT** (Collecter) ne peut pas être utilisée pour certains capteurs **RV**, tels que **RV.GYRO** et **RV.COLORINPUT**. Elle fonctionnera avec **RV.RANGER**

Elle peut être utilisée avec des capteurs connectés au Hub alors que le Hub est dans le TI-Innovator™ Rover.

- 2. L'acquisition de données commence dès que la commande est traitée.
- 3. Si une commande **READ LIST** (Lire une liste) est émise pendant une acquisition active, une erreur est indiquée.
- 4. D'autres commandes **SET** & **READ** (Définir et Lire) peuvent être traitées pendant qu'une **COLLECT** (Collecter) est en cours tant que la commande **READ** (Lire) n'utilise pas de capteur associé à la commande **COLLECT** (Collecter).
- 5. La commande **AVERAGING** (Moyenne) affectera les données acquises avec une commande **COLLECT** (Collecter) uniquement si elle est émise avant les commandes **CONNECT** (Connexion). Consultez la documentation pour la commande **[AVERAGING](#page-46-0)** (Moyenne).

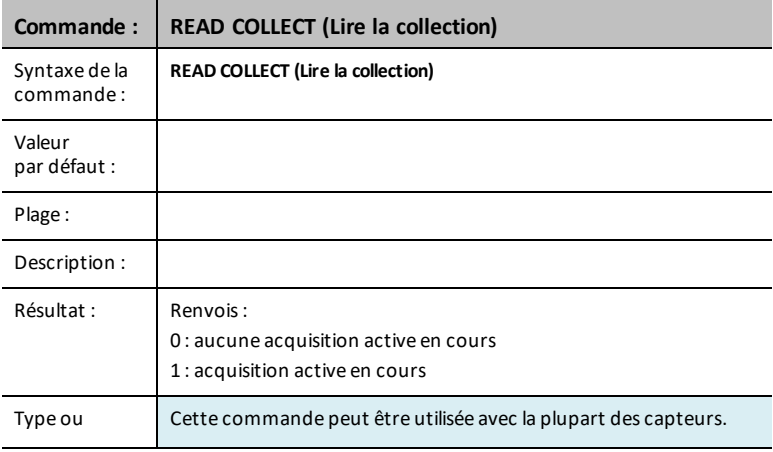

### **READ COLLECT (Lire collection)**

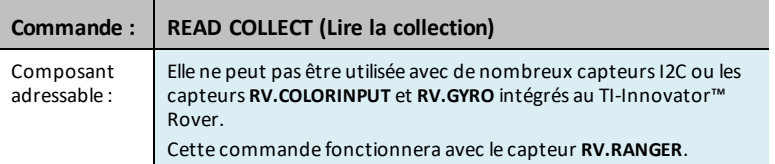

### **Remarque :**

1. La commande **COLLECT** (Collecter) ne peut pas être utilisée pour certains capteurs **RV**, tels que **RV.GYRO** et **RV.COLORINPUT**. Elle fonctionnera avec **RV.RANGER**

Elle peut être utilisée avec des capteurs connectés au Hub alors que le Hub est dans le TI-Innovator™ Rover.

- 2. L'acquisition de données commence dès que la commande est traitée.
- 3. Si une commande **READ LIST** (Lire une liste) est émise pendant une acquisition active, une erreur est indiquée.
- 4. D'autres commandes **SET** & **READ** (Définir et Lire) peuvent être traitées pendant qu'une **COLLECT** (Collecter) est en cours tant que la commande **READ** (Lire) n'utilise pas de capteur associé à la commande **COLLECT** (Collecter).
- 5. La commande **AVERAGING** (Moyenne) affectera les données acquises avec une commande **COLLECT** (Collecter) uniquement si elle est émise avant les commandes **CONNECT** (Connexion). Consultez la documentation pour la commande **[AVERAGING](#page-46-0)** (Moyenne).

# **Commandes du TI-Innovator™ Rover, version 1.5**

# *Prérequis : Utilisez d'abord la commande Send "Connect RV"*

La commande « **[CONNECT](#page-209-0) RV** » doit être utilisée en premier lors de l'utilisation du Rover. La commande « **[CONNECT](#page-209-0) RV** » configure le logiciel du TI-Innovator™ Hub pour opérer avec le TI-Innovator™ Rover.

Il établit les connexions aux différents dispositifs sur le Rover - deux moteurs, deux encodeurs, un gyroscope, une DEL RVB et un capteur de couleur. Il efface également les différents compteurs et les valeurs des capteurs. Le paramètre « MOTORS », optionnel, configure uniquement les moteurs et permet le contrôle direct des moteurs sans les périphériques supplémentaires.

CONNECT RV - initialise les connexions du matériel.

- Connecte le RV et les entrées et sorties intégrées au RV.
- Réinitialise le chemin (Path) et l'origine de la grille (Grid Origin).
- Fixe à 10 le nombre d'unités par mètre par défaut. Unité par défaut de la grille = 10 cm.

### **Désignation des sous-systèmes RV**

L'objet RV contient plusieurs sous-systèmes directement adressés par nom. Ces soussystèmes sont constitués par les roues et par les capteurs qui permettent au Rover de percevoir le monde.

Les sous-systèmes sont répertoriés par leur nom dans le tableau suivant.

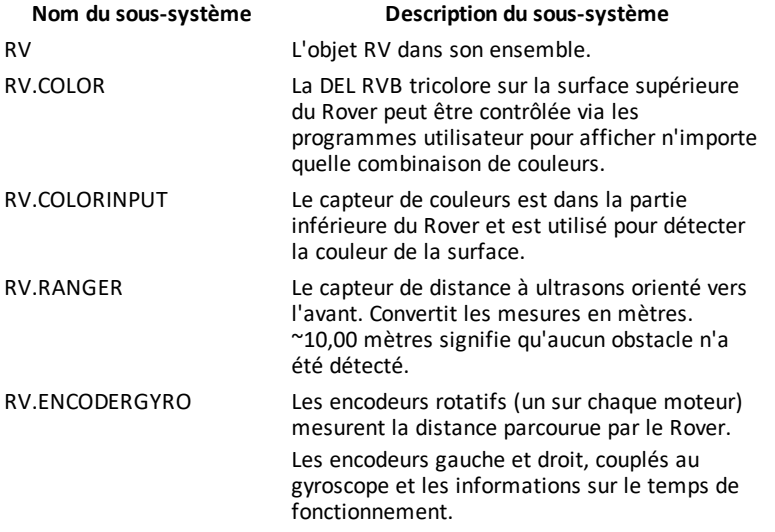

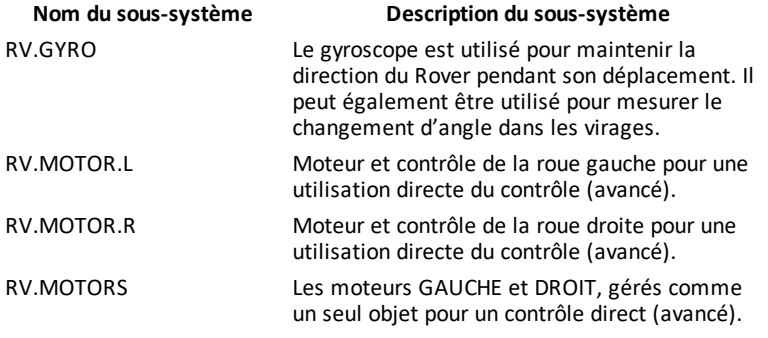

### **Catégories de Commande du Rover**

Les commandes du Rover entrent dans deux catégories :

- 1. Exécution mise en file d'attente : Toutes les commandes de mouvement du Rover (FORWARD, BACKWARD, LEFT, RIGHT, ANGLE) sont mises en file d'attente sur le TI-Innovator Hub. Elles peuvent être exécutées ultérieurement.
- 2. Exécution immédiate : Les autres commandes (comme celles pour lire les capteurs ou configurer la DEL RVB sur le Rover) sont exécutées immédiatement.

Cela signifie que certaines instructions dans votre programme s'exécuteront avant des instructions qui s'affichent plus tôt dans le programme, surtout si ces dernières commandes font partie de la famille mise en file d'attente.

Par exemple, dans le programme ci-dessous, la DEL RVB s'allumera ROUGE avant que le Rover ne s'arrête de bouger :

Send "SET RV.COLOR 255 0 255" - immédiatement exécuté Send "RV FORWARD 5" - commande en file d'attente Send "RV LEFT 45" - commande en file d'attente Send "RV RIGHT 90" - commande en file d'attente Send "SET RV.COLOR 255 0 0" - immédiatement exécuté

### **Exemple :**

Pour changer de couleur après un mouvement « FORWARD », utilisez le paramètre « TIME » avec « WAIT ».

```
Send "RV FORWARD TIME 5"
WAIT 5
Send "SET RV.COLOR 255 0 255"
```
### **Commandes du RV, exemples de code et syntaxe**

Les exemples suivants montrent comment diverses commandes du RV sont utilisées. Partout où une commande **SET** est utilisée, le **SET** peut être supprimé (utilisation facultative).

### **Exemples de code**

Si « **Exemple de code** » s'affiche dans une table de commandes, cet « **Exemple de code** » peut être copié et collé *tel quel* pour être envoyé à votre calculatrice graphique afin d'être utilisé dans vos calculs.

**Par exemple :**

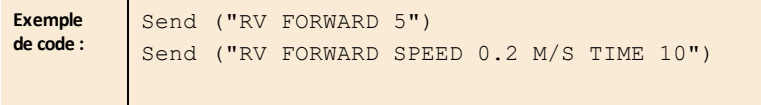

## *Menu TI-Innovator™ Rover*

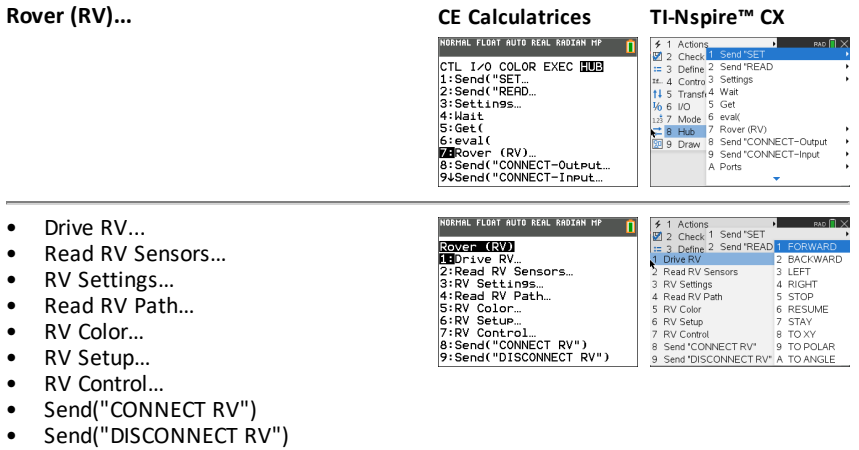

- <span id="page-164-0"></span>• **Drive RV…**
	- [Send](#page-168-0) ("RV
		- [FORWARD](#page-169-0)
		- **[BACKWARD](#page-170-0)**
		- **[GAUCHE](#page-171-0)**
		- **[DROITE](#page-171-1)**
		- [STOP](#page-172-0)
		- [RESUME](#page-173-0)
		- [STAY](#page-173-1)
		- [TO](#page-174-0) XY
		- TO [POLAR](#page-174-1)
		- TO [ANGLE](#page-175-0)
- <span id="page-164-1"></span>• **Read RV Sensors…**
	- [Send"READ"](#page-176-0)
		- [RV.RANGER](#page-176-1)
		- [RV.COLORINPUT](#page-178-0)
		- [RV.COLORINPUT.RED](#page-178-1)
		- [RV.COLORINPUT.GREEN](#page-179-0)
		- [RV.COLORINPUT.BLUE](#page-179-1)
		- [RV.COLORINPUT.GRAY](#page-180-0)
- <span id="page-164-2"></span>• **RV Settings...**
	- **RV [Settings](#page-181-0)** 
		- SPEED
		- TIME
		- **DISTANCE**
		- UNIT/S
		- M/S
		- REV/S
		- **UNITS**
		- M
		- REVS
		- **DEGREES**
		- RADIANS

Send(WRV)<br>2: BACKWARD<br>3: LEFT<br>5: STOP<br>5: STOP<br>6: RESUME<br>8: TO XY<br>8: TO XY<br>94TO POLAR

**CE Calculatrices TI-Nspire™ CX**<br> **SPACIERY**<br> **SPACIERY CONSPIRED**<br> **CERCIFY CONSPIRED**<br> **CERCIFY CONSPIRED**<br>
2. BOND CONSPIRED<br>
2. BOND CONSPIRED<br>
2. BOND CONSPIRED<br>
2. BOND CONSPIRED BACKWARD **SIFFT** 2 Read TV Seris<br>3 RV Settings<br>4 Read RV Path 4 RIGHT 5 STOP 6 RESUME<br>7 STAY 5 RV Color<br>6 RV Setup 9 TAV Control 8 TO XY<br>
2 RV Control 8 TO XY<br>
3 Send "DISCONNECT RV" A TO ANGLE<br>
9 Send "DISCONNECT RV" A TO ANGLE

### **CE Calculatrices TI-Nspire™ CX**

NORMAL FLOAT AUTO REAL RADIAN MP

**SEARCHREED**<br>2: RV. CRINGER<br>3: RV. COLORINPUT<br>3: RV. COLORINPUT. RED<br>4: RV. COLORINPUT. GREEN<br>5: RV. COLORINPUT. BLUE<br>6: RV. COLORINPUT. BRHY

'n

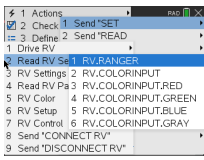

# **CE Calculatrices TI-Nspire™ CX**

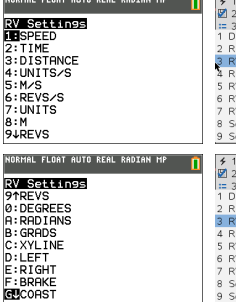

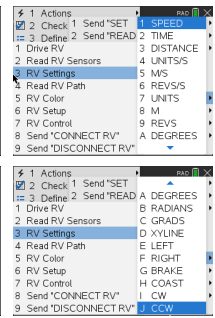

- GRADS
- XYLINE
- GAUCHE
- DROITE
- BRAKE
- COAST
- $\cap$
- CCW
- <span id="page-165-0"></span>• **Read RV Path…**
	- Send ["READ](#page-182-0)
		- [RV.WAYPOINT.XYTHDRN](#page-184-0)
		- [RV.WAYPOINT.PREV](#page-184-1)
		- [RV.WAYPOINT.CMDNUM](#page-185-0)
		- [RV.PATHLIST.X](#page-186-0)
		- [RV.PATHLIST.Y](#page-187-0)
		- [RV.PATHLIST.TIME](#page-188-0)
		- [RV.PATHLIST.HEADING](#page-188-1)
		- [RV.PATHLIST.DISTANCE](#page-189-0)
		- [RV.PATHLIST.REVS](#page-189-1)
		- [RV.PATHLIST.CMDNUM](#page-190-0)
		- [RV.WAYPOINT.X](#page-190-1)
		- [RV.WAYPOINT.Y](#page-191-0)
		- [RV.WAYPOINT.TIME](#page-191-1)
		- [RV.WAYPOINT.HEADING](#page-192-0)
		- [RV.WAYPOINT.DISTANCE](#page-192-1)
		- [RV.WAYPOINT.REVS](#page-193-0)

### <span id="page-165-1"></span>• **RV Color…**

- Send ["SET...](#page-194-0)
	- [RV.COLOR](#page-194-1)
	- [RV.COLOR.RED](#page-194-2)
	- [RV.COLOR.GREEN](#page-195-0)
	- [RV.COLOR.BLUE](#page-195-1)

### **CE Calculatrices TI-Nspire™ CX**

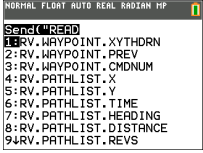

### NORMAL FLOAT AUTO REAL RADIAN MP

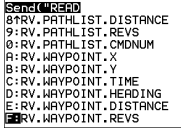

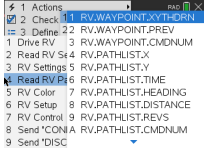

# **CE Calculatrices TI-Nspire™ CX**

Senck USEN<br>Lierv.color LLENV.COLOR.RED<br>2:RV.COLOR.RED<br>3:RV.COLOR.GREEN<br>4:RV.COLOR.BLUE

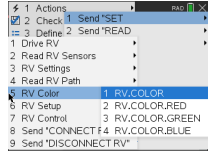

### <span id="page-166-0"></span>• **RV Setup…**

- Send ["SET...](#page-197-0)
	- [RV.POSITION](#page-197-1)
	- [RV.GYRO](#page-197-2)
	- [RV.GRID.ORIGIN](#page-198-0)
	- [RV.GRID.M/UNIT](#page-198-1)
	- [RV.PATH](#page-199-0) CLEAR
	- RV [MARK](#page-200-0)
- <span id="page-166-1"></span>• **RV Control…**
	- [Send](#page-201-0) "
		- SET [RV.MOTORS](#page-201-1)
		- SET [RV.MOTOR.L](#page-202-0)
		- SET [RV.MOTOR.R](#page-202-1)
		- SET [RV.ENCODERSGYRO](#page-203-0) 0
		- READ [RV.ENCODERSGYRO](#page-204-0)
		- READ [RV.GYRO](#page-204-1)
		- READ [RV.DONE](#page-205-0)
		- READ [RV.ETA](#page-207-0)
- <span id="page-166-2"></span>• **Send "CONNECT RV"**
	- Send ["CONNECT](#page-209-1) RV"
		- [CONNECT](#page-209-0) RV

# **CE Calculatrices TI-Nspire™ CX**

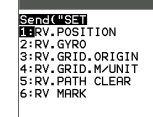

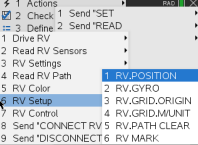

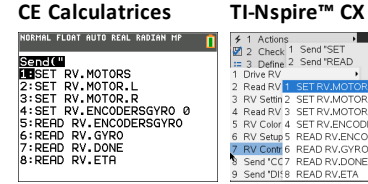

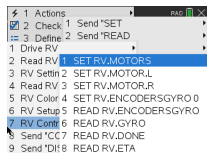

# **CE Calculatrices TI-Nspire™ CX**

**ROVER (RV)**<br>1: Drive RV.<br>2: Read RV Sensors...<br>2: Read RV Sensors...<br>4: Read RV Path...<br>6: RV Setup...<br>6: RV Cottrol...<br>2009ed ("OONNECT RV")<br>9: Send ("OONNECT RV")<br>9: Send ("DISCONNECT RV") NORMAL FLOAT AUTO REAL RADIAN MP [ 0]<br>EDIT MENU: [ɑ]phɑ] [f5] PROGRAM:P<br>:Send("CONNECT RV")

o

'n

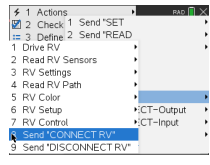

### <span id="page-166-3"></span>• **Send "DISCONNECT RV"**

- Send ["DISCONNECT](#page-210-0) RV"
	- [DISCONNECT](#page-210-1) RV

### **CE Calculatrices TI-Nspire™ CX**

NORMAL FLOAT AUTO REAL RADIAN MP

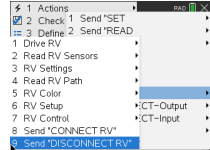

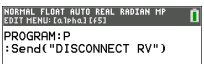

# <span id="page-168-0"></span>*Drive RV...*

# *Familles de commandes d'entraînement du RV*

- Commandes d'entraînement de base (dans l'esprit de Turtle Graphics)
	- FORWARD, BACKWARD, RIGHT, LEFT, STOP, STAY
- Commandes d'entraînement utilisant les coordonnées mathématiques
	- Tourner vers Angle

**Remarque :** Les commandes d'entraînement ont des options pour la vitesse, le temps et la distance, selon le cas

- Voir RV [Settings](#page-181-0) pour les commandes de contrôle au niveau de la machine
	- Définir les valeurs des moteurs gauche et droit pour la direction (CW/CCW) et le niveau (0-255, Coast)
	- Lire les valeurs accumulées pour les bords de l'encodeur de roue et le changement de rubrique du gyroscope.
- **Drive RV...**
	- Send ("RV
		- [FORWARD](#page-169-0)
		- [BACKWARD](#page-170-0)
		- **[GAUCHE](#page-171-0)**
		- **[DROITE](#page-171-1)**
		- [STOP](#page-172-0)
		- **[RESUME](#page-173-0)**
		- [STAY](#page-173-1)
		- [TO](#page-174-0) XY
		- $-$  TO [POLAR](#page-174-1)
		- TO [ANGLE](#page-175-0)

### **CE Calculatrices TI-Nspire™ CX**

ORMAL FLOAT AUTO REAL RADIAN MP **of** Send(URV)<br>2:BACKWARD<br>3:LEFT<br>4:RIGHT S:STOP<br>6:RESUME<br>7:STAY 8:TO XY<br>9:TO XY

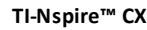

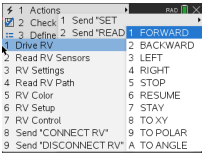

### <span id="page-169-0"></span>**RV FORWARD**

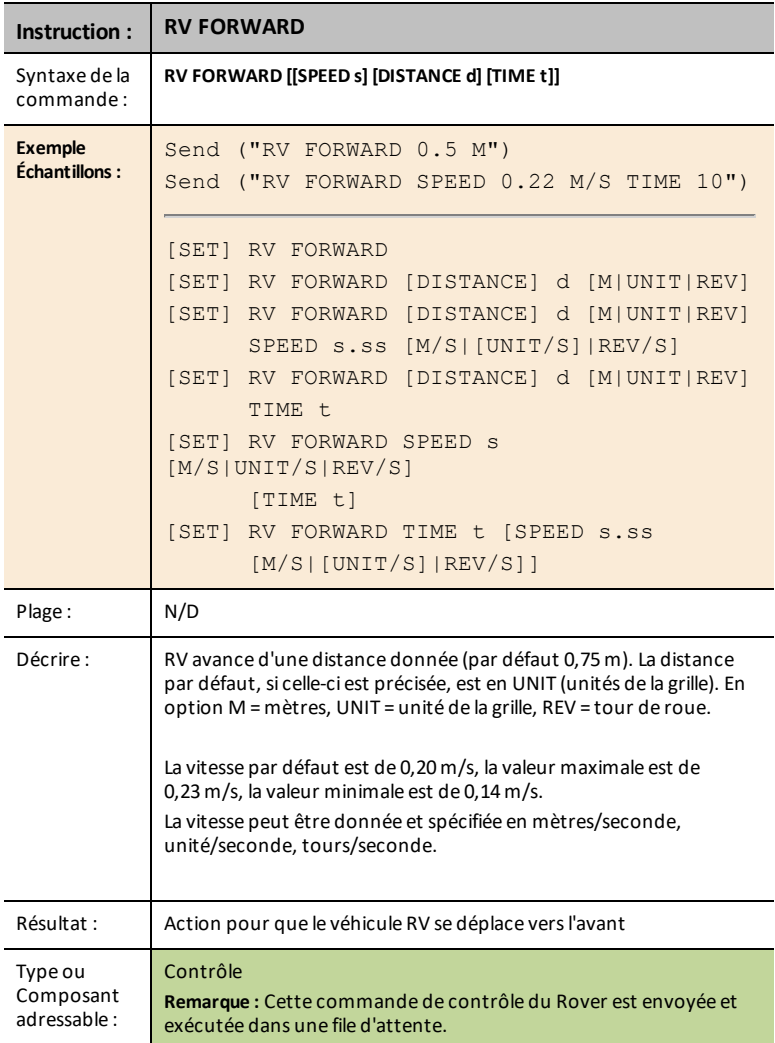

### <span id="page-170-0"></span>**RV BACKWARD**

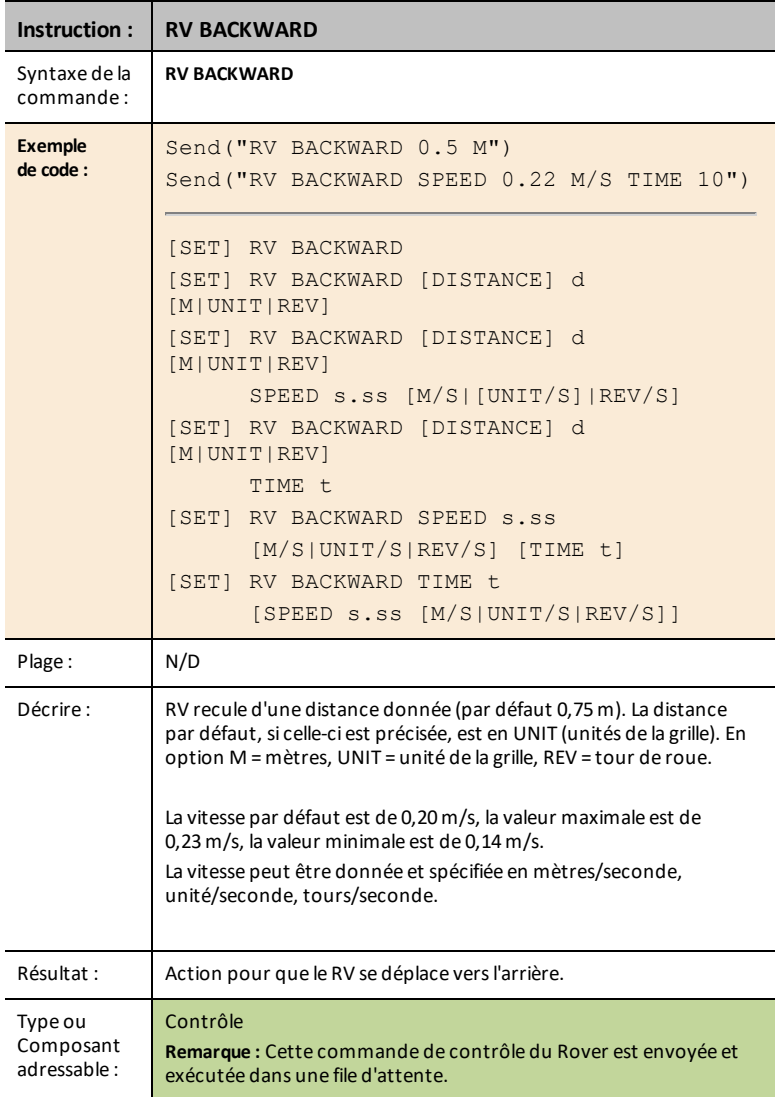

<span id="page-171-0"></span>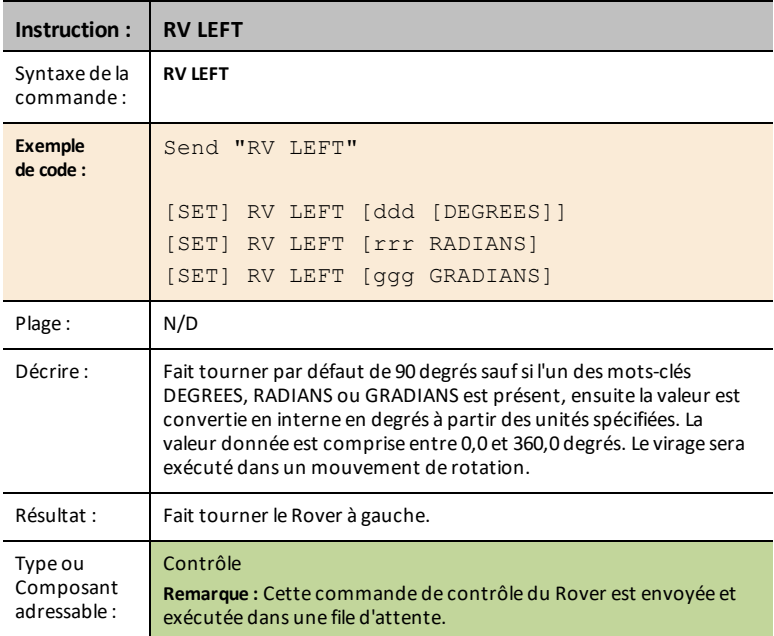

### <span id="page-171-1"></span>**RV RIGHT**

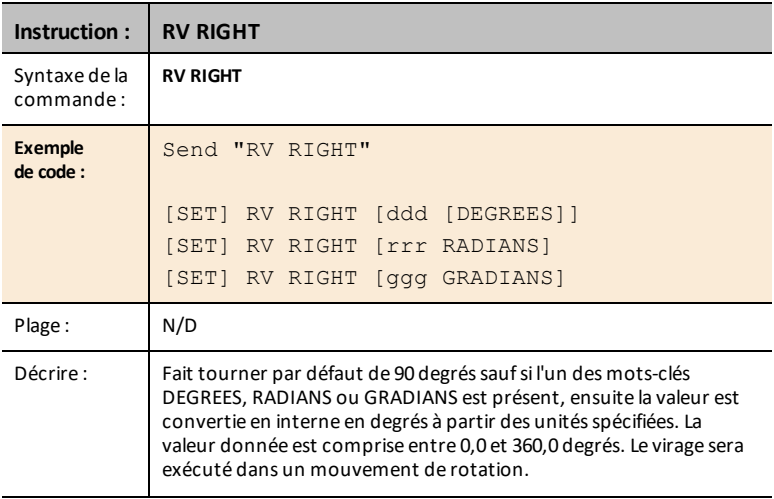

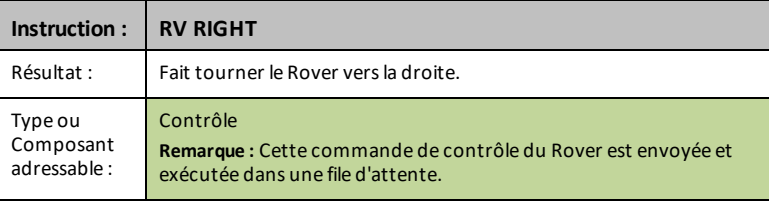

### <span id="page-172-0"></span>**RV STOP**

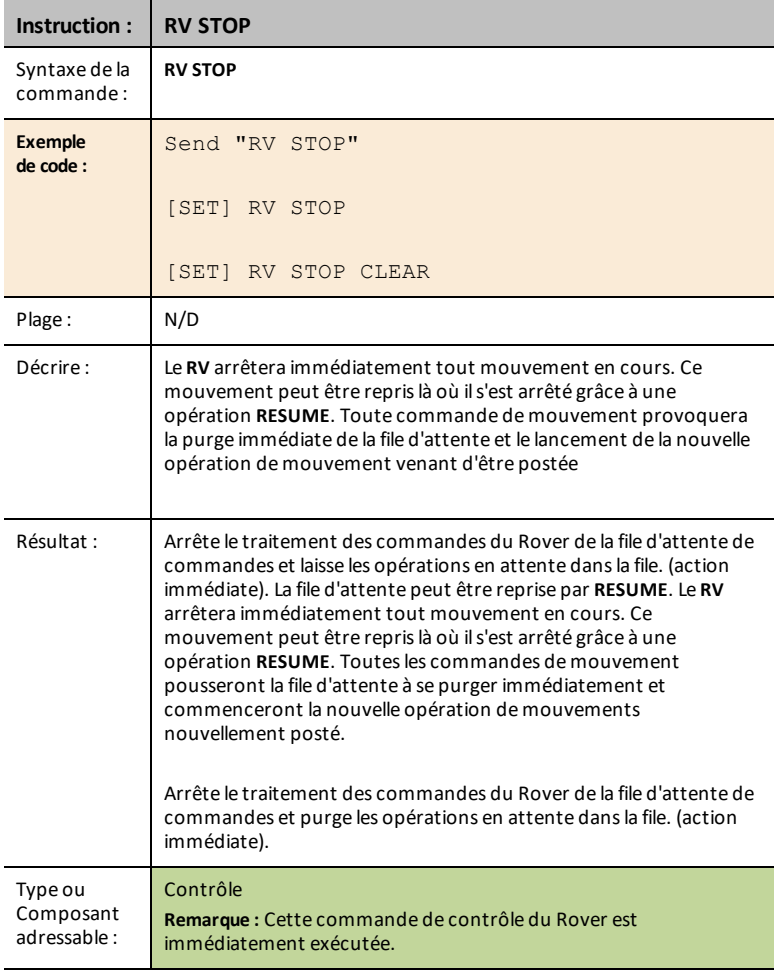

### <span id="page-173-0"></span>**RV RESUME**

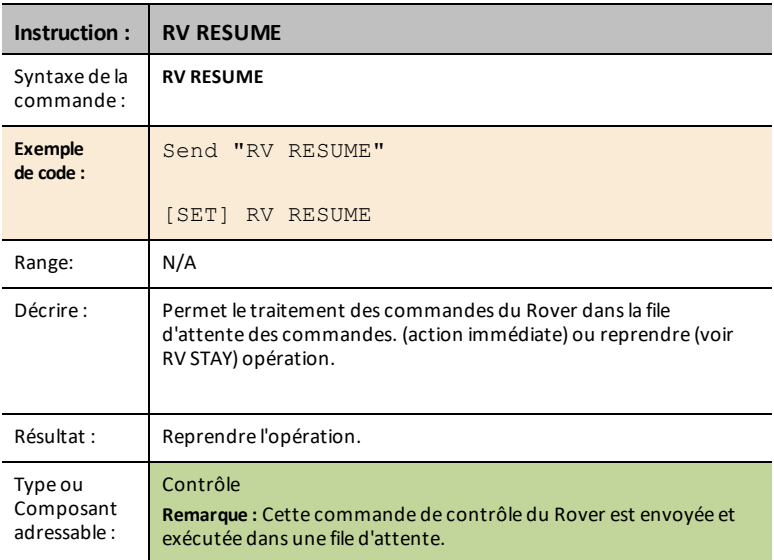

### <span id="page-173-1"></span>**RV STAY**

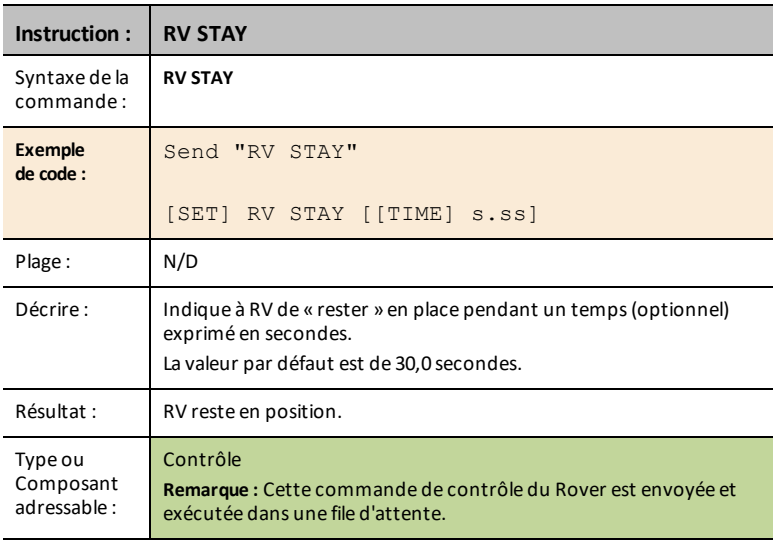

### <span id="page-174-0"></span>**RV TO XY**

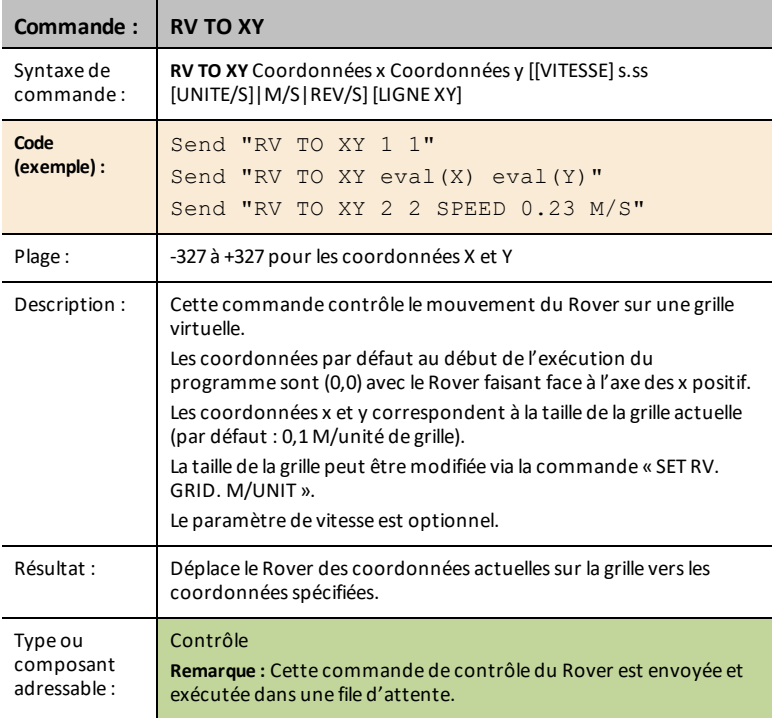

### <span id="page-174-1"></span>**RV TO POLAR**

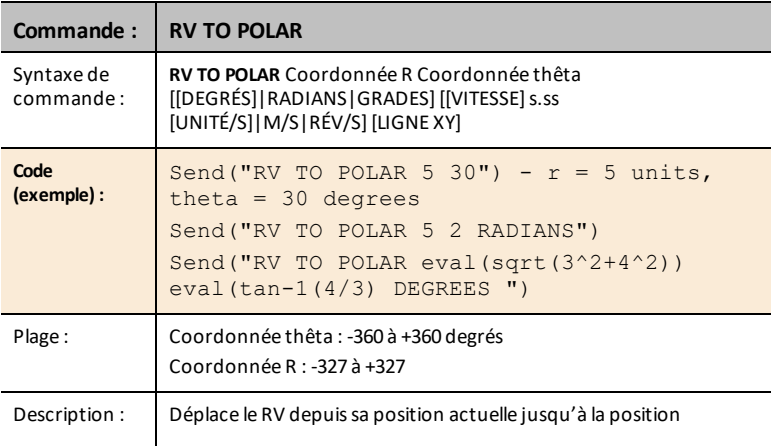

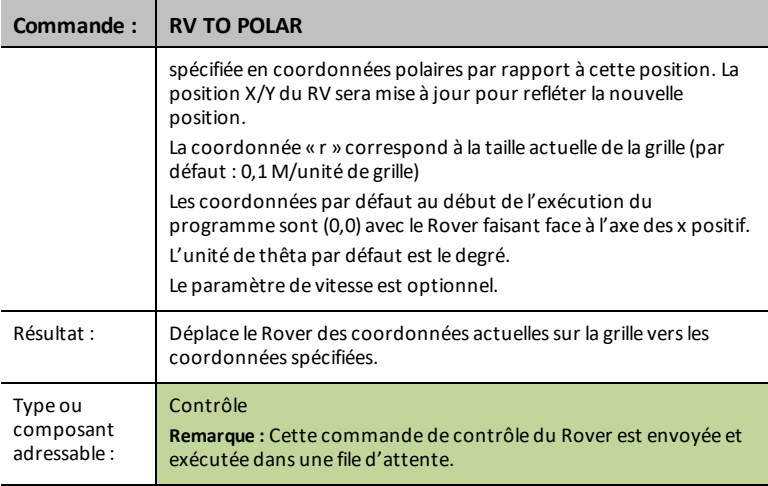

## <span id="page-175-0"></span>**RV TO ANGLE**

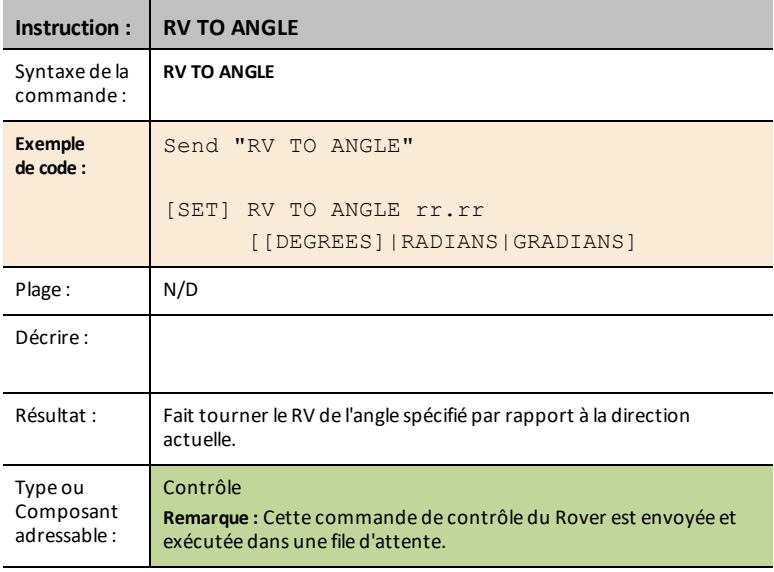

# <span id="page-176-0"></span>*READ RV Sensors...*

# *SEND("Read Sensor Commands*

- Lecture de capteurs de bas niveau pour l'apprentissage des bases de la robotique.
- **Read RV Sensors…**
	- Send("READ
		- [RV.RANGER](#page-176-1)
		- [RV.COLORINPUT](#page-178-0)
		- [RV.COLORINPUT.RED](#page-178-1)
		- [RV.COLORINPUT.GREEN](#page-179-0)
		- [RV.COLORINPUT.BLUE](#page-179-1)
		- [RV.COLORINPUT.GRAY](#page-180-0)
- **RV.RANGER :** Retourne la valeur en mètres.
- **RV.COLORINPUT :** Lit le capteur de couleur intégré au RV.

### <span id="page-176-1"></span>**RV.RANGER**

# **CE Calculatrices TI-Nspire™ CX**

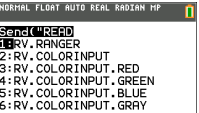

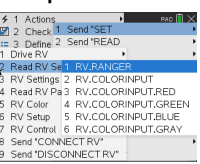

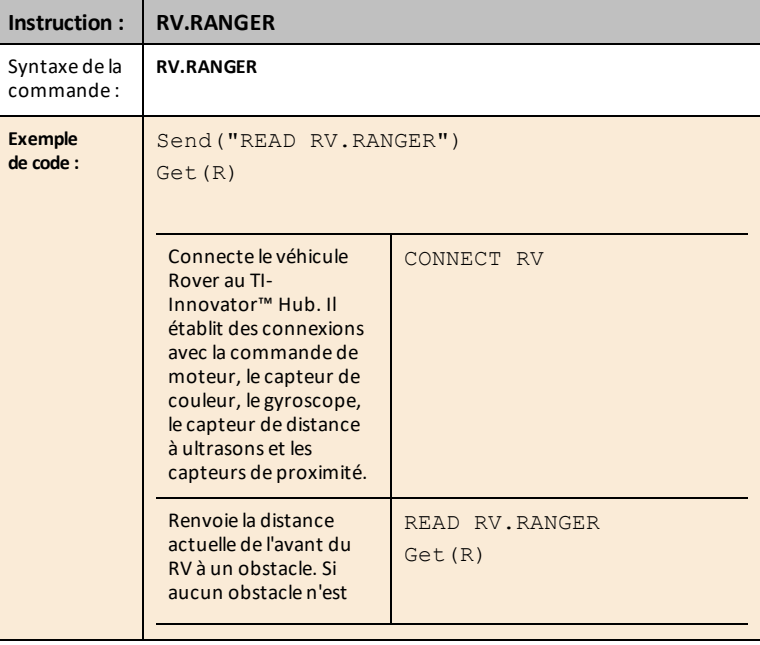

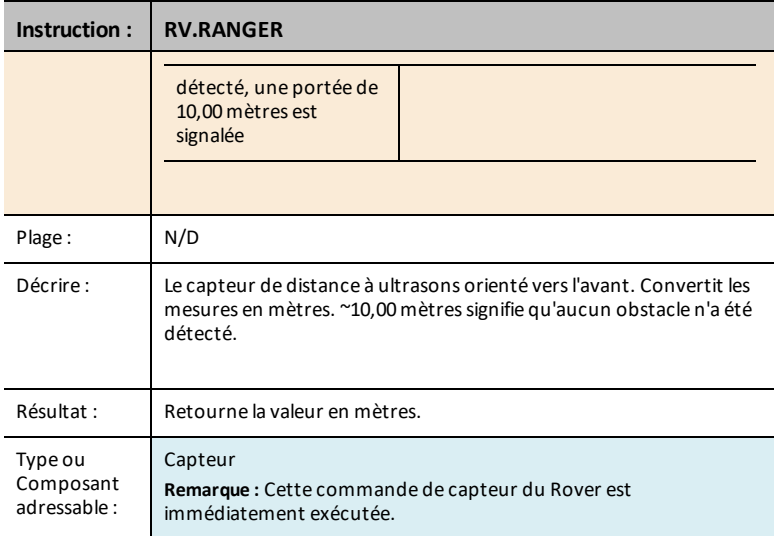

### **READ RV.RANGER TIME**

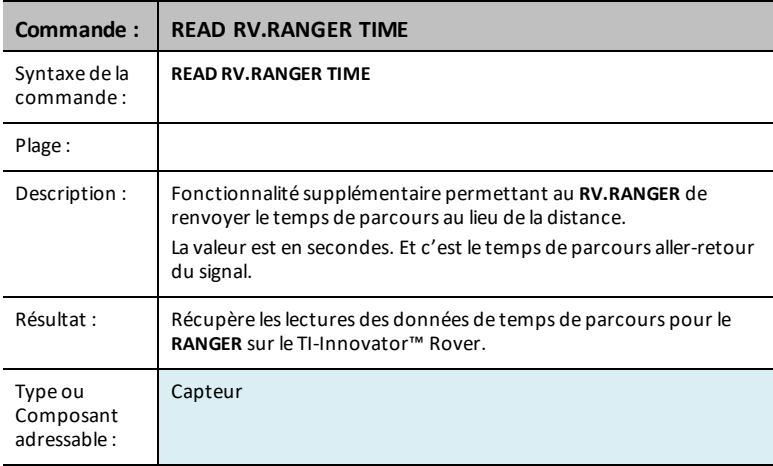

### <span id="page-178-0"></span>**RV.COLORINPUT**

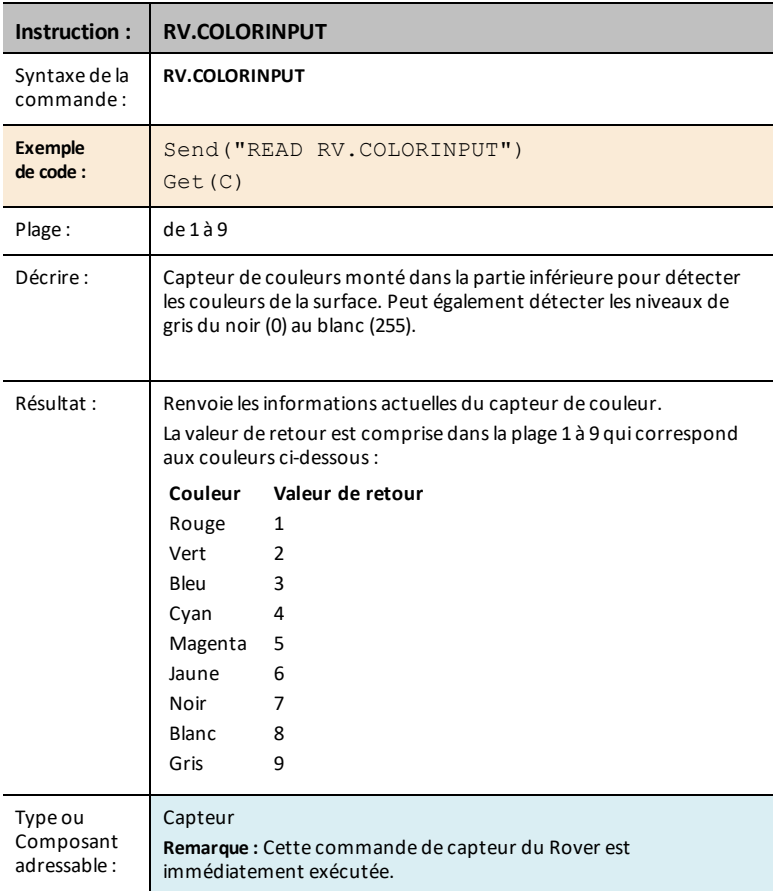

### <span id="page-178-1"></span>**RV.COLORINPUT.RED**

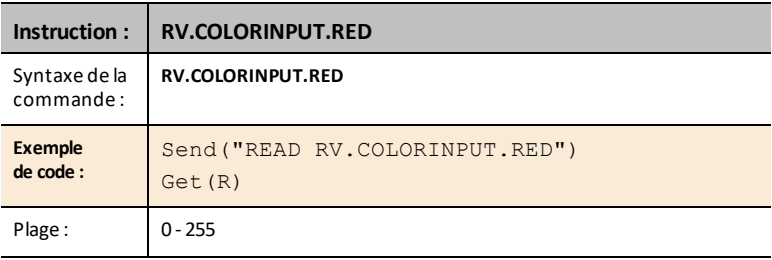

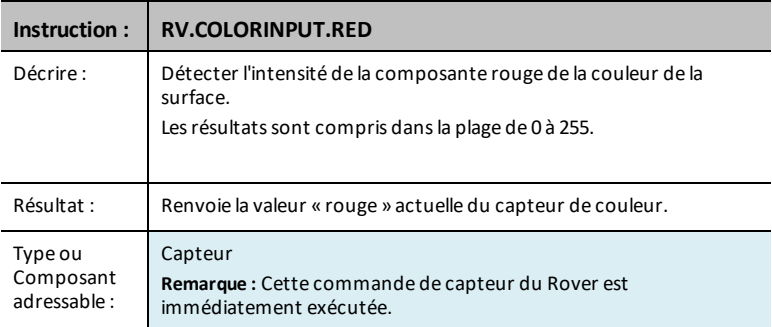

### <span id="page-179-0"></span>**RV.COLORINPUT.GREEN**

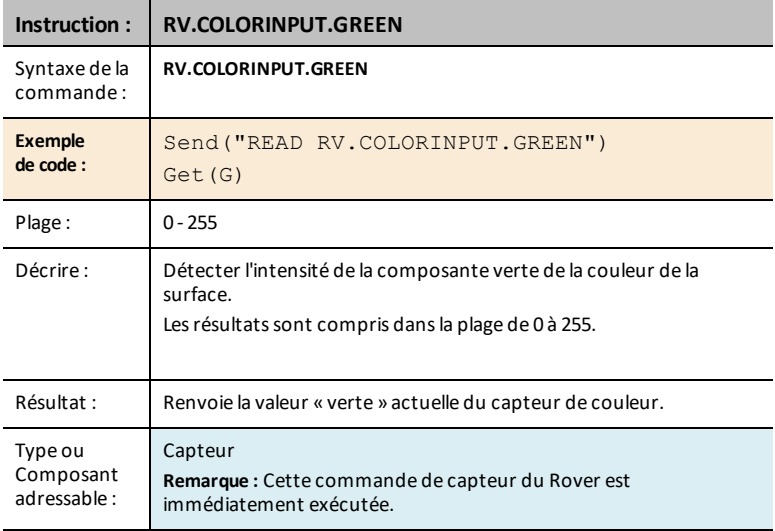

### <span id="page-179-1"></span>**RV.COLORINPUT.BLUE**

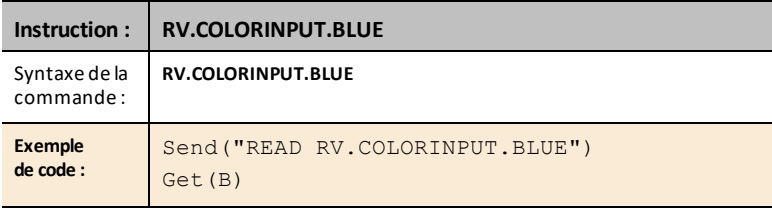
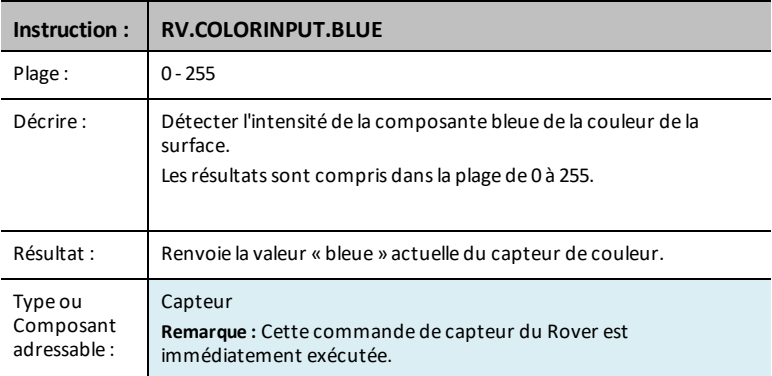

# **RV.COLORINPUT.GRAY**

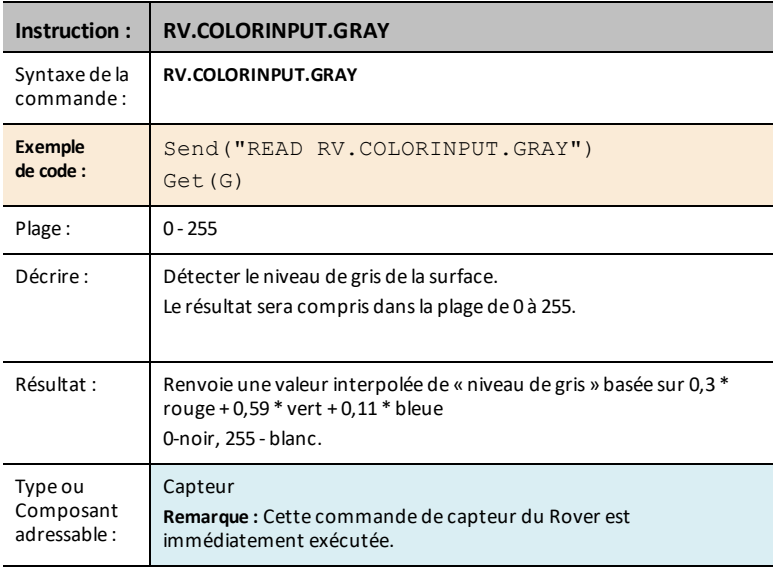

# *RV Settings...*

# *Commandes des Settings RV*

Le menu Settings de Rover contient d'autres commandes qui prennent en charge les commandes RV telles que FORWARD ou BACKWARD.

- **RV Settings...**
	- RV Settings
		- SPEED
		- TIME
		- DISTANCE
		- UNIT/S
		- M/S
		- REV/S
		- UNITS
		- Mo
		- REVS
		- DEGREES
		- RADIANS
		- GRADS
		- XYLINE
		- GAUCHE
		- DROITE
		- BRAKE
		- COAST
		- CW
		- CCW

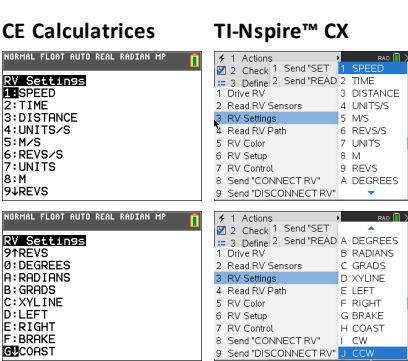

# *Read RV Path…*

### **Lecture du WAYPOINT et PATH**

#### *Suivre le RV Path*

Pour prendre en charge l'analyse du Rover pendant et après un lancement, le sketch mesurera automatiquement les informations suivantes pour chaque commande d'entraînement :

- Abscisse (X) sur la grille virtuelle
- Ordonnée (Y) sur la grille virtuelle
- Temps en secondes pendant lequel la commande en cours a été exécutée.
- Distance en unités correspondantes aux coordonnées du segment de trajet.
- Direction en degrés (valeurs absolues mesurées dans le sens inverse des aiguilles d'une montre avec l'axe des abscisses à 0 degré.
- Rotations des roues lors de l'exécution de la commande en cours
- Numéro de commande, suit le nombre de commandes exécutées, commence par 0.

Les valeurs Path seront stockées dans des listes, en commençant par les segments associés aux premières commandes et en passant par les segments associés aux dernières commandes.

La commande d'entraînement en cours, le **WAYPOINT**, mettra à jour à plusieurs reprises le dernier élément dans les listes du Path pendant que le Rover progresse vers le dernier point de cheminement.

Lorsqu'une commande d'entraînement est terminée, un nouveau point de cheminement est initié et la dimension des listes du Path est incrémentée.

**Remarque :** Cela implique que lorsque toutes les commandes d'entraînement dans la file d'attente sont terminées, un autre point de cheminement pour l'état arrêté est automatiquement créé. Ceci est similaire à la position initiale où le RV est à l'arrêt et que le temps est compté.

#### **Nombre maximum de points de cheminement : 80**

#### **Position RV et Path**

- Possibilité de lire les coordonnées X, Y, la direction, le temps et la distance pour chaque commande d'entraînement en cours d'exécution.
- Stockera l'historique du chemin dans des listes pour le tracé et l'analyse

**Remarque :** L'échelle de la grille de coordonnées peut être définie par l'utilisateur, la valeur par défaut est de 10 cm par unité. L'utilisateur aura des options pour définir l'origine de la grille.

- **Read RV Path…**
	- Send("READ
		- [RV.WAYPOINT.XYTHDRN](#page-184-0)
		- [RV.WAYPOINT.PREV](#page-184-1)
		- [RV.WAYPOINT.CMDNUM](#page-185-0)
		- [RV.PATHLIST.X](#page-186-0)
		- [RV.PATHLIST.Y](#page-187-0)
		- [RV.PATHLIST.TIME](#page-188-0)
		- [RV.PATHLIST.HEADING](#page-188-1)
		- RV. PATHLIST DISTANCE
		- [RV.PATHLIST.REVS](#page-189-1)
		- [RV.PATHLIST.CMDNUM](#page-190-0)
		- [RV.WAYPOINT.X](#page-190-1)
		- [RV.WAYPOINT.Y](#page-191-0)
		- [RV.WAYPOINT.TIME](#page-191-1)
		- [RV.WAYPOINT.HEADING](#page-192-0)
		- [RV.WAYPOINT.DISTANCE](#page-192-1)
		- [RV.WAYPOINT.REVS](#page-193-0)

# **CE Calculatrices TI-Nspire™ CX**

**SCALE (MARID)**<br>**CONCLUSION TRANSPORT CONTRACTS**<br>
2:RV, HAYPOINT, PREV<br>
3:RV, HAYPOINT, CNDNUM<br>
4:RV, PATHLIST, Y<br>
5:RV, PATHLIST, THE<br>
5:RV, PATHLIST, HEADING<br>
2:RV, PATHLIST, HEADING<br>
2:RV, PATHLIST, HEADING<br>
2:RV, PATHL **9JRV. PATHL TST. REVS** 

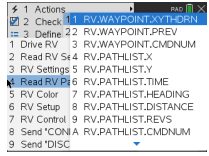

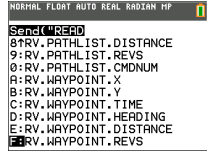

# <span id="page-184-0"></span>**RV.WAYPOINT.XYTHDRN**

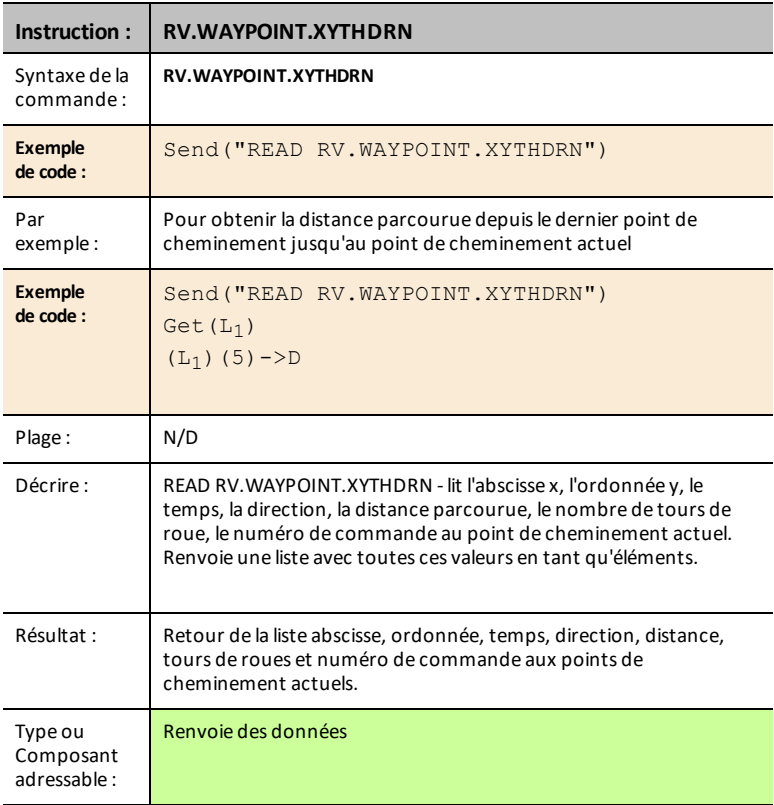

### <span id="page-184-1"></span>**RV.WAYPOINT.PREV**

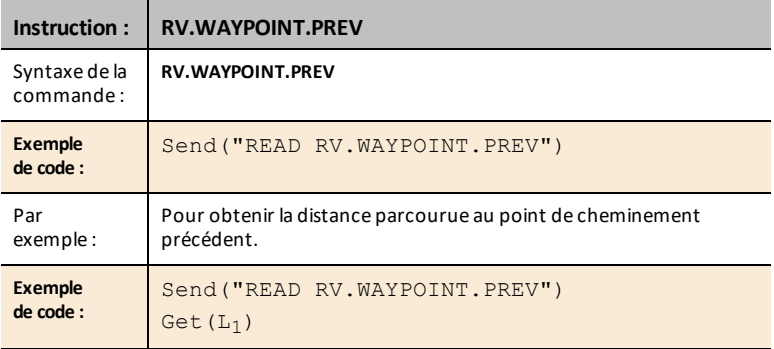

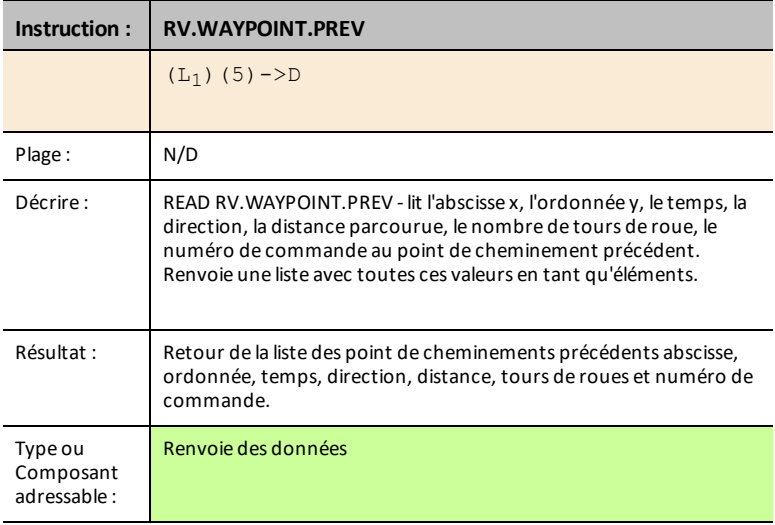

### <span id="page-185-0"></span>**RV.WAYPOINT.CMDNUM**

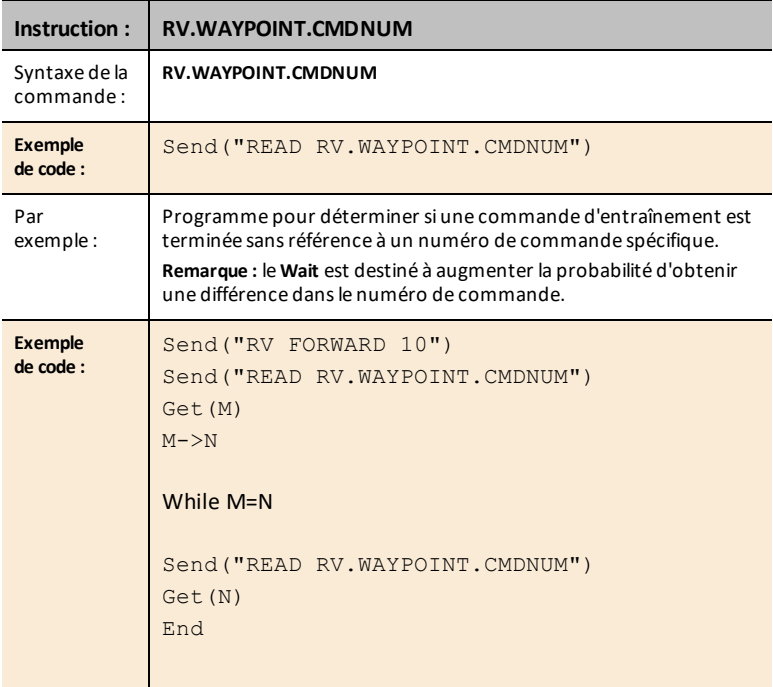

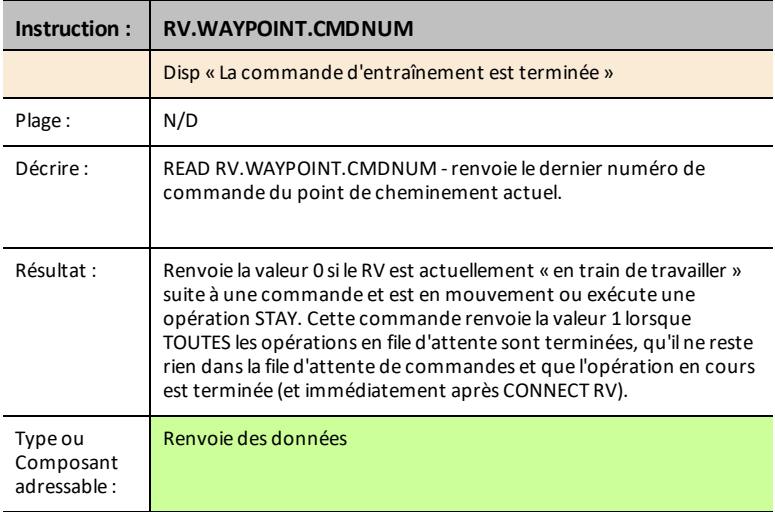

# <span id="page-186-0"></span>**RV.PATHLIST.X**

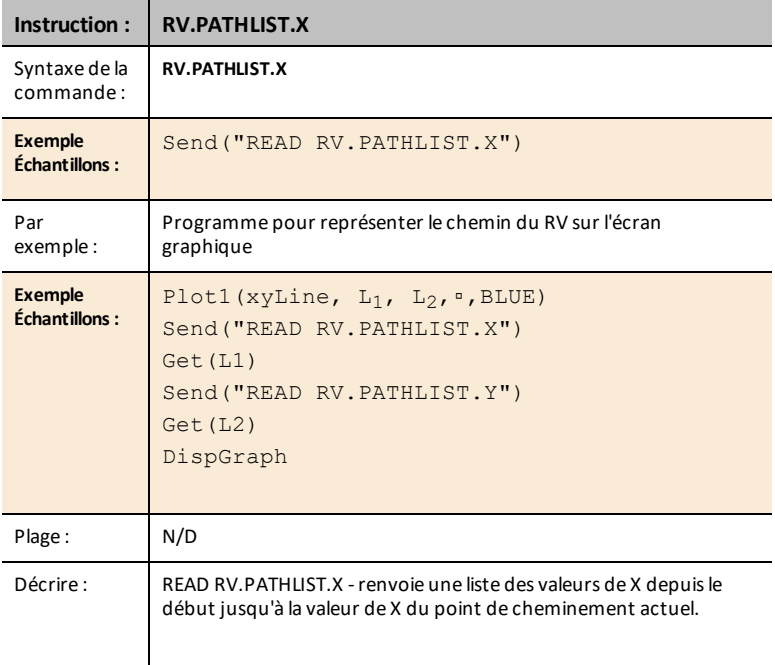

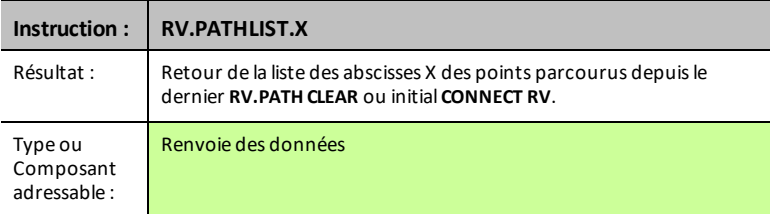

# <span id="page-187-0"></span>**RV.PATHLIST.Y**

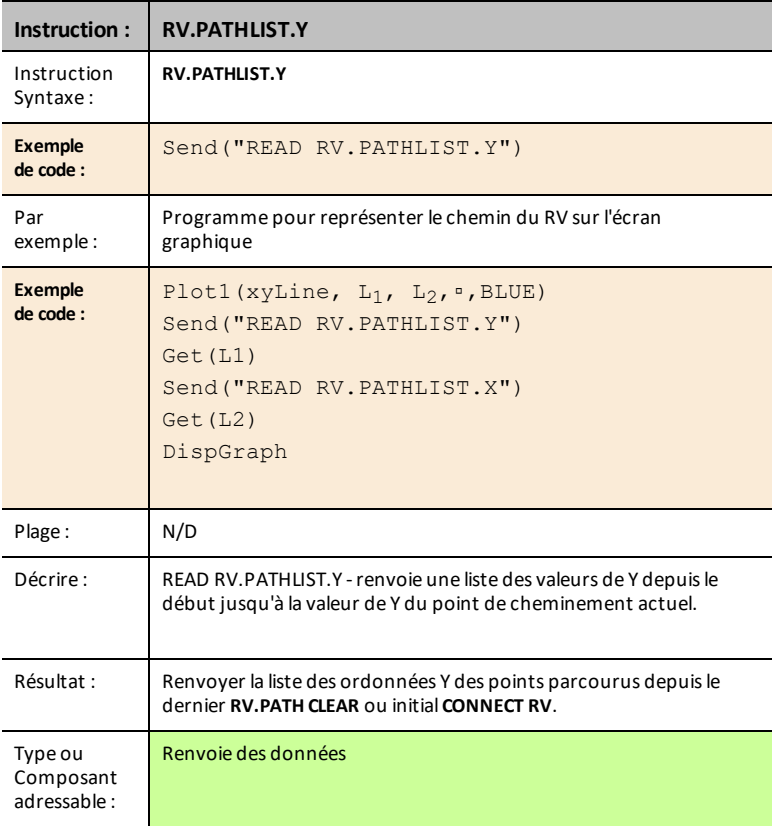

# <span id="page-188-0"></span>**RV.PATHLIST.TIME**

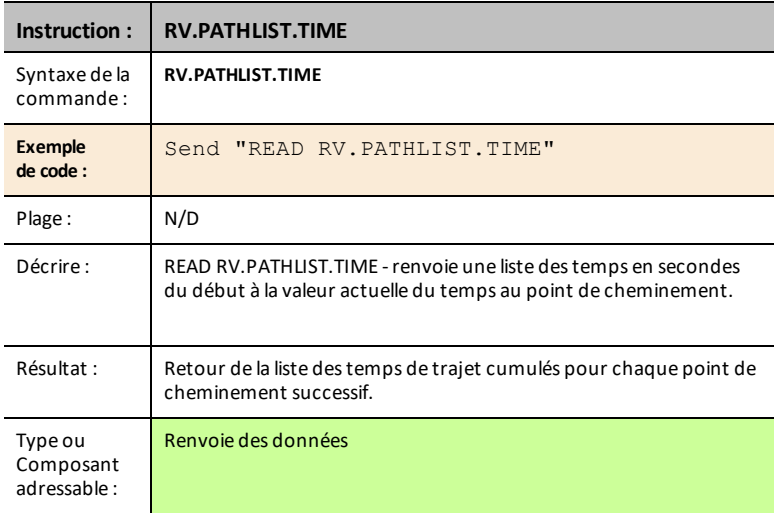

# <span id="page-188-1"></span>**RV.PATHLIST.HEADING**

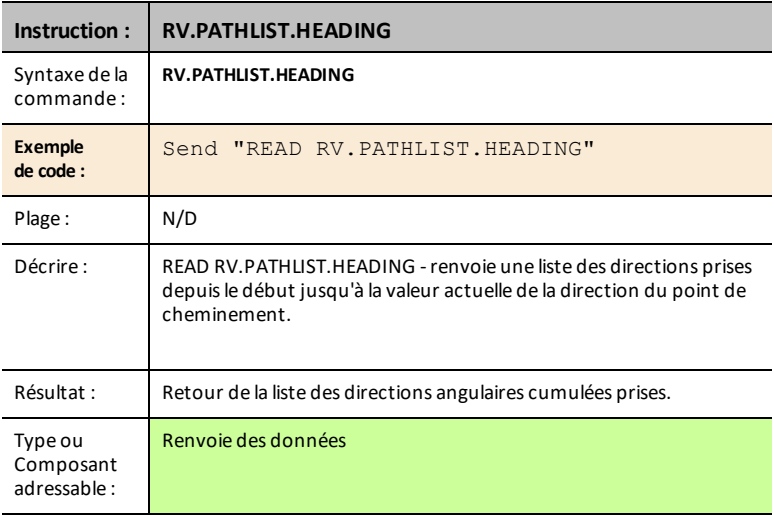

# <span id="page-189-0"></span>**RV.PATHLIST.DISTANCE**

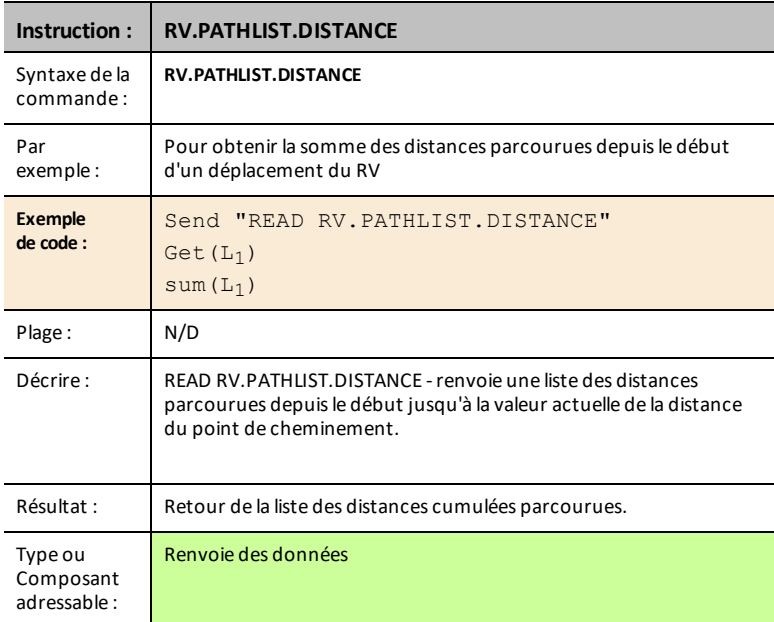

#### <span id="page-189-1"></span>**RV.PATHLIST.REVS**

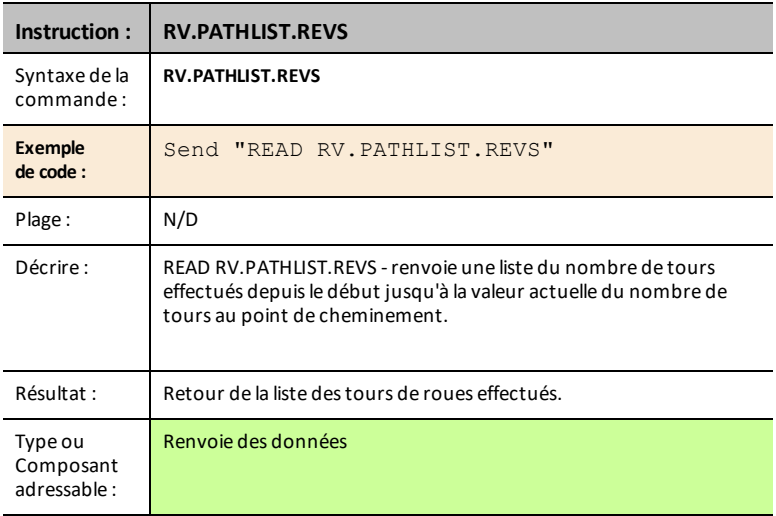

# <span id="page-190-0"></span>**RV.PATHLIST.CMDNUM**

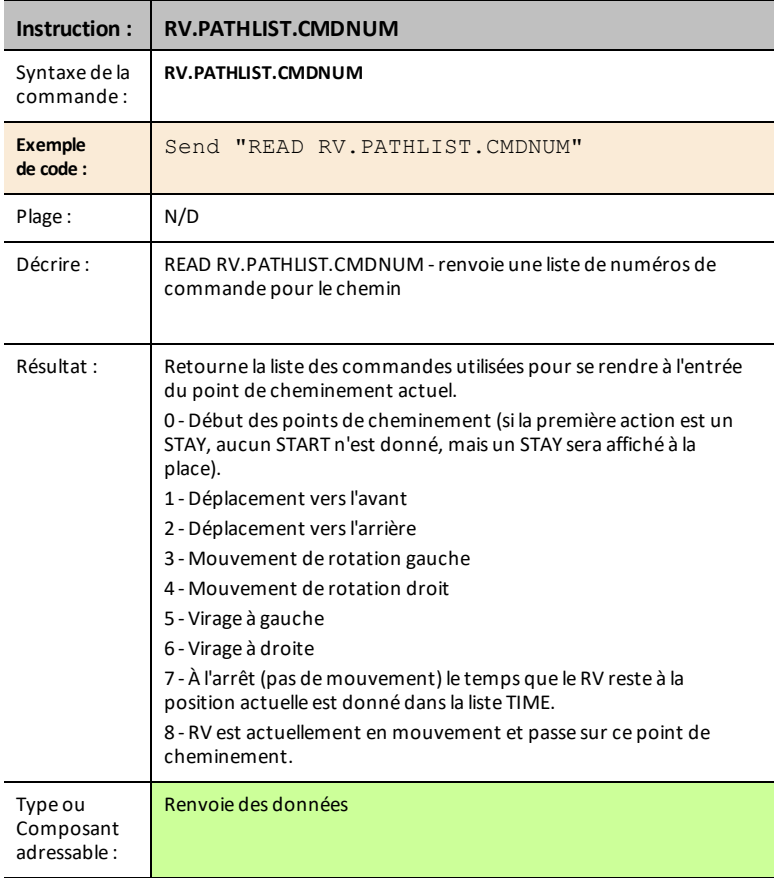

#### <span id="page-190-1"></span>**RV.WAYPOINT.X**

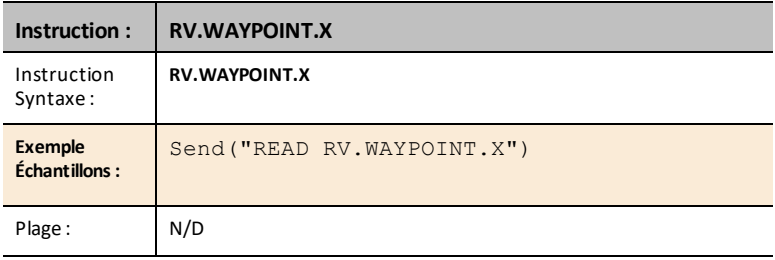

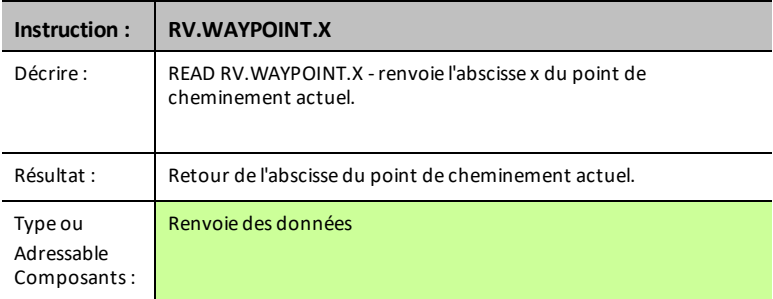

# <span id="page-191-0"></span>**RV.WAYPOINT.Y**

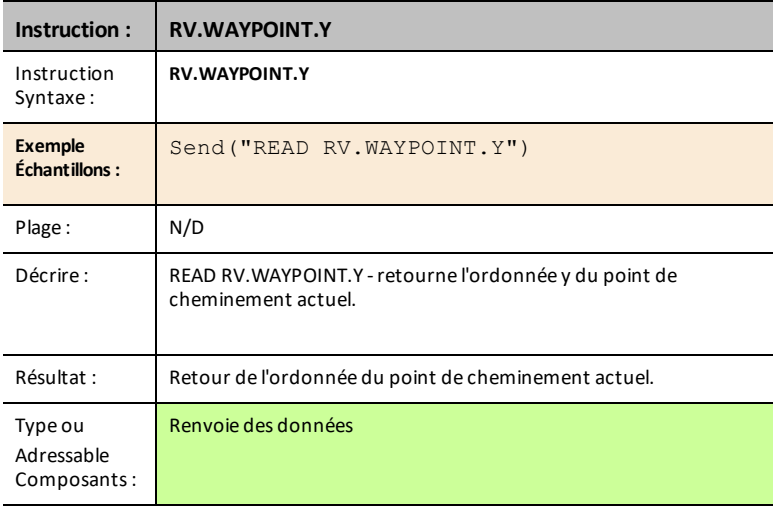

# <span id="page-191-1"></span>**RV.WAYPOINT.TIME**

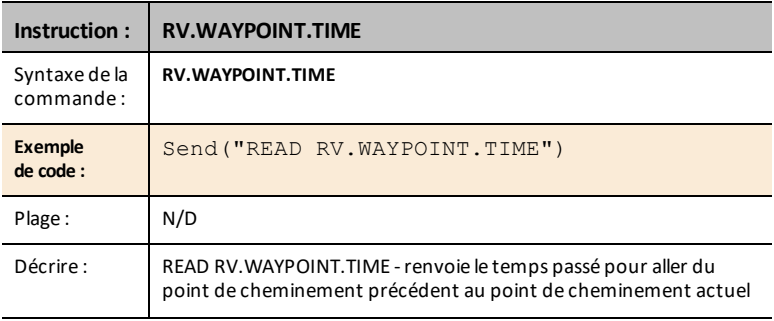

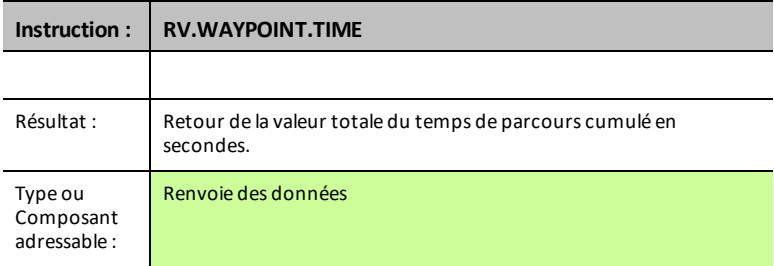

# <span id="page-192-0"></span>**RV.WAYPOINT.HEADING**

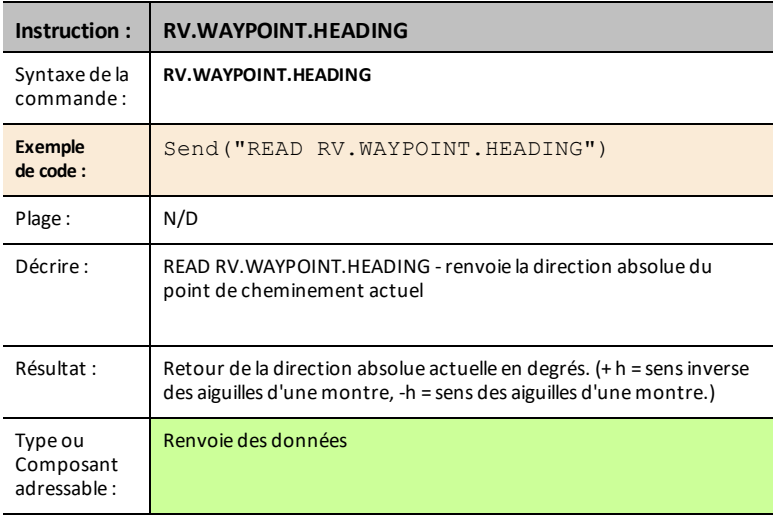

# <span id="page-192-1"></span>**RV.WAYPOINT.DISTANCE**

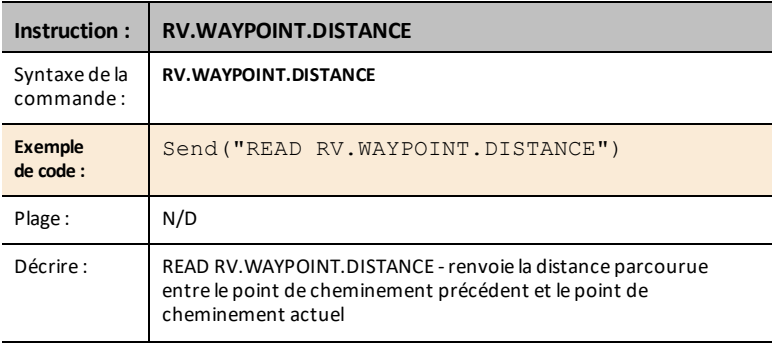

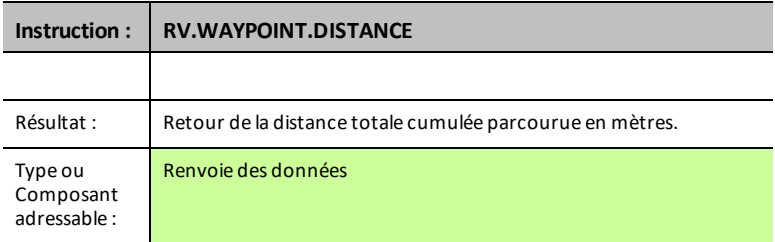

### <span id="page-193-0"></span>**RV.WAYPOINT.REVS**

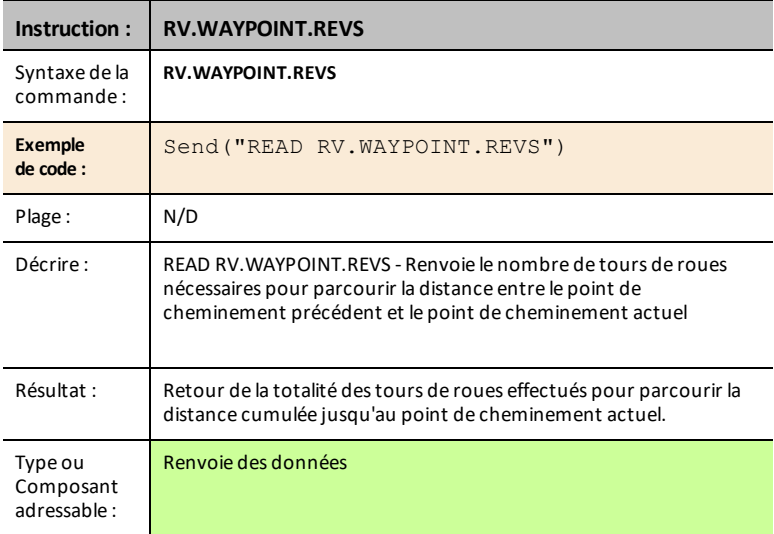

# *RV Color…*

# *Send("SET Commands*

DEL RVB sur le Rover - Cela prend en charge les mêmes commandes et paramètres que la DEL RVB sur le TI-Innovator™ Hub.

- **RV Color…**
	- Send("SET
		- [RV.COLOR](#page-194-0)
		- [RV.COLOR.RED](#page-194-1)
		- [RV.COLOR.GREEN](#page-195-0)
		- [RV.COLOR.BLUE](#page-195-1)

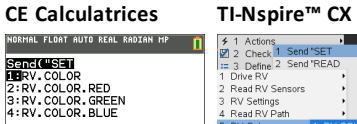

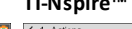

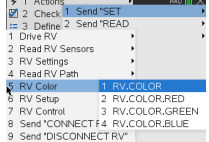

#### <span id="page-194-0"></span>**RV.COLOR**

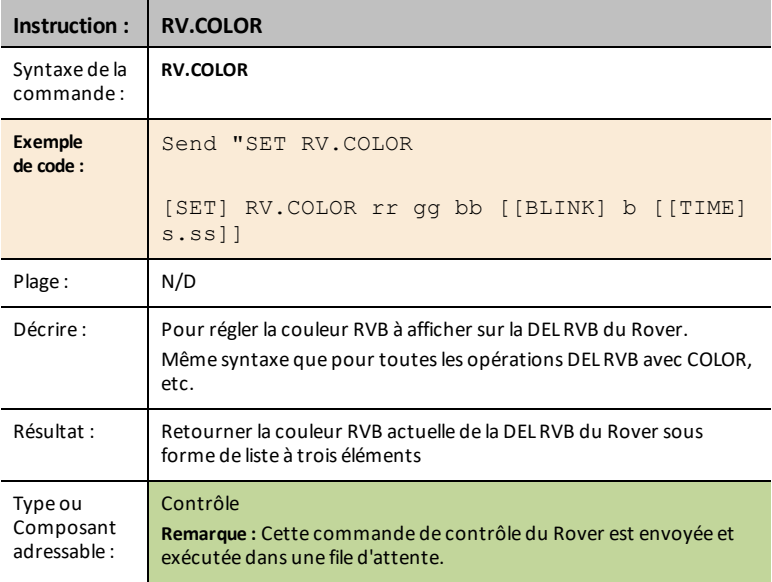

### <span id="page-194-1"></span>**RV.COLOR.RED**

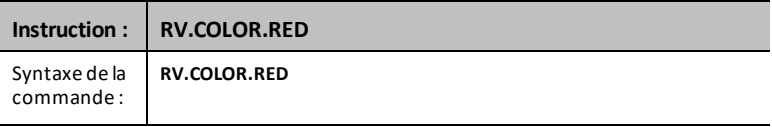

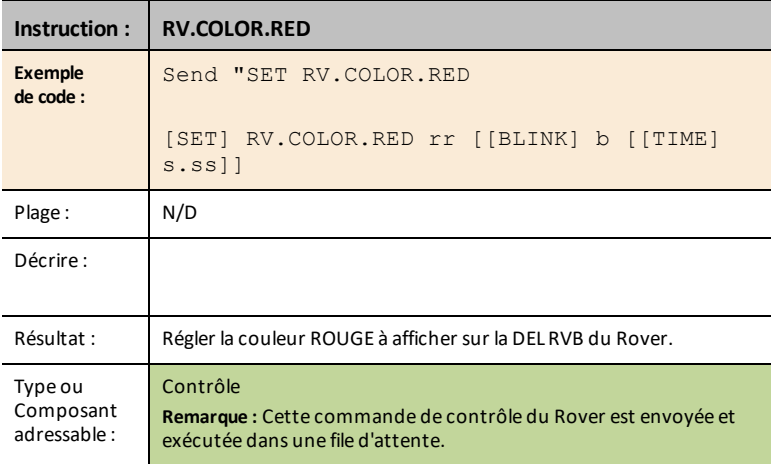

# <span id="page-195-0"></span>**RV.COLOR.GREEN**

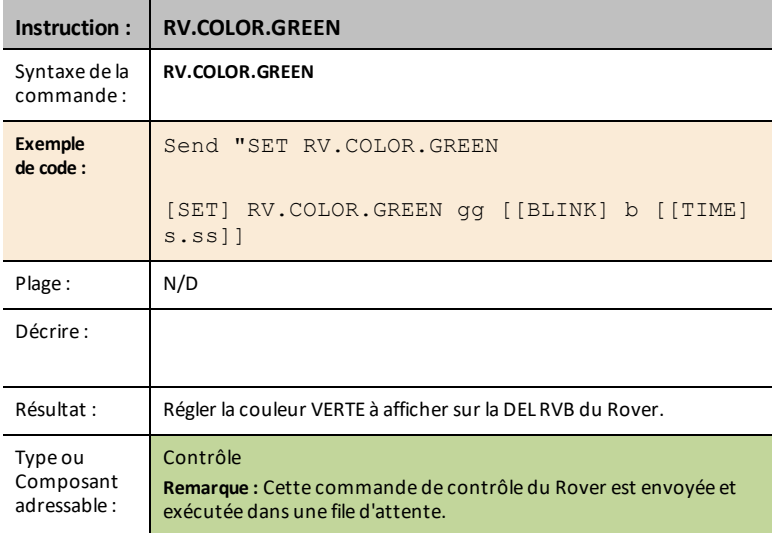

# <span id="page-195-1"></span>**RV.COLOR.BLUE**

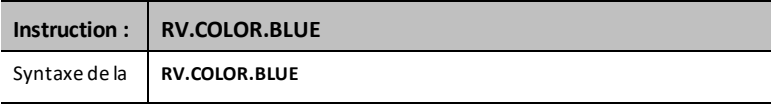

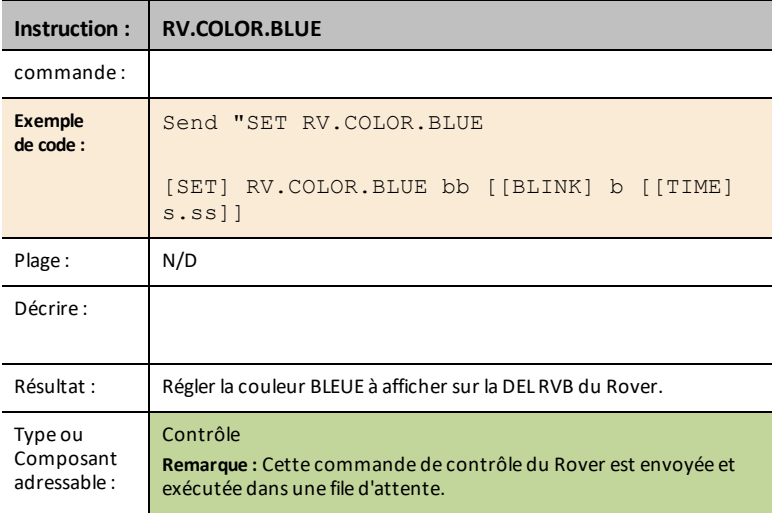

# *RV Setup…*

# *Send("SET Commands*

- **RV Setup…**
	- Send("SET
		- [RV.POSITION](#page-197-0)
		- [RV.GYRO](#page-197-1)
		- [RV.GRID.ORIGIN](#page-198-0)
		- [RV.GRID.M/UNIT](#page-198-1)
		- [RV.PATH](#page-199-0) CLEAR
		- RV [MARK](#page-200-0)

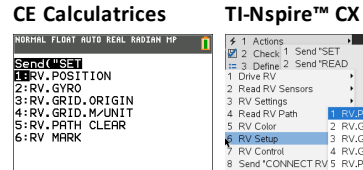

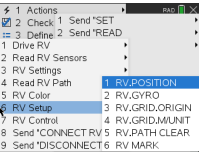

#### <span id="page-197-0"></span>**RV.POSITION**

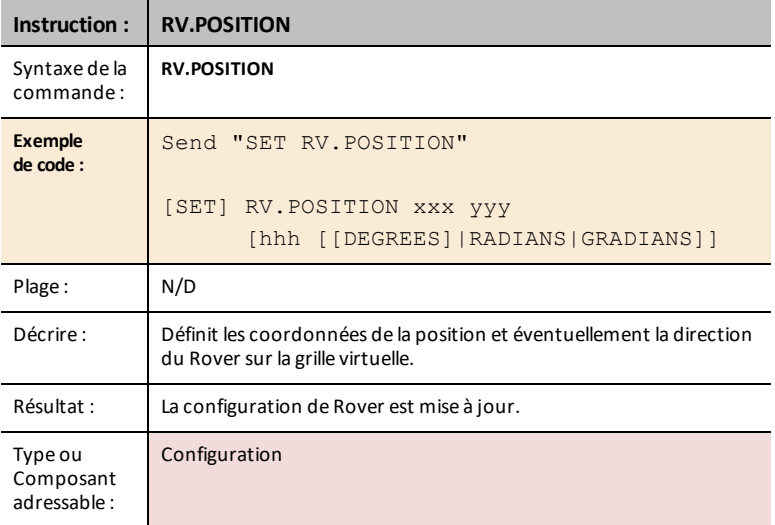

#### <span id="page-197-1"></span>**RV.GYRO**

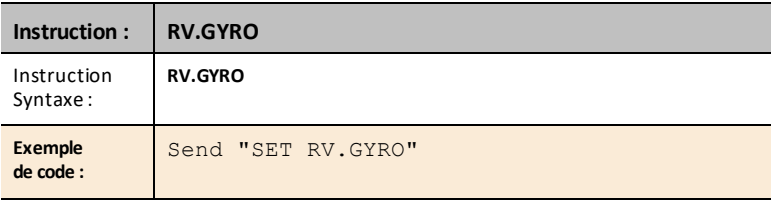

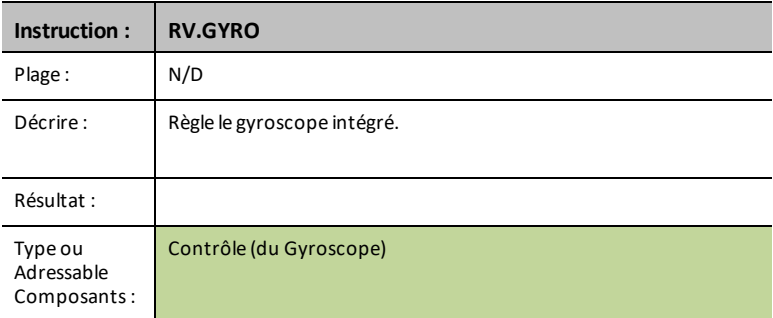

# <span id="page-198-0"></span>**RV.GRID.ORIGIN**

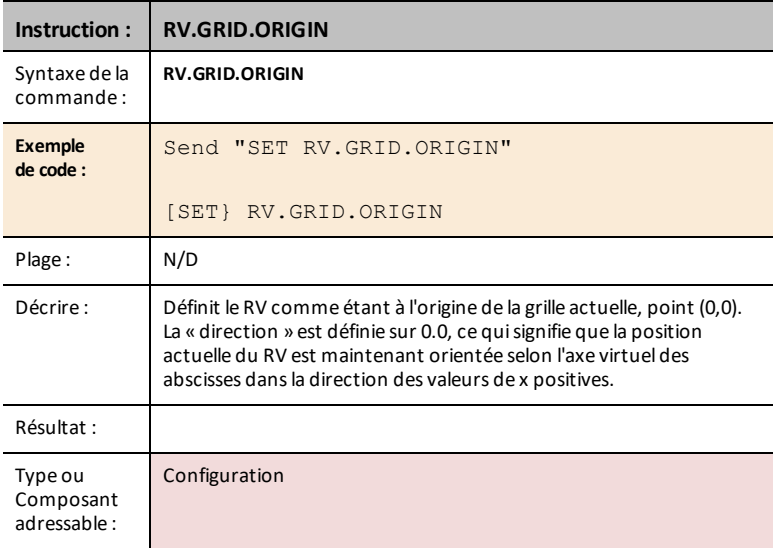

# <span id="page-198-1"></span>**RV.GRID.M/UNIT**

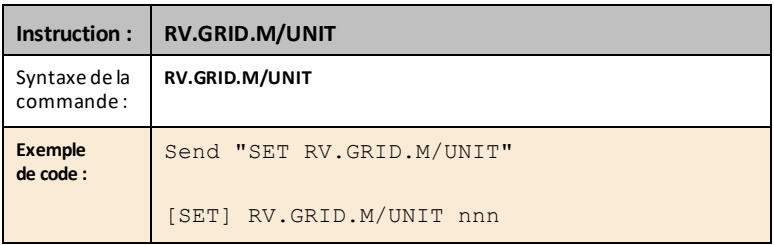

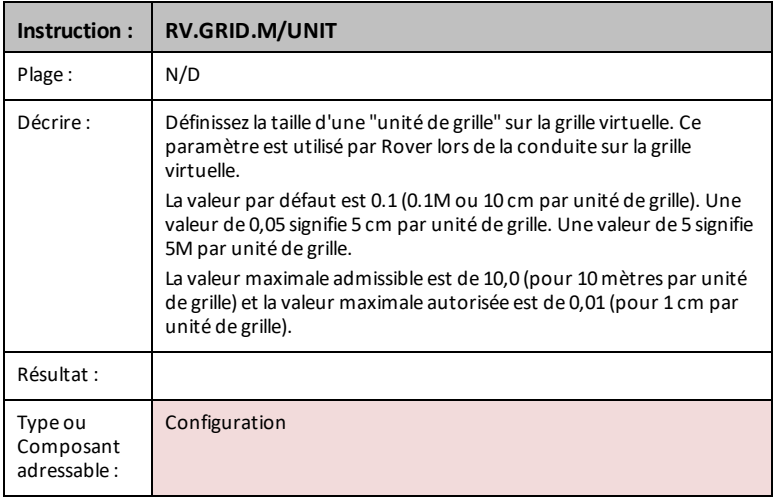

# <span id="page-199-0"></span>**RV.PATH CLEAR**

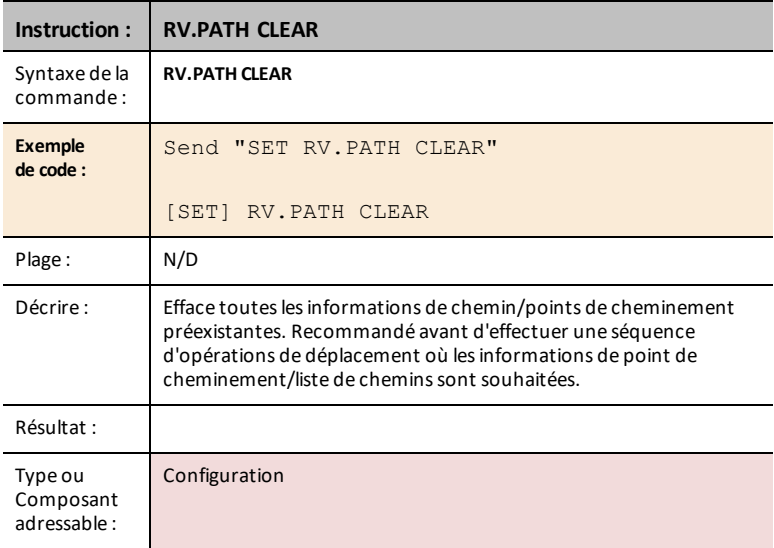

#### <span id="page-200-0"></span>**RV MARK**

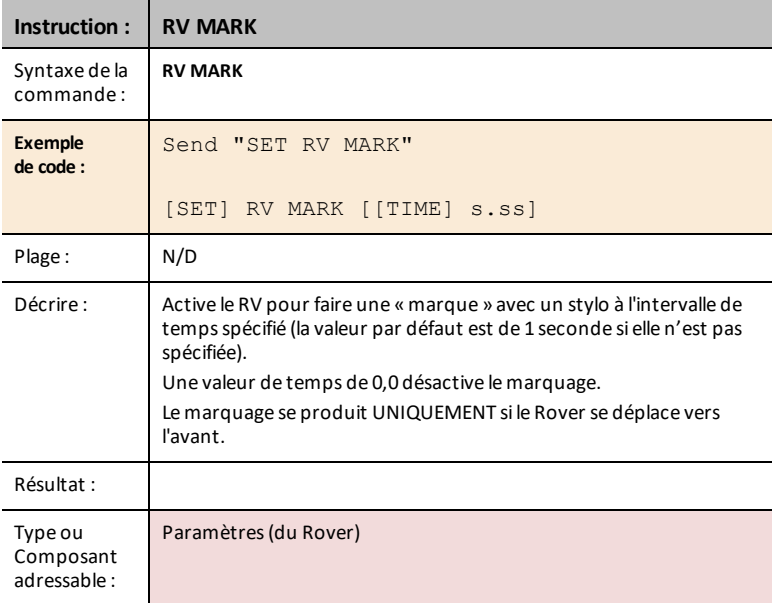

# *RV Control…*

# *SEND(" Commands*

Commandes des roues et autres commandes pertinentes pour l'apprentissage des bases du véhicule Rover.

- **RV Control...**
	- Send("
		- SET [RV.MOTORS](#page-201-0)
		- SET [RV.MOTOR.L](#page-202-0)
		- SET [RV.MOTOR.R](#page-202-1)
		- SET [RV.ENCODERSGYRO](#page-203-0) 0
		- READ [RV.ENCODERSGYRO](#page-204-0)
		- READ [RV.GYRO](#page-204-1)
		- READ [RV.DONE](#page-205-0)
		- READ [RV.ETA](#page-207-0)

# **CE Calculatrices TI-Nspire™ CX**

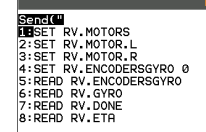

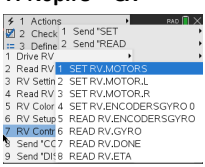

#### <span id="page-201-0"></span>**SET RV.MOTORS**

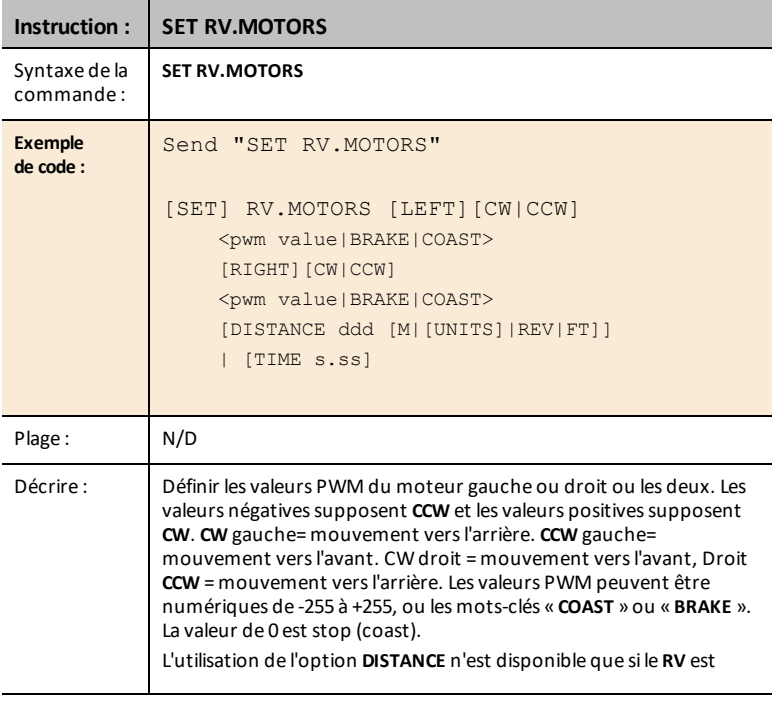

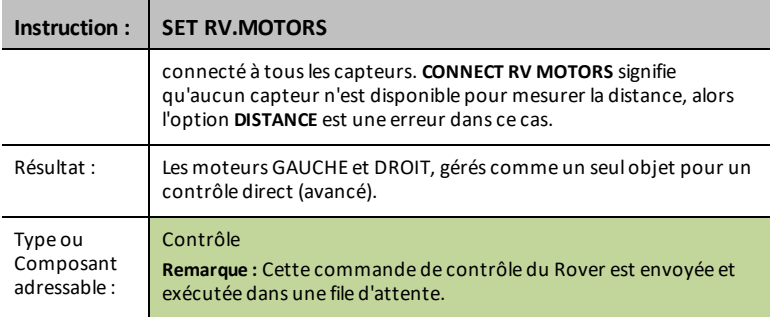

# <span id="page-202-0"></span>**SET RV.MOTOR.L**

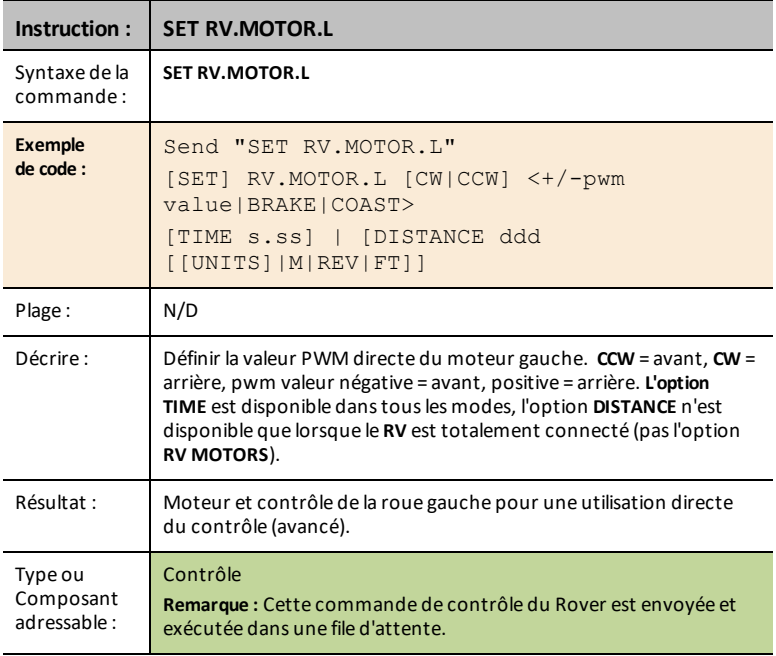

# <span id="page-202-1"></span>**SET RV.MOTOR.R**

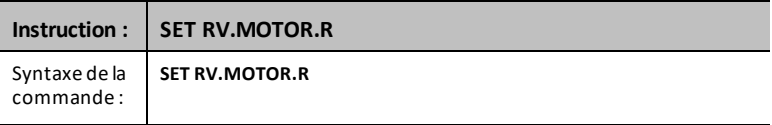

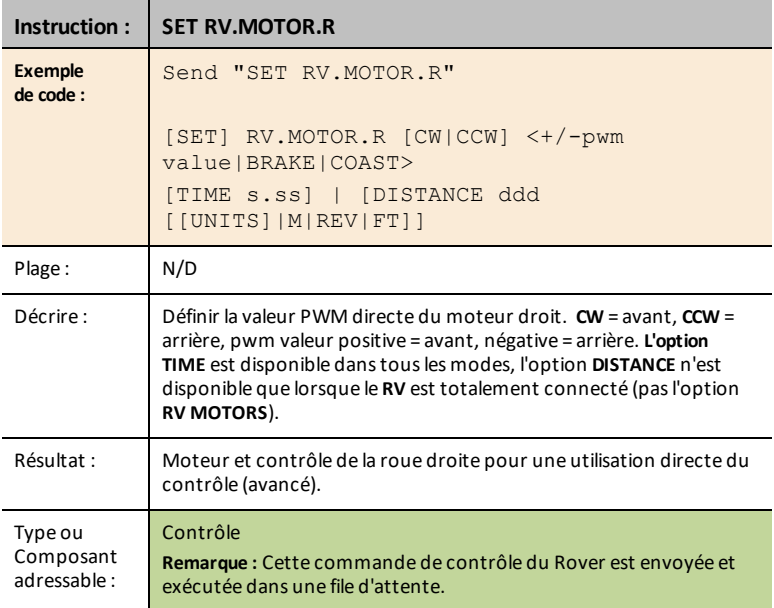

# <span id="page-203-0"></span>**SET RV.ENCODERSGYRO 0**

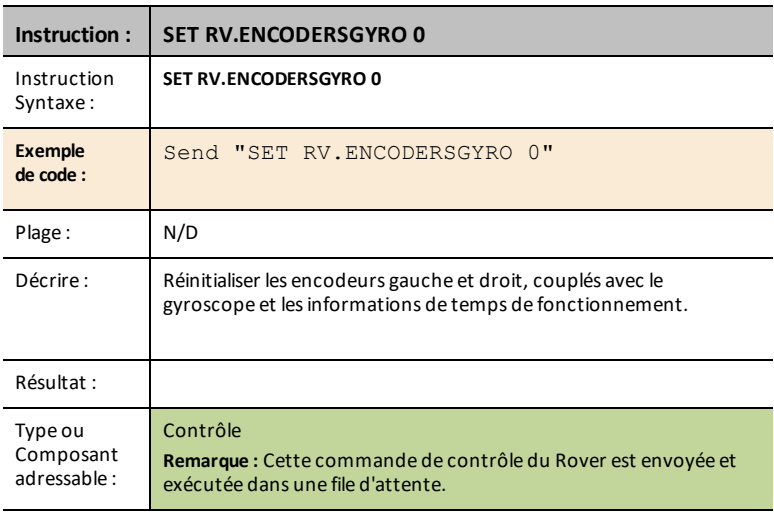

# <span id="page-204-0"></span>**READ RV.ENCODERSGYRO**

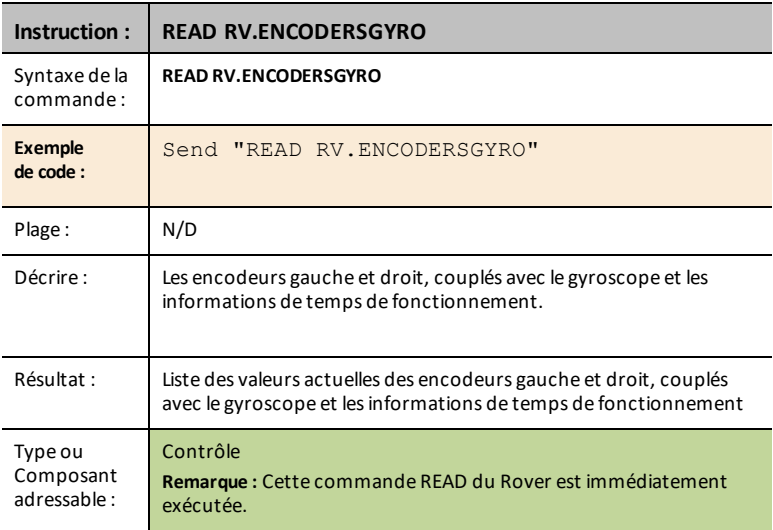

# <span id="page-204-1"></span>**READ RV.GYRO**

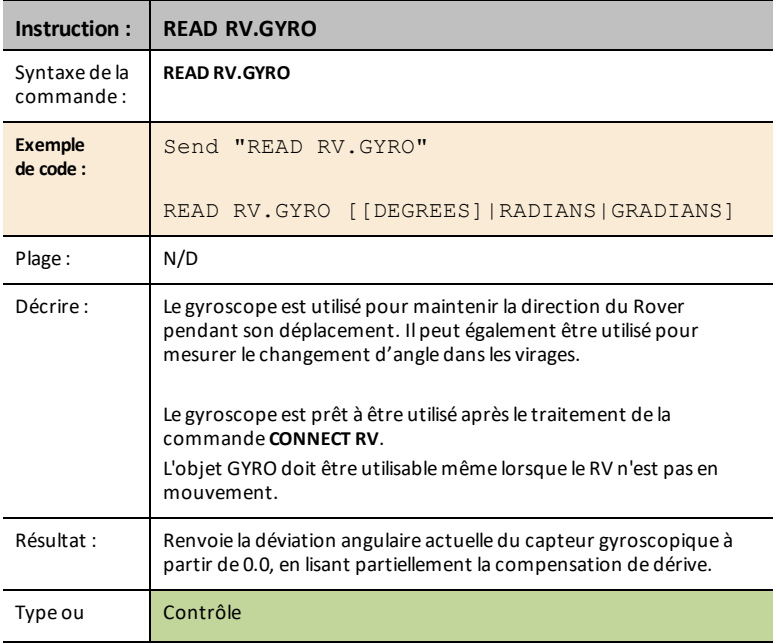

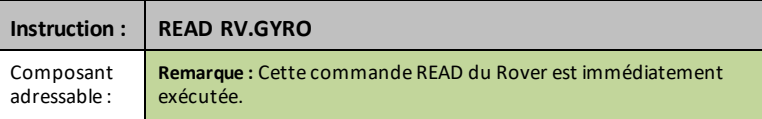

# <span id="page-205-0"></span>**READ RV.DONE**

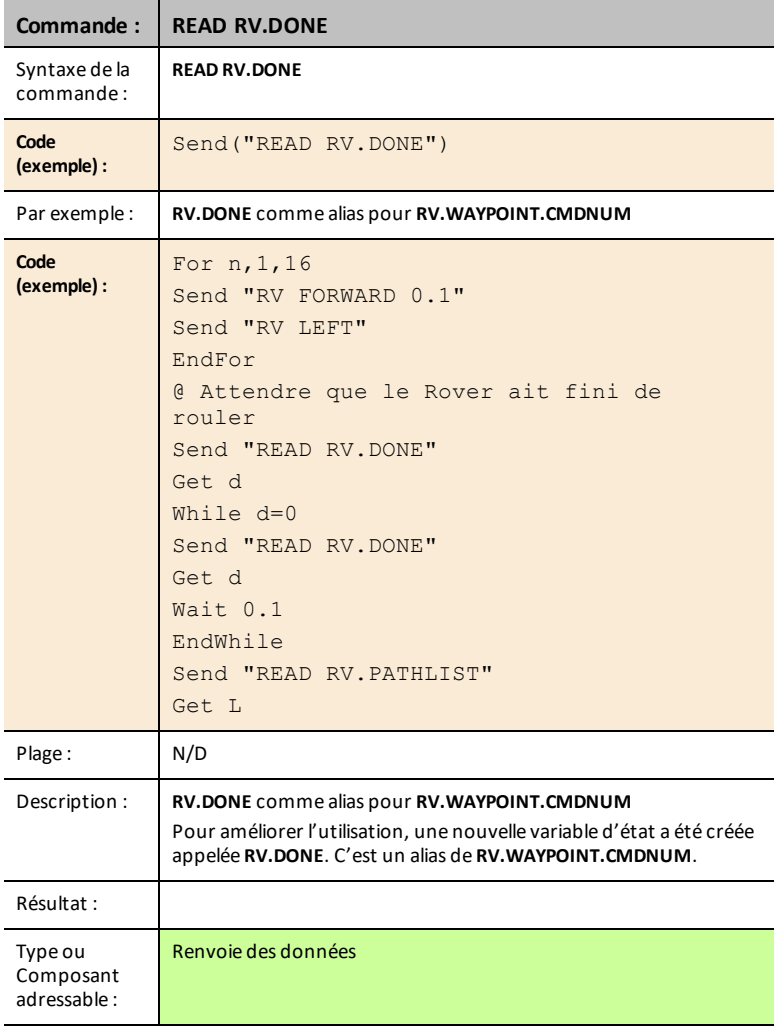

**Voir également :** [RV.WAYPOINT.CMDNUM](#page-185-0)

### <span id="page-207-0"></span>**READ RV.ETA**

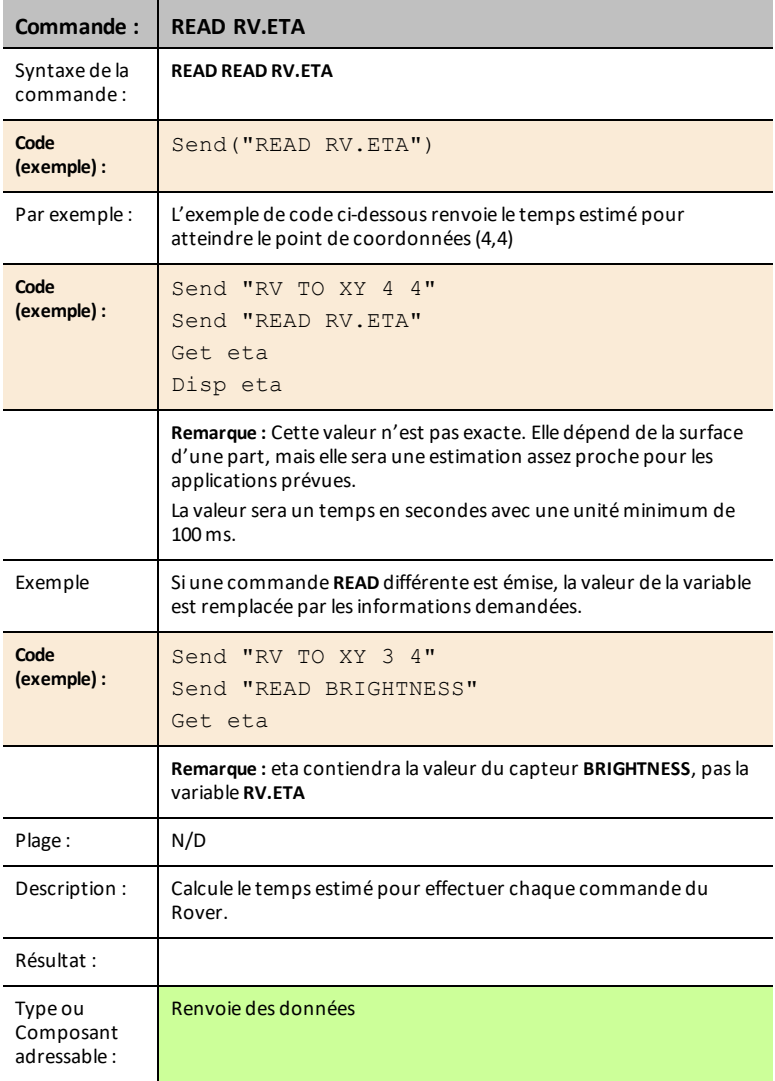

# **Exemple de programme :**

ń.

Règle **RGB** (RVB) sur le rouge en avançant, sur le vert en tournant.

FORWARD"

Send "SET COLOR 0 255 0"

Send "RV LEFT" Send "READ RV.ETA"

Get eta

Wait eta EndFor

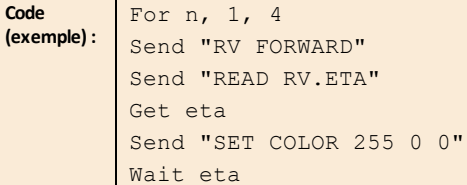

# *Send "CONNECT RV"*

# *Commandes SEND("CONNECT RV")*

CONNECT RV - initialise les connexions du matériel.

- Connecte le RV et les entrées et sorties intégrées au RV.
- Réinitialise le chemin (Path) et l'origine de la grille (Grid Origin).
- Définit le nombre d'unités par mètre à la valeur par défaut.
- **[Send\("CONNECT](#page-209-0) RV") CE Calculatrices TI-Nspire™ CX**

.<br>NORMAL FLOAT AUTO REAL RADIAN MP<br>EDIT MENU:[Q]PhQ][f5] PROGRAM:P<br>:Send("CONNECT RV")

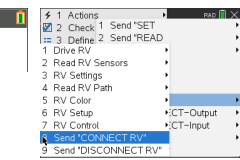

#### <span id="page-209-0"></span>**CONNECT RV**

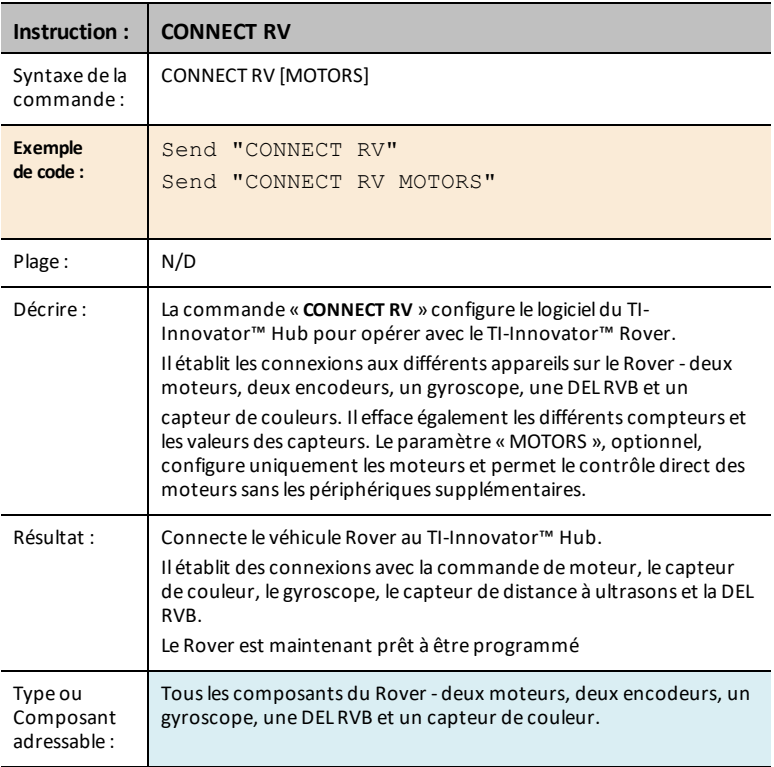

# *Send "DISCONNECT RV"*

# *Commandes SEND("DISCONNECT RV")*

DISCONNECT RV - déconnecte tous les périphériques matériels du hub.

Format : Send("DISCONNECT RV")

• **[Send\("DISCONNECT](#page-210-0) RV") CE Calculatrices T** 

.<br>NORMAL FLOAT AUTO REAL RADIAN MP<br>EDITMENU:[Q]Phq][f5] PROGRAM:P<br>:Send("DISCONNECT RV")

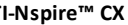

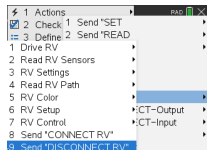

#### <span id="page-210-0"></span>**DISCONNECT RV**

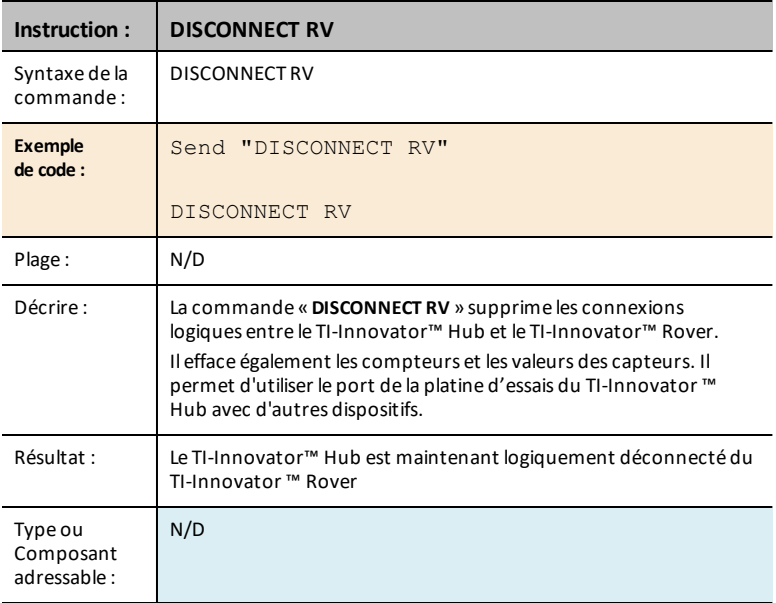

# <span id="page-210-1"></span>**Commandes du TI-RGB Array**

# *Prérequis : Utilisez d'abord la commande Send "Connect RGB"*

La commande « **CONNECT RGB** » doit être utilisée en premier lors de l'utilisation du TI-RGB Array. La commande « **CONNECT RGB** » configure le logiciel du TI-Innovator™ Hub pour opérer avec le TI-RGB Array.

Elle établit les connexions aux différents slots binaires des dels du TI-RGB Array - de 0 à 15 DEL RVB . Il efface également les différents compteurs et les valeurs des capteurs.

Pour connaître davantage de commandes, rendez-vous à l'adresse : [education.ti.com/eguide](https://education.ti.com/eguide)

# **Commande : CONNECT RGB** Syntaxe de la commande : CONNECT RGB **Code (exemple) :** Envoyer « CONNECT RGB » Plage: N/D Description : La commande « **CONNECT RGB** » configure le logiciel du TI-Innovator™ Hub pour opérer avec le TI-RGB Array. Résultat : Connectez le TI-RGB Array au TI-Innovator™ Hub. Le TI-RGB Array est désormais prêt à être programmé Type ou composant adressable : Tousles composants du TI-RGB Array. **Voir également :** [Commandes](#page-210-1) à utiliser avec le TI-RGB Array

#### **CONNECT RGB**

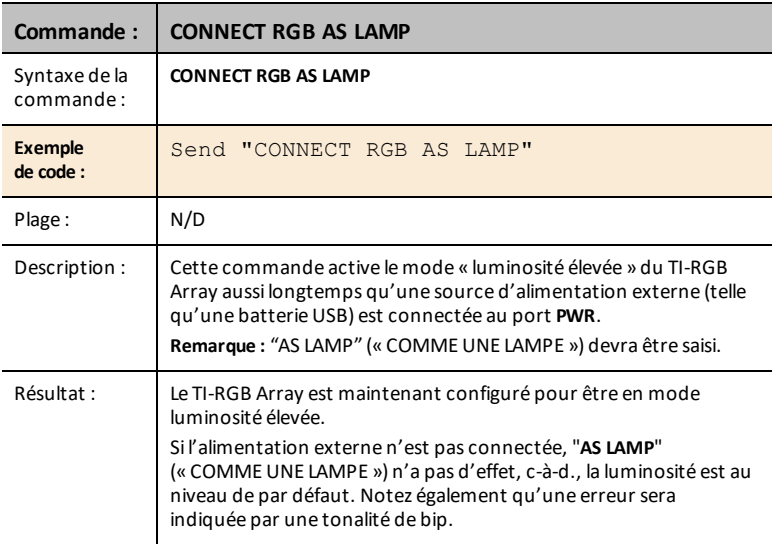

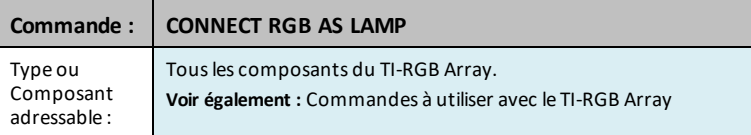

# **SET RGB**

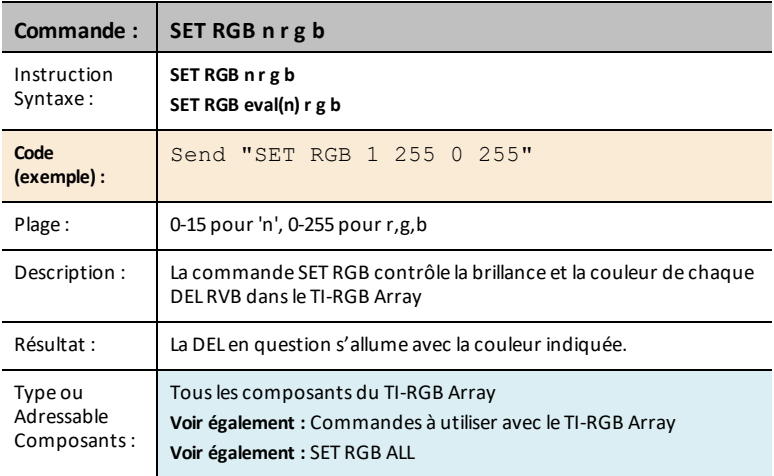

# **SET RGB [n1 n2 n3…] r g b**

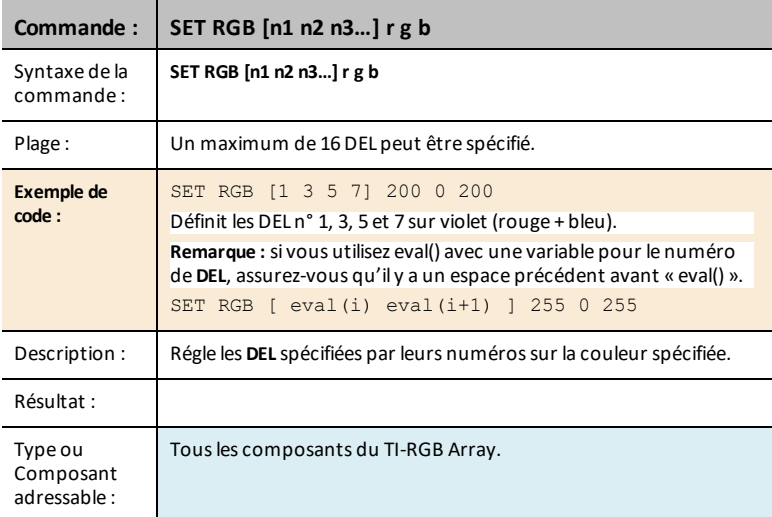

# **SET RGB PATTERN nnnn r g b**

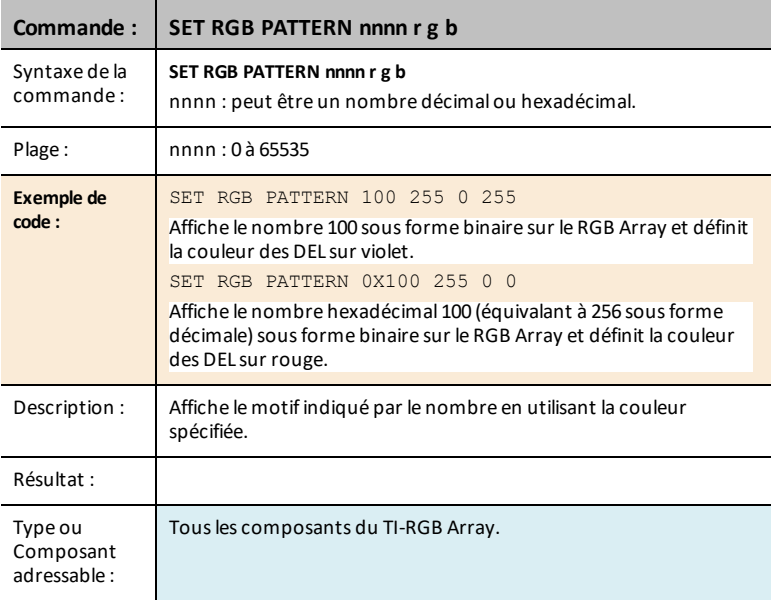

# <span id="page-213-0"></span>**SET RGB ALL**

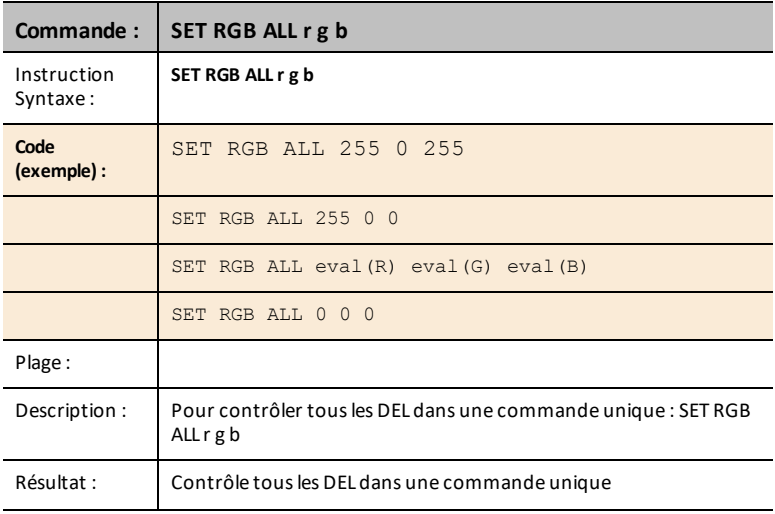

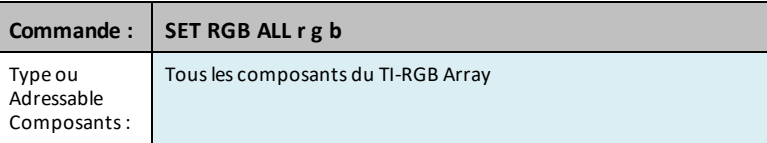

# **READ RGB**

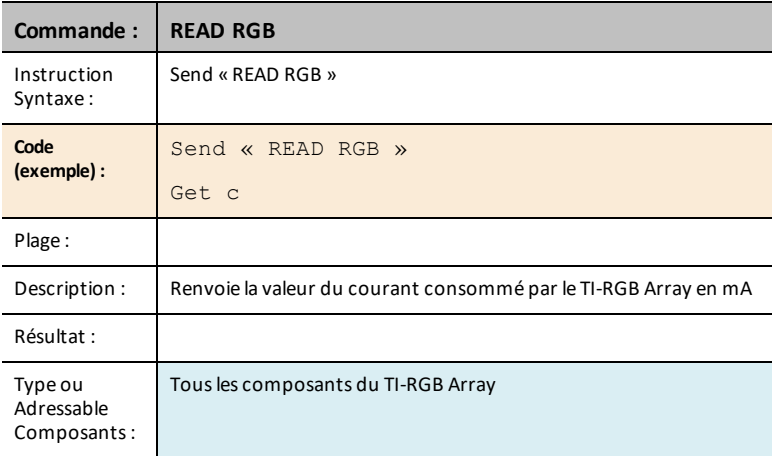